# Netfinity 5500 MTO **Netfinity 5500 M10**

ハードウェア情報

SA88-6038-00 33L3885)

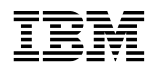

# Netfinity 5500 M10

SA88-6038-00  $\left($ 33L3885)

### **2 (1999 3 )**

 $\rm{IBM}$  $IBM$  ibm  $IBM$ 

33L3885 Netfinity 5500 M10 Hardware Information

### 1 1999.3

Copyright International Business Machines Corporation 1998, 1999. All rights reserved.

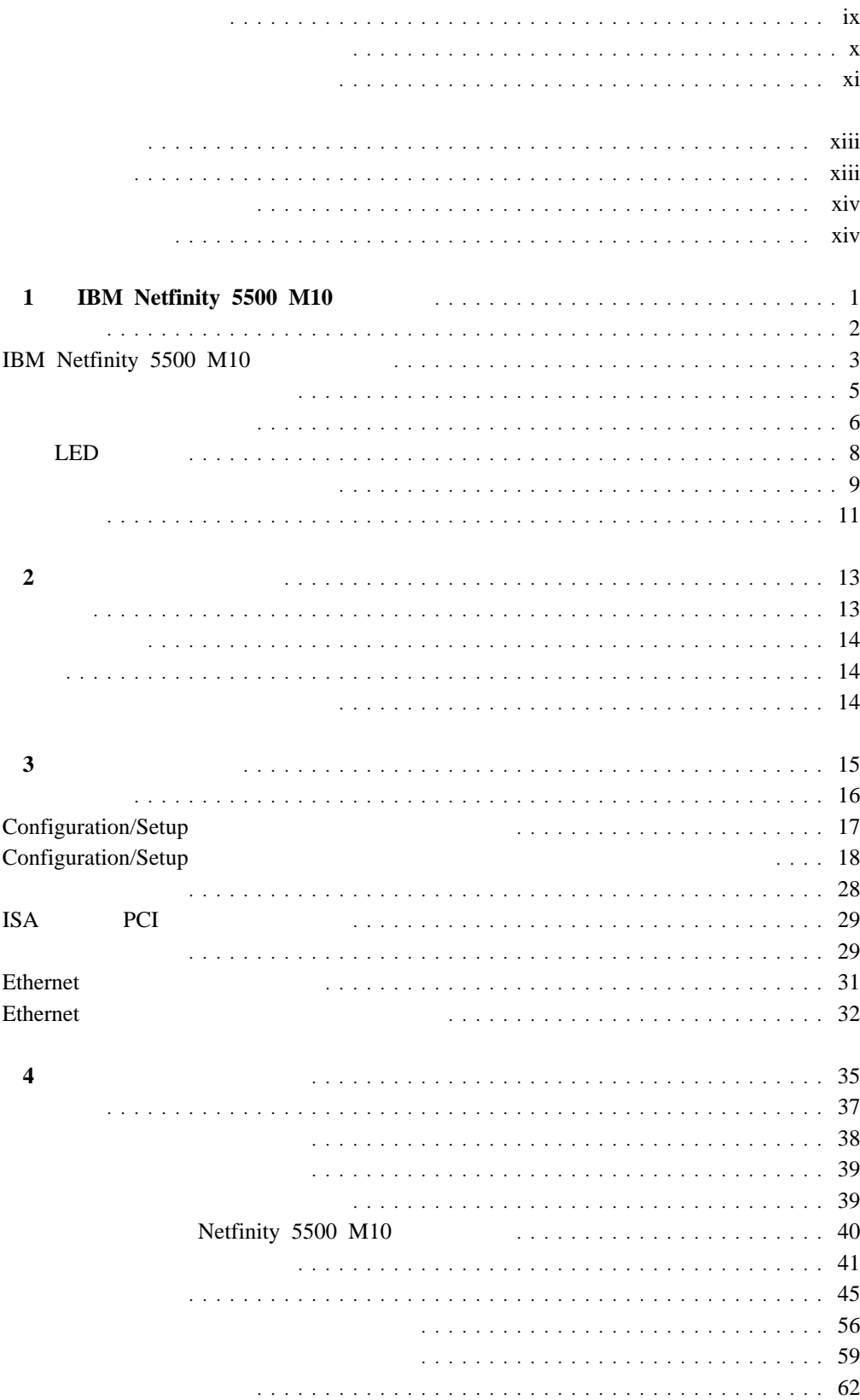

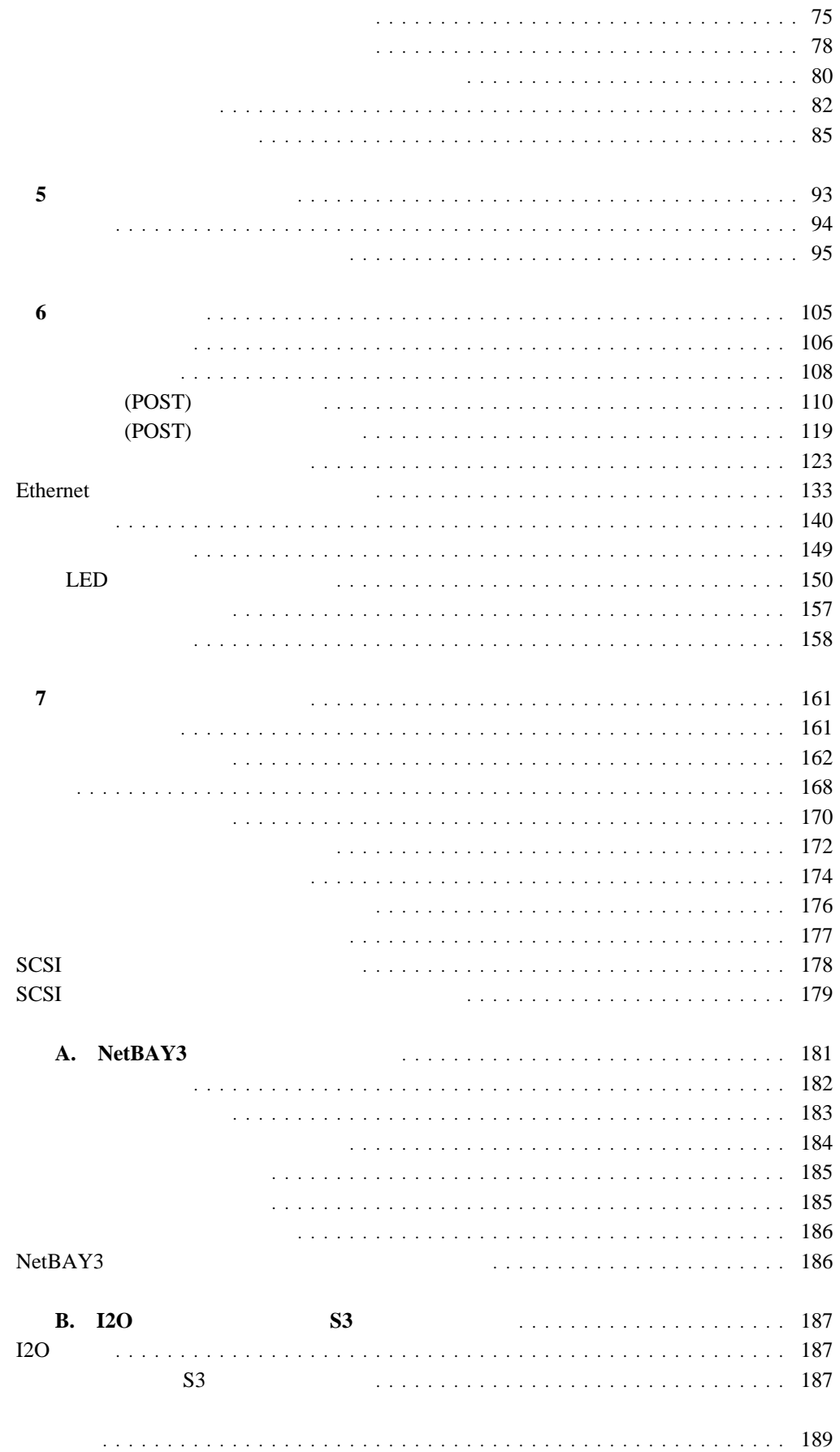

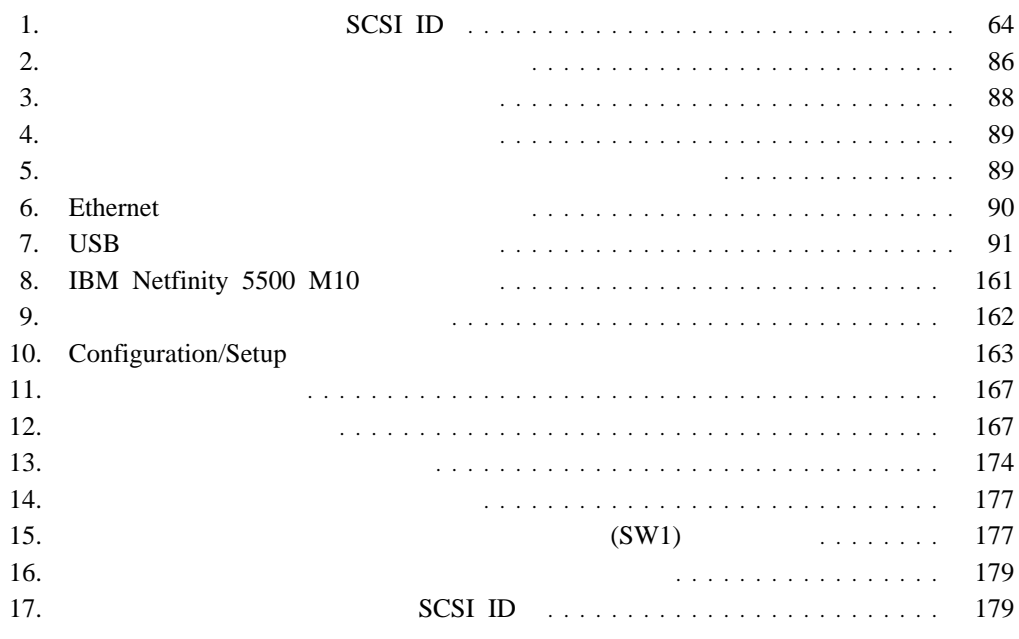

# **A** 危険

 $\mathbf{1}$ 

感電を防止するため、雷の発生時には、いかなるケーブルの 取り付けまたは取り外しも行わないでください。また導入、 保守、再構成などの作業も行わないでください。

感電を防止するため:

- 電源コードは正しく接地および配線が行われている 電源に接続してください。
- -本製品が接続されるすべての装置もまた正しく配線 された電源に接続されている必要があります。

できれば、信号ケーブルに取り付けまたは取り外しのとき は片方の手のみで行うようにしてください。これにより、 電位差がある二つの表面に触ることによる感電を防ぐことが できます。

電源コード、電話ケーブル、通信ケーブルからの電流は身体に 危険を及ぼします。設置、移動、または製品のカバーを開けたり 装置を接続したりするときには、以下のようにケーブルの接続、 取り外しを行ってください。

### 接続するには

- 1. すべての電源を切る
- 2. まず、装置にすべての
- ケーブルを接続する。
- 3. 次に、通信ケーブルを
- コネクターに接続する
- 4. その後、電源コンセントに
- 電源コードを接続する 5. 装置の電源を入れる。

### 取り外すには

- 1. すべての電源を切る
- 2. まず、電源コンセントから 電源コードを取り外す
- 3. 次に、通信ケーブルを コネクターから取り外す。
- 4. その後、装置からすべての ケーブルを取り外す

© Copyright IBM Corp. 1998, 1999

# △ 注意

2

本製品には、システム・ボード上にリチウム電池が使用さ れています。電池の交換方法や取り扱いを誤ると、発熱、 発火、破裂のおそれがあります。 電池の交換には、IBM部品番号33F8354の電池またはメーカー 推奨の同等の電池を使用してください。 交換用電池の購入については、お買い求めの販売店または 弊社の営業担当までお問い合わせください。 電池は幼児の手の届かない所に置いてください。 万一、幼児が電池を飲み込んだときは、直ちに医師に相談 してください。 以下の行為は絶対にしないでください。 ー水にぬらすこと ー100度C 以上の過熱や焼却 ー分解や充電 ーショート 電池を廃棄する場合、および保存する場合にはテープなど で絶縁してください。他の金属や電池と混ざると発火、 破裂の原因となります。電池は地方自治体の条例、または 規則に従って廃棄してください。ごみ廃棄場で処分される

ごみの中に捨てないでください。

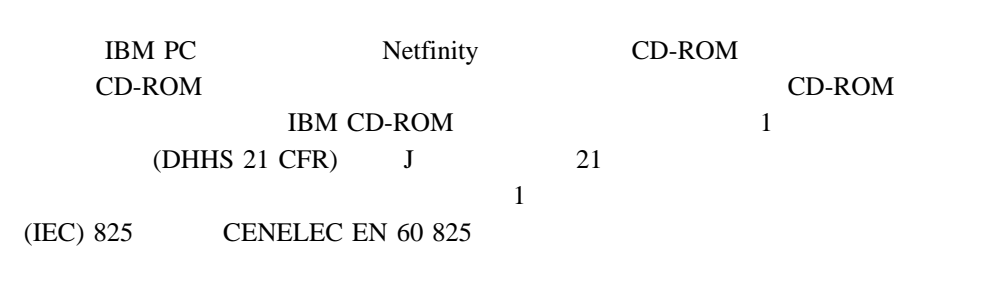

# 3

# △ 注意

レーザー製品(CD-ROM、DVD、または光ファイバー装置または 送信器など)が組み込まれている場合は、下記に御注意ください。

- -ここに記載されている制御方法、調整方法、または性能を超えて使用 すると、危険な放射線を浴びる可能性があります。
- ドライブのカバーを開けると、危険な放射線を浴びる可能性があります。 ドライブの内部に修理のために交換可能な部品はありません。カバーを 開けないでください。

### 4

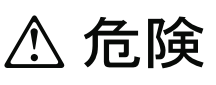

一部 CD-ROM ドライブは、Class 3A または Class 3B レーザー・ ダイオードを使用しています。次の点に注意してください。

CD-ROMドライブのカバーを開けるとレーザーが放射されます。 光線をみつめたり、光学器械を使って直接見たりしないで ください。また直接光線を浴びないようにしてください。

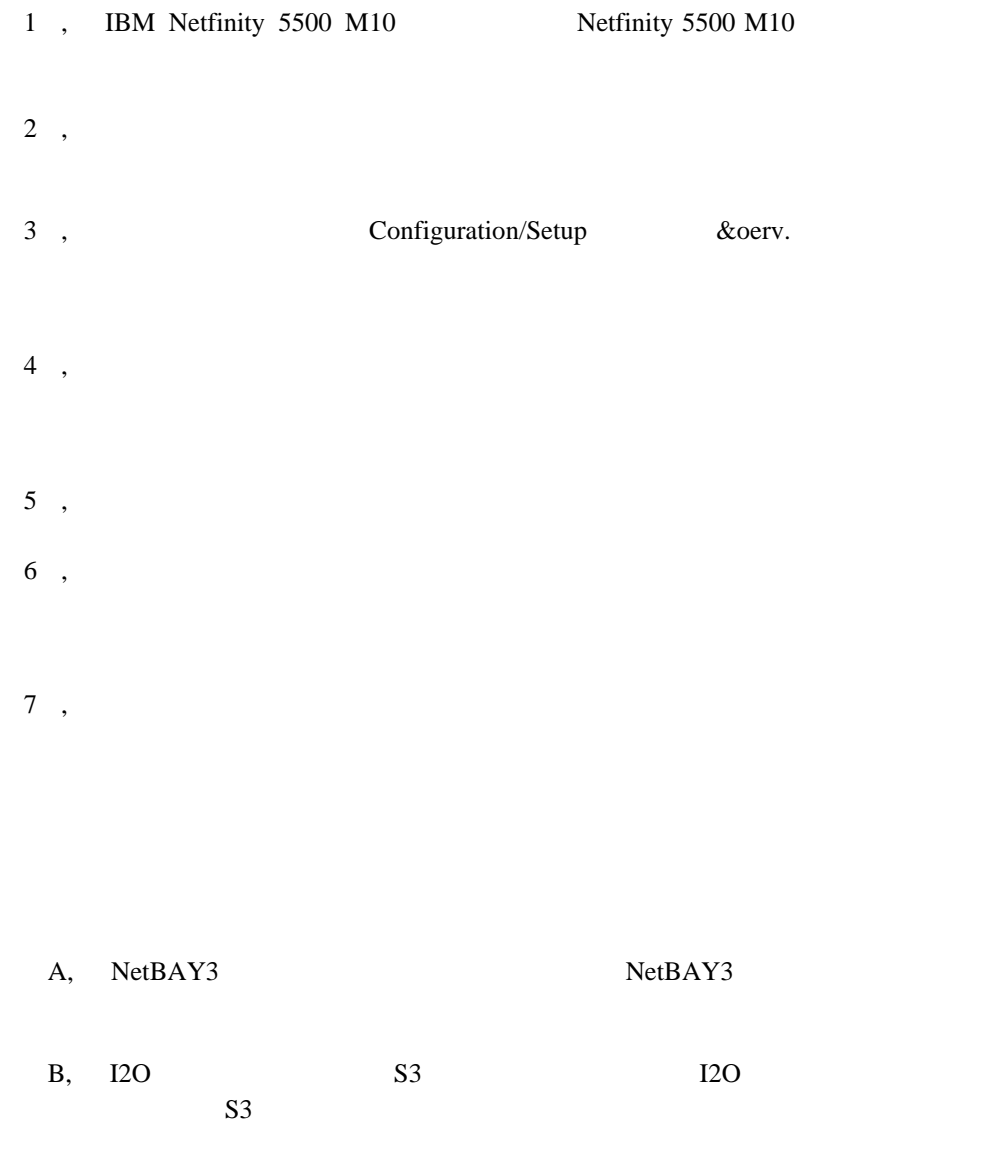

 $\bullet$ 

 $\bullet$ 

 $\bullet$ 

*IBM* IBM

### Ethernet IBM

### *IBM LAN Technical Reference IEEE 802.2 and NETBIOS API*, SC30-3587

- *IBM LAN Server Command and Utilities*, S10H-9686
- *Guide to LAN Server Books*, S10H-9688

 $IBM$ **IBM** 

 $-800-879-2755$ 

 In all other countries, contact the IBM support organization that services your area, your IBM marketing representative, or your IBM reseller.

# **1 IBM Netfinity 5500 M10**

 $\text{IBM }$  $\text{SMP}$  ( )

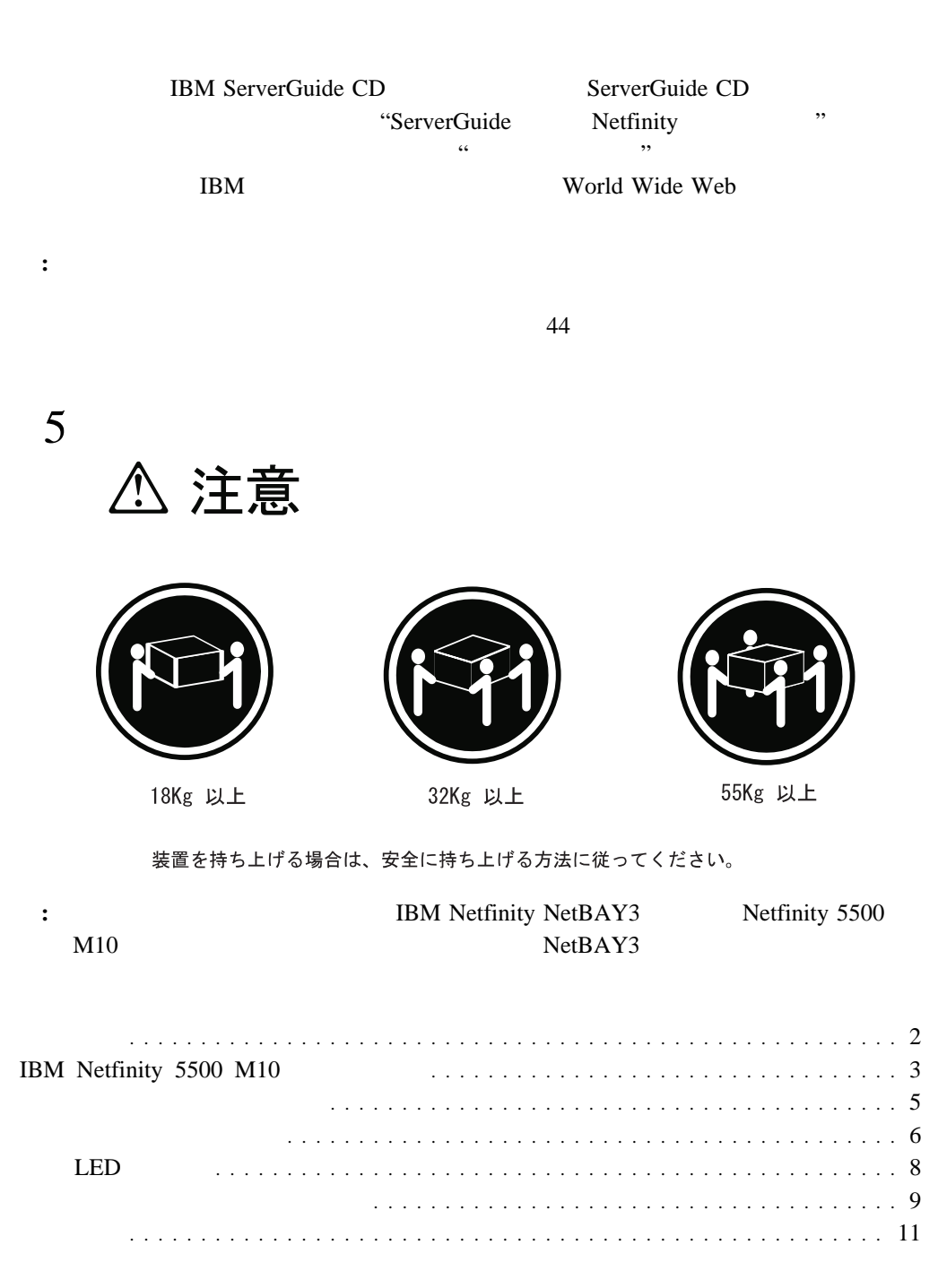

### Netfinity 5500 M10

•  $MMX^{\text{TM}}$  Intel® Pentium<br>® II Xeon $^{\mbox{{\tiny TM}}}$  $\bullet$  32 KB  $1$ • 512 KB 2 ( )  $\bullet$  2 and 2 and 2 and 2 and 2 and 2 and 2 and 2 and 2 and 2 and 2 and 2 and 2 and 2 and 2 and 2 and 2 and 2 and 2 and 2 and 2 and 2 and 2 and 2 and 2 and 2 and 2 and 2 and 2 and 2 and 2 and 2 and 2 and 2 and 2 and 2 and  $\bullet$  : 128 MB () 2 GB  $\bullet$  100 MHz SDRAM ( ) ECC ( ー $)$  $\bullet$  -  $\bullet$  -  $\bullet$  $(DIMM)$  4  $: 3.5$  1.44 MB 1  $\bullet$  6  $\bullet$ **CD-ROM**  $\bullet$  : 32X IDE  $($  $\bullet$  マウス • 6  $(1)$  3  $(1.6)$ • 3  $5.25$ <br>(1 CD-ROM ) • IBM Netfinity NetBAY3 ( $\qquad$ )  $7$ • 32 PCI 4  $($   $)$  32 PCI スロット 2  $\bullet$  16 ISA 1 • BIOS Netfinity ServeRAID  $($ **EEPROM**  $\bullet$  (and  $\bullet$  ) and  $\bullet$  (and  $\bullet$  ) and  $\bullet$  (and  $\bullet$  ) and  $\bullet$  ) and  $\bullet$  (and  $\bullet$  ) and  $\bullet$  ) and  $\bullet$  (and  $\bullet$  ) and  $\bullet$  ) and  $\bullet$  (and  $\bullet$  ) and  $\bullet$  ) and  $\bullet$  (and  $\bullet$  ) and  $\bullet$  ) and  $\bullet$  (and  $\bullet$  ) an  $)$ NetBAY3  $\bullet$  $\bullet$  $\bullet$  $\bullet$ – ユーザー・ログイン・パスワード –  $\overline{\phantom{a}}$ – ダイヤル・バック (PFA)  $\bullet$  $\bullet$  $\bullet$  ハード・ディスク・ドライブ マイクロプロセッサー (VRM)  $\bullet$  2  $(USB)$  2  $\bullet$  1  $\bullet$  $\bullet$  $\bullet$  -  $\bullet$  -  $\bullet$  -  $\bullet$  -  $\bullet$  -  $\bullet$ IBM ServeRAID  $(2)$   $(2)$ • 10BASE-T/100BASE-TX Ethernet  $($ Ethernet  $(NIC)$ Netfinity  $\bullet$  $(1 \text{ MB})$  $\begin{array}{ccc} \hline \end{array}$ – SVGA (Super Video Graphics Array) – VGA (Video Graphics Array) • 400 W (115-230 V ac)  $\bullet$  $\bullet$  $\bullet$  $\bullet$  400 W  $\bullet$  3

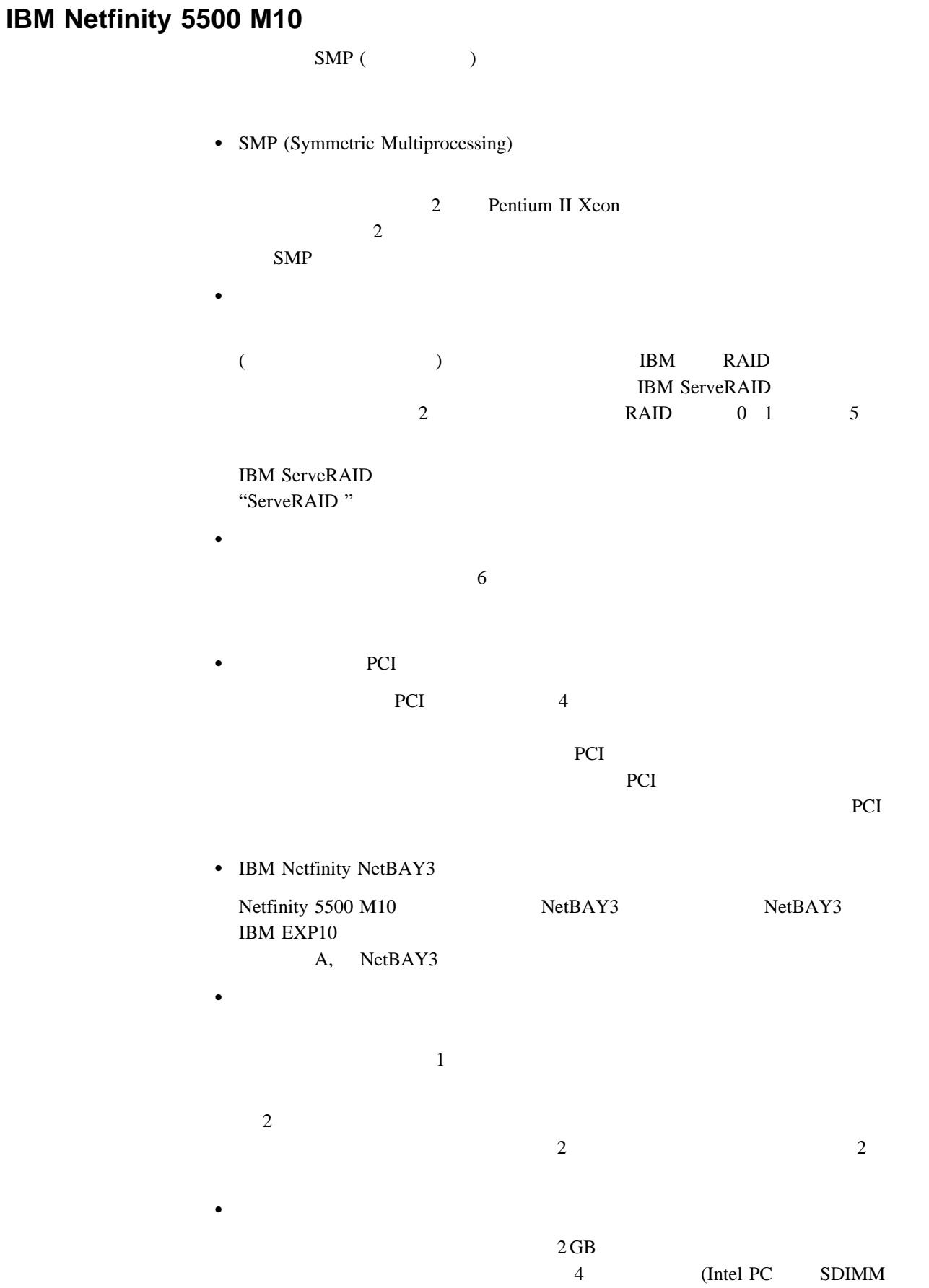

 $1.0$   $3.3 \text{ V}$   $168$   $8$  $(ECC)$  $\bullet$  -  $\bullet$  -  $\bullet$ Netfinity ServerGuide CD Netfinity Netfinity **:** Netfinity 詳細については、『サーバー・ライブラリー』の"システム管理"を参照してください。  $\bullet$ Ethernet 2000 thermet 2000 the Second 2000 the Second 2000 the Second 2000 the Second 2000 the Second 2000 the Second 2000 the Second 2000 the Second 2000 the Second 2000 the Second 2000 the Second 2000 the Second 2000 the Ethernet 10 Mbps 100 Mbps 10BASE-T 100BASE-TX Ethernet  $(LAN)$  $(FDX)$  冗長ネットワーク・インターフェース・カード  $(NIC)$ Ethernet Ethernet Ethernet **Ethernet** et al. 2007 and 2007 and 2007 and 2007 and 2007 and 2007 and 2007 and 2007 and 2007 and 2007 and 2007 and 2007 and 2007 and 2007 and 2007 and 2007 and 2007 and 2007 and 2007 and 2007 and 2007 a トラフィック NIC にゅうしょう いちに このり しょうしょう いちに このり しょうしょう • IBM ServerGuide CD ServerGuide CD (NOS) IBM Netfinity ServerGuide ServerGuide CD BIOS IBM Update Connector IBM Netfinity ServerGuide CD の詳細については、『サーバー・ライブラリー』の"ServerGuide およ Netfinity "  $\Gamma$ ISA STRAFFERS ART TO THE USE THE SERVE EXTENSION OF THE SERVE EXTENSION OF THE SERVE EXTENSION OF THE SERVE EXTENDIOR OF THE SERVE EXTENDIOR OF THE SERVE EXTENDIOR OF THE SERVE EXTENDIOR OF THE SERVE EXTENDIOR OF THE SERVE  $\text{IBM} \qquad \qquad (\text{EMC})$ 

3 (reliability) (availability) (serviceability) (RAS)  $RAS$  $\bullet$  RAID  $(POST)$ • Netfinity  $\bullet$  $\bullet$  $\bullet$  $\bullet$  $\bullet$  $\bullet$  $\bullet$  RAID  $1$  RAID  $5$  $\bullet$  PCI  $\bullet$  システム・エラー・ロギング BIOS Netfinity ServeRAID  $\bullet$ • SCSI PCI •  $ECC$  ( ) 冗長のホット・スワップ電源機構オプション  $\bullet$ Ethernet ( $\qquad \qquad$  $\bullet$ Vital Product Data LED  $(24 \t / 7 \t / 1)$ Update Connector

 $\bullet$ 

1  $\blacksquare$ 

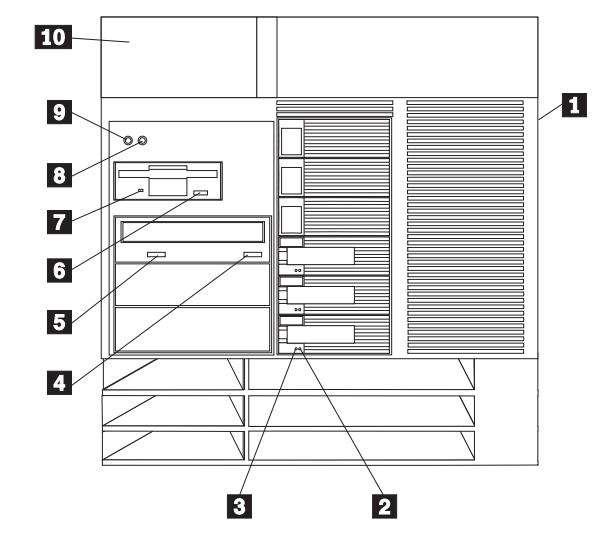

.1/ ドア・ロック **(**サイド・カバー上、タワー型のみ**):** サーバーのドアをロックして、内部

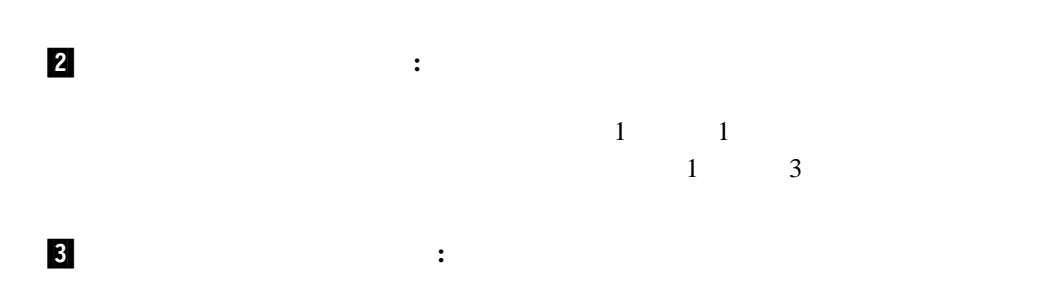

**4/ CD-ROM** : CD-ROM CD

**5/ CD-ROM** : CD-ROM **12/ 2009** 

- .6/ ディスケット取り出しボタン **:** このボタンを押して、ドライブからディスケットを取
- .7/ ディスケット・ドライブ使用中ライト**:** このライトがオンになっていると、ディスケッ
- .8/ リセット・ボタン **:** このボタンを押して、サーバーをリセットし、始動テスト (POST)

 6 △ 注意 △

サーバーの前面にある電源制御ボタンは、サーバーに供給された 電流を遮断しません。 サーバーには、複数の電源コードが接続されているかもしれません。 サーバーから電流を完全に遮断するために、すべての電源コードが 電源から取り外されていることを確認してください。

.9/ Стать **:** 2/ Стать 2/ Стать 2/ Стать 2/ Стать 2/ Стать 2/ Стать 2/ Стать 2/ Стать 2/ Стать 2/ Стать 2/ Стать 2/ Стать 2/ Стать 2/ Стать 2/ Стать 2/ Стать 2/ Стать 2/ Стать 2/ Стать 2/ Стать 2/ Стать 2/ Стать 2/ Стать

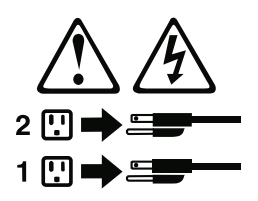

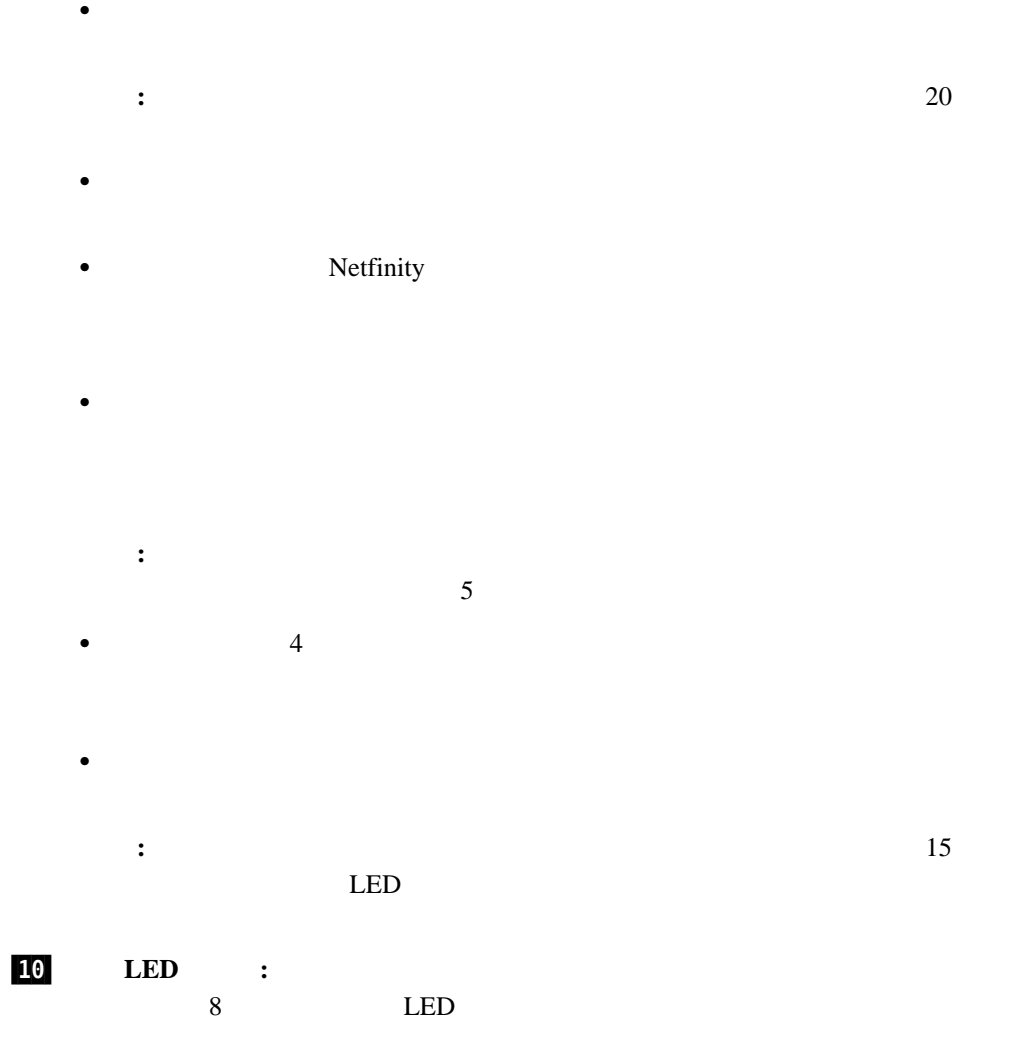

情報 **LED** パネル

 $LED$ 

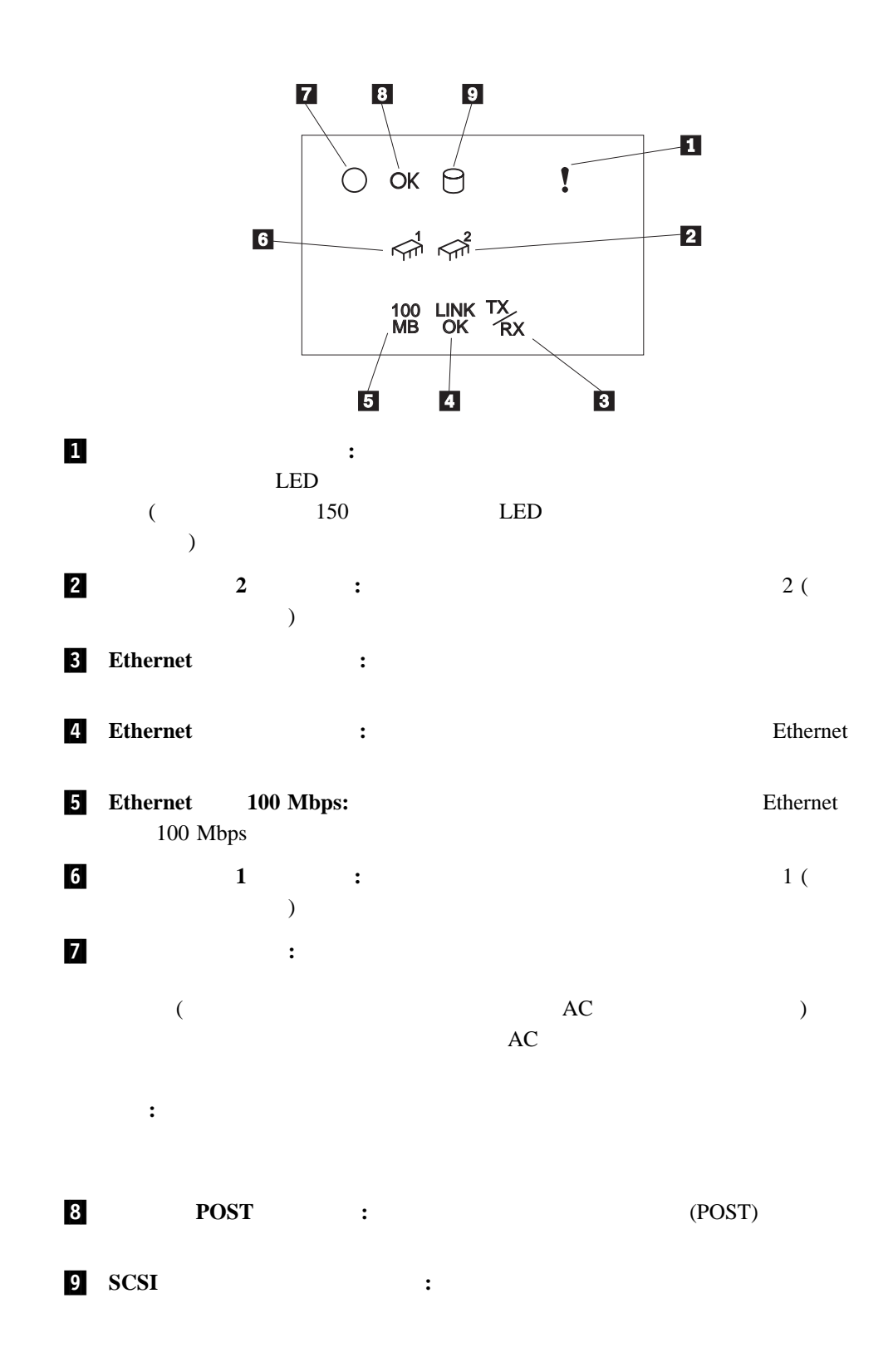

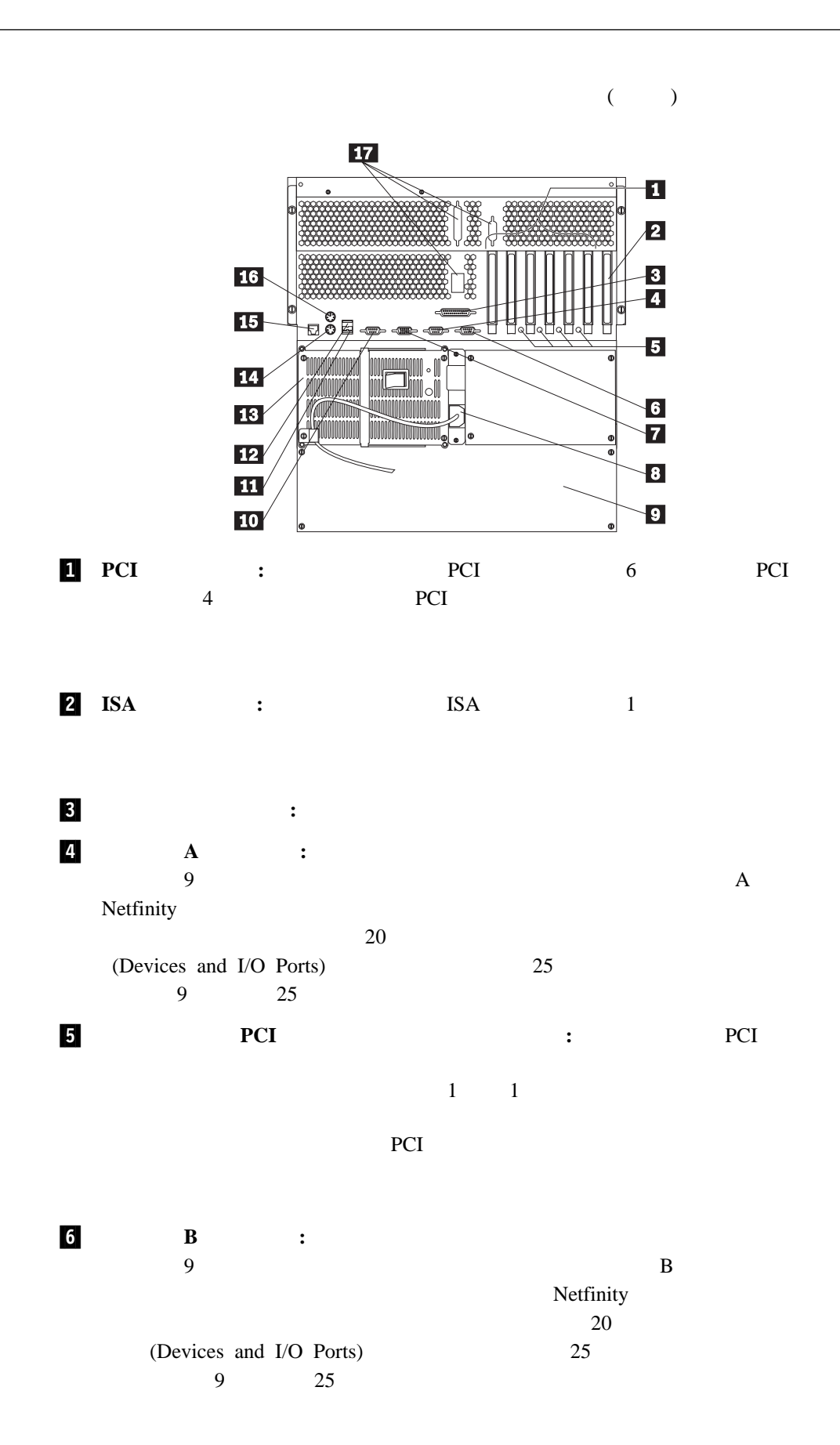

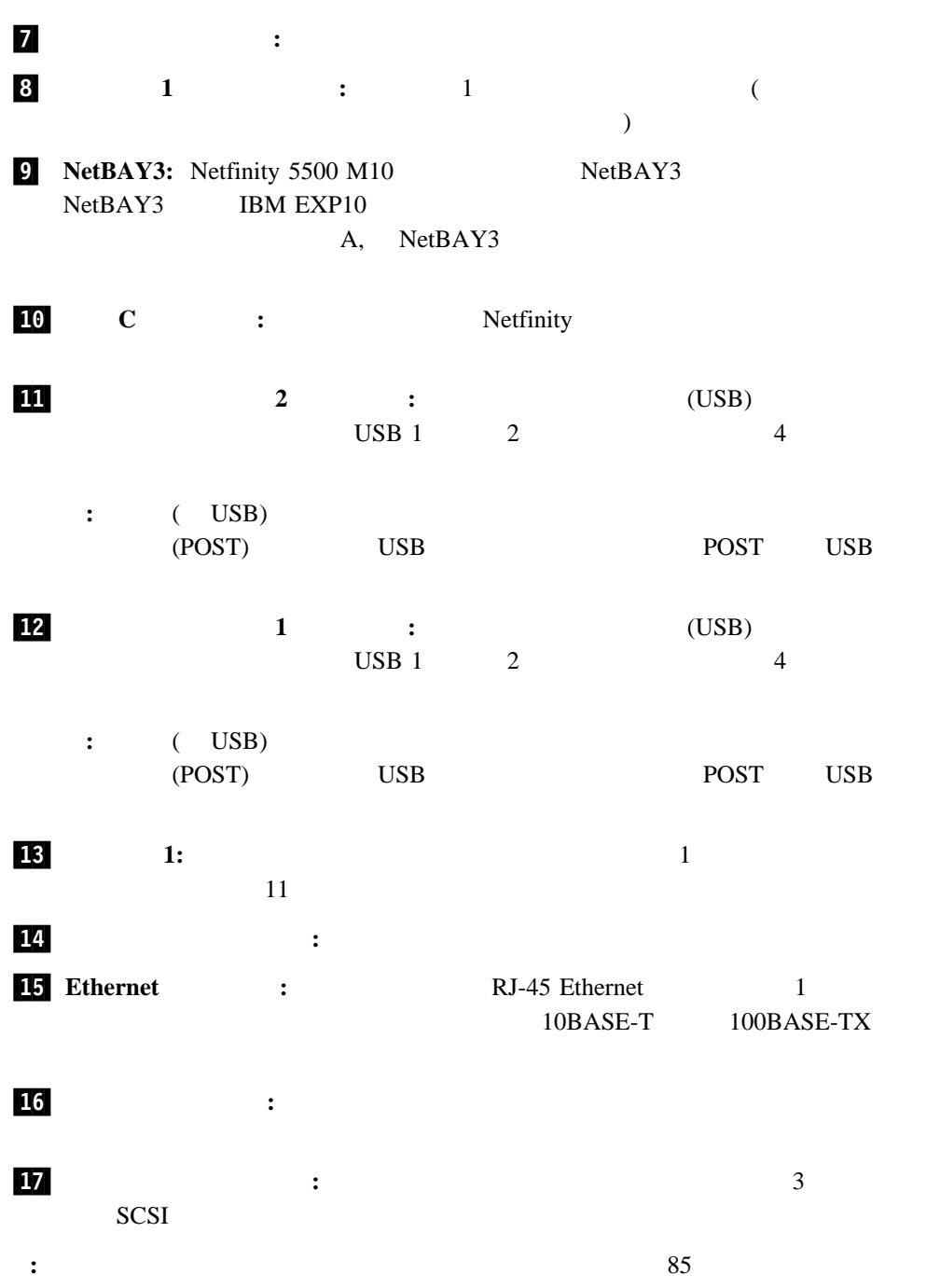

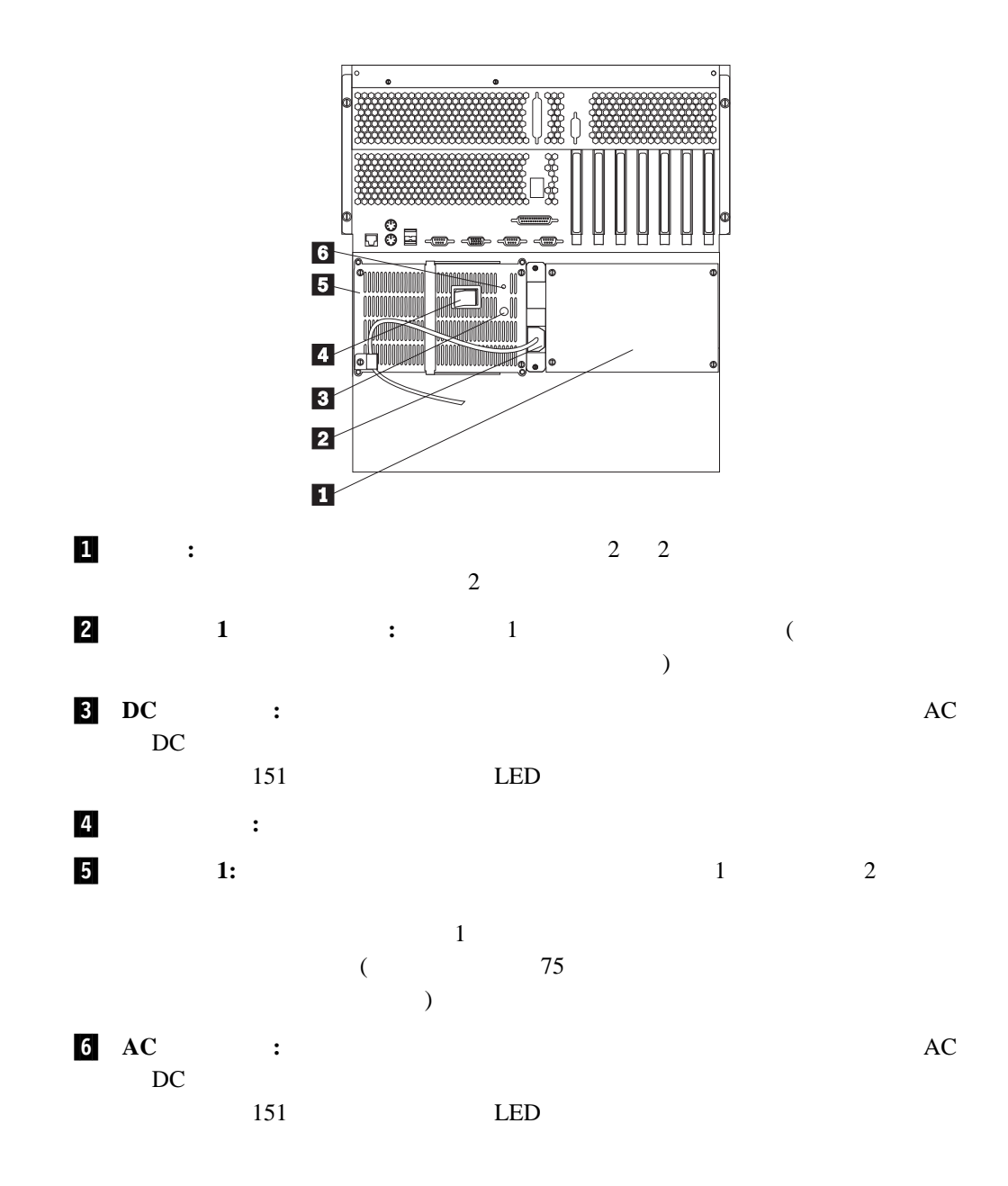

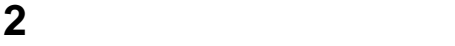

# World Wide Web  $\qquad \qquad \ldots$  $\ldots$

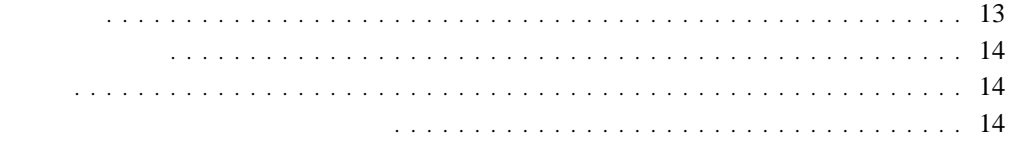

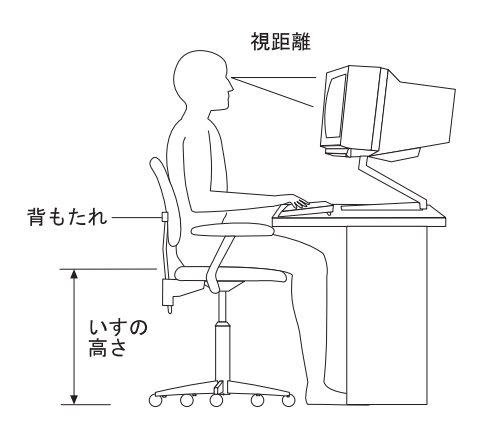

 $50 \text{ cm}$  60 cm  $60 \text{ cm}$ 

 $15 \text{ cm}$ 

 $\bullet$ 

 $\bullet$ 

Configuration/Setup ( $\qquad/$ 

Configuration/Setup 出力システム (*BIOS*) の一部です。このプログラムを使用して、システム日付および時刻の設

### ROM THE COM THE COMMEDIATION CONTROL COMMEDIATION  $\mathbb{R}$

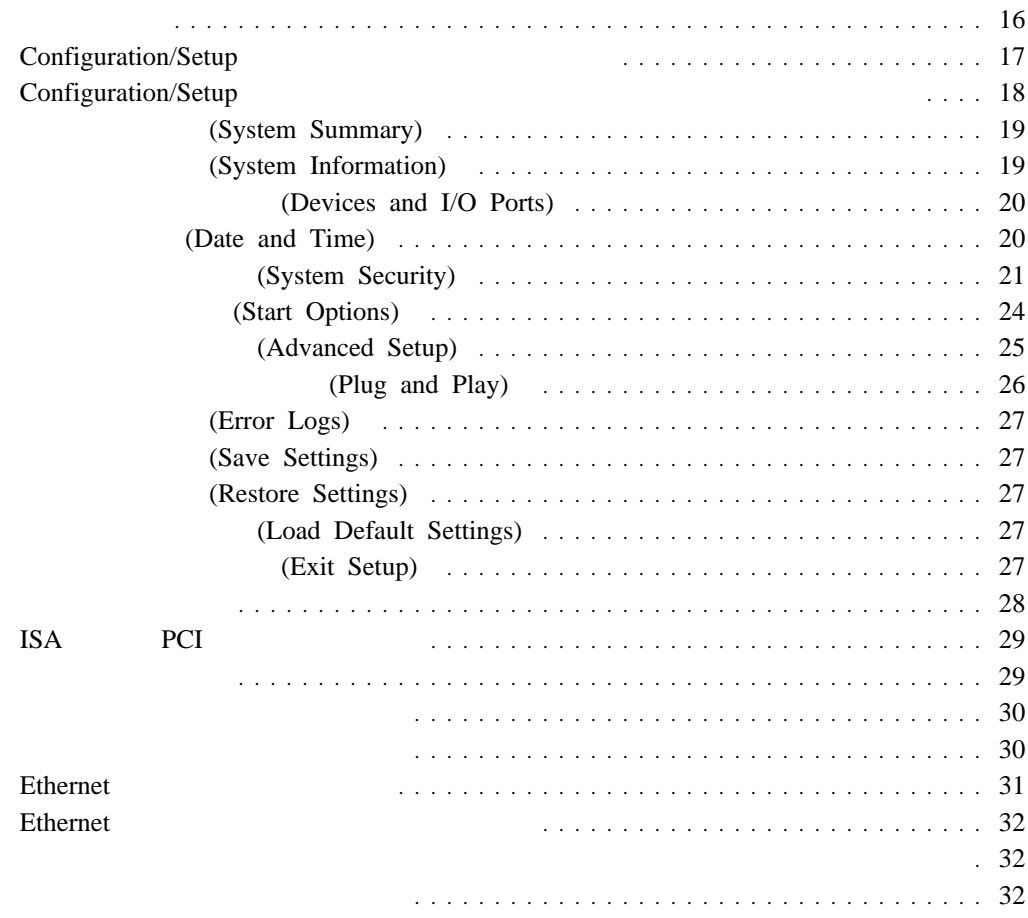

**3**章 サーバーの構成

 $SCSI$ 

- PCI (Peripheral Component Interconnect)
- ISA (Industry Standard Architecture)
- SCSI (Small Computer System Interface)

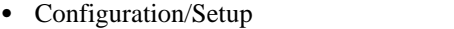

Configuration/Setup

Configuration/Setup • ServeRAID ServeRAID ServeRAID  $\text{SCSI}$  (  $\text{SCSI}$  ) "ServeRAID

 $(IRQ)$ 

1. Configuration/Setup

 $\mathcal{L}$ 

 $2.$  $170 \t\t 174$  $3.$ 

 $4.$ 

### **Configuration/Setup**

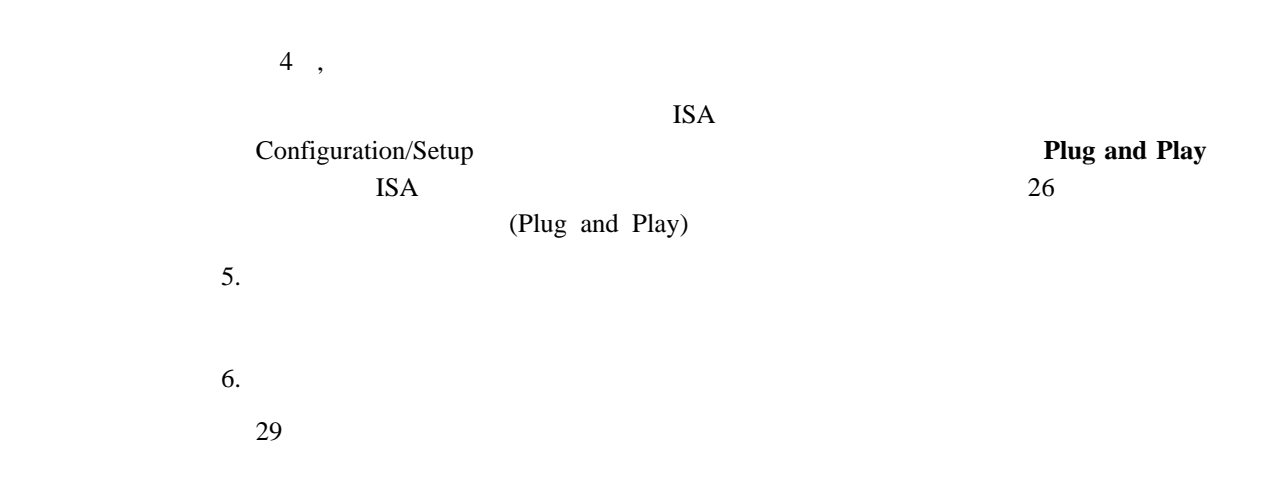

# **Configuration/Setup**

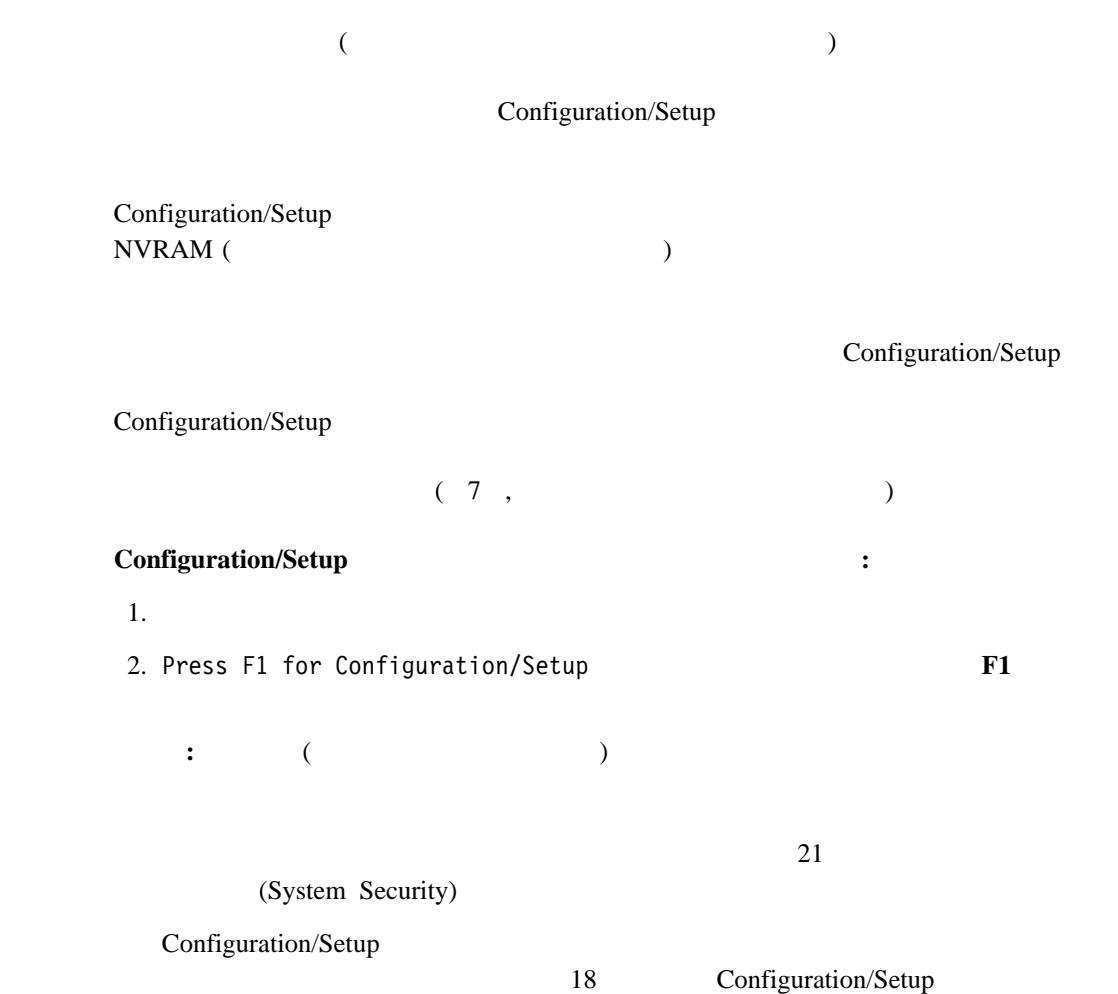

## **Configuration/Setup**

Configuration/Setup

Configuration/Setup

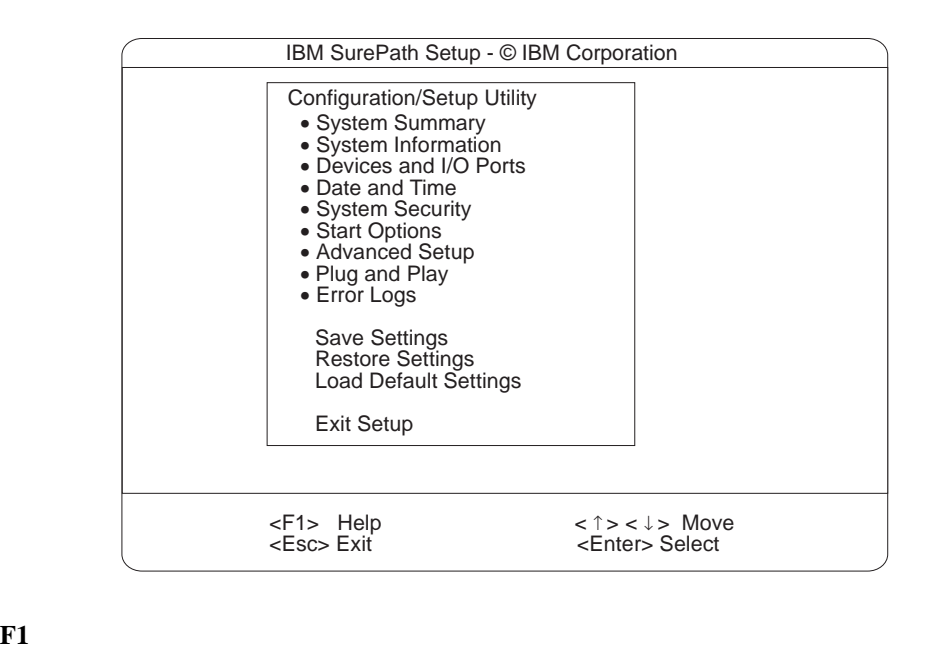

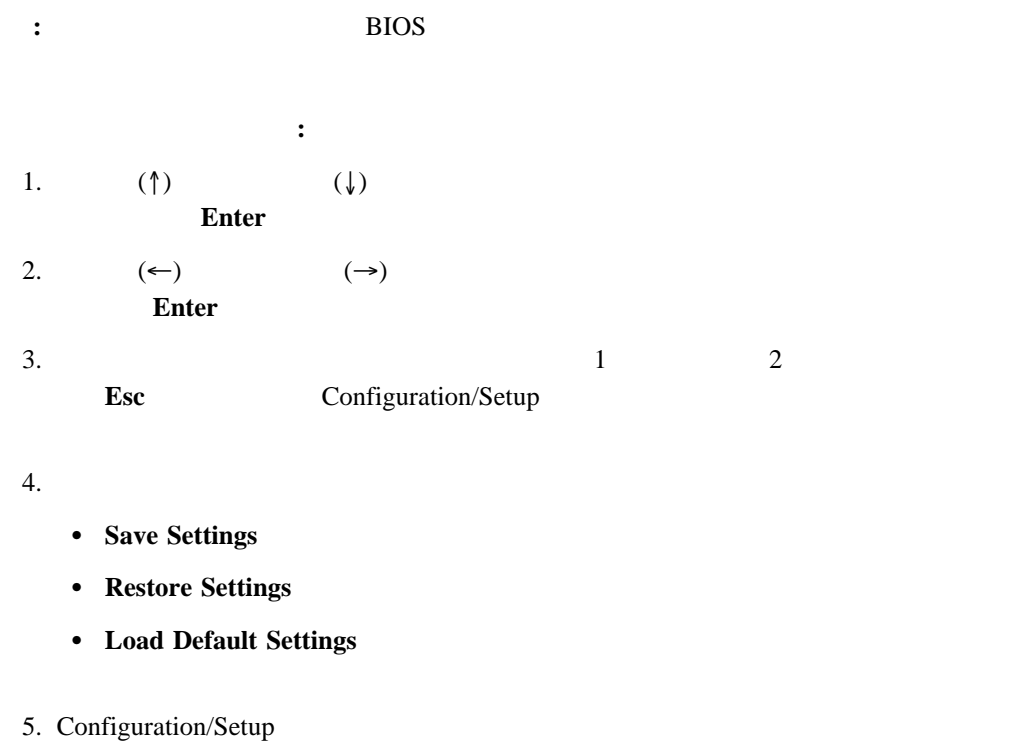

**Exit Setup** Save Settings

Configuration/Setup

Configuration/Setup

# **(System Summary)**

**System Summary Configuration/Setup** Configuration/Setup

# **(System Information)**

Netfinity 5500 M10 RAID Ethernet 2012 PCI 2013 IRQ

System Information **2008** Configuration/Setup

### 製品データ **(Product Data)**

Netfinity **EEPROM** ( ROM) BIOS 2000 BIOS 2000 BIOS 2000 BIOS 2000 BIOS 2000 BIOS

**PCI** ルーティング PCI IRQ Ethernet SCSI、その他のコントローラーの IRQ 設定値を表示する場合に選択します。PCI IRQ 25 PCI

# **(Devices and I/O Ports)**

Configuration/Setup

: A Netfinity  $\mathbf B$ C Netfinity Configuration/Setup

Devices and I/O Ports

 $(ECP)$   $(ECP)$ 

など、メート、ポート、ポート、ポート、ポート、ポート、またはポート、または

### 1. **Devices and I/O Ports**

2.  $(\leftarrow)$   $(\leftarrow)$ 

Devices and I/O Ports Configuration/Setup

**:** 1. IEEE 1284  $\overline{\mathbf{3}}$ 

2.  $(UBB)$ 

26 (Plug and Play)

3. VSB USB USB  $\sim$ Configuration/Setup

# (Date and Time)

24 : :

MM/DD/YYYY ( / / )
Date and Time  $(\leftarrow)$   $(\rightarrow)$ 

)

Date and Time Configuration/Setup

## **(System Security)**

**:** the state of the state of the state of the state of the state of the state of the state of the state of the state of the state of the state of the state of the state of the state of the state of the state of the state

 $\sim$  2

# **System Security** 2002年7月11日には、全国の Configuration/Setup

パスワードを設定、変更、または削除する手順**:** 1. **System Security** 

 $2.$  $3.$ 

 $($ 

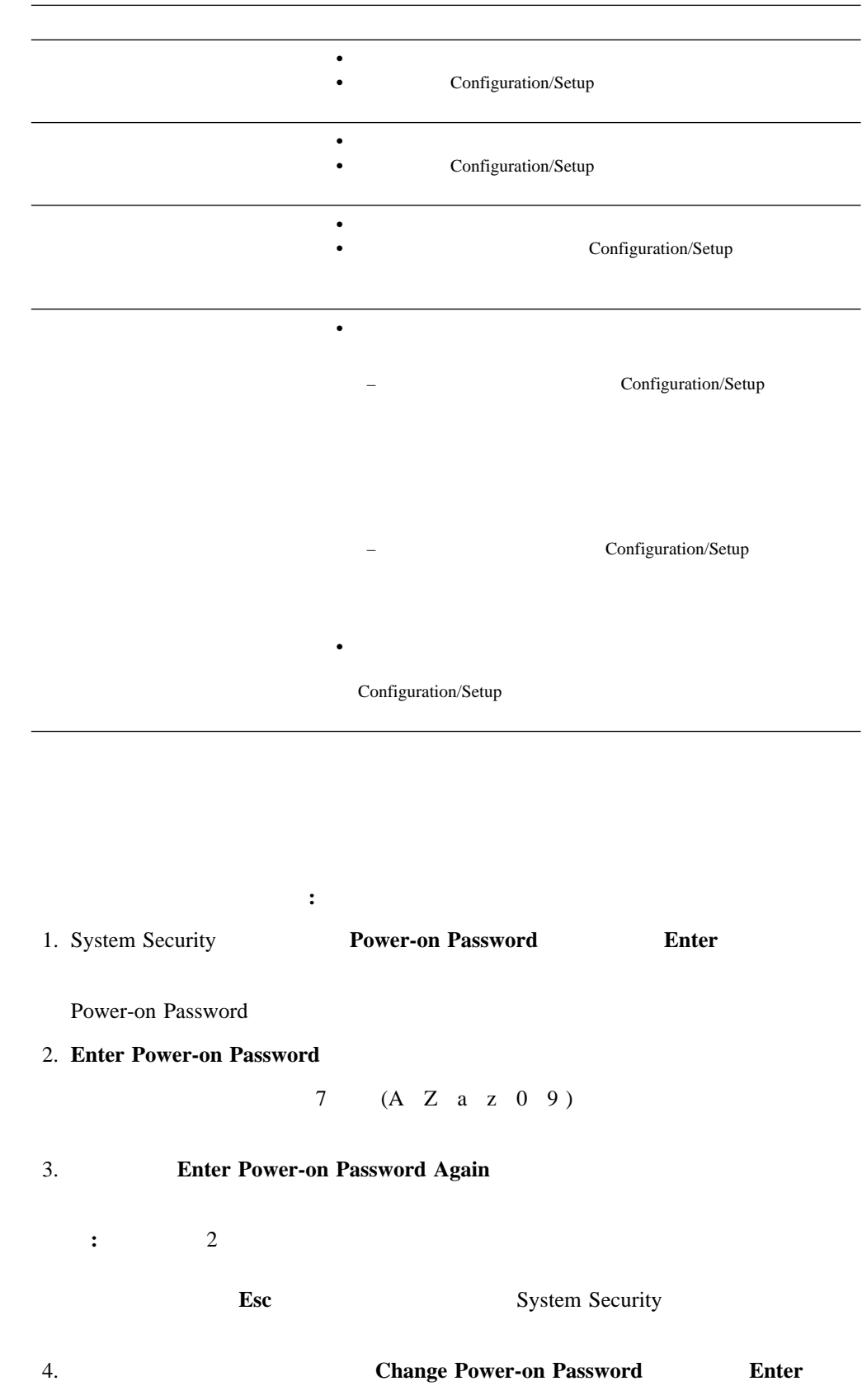

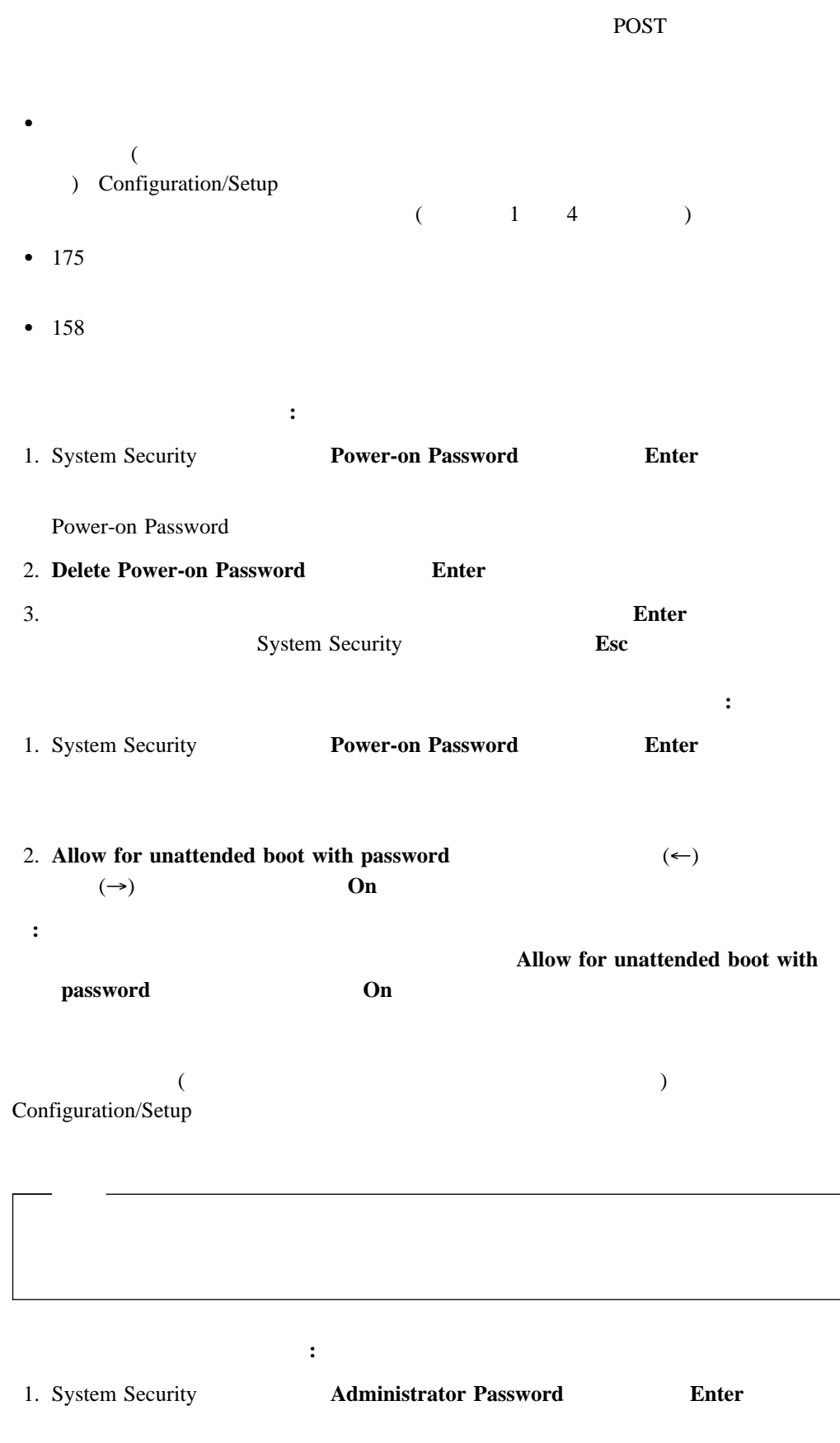

Administrator Password

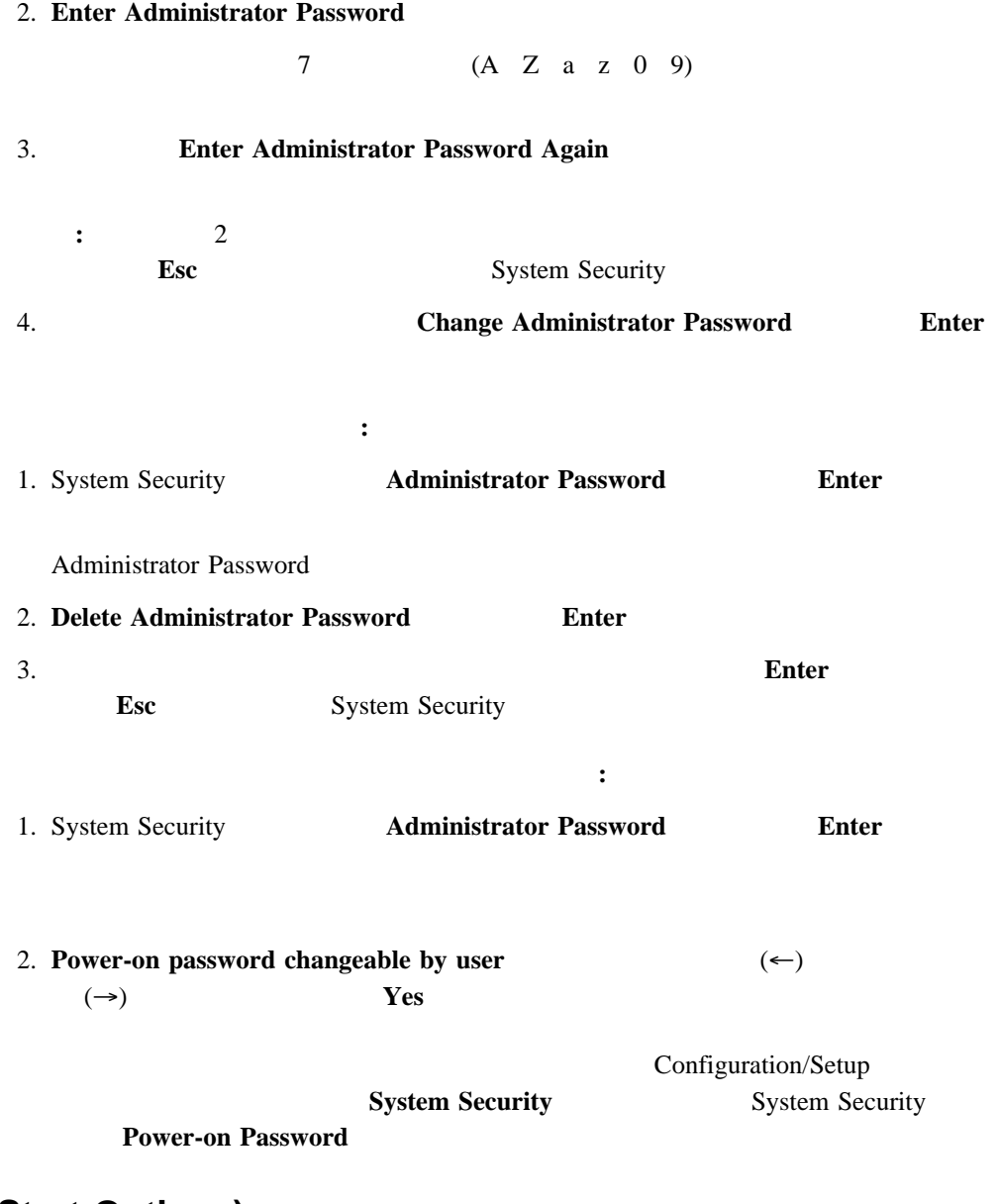

## **(Start Options)**

 $\frac{1}{1}$ 

**POST** 2

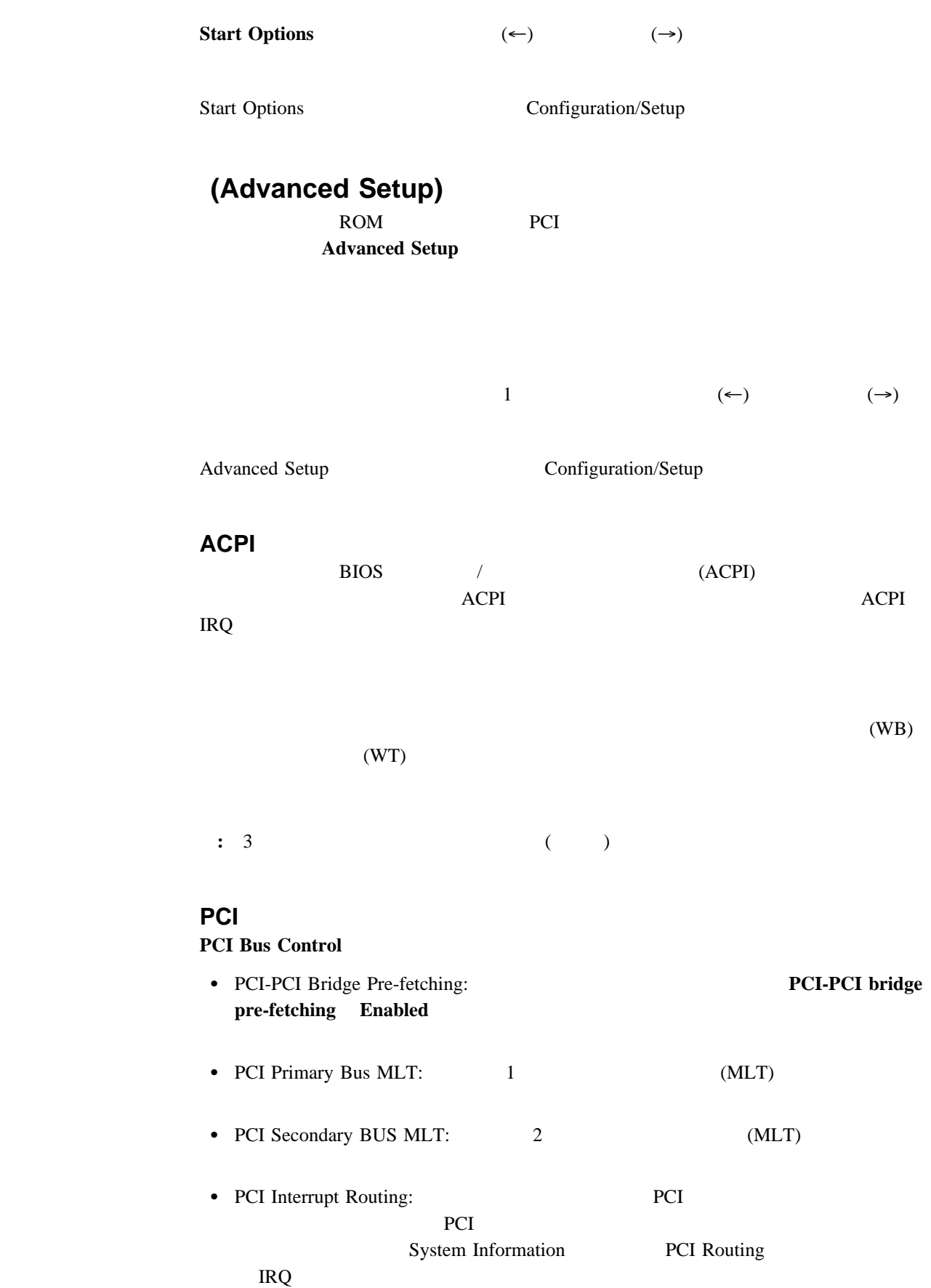

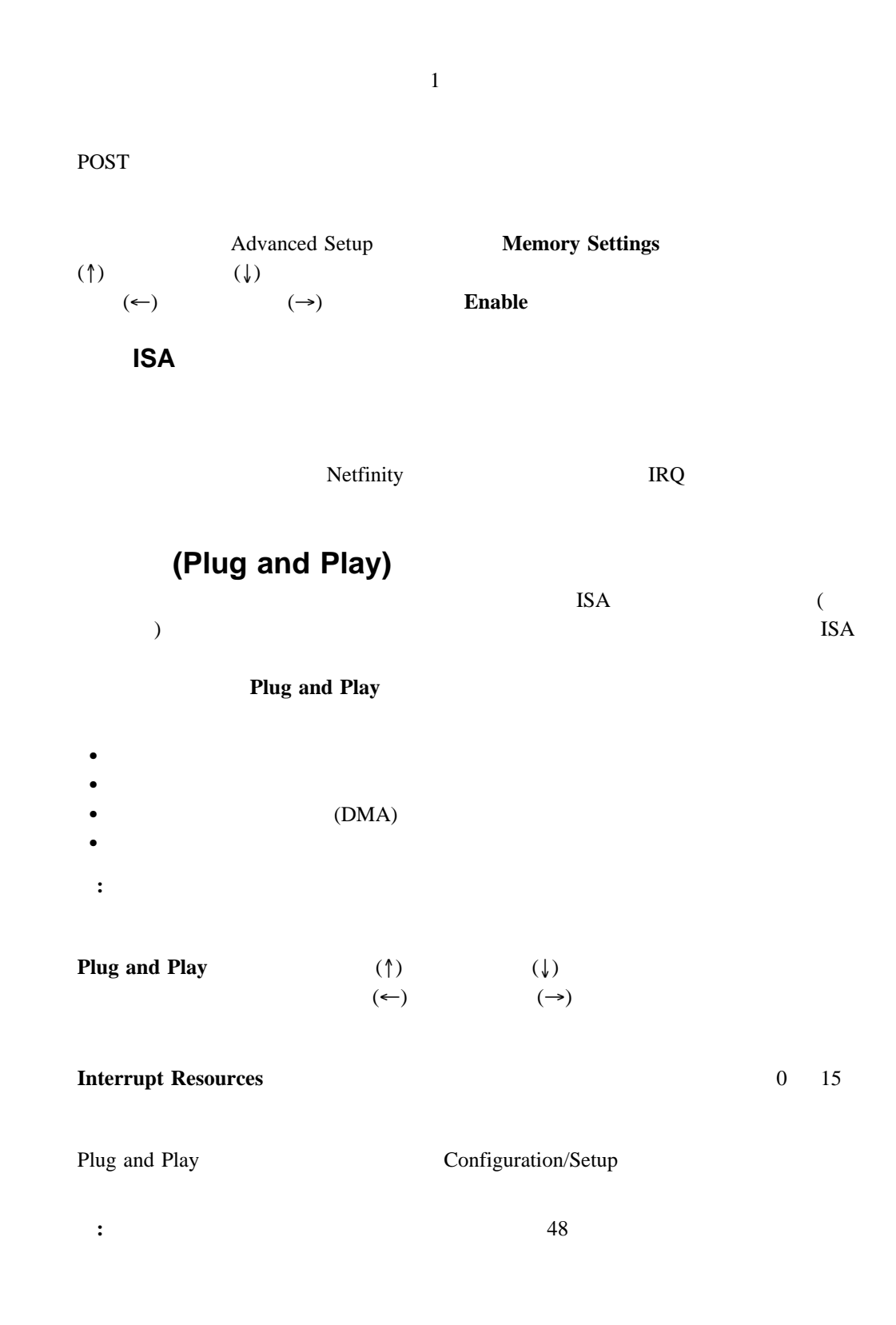

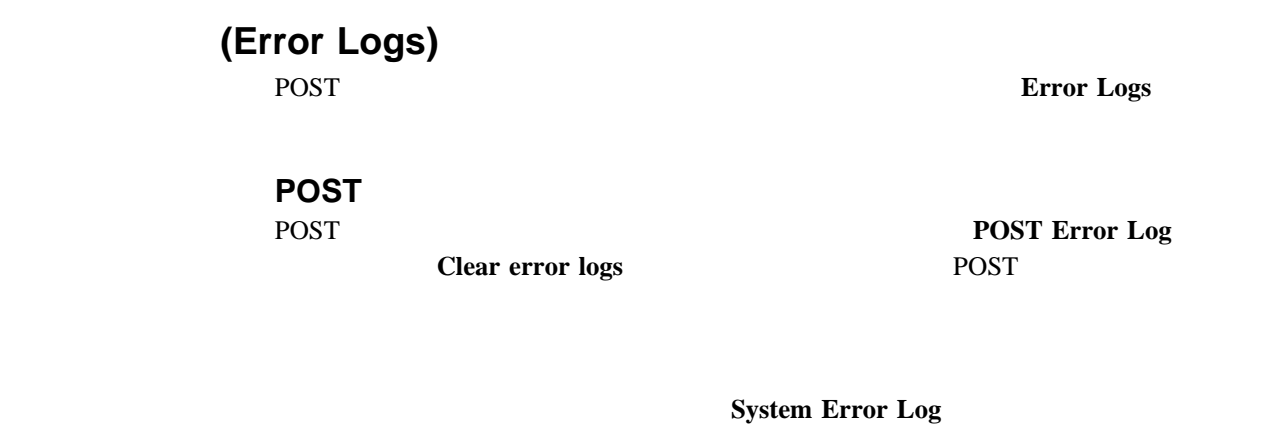

POST  $-$ Netfinity

上矢印 (↑) および下矢印 (↓) キーを使用してください。**Clear error logs** を選択すると、シ

## 設定値の保管 **(Save Settings)**

**Save Settings** 

設定値の復元 **(Restore Settings)**

**Restore Settings** 

**(Load Default Settings)** 

**Load Default Settings** 

### **(Exit Setup)**

Configuration/Setup **Exit Setup** 

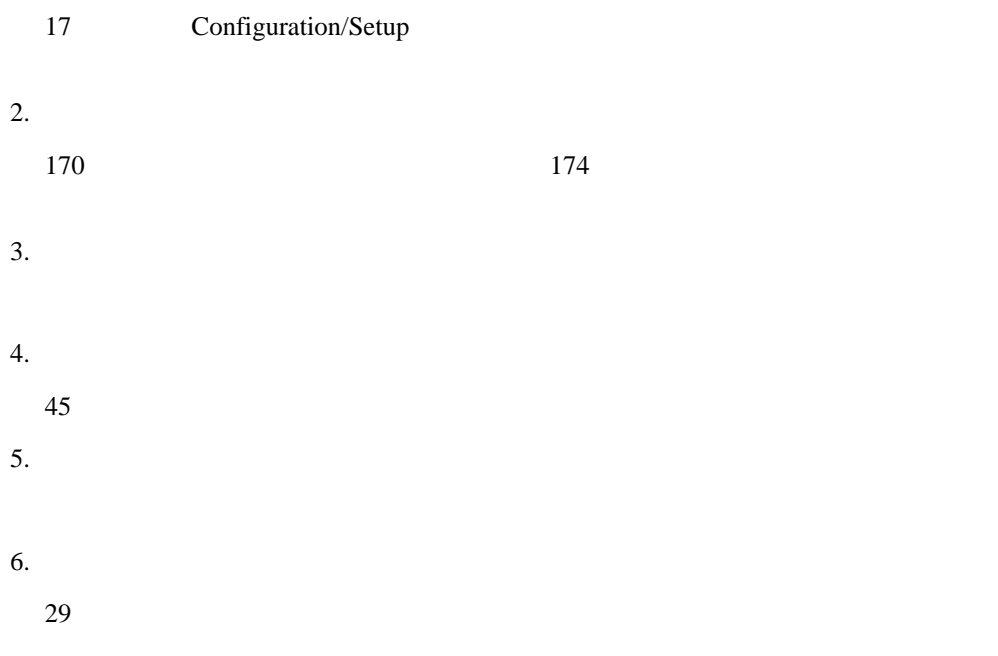

| <b>ISA</b> | <b>PCI</b> |                     |                      |                             |            |
|------------|------------|---------------------|----------------------|-----------------------------|------------|
|            | PCI        |                     |                      | <b>ISA</b>                  |            |
|            |            | Netfinity 5500 M10  | PCI                  | <b>ISA</b>                  |            |
|            |            |                     |                      |                             |            |
|            |            |                     | COM $2$ (            | 3)                          |            |
|            |            |                     |                      |                             |            |
|            | <b>ISA</b> |                     | <b>Plug and Play</b> |                             |            |
|            |            | $26\,$              |                      | (Plug and Play)             | 48         |
|            |            |                     |                      |                             |            |
|            | PCI        |                     |                      |                             | PCI        |
|            |            |                     |                      |                             |            |
|            |            | PCI                 |                      |                             |            |
|            |            | Configuration/Setup |                      |                             | <b>IRQ</b> |
|            |            | (19)<br>PCI         |                      | <b>IRQ</b><br>$\mathcal{L}$ |            |
|            |            |                     |                      |                             |            |
|            |            | Netfinity 5500 M10  |                      | PCI                         |            |
|            |            | PCI                 |                      | PCI                         |            |
|            |            |                     |                      |                             |            |
|            |            |                     |                      |                             |            |

IRQ DMA

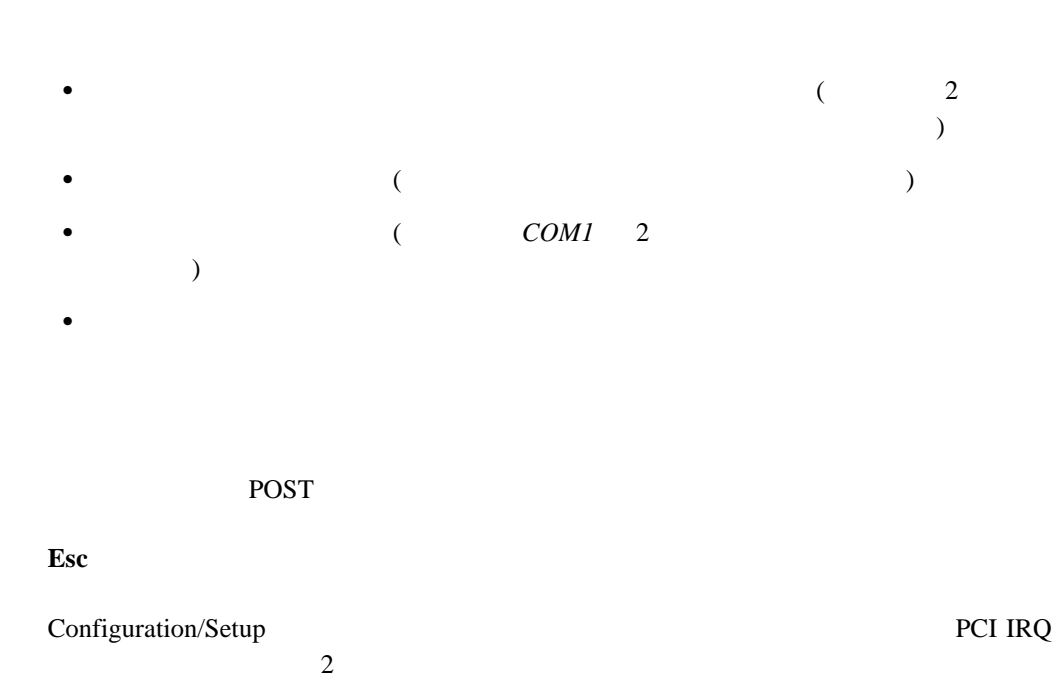

 $30$ 

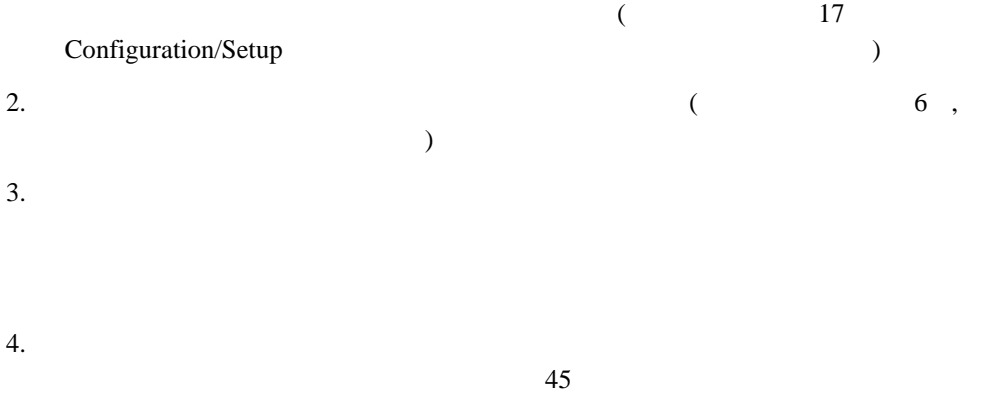

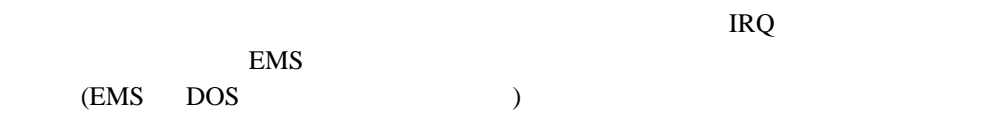

- 
- $\bullet$  $\bullet$
- $\bullet$
- $\bullet$

**:** システム・ボードの機能で使用されているアドレスを表示するには、 Configuration/Setup (17 Configuration/Setup

)

Configuration/Setup

### **Ethernet**

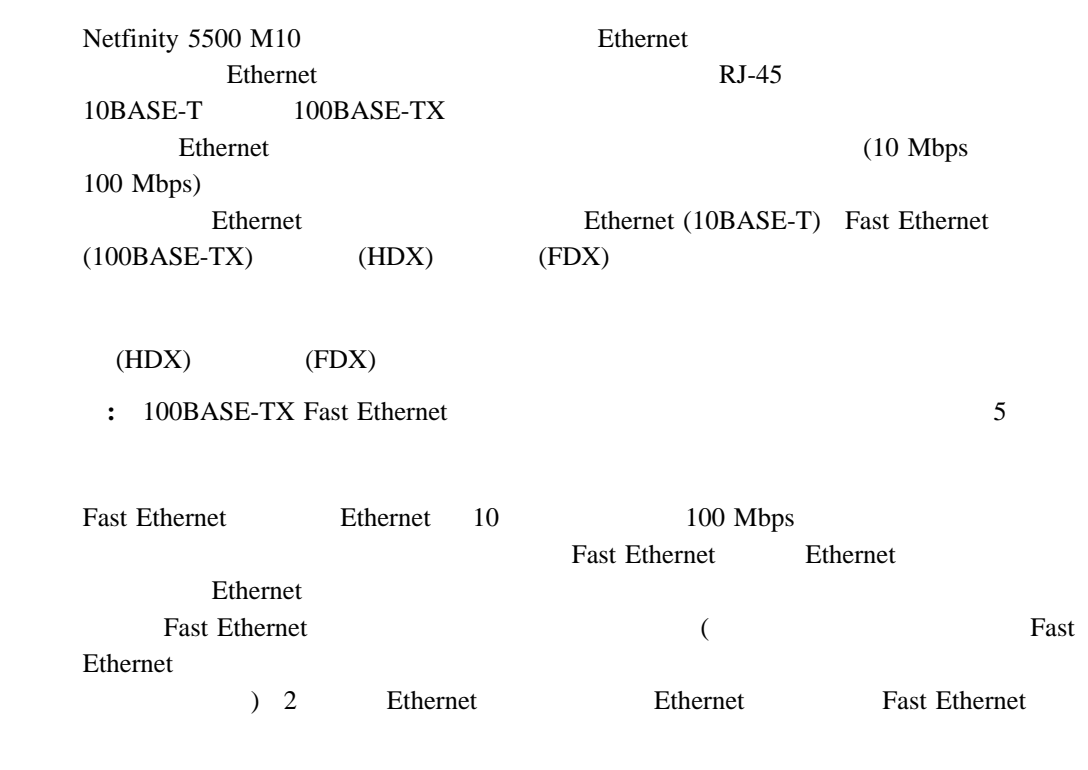

## Ethernet Fast Ethernet ークステーションには、Publishernet とちょうかん Ethernet とちょうかい Ethernet とちょうかい Fast Ethernet Ethernet PCI PCI ミックス アンド・プラグ アンド・プラグ アンド・プラグ こうしゃ アンド・プラグ こうしゃ こうしゃ こうしゃ こうしゃ こうしゃ こうしゃ Ethernet (
The ServerGuide Testinity The ServerGuide ServerGuide  $\sim$  Netfinity  $\sim$ たはオペレーティング・システムの説明書を参照してください)

147 Ethernet

Ethernet IBM 10/100 PCI Ethernet Ethernet

### **Ethernet**

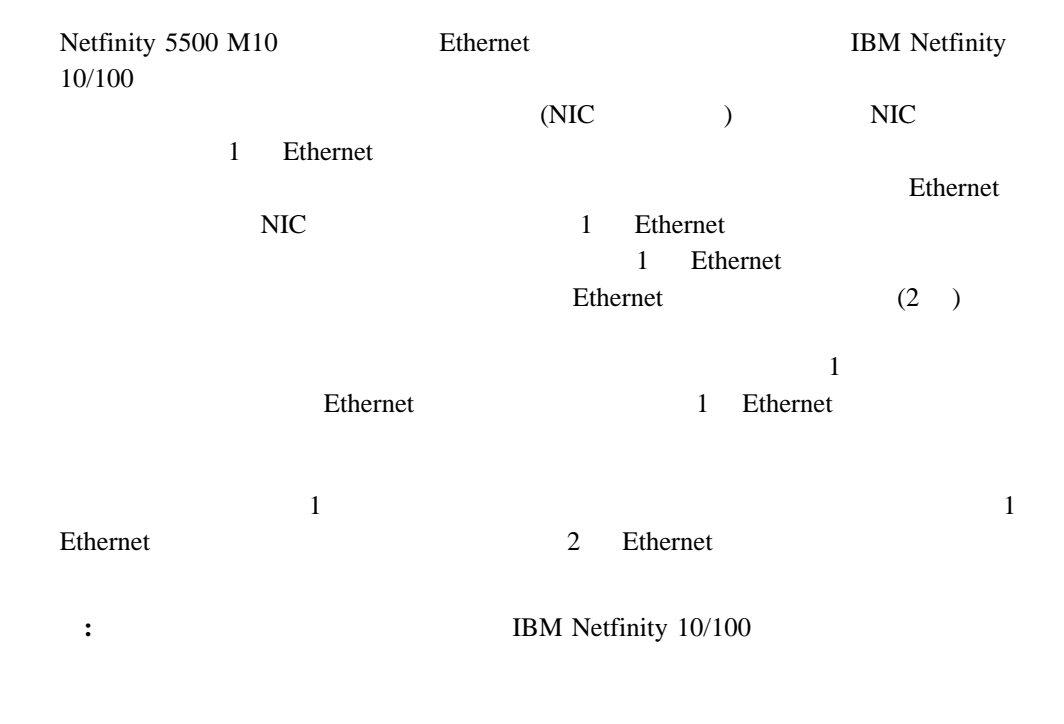

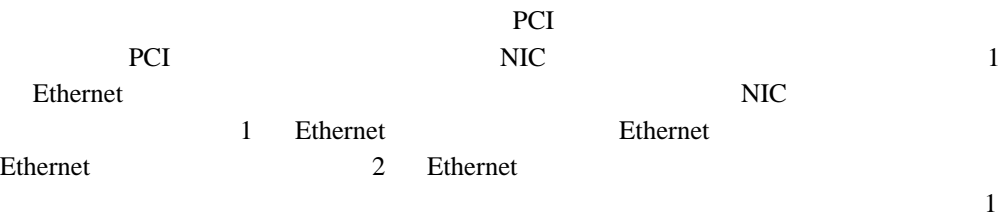

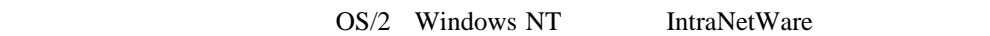

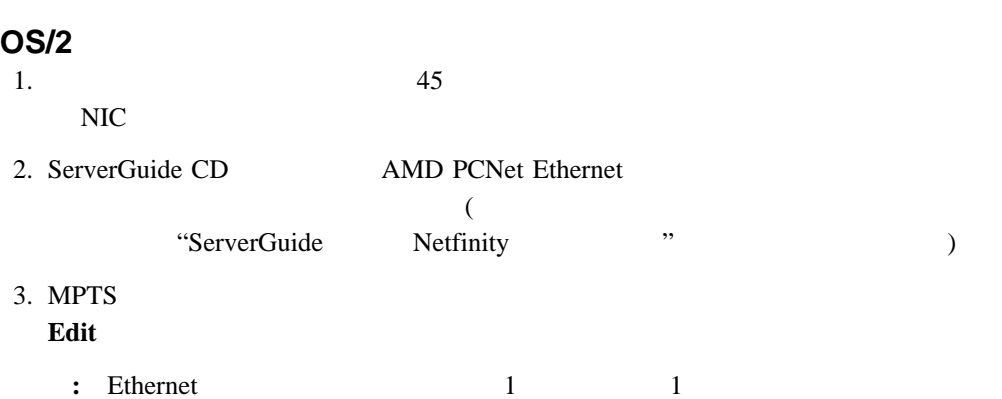

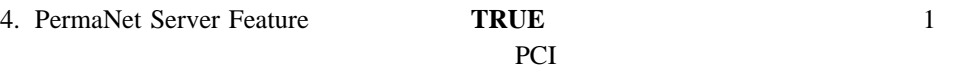

 $172$  $\mathbf E$  E contracts to  $\mathbf E$ 

5. JBMCOM¥LANTRAN.LOG

a. ServerGuide CD PCNETOS2.EXE

b. CONFIG.SYS

Run=*d*:\*path*\PCNETOS2.EXE

d path PCNETOS2.EXE

 $6.$ 

#### **Windows NT**

1.  $45$  $NIC$ 2. ServerGuide CD AMD PCNet Ethernet  $\overline{X}$ "ServerGuide Netfinity "  $3. N T$ 4. 冗長ペアに入るアダプターの 1 つを強調表示にして、プロパティー**...** ボタンを選択しま  $5.$ **6. OK** Ethernet **I PCI** 0 14  $7.$  $\overline{\text{NT}}$ 

Ethernet DMI  $\blacksquare$ (PCNET.EXE )

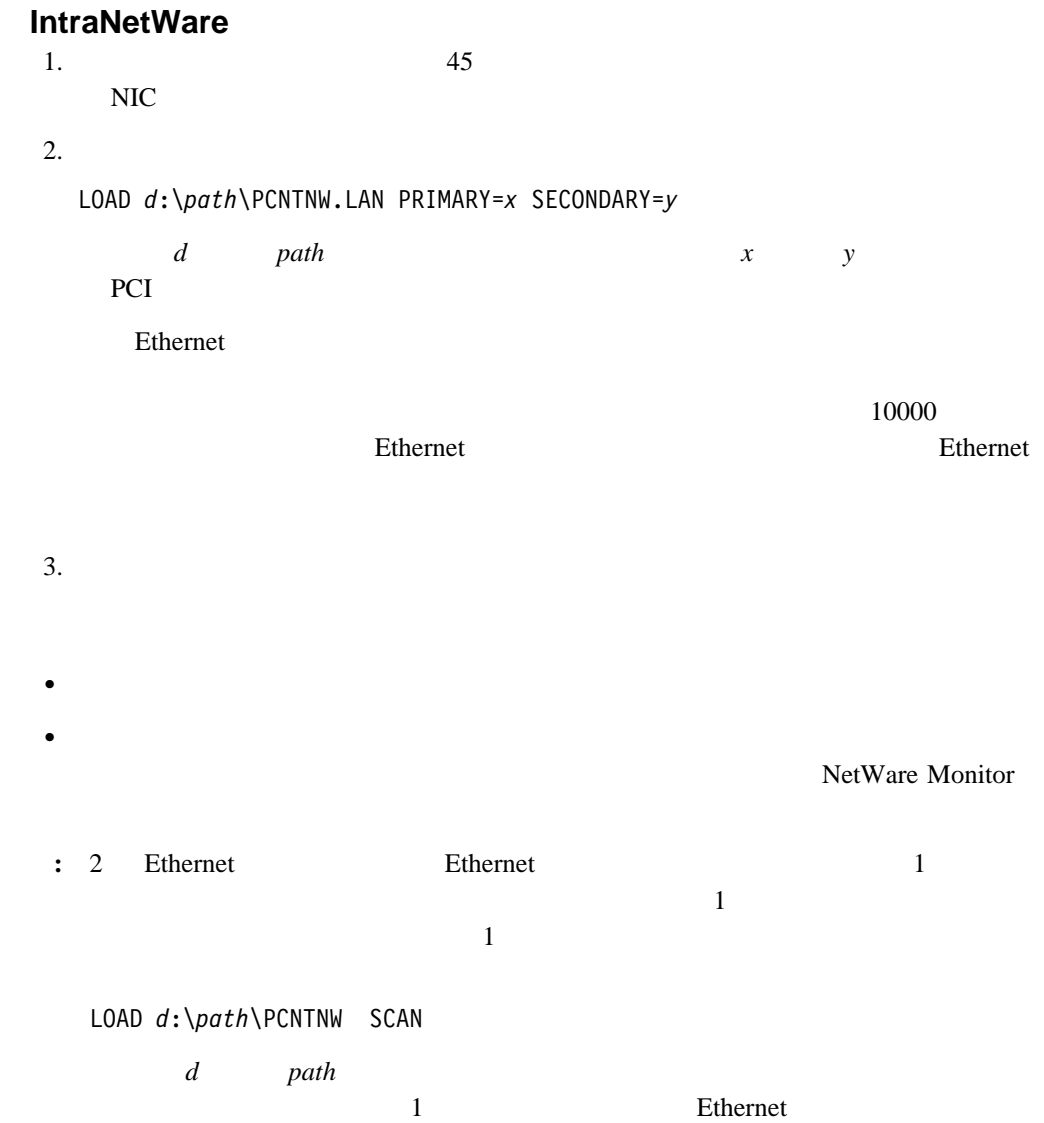

### **:** 1. IBM Netfinity NetBAY3 Netfinity 5500 M10 NetBAY3  $2.$

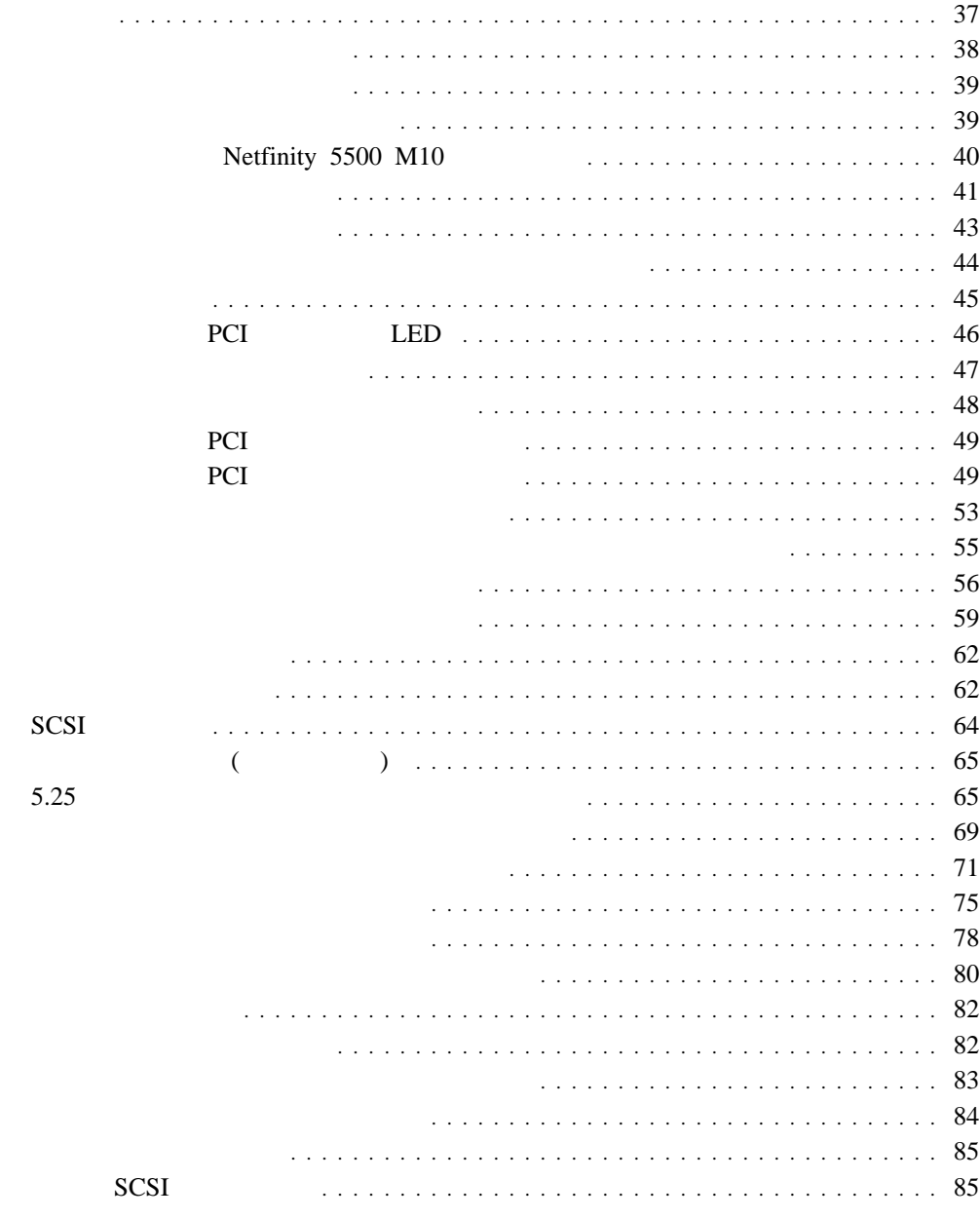

入出力ポートとコネクター ....................................... 86

- **:**  $1.$ PCI PCI 2. Netfinity 5500 M10  $\bullet$  ix  $\qquad \qquad$  38  $39$  $\bullet$  $\bullet$
- $\bullet$  5  $\phantom{a}$  $\overline{10}$
- $1 \text{MB}$   $2 \text{MB}$   $3.5$  ディスク・ドライブの内容を変更する前に、重要なデータはすべてバックアップしてく
	- $\bullet$ • Netfinity 5500 M10 BM **IBM**

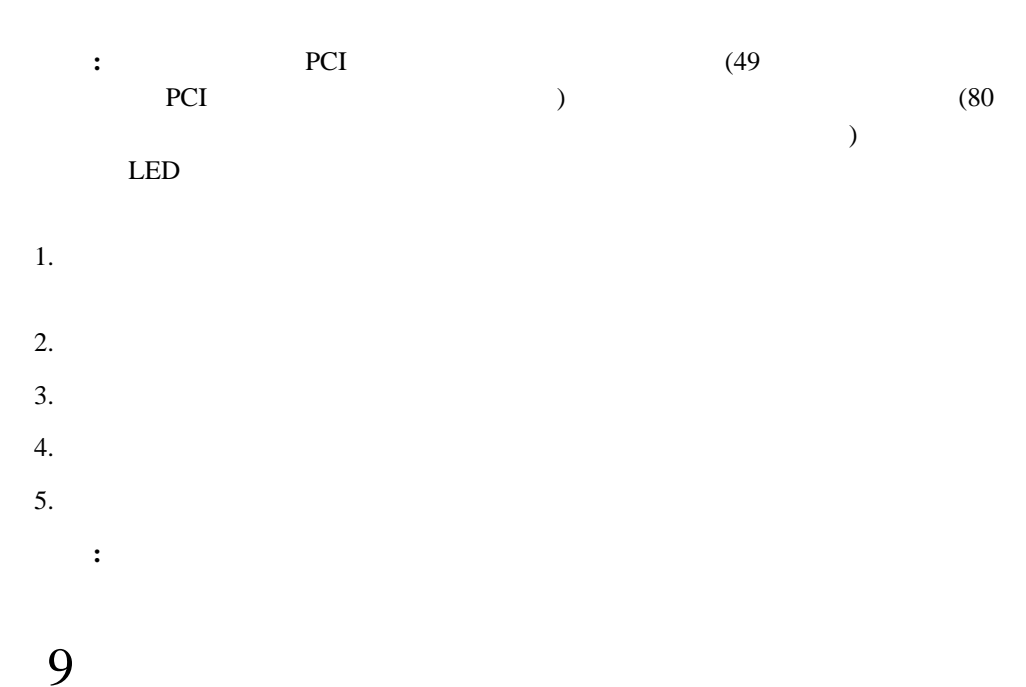

注意  $\sqrt{2}$ 

> この機器のなかにある電源のカバーは取り外さないでください。 また、下記のラベルが貼られているいかなる部品(電源のバック・ プレーンおよびACボックス)も取り外さないでください。

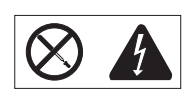

電源、電源のバックプレーンおよび AC ボックスの内部には 危険な電圧、電流およびエネルギーがあり危険です。 電源、電源のバックプレーンおよび AC ボックスの内部には 保守部品はありません。 これらの部品に問題があるときは販売店または保守サービス会社 にご連絡ください。

**:** 内蔵オプションを追加する場合、指示があるまで、そのオプションが入っている静電気 あまり動きまわらないようにしてください。体を動かすと、周囲に静電気が起きます。

- $\bullet$
- $\bullet$
- $\bullet$  $\overline{a}$  $($
- $\bullet$
- $\bullet$

- $\bullet$
- $\bullet$
- $\bullet$ **:** 前面のドアとサイド・カバーは(タワー型の場合)、通常外しておいてもシステム
- $\bullet$  5 10
- $\bullet$  30 30 30
- $\bullet$
- $\bullet$  2 2 3  $\bullet$
- ●
- $\bullet$  48
- 
- 
- 

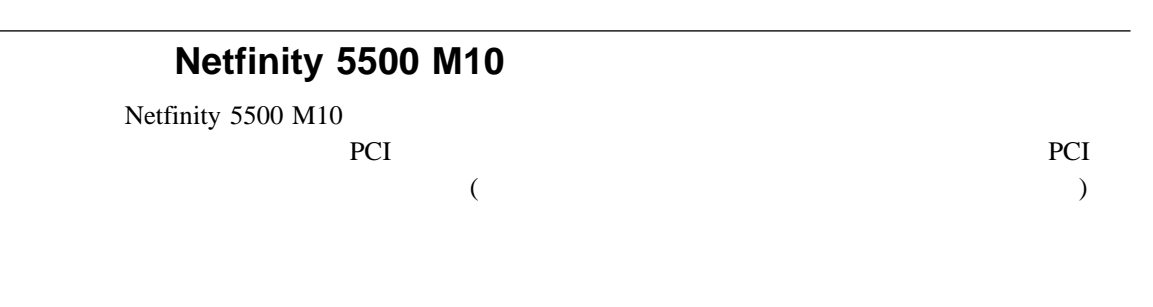

Netfinity 5500 M10

Netfinity 5500 M10

- $\bullet$
- 
- $\bullet$
- $\bullet$
- シャツのポケットから、前かがみになったときに サーバーの中に落ちる可能性のあるも
- $($
- クリップ、ヘアピン、ネジなど、金属性のものを サーバーの中に落とさないよう、十分

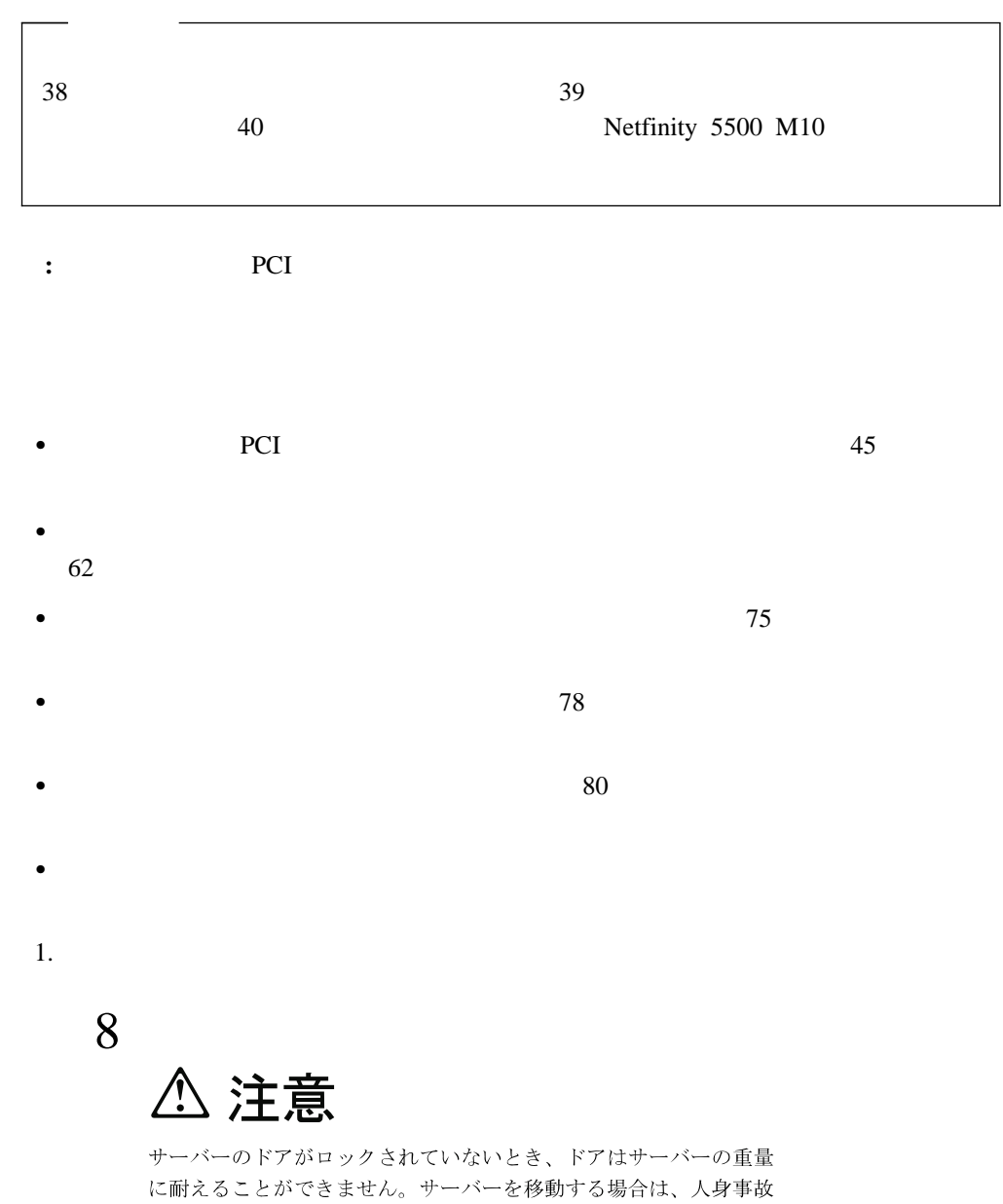

を避けるためにドアを取り除くかまたはロックしてください。

4 .  $41$ 

 6 注意 **A** ゚゚゚゚゚

サーバーの前面にある電源制御ボタンは、サーバーに供給された 電流を遮断しません。 サーバーには、複数の電源コードが接続されているかもしれません。 サーバーから電流を完全に遮断するために、すべての電源コードが 電源から取り外されていることを確認してください。

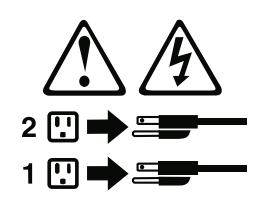

 $3.$ 

4.  $\qquad \qquad \qquad ($ 

 $5.$ 

10

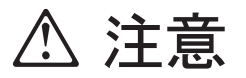

電源、電話および通信ケーブルからの電流は危険な場合があります。 人身事故または設備の損傷を避けるため、特に導入または構成の およびモデムを装置から切り離してください。

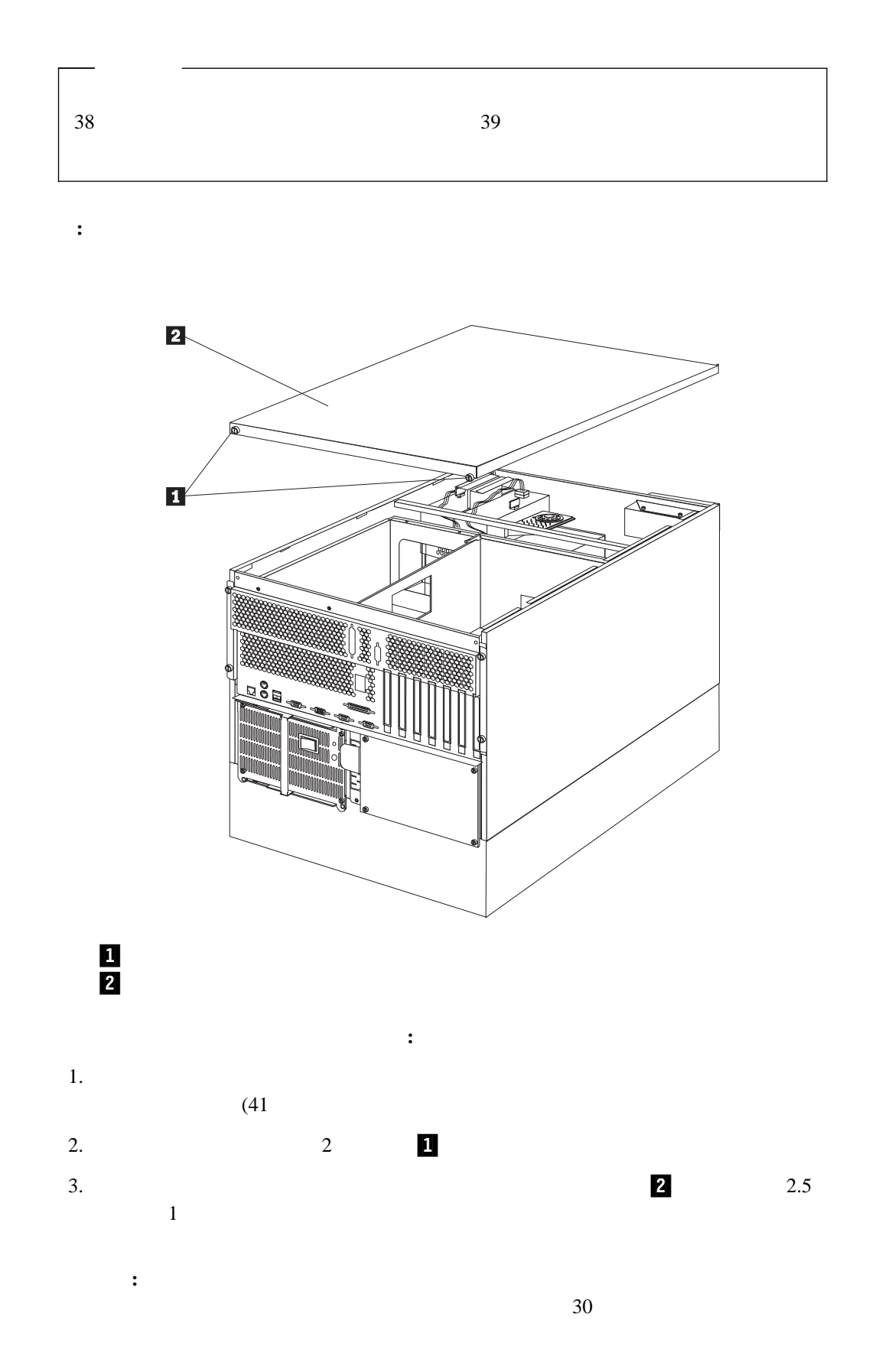

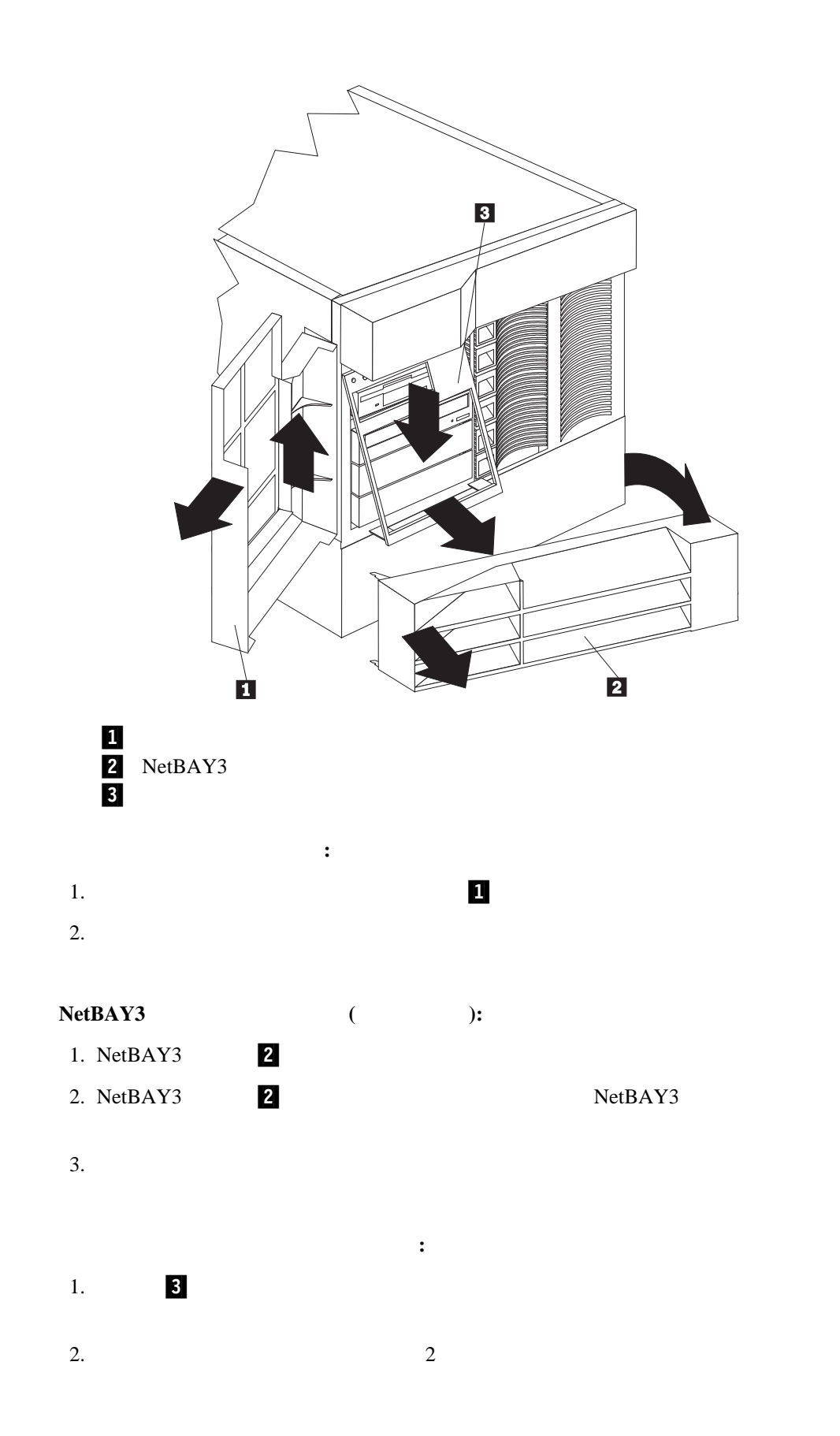

 $\overline{7}$  $\sim$  6 PCI 1 **ISA** PCI 4  $\blacksquare$  $PCI$ PCI PCI PCI PCI REPORTS  $PCI$ PCI  $48$ 

SVGA (super video graphics array)

 $PCI$ BIOS S TABLES TO SAFE IS A TABLE TO SAFE IS A TABLE TO SAFE IS A TABLE TO SAFE IS A TABLE TO SAFE IS A TABLE TO SAFE IS A TABLE TO SAFE IS A TABLE TO SAFE IS A TABLE TO SAFE IS A TABLE TO SAFE IS A TABLE TO SAFE IS A TABLE  $174$ **:** 2 PCI (PCI 1 - 4) PCI

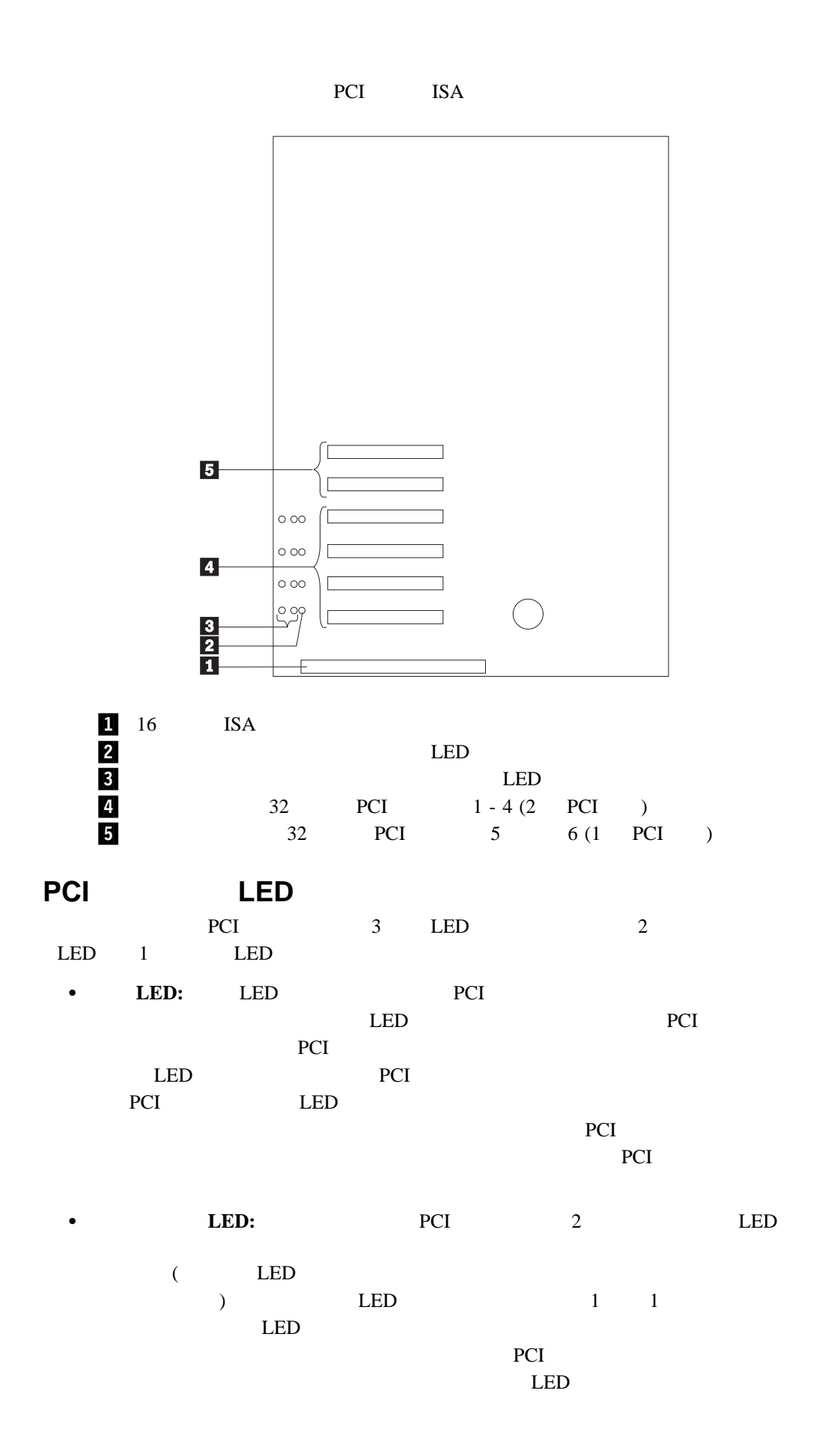

LED

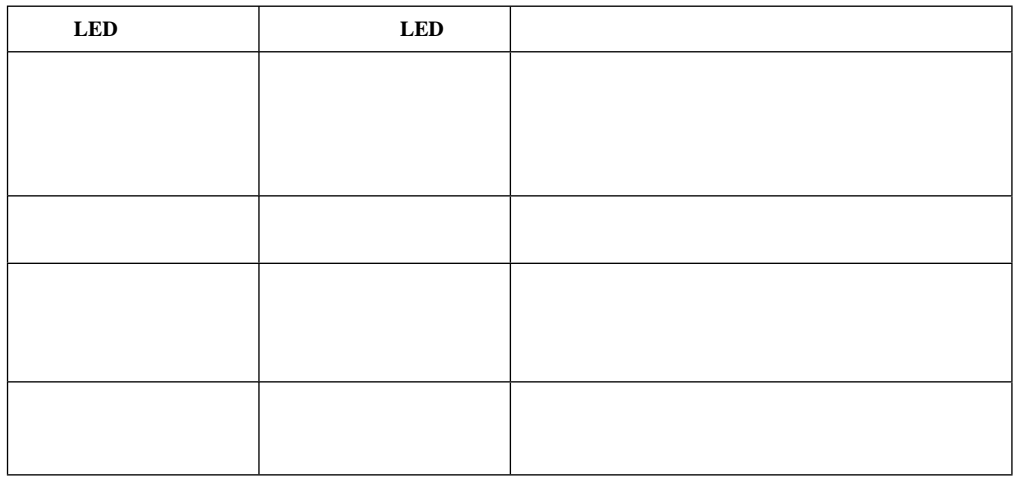

- 
- $\bullet$
- $\bullet$  ISA ISA ISA  $\bullet$
- $\bullet$  PCI
- $\bullet$  $\bullet$  1-4 PCI
- PCI PCI  $\bullet$  5.0 V PCI 3.3 V
- 
- **:** PCI 3.3 V 5.0 V
- このサーバーは、回転割り込み技法を使用して PCI アダプターを構成します。これによ PCI 9
- PCI 5 6 1 PCI PCI 1-4 2 PCI PCI 1 6 pci () :
	- $5$  6 1 2 3
		- 4 PCI 9 PCI PCI PLAN PCI PLAN PLAN ASSESSED AT A PLAN ASSESSED ASSESSED ASSESSED AT A VALUE OF A VALUE OF A VALUE OF A VALUE OF A VALUE OF A VALUE OF A VALUE OF A VALUE OF A VALUE OF A VALUE OF A VALUE OF A VALUE OF A VALU

 $ISA$ 

 $\overline{\mathcal{O}}$  $\overline{\phantom{a}}$  $B$ IOS  $\overline{B}$ 

**:** PCI

BIOS <sub>2</sub>

Configuration/Setup

### **Configuration/Setup**

Configuration/Setup

- $\bullet$  $\bullet$
- $\bullet$  IRQ
- $\bullet$  DMA

Configuration/Setup

[ISA Legacy] [Not Applicable] **:**  $1.$ 2. 資源の競合が発生した場合は、ISA レガシー・アダプターが使用している資源を、[**ISA** Legacy] **ISA**  $(26$ 

(Plug and Play)  $)$ 

### ホット・プラグ **PCI** サポートの使用可能化 Netfinity 5500 PCI るには、ホット・プラグ PCI サポート・コード用のオペレーティング・システム・サービス

 $PCI$ 

the UBM Web 1999

http://www.pc.ibm.com/support

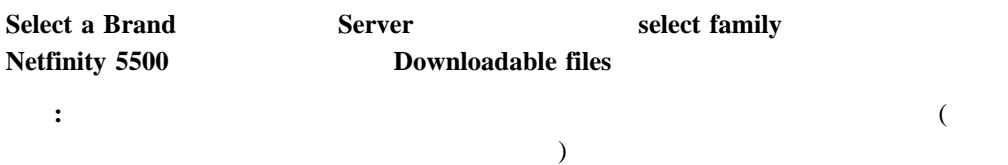

### ホット・プラグ **PCI** アダプターの取り付け

この項では、ホット・プラグ PCI アダプターの取り付け手順を説明します。ホット・プラ  $PCI$ 障害のあるホット・プラグ PCI アダプターを同じタイプの新しいアダプターに交換すること

**:** The PCI PCI **PCI** 

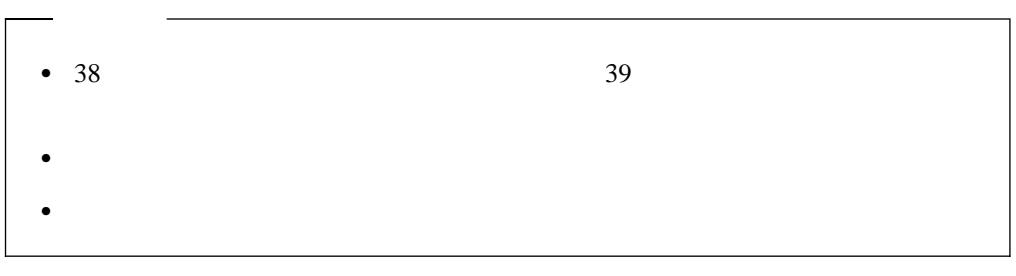

重要**:** ホット・プラグ・アダプターを取り外す前に、必ずオペレーティング・システムで定  $PCI$ 

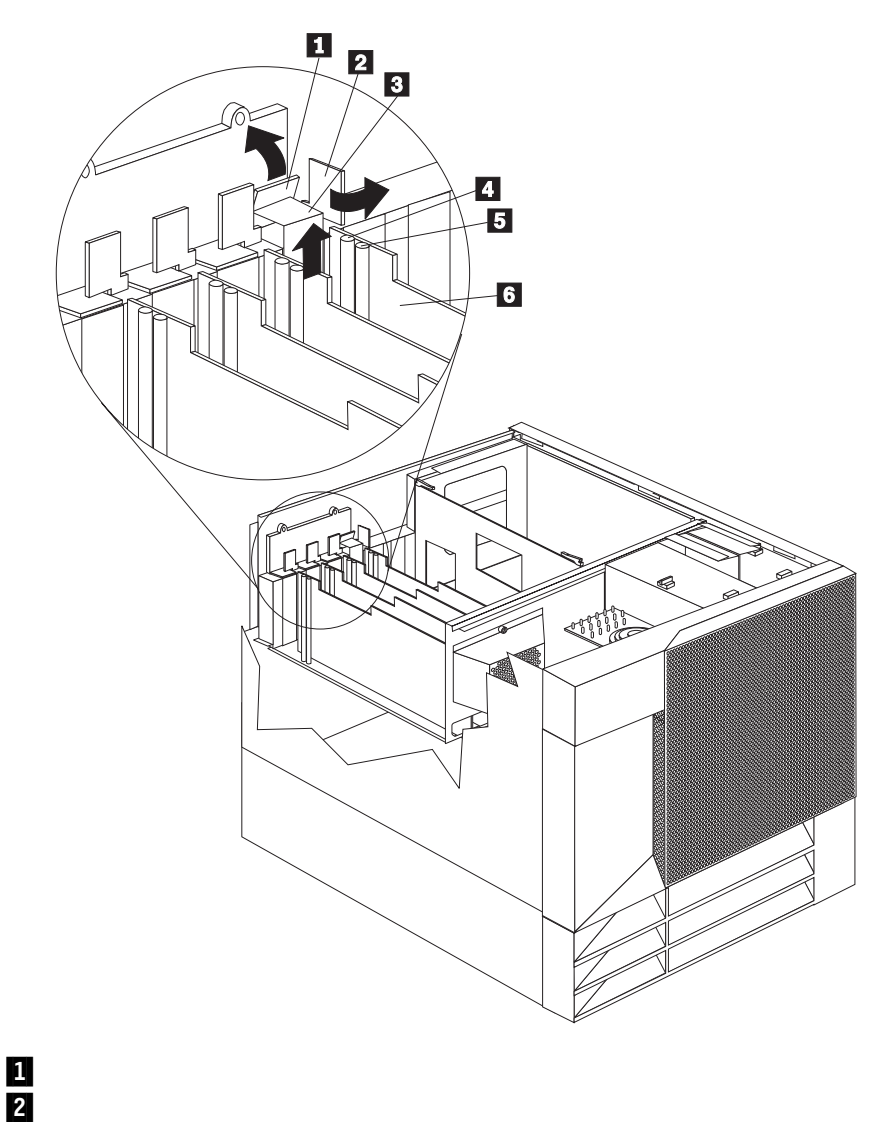

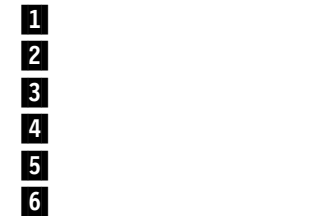

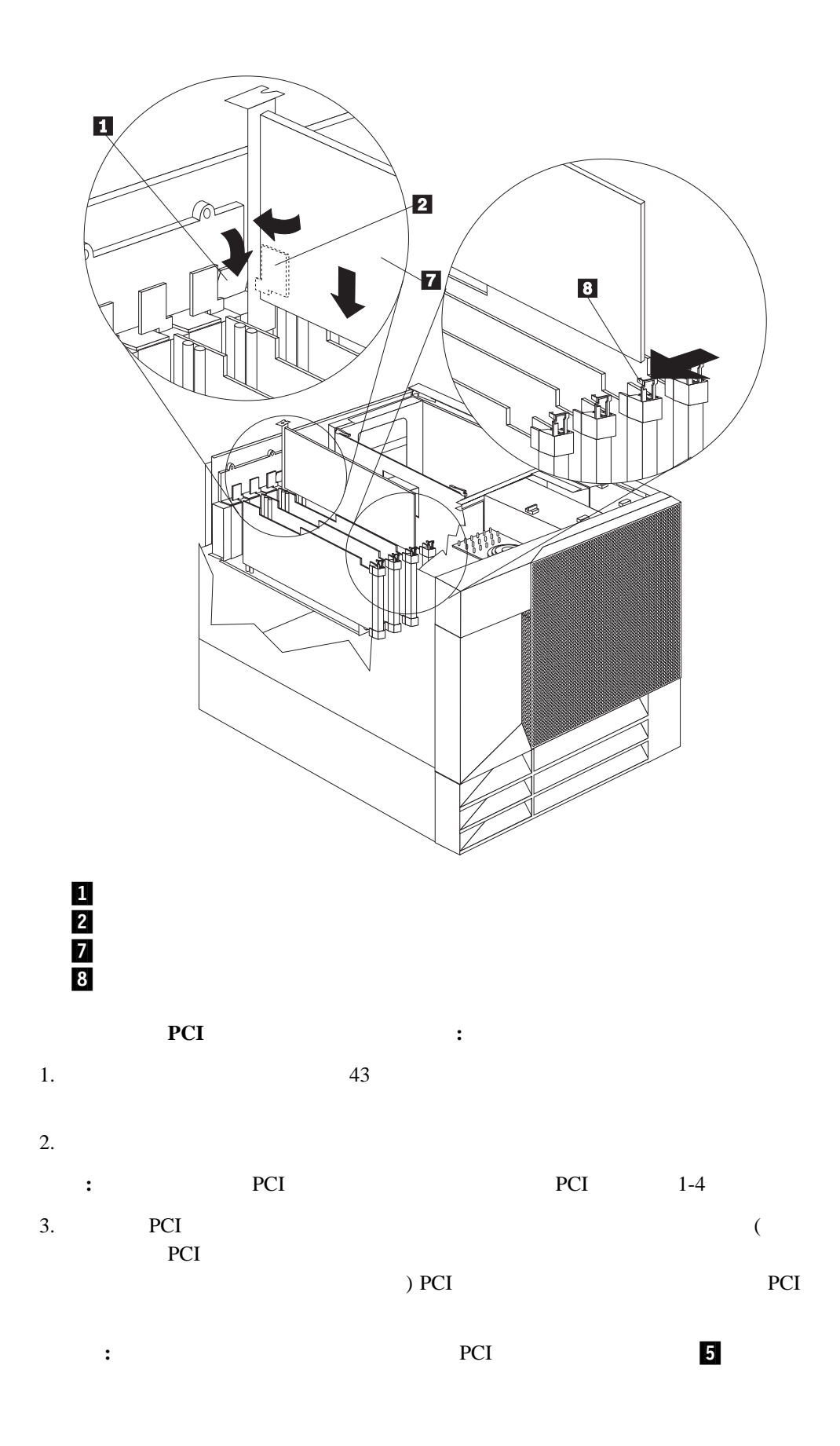

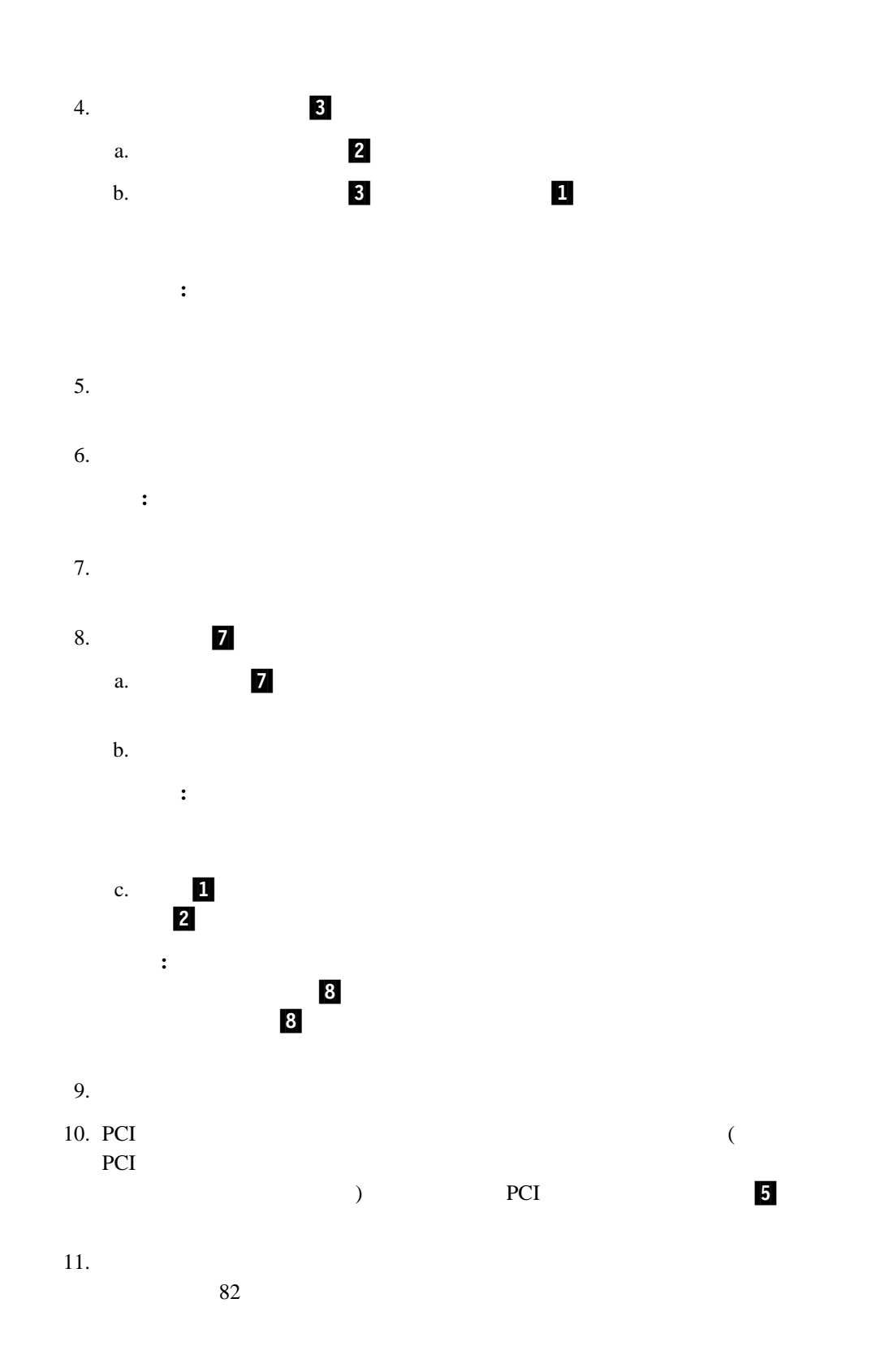

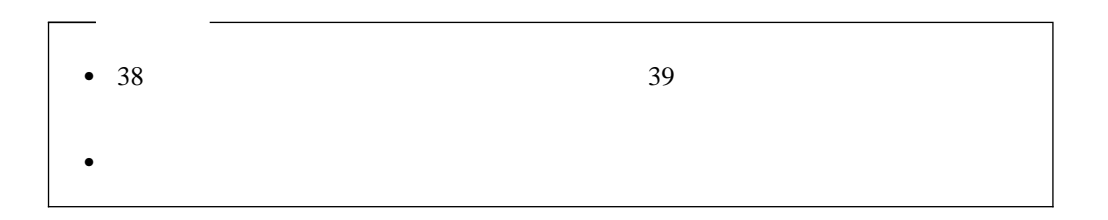

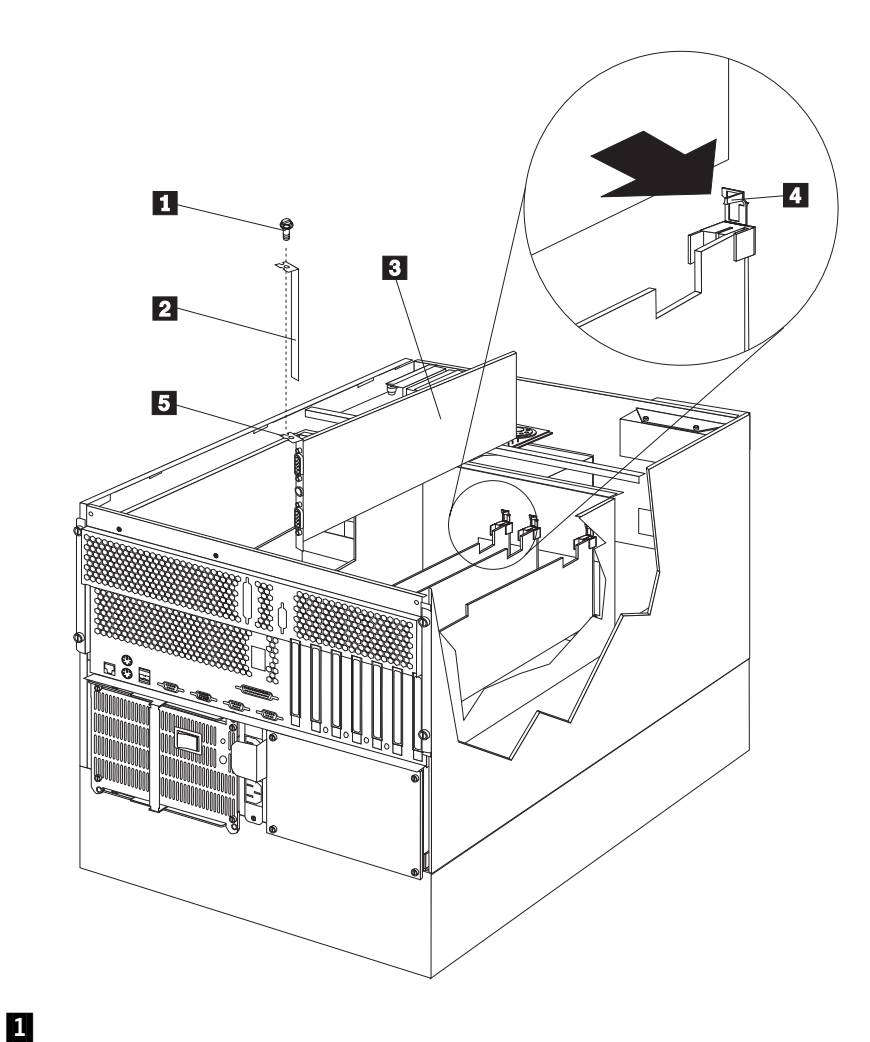

### .2/ 拡張スロット・カバー **3/**  *3* 4

 $5/$ 

この項では、非ホット・プラグ PCI アダプターの取り付け手順を説明します。非ホット・プ

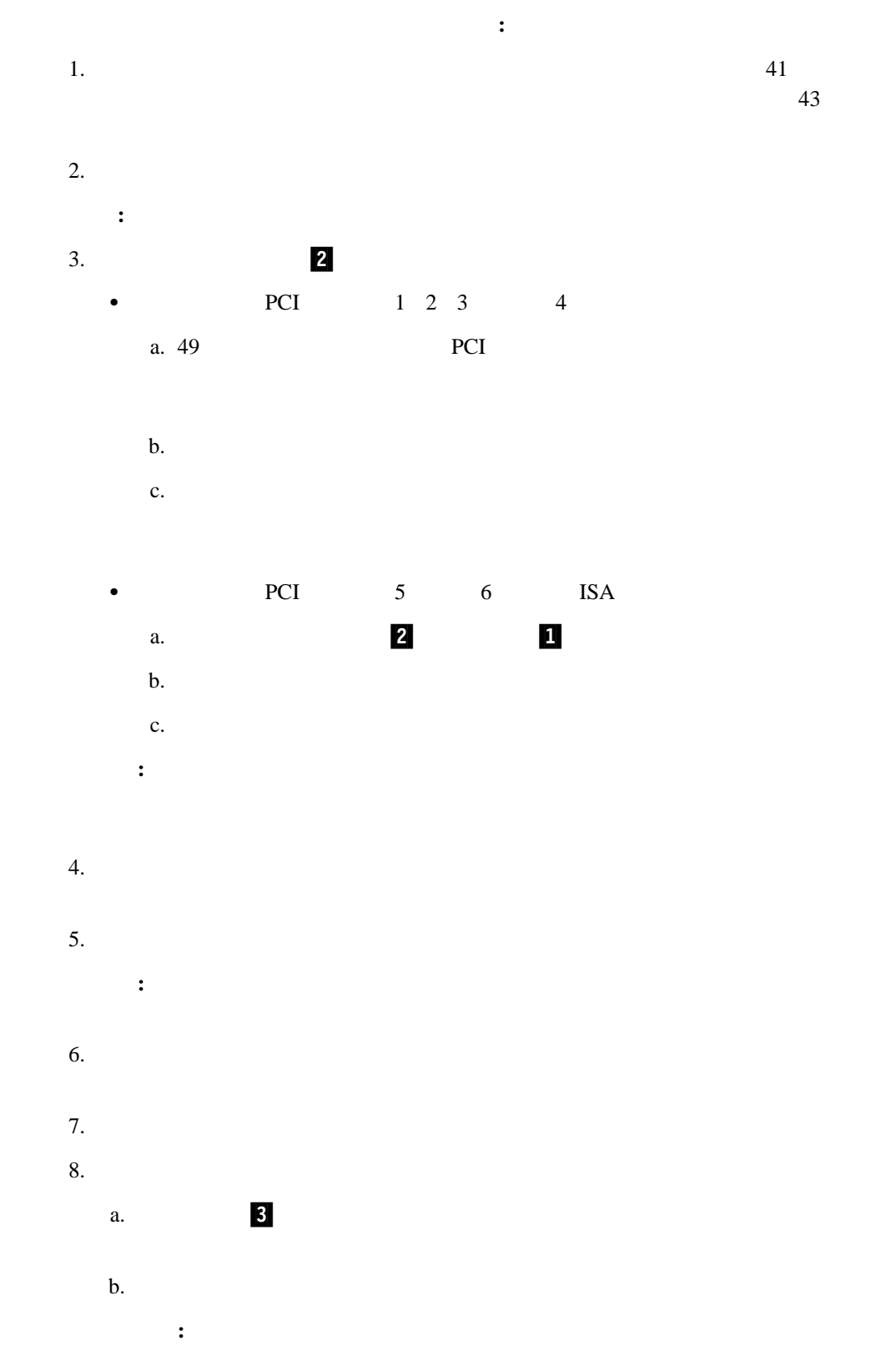

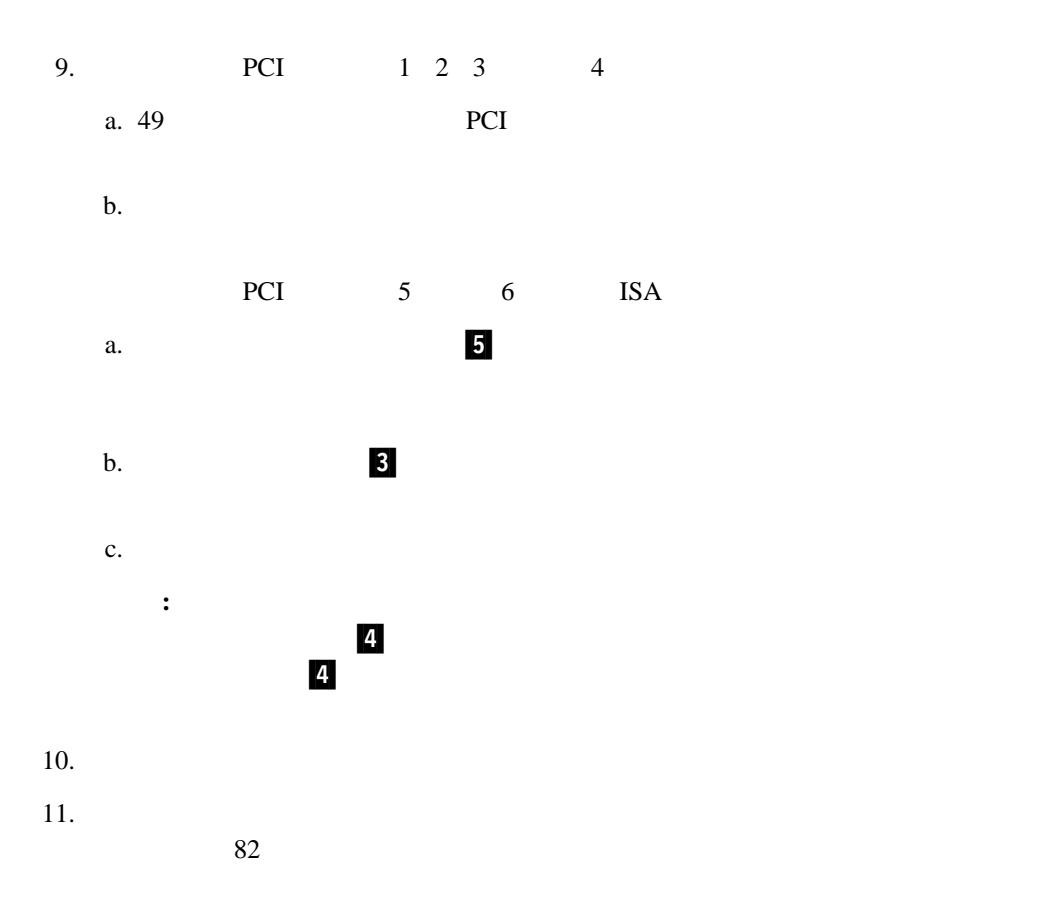

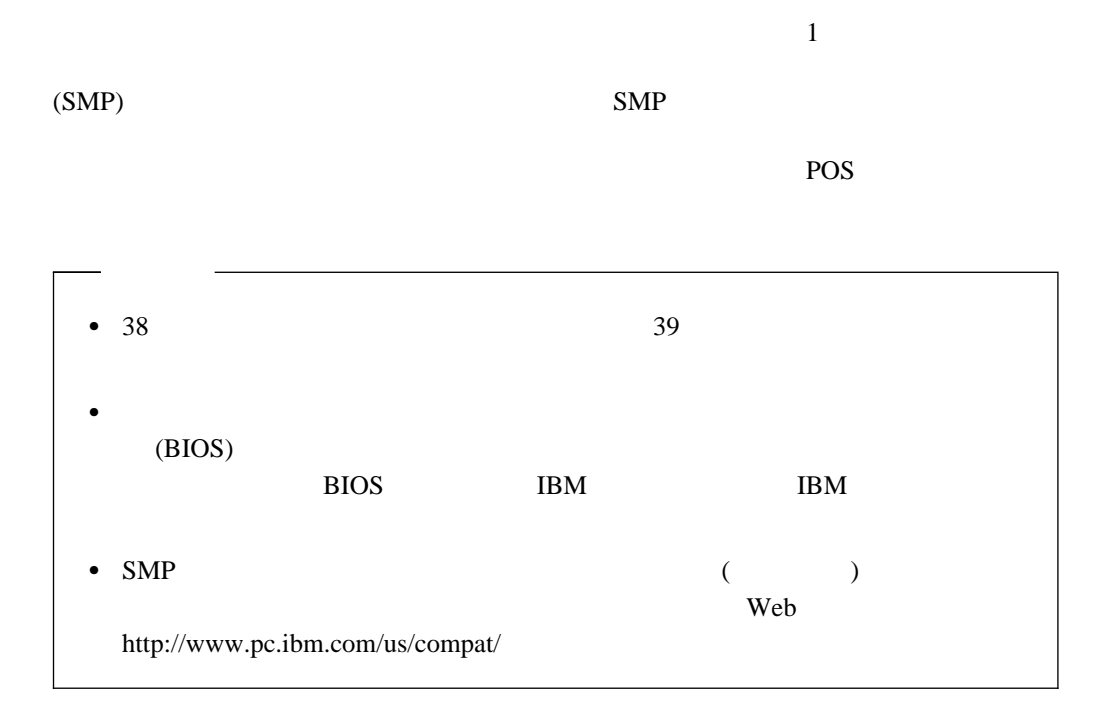

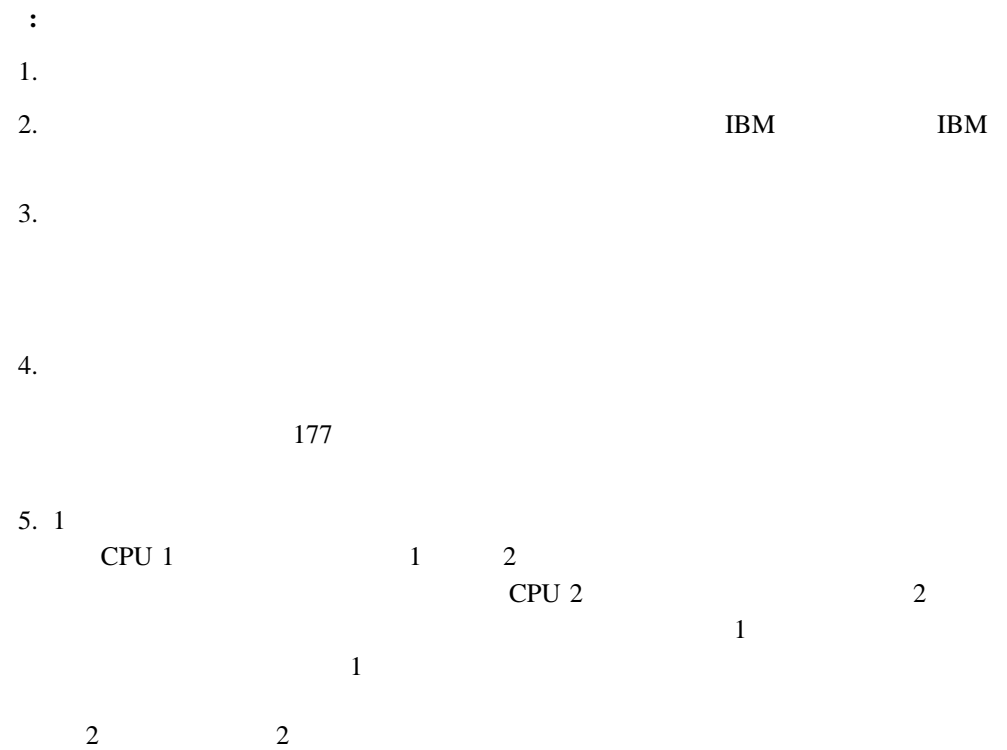

 $\mathbf 1$
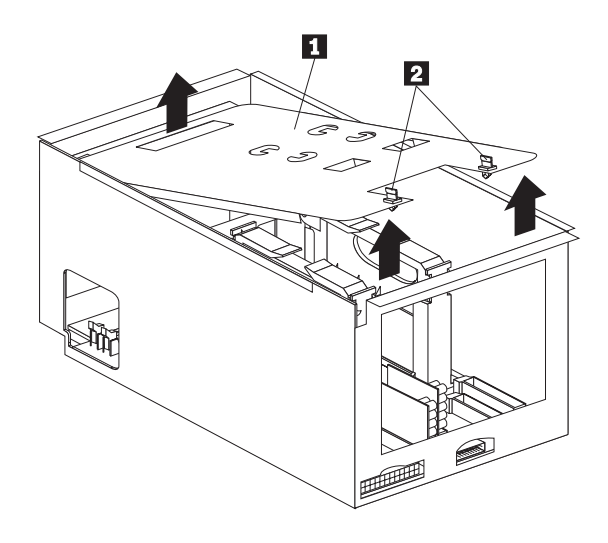

**:** この図は、プロセッサー・ハウジングとプロセッサー・ボードを簡単に示したもので

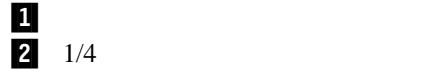

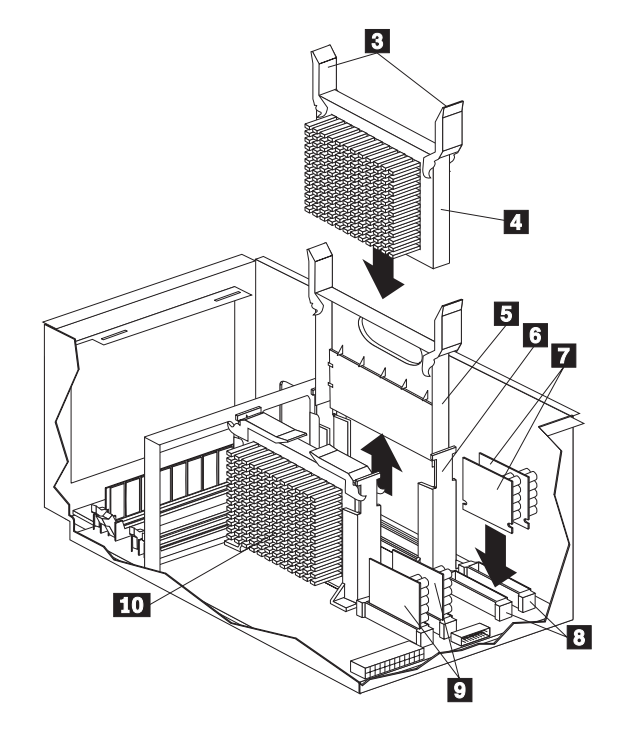

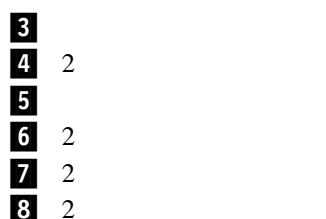

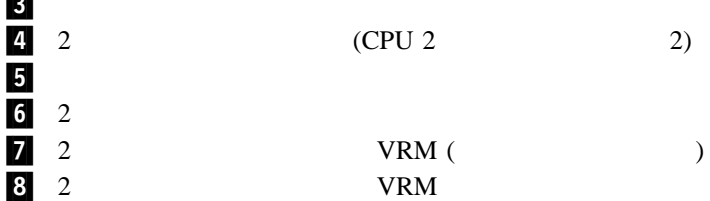

4 . オプションの取り付け **57**

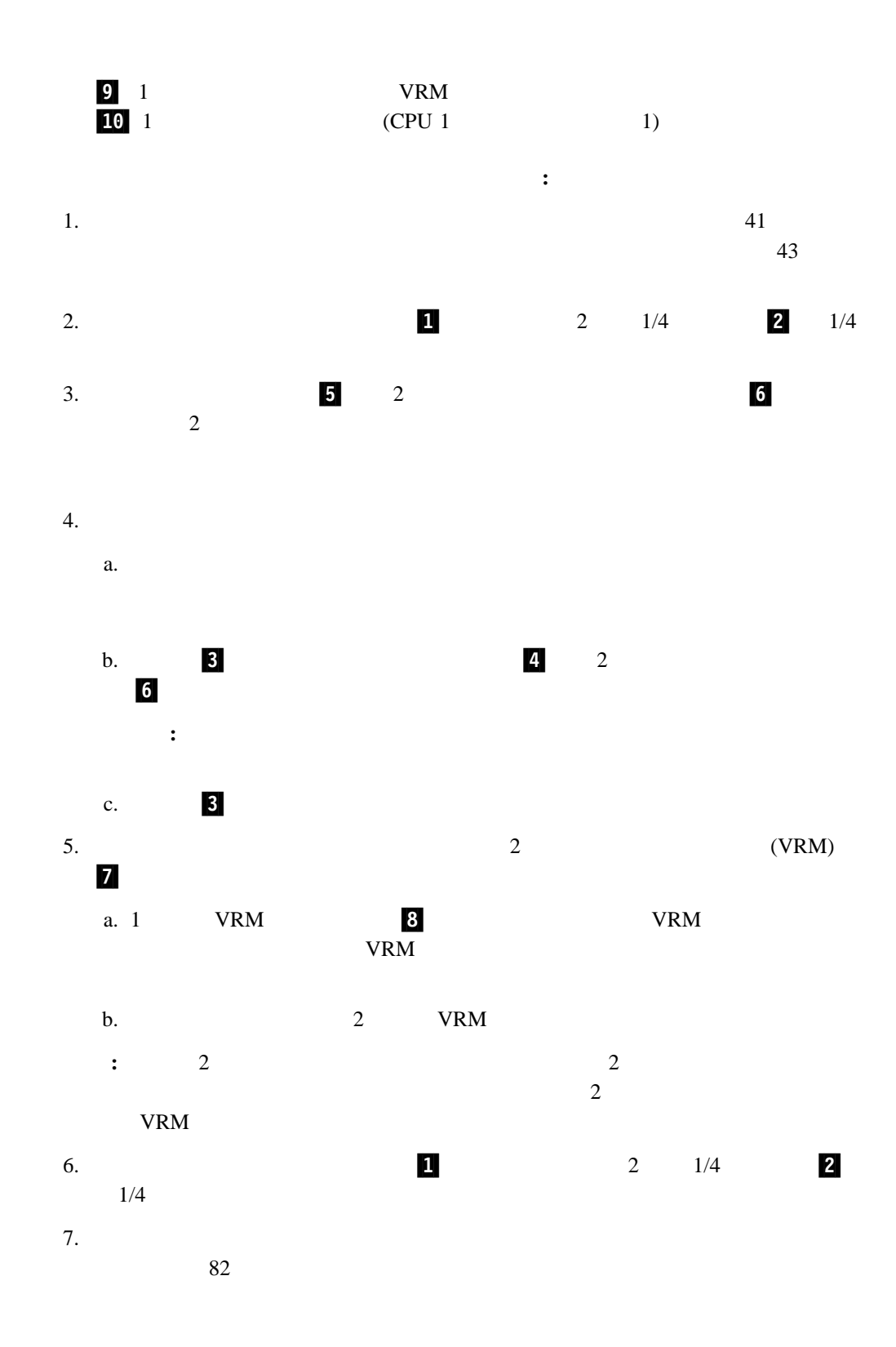

## $(DIMM)$  1  $J1$  (1) and  $J_1$  (1) and  $J_2$  and  $J_2$  and  $J_3$  and  $J_4$  and  $J_5$  and  $J_6$  and  $J_7$  and  $J_8$  and  $J_9$  and  $J_9$  and  $J_9$  and  $J_9$  and  $J_9$  and  $J_9$  and  $J_9$  and  $J_9$  and  $J_9$  and  $J_9$  and  $J_9$  and  $J_9$  $1$  $J2$   $J3$   $J4$  (  $\longrightarrow$  DIMM  $\longrightarrow$  $DIMM$  J1 DIMM DIMM  $J2$ **:** 1.  $128 \text{MB}$  $256 \text{MB}$  512 MB 128 MB 2 GB 2. 3.3 V 168 8 DIMM  $128\,\text{MB} \quad 256\,\text{MB} \qquad \qquad 512\,\text{MB} \text{ DIMM} \qquad \qquad 100\,\text{MHz} \quad 72$ (ECC) x4 DIMM  $3.$ DIMM Configuration/Setup **Configuration/Setup Save Settings**

18 Configuration/Setup

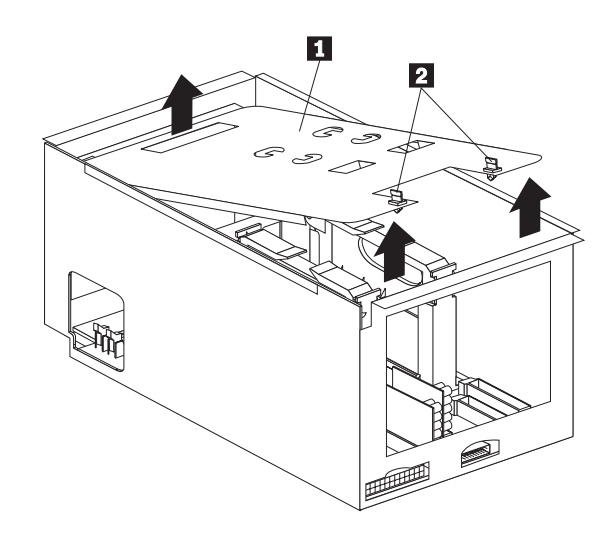

**:** この図は、プロセッサー・ハウジングとプロセッサー・ボードを簡単に示したもので

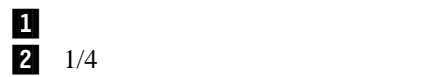

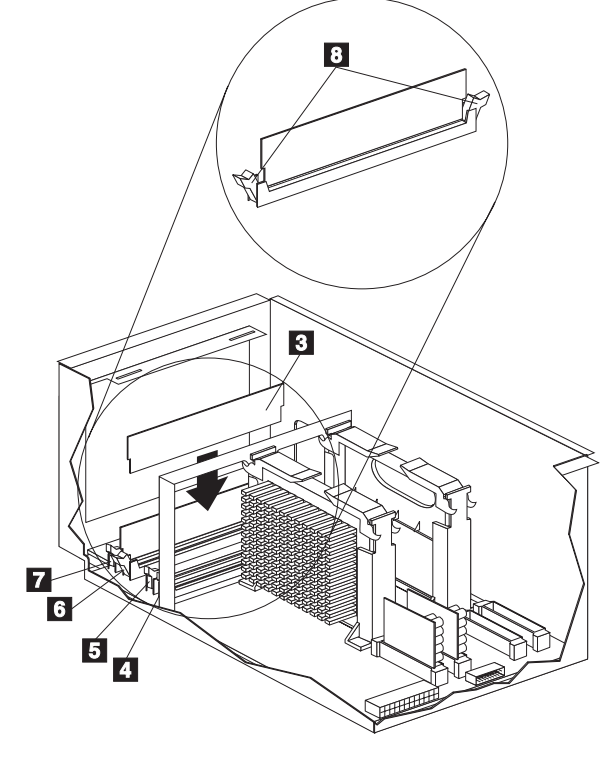

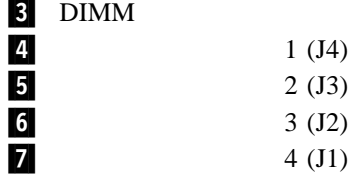

## .8/ 固定クリップ  $\bullet$  38  $\qquad$  39  $\bullet$ メモリー・モジュールを取り付ける手順**:** 1.  $\hspace{1.6cm}41$  $43$ 2.  $2 \t1/4$  2  $1/4$  $3.$ モリー・モジュールを取り付けるメモリー・モジュール・コネクターを決定します(この  $\tilde{h}$  $4.$ **:** 固定クリップが壊れたり、メモリー・モジュール・コネクターが損傷するのを防ぐ  $5.$ a.  $(DIMM)$  3 b. DIMM DIMM DIMM DIMM BETTER リップ .8/ がカチッと収まり、閉じた状態になります。 c. a set of  $\sim$  8  $\rm{DIMM}$  $\rm{DIMM}$  binds by  $\rm{DMM}$ d.  $\blacksquare$ 6.  $1$  .1/4  $2$  $1/4$

 $7.$ 

 $82$ 

4 . **61** 

- $\bullet$   $\bullet$   $\bullet$
- $\bullet$   $\bullet$   $\bullet$
- CD-ROM
- $-$

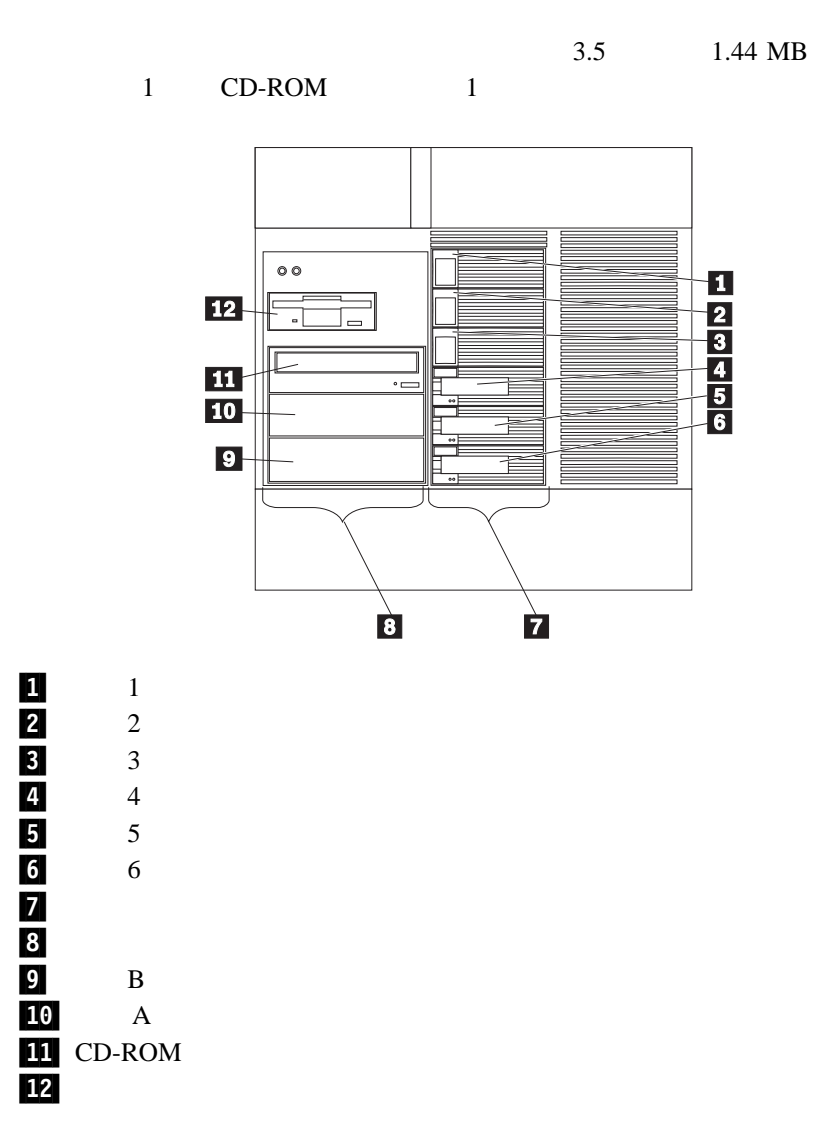

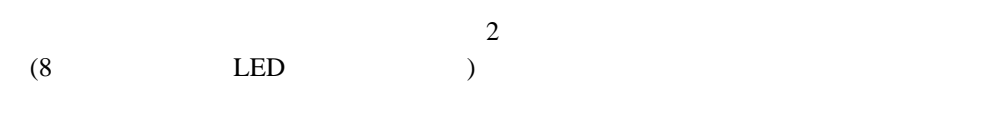

 $SCA$  (and  $SCA$ )

- $\bullet$  3.5 1.44 MB 1 CD-ROM 1  $1$
- $A$  B  $B$  $5.25$  $A \quad B$  and  $1$
- Netfinity  $5500 \text{ M}10$  1
- $\bullet$  A B
	- : **EMI**  $($
- $\bullet\qquad\qquad\qquad\qquad\bullet\qquad\qquad\qquad\bullet\qquad\qquad\bullet\$  $68$   $50$ IBM IBM
- $\bullet$  6  $(1)$  3  $(1.6)$  ) 3.5
- $SCSI$  $\sim$  0.000  $\sim$  0.000
	- $\bullet$  1 MB 2 MB 1 MB 0 720 KB 2 MB 1.44 MB

#### SCSI ( small computer system interface) SCSI  $-$

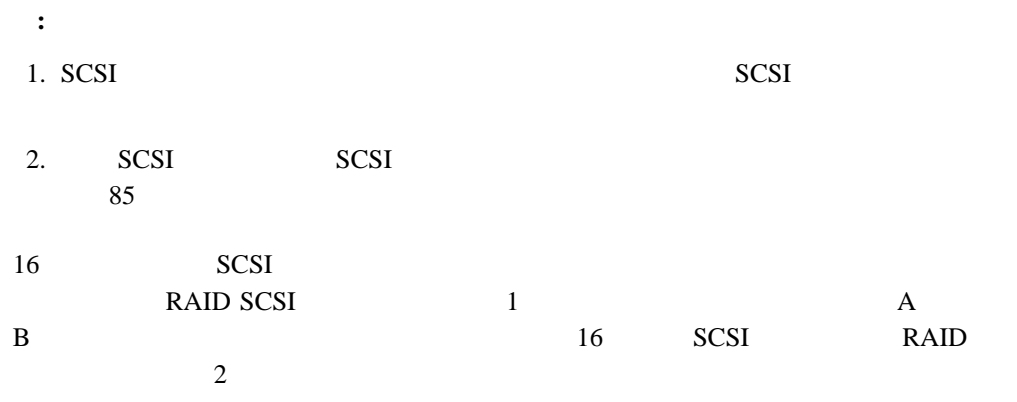

#### **SCSI ID**

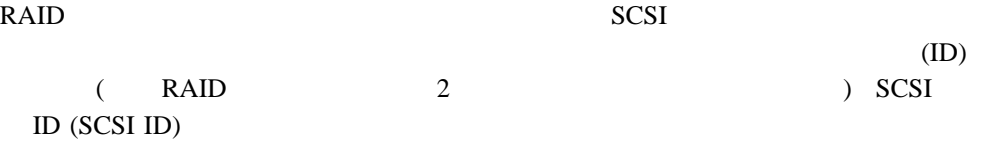

SCSI ID SCSI

#### $SCSI$  ID

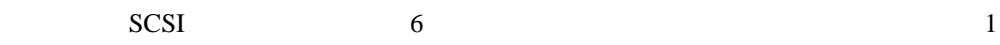

#### $SCSI$ ID  $\,$

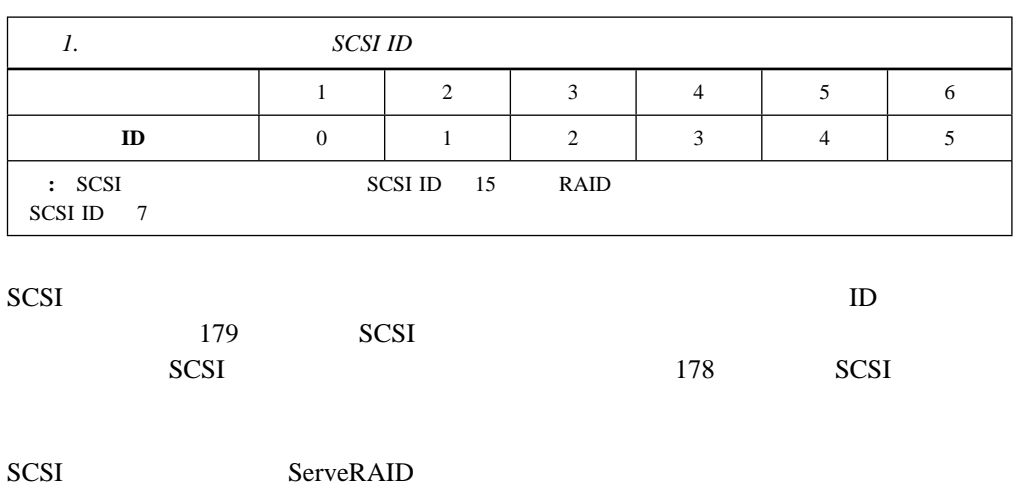

**SCSI ID**  $(0 \t 6 \t 8 \t 15)$ 

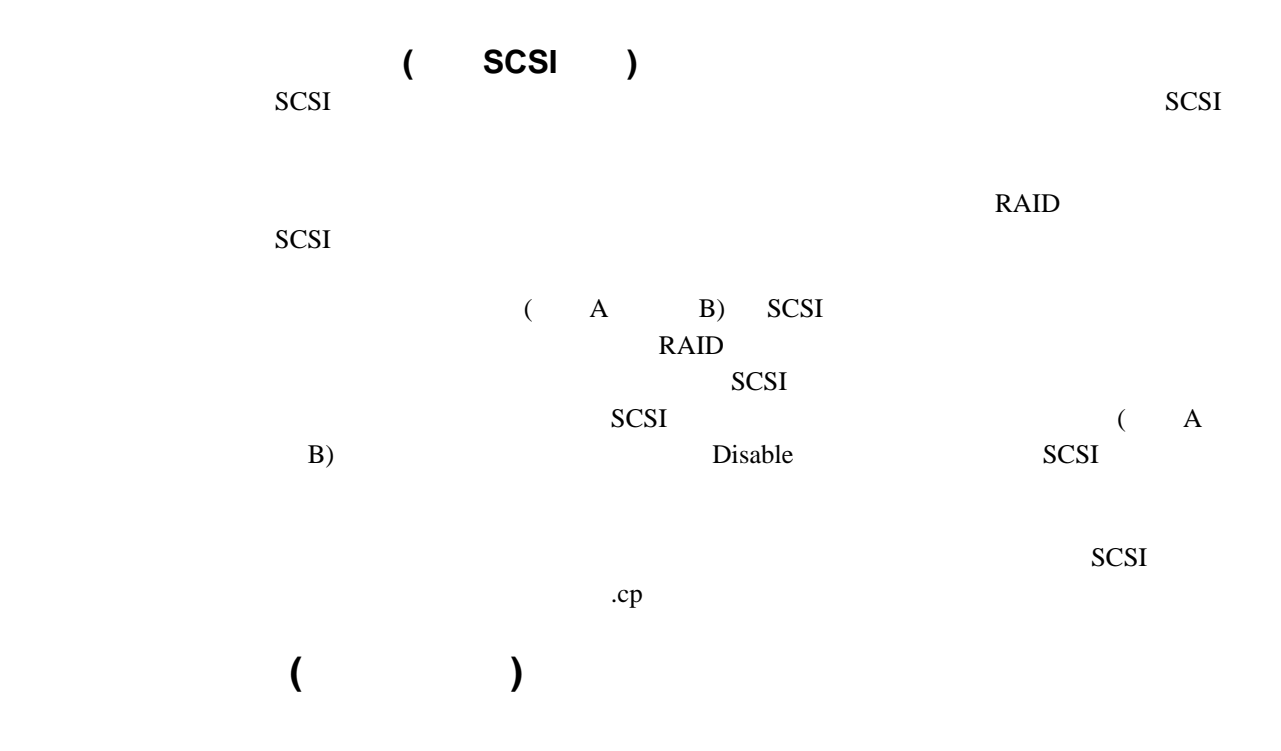

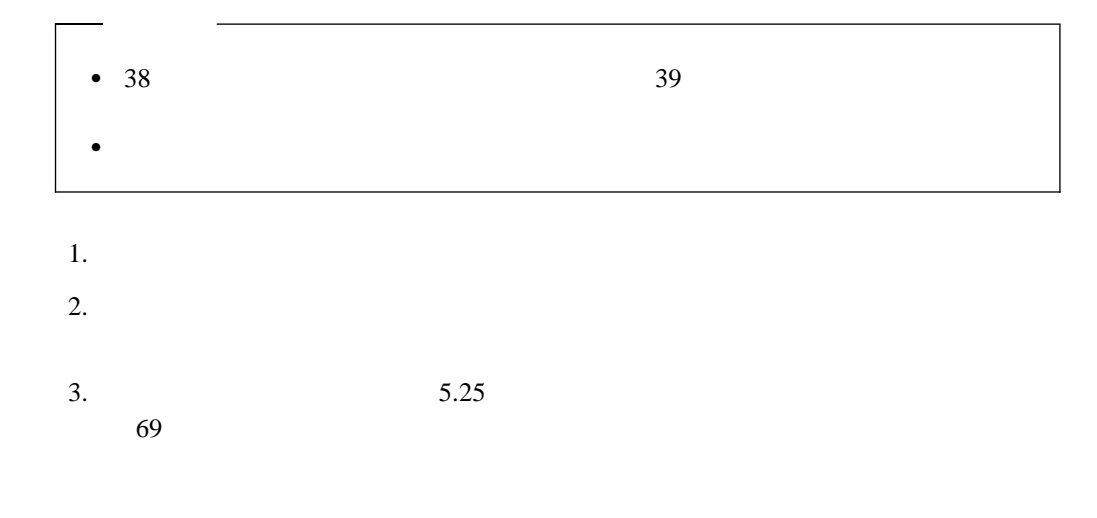

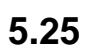

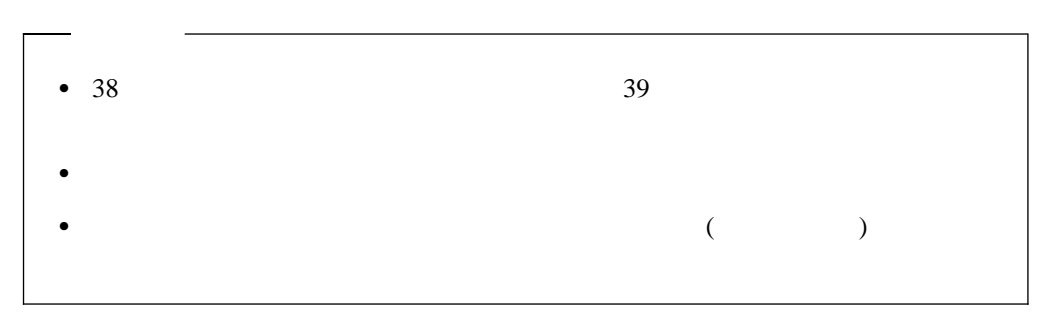

: **EMI** 

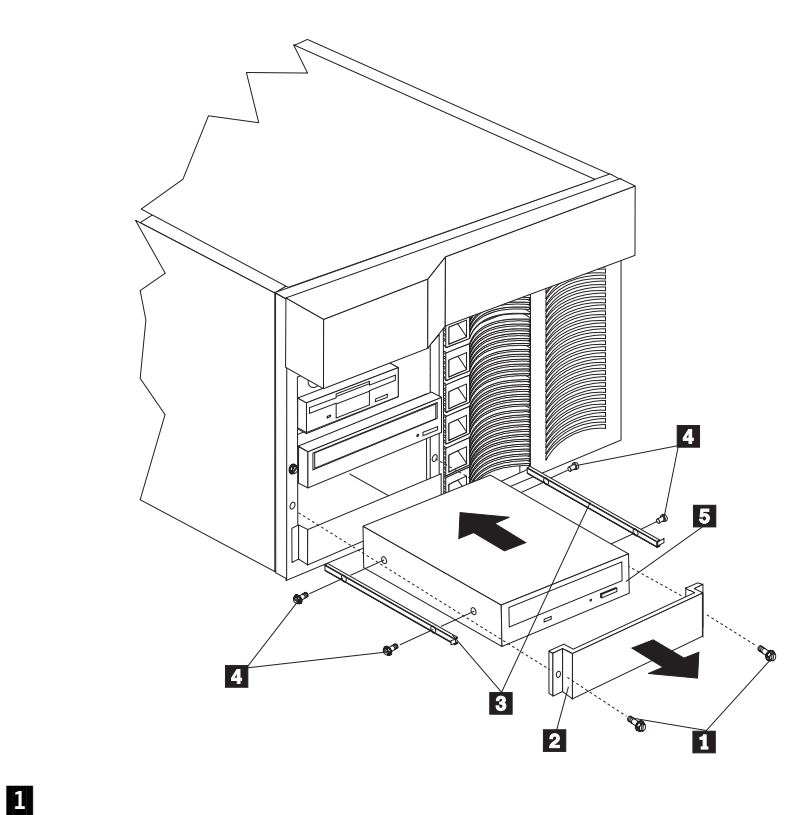

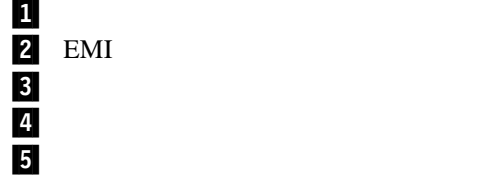

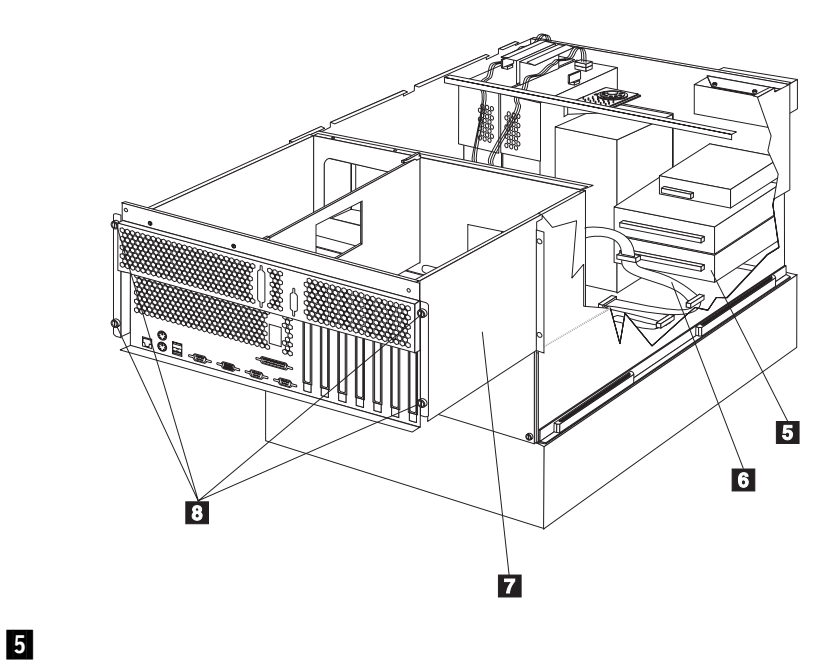

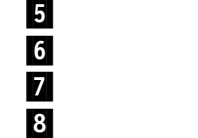

SCSI<sup>1</sup>

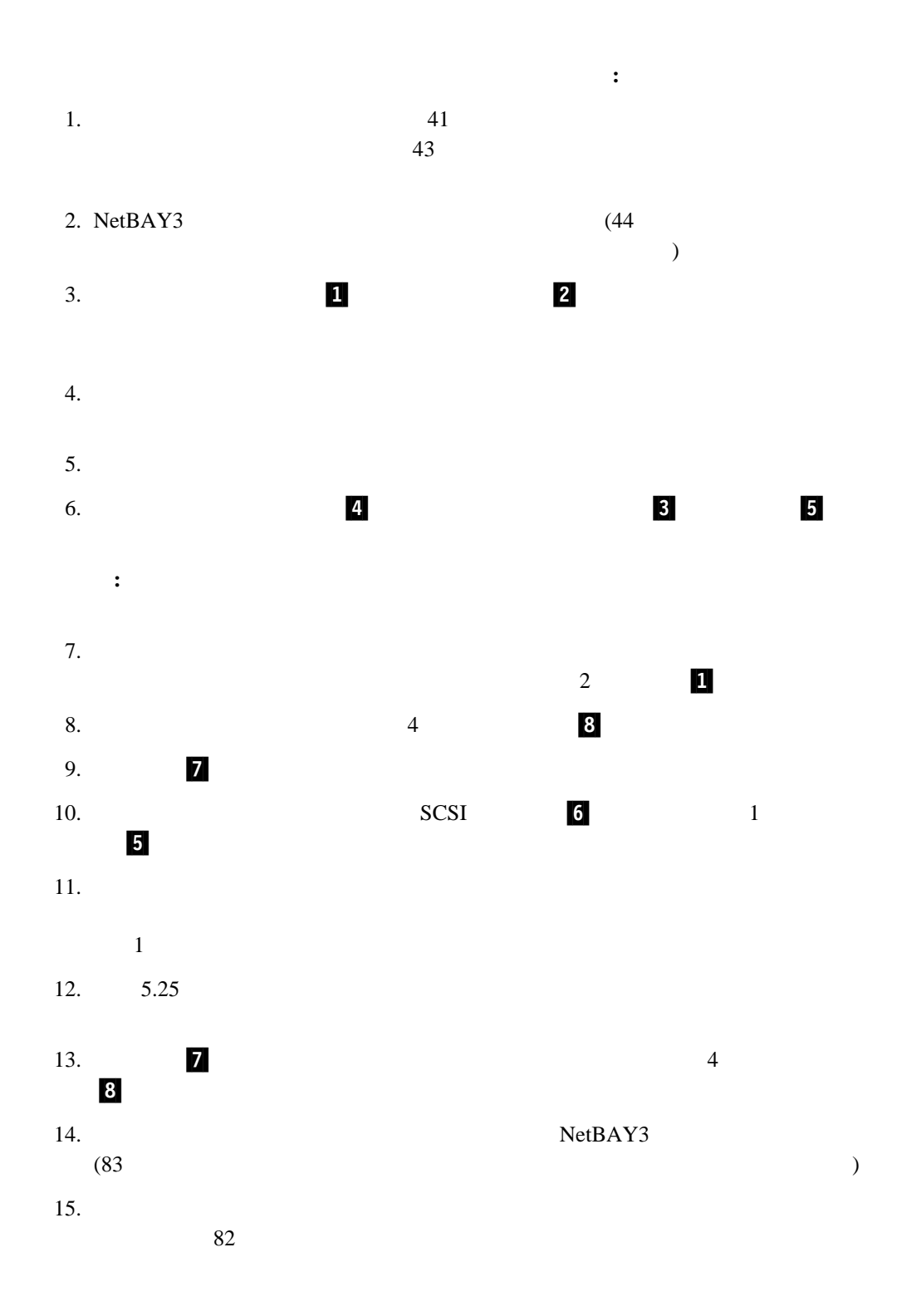

### 1<br>2<br>3 2/  $\overline{a}$  $3$

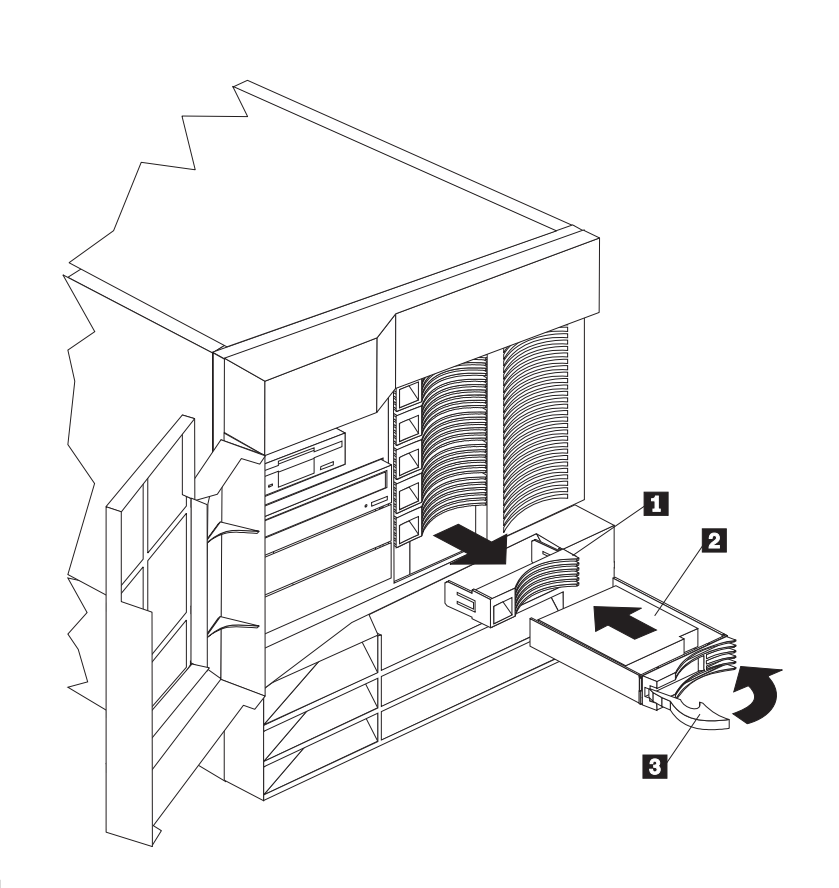

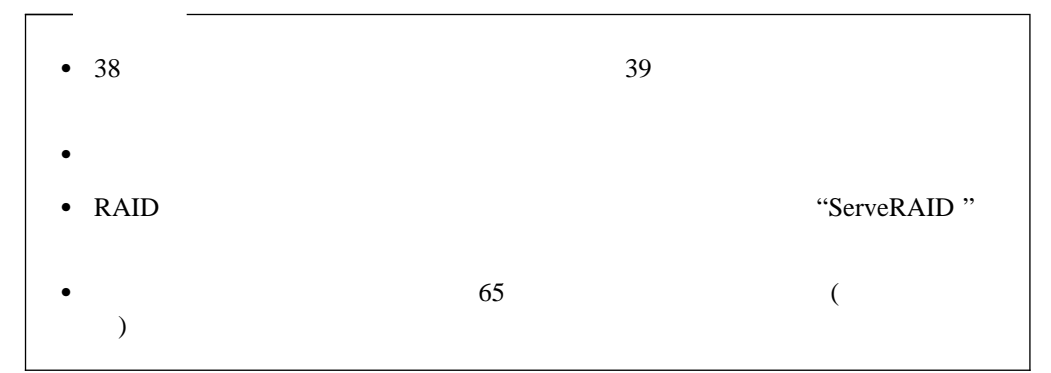

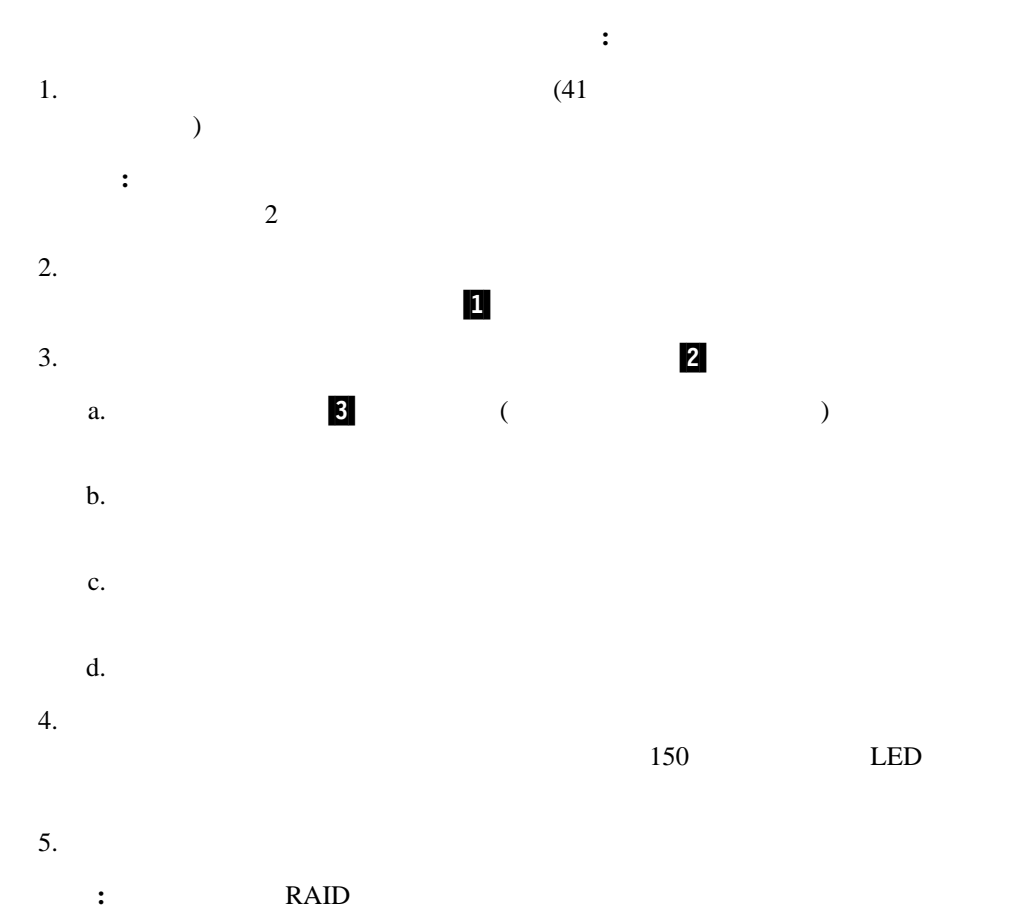

 $162$ 

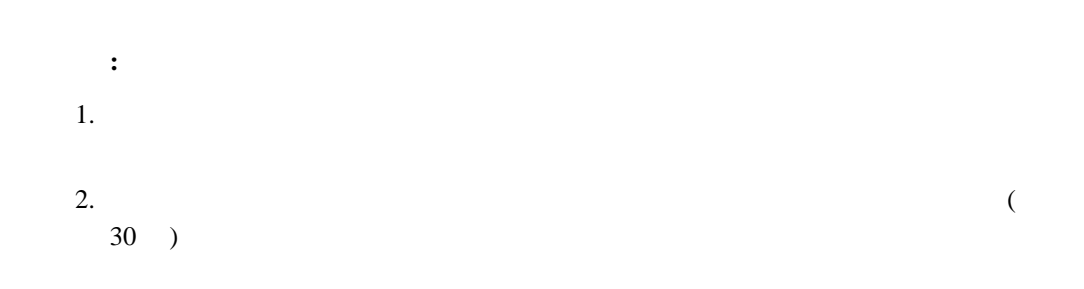

"ServeRAID "

RAID 1  $5 \text{ RAID}$ "ServeRAID "

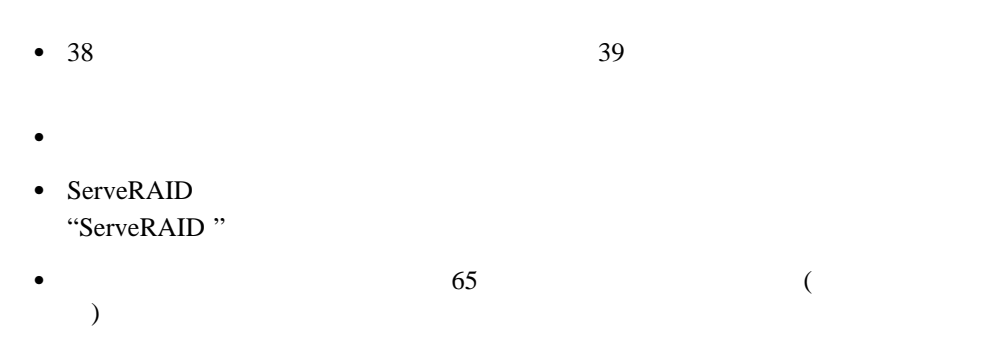

4 . **71** 

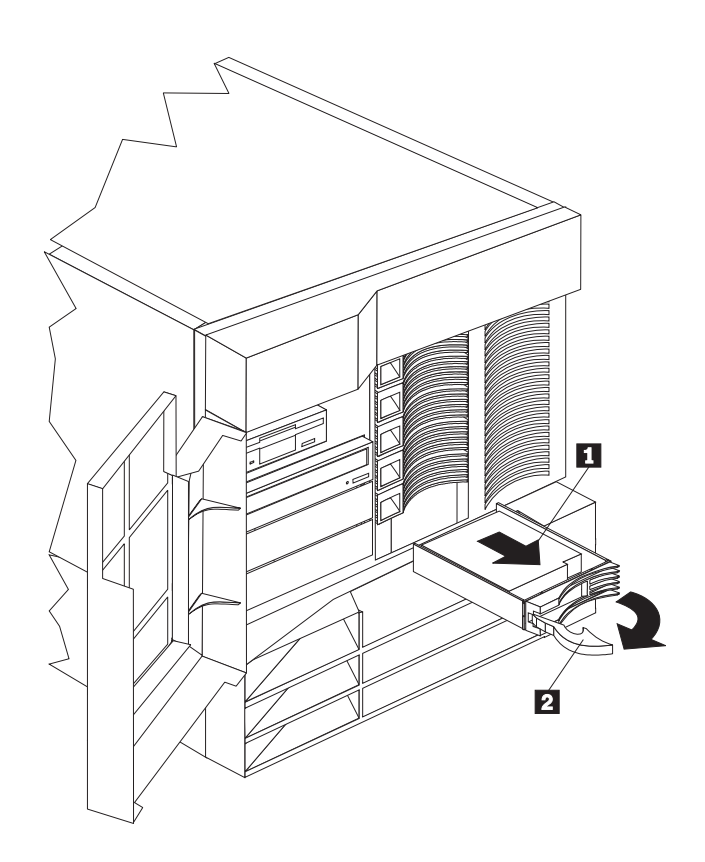

<u>1</u><br>2 2/ Figure 1.1 Figure 1.1 Figure 1.1 Figure 1.1 Figure 1.1 Figure 1.1 Figure 1.1 Figure 1.1 Figure 1.1 Figure 1

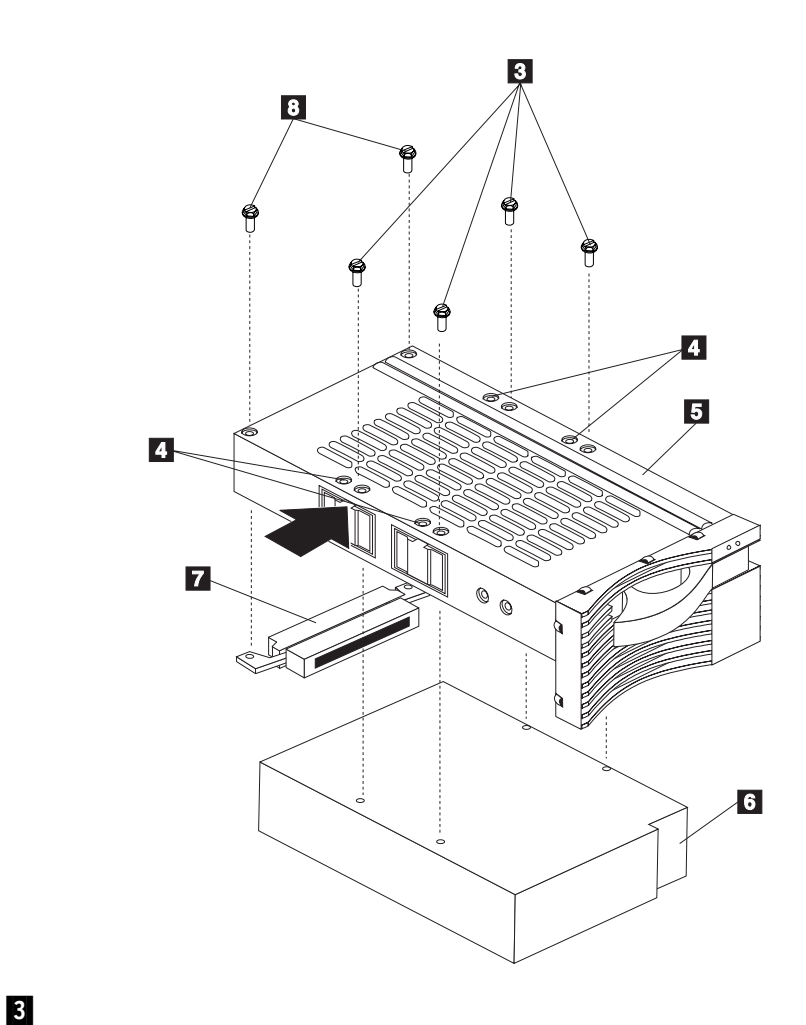

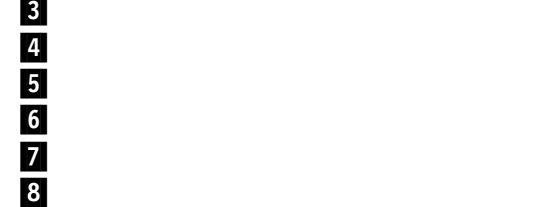

4

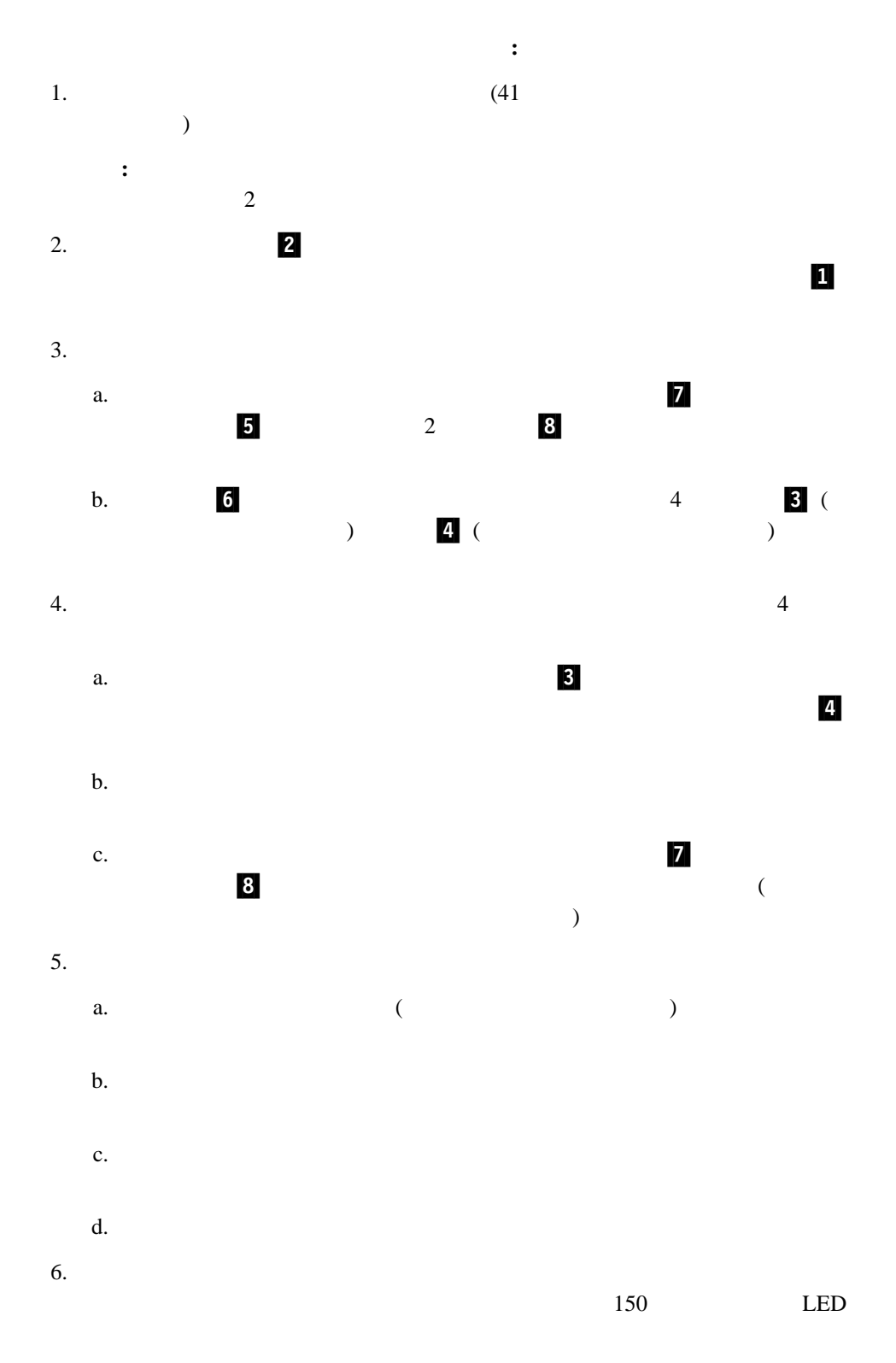

 $7.$ 

## $\frac{1}{2}$  1  $\frac{2}{3}$  1

 $\overline{11}$ 

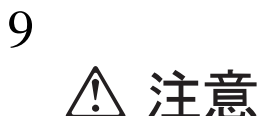

この機器のなかにある電源のカバーは取り外さないでください。 また、下記のラベルが貼られているいかなる部品(電源のバック・ プレーンおよびACボックス)も取り外さないでください。

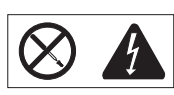

電源、電源のバックプレーンおよび AC ボックスの内部には 危険な電圧、電流およびエネルギーがあり危険です。 電源、電源のバックプレーンおよび AC ボックスの内部には 保守部品はありません。 これらの部品に問題があるときは販売店または保守サービス会社 にご連絡ください。

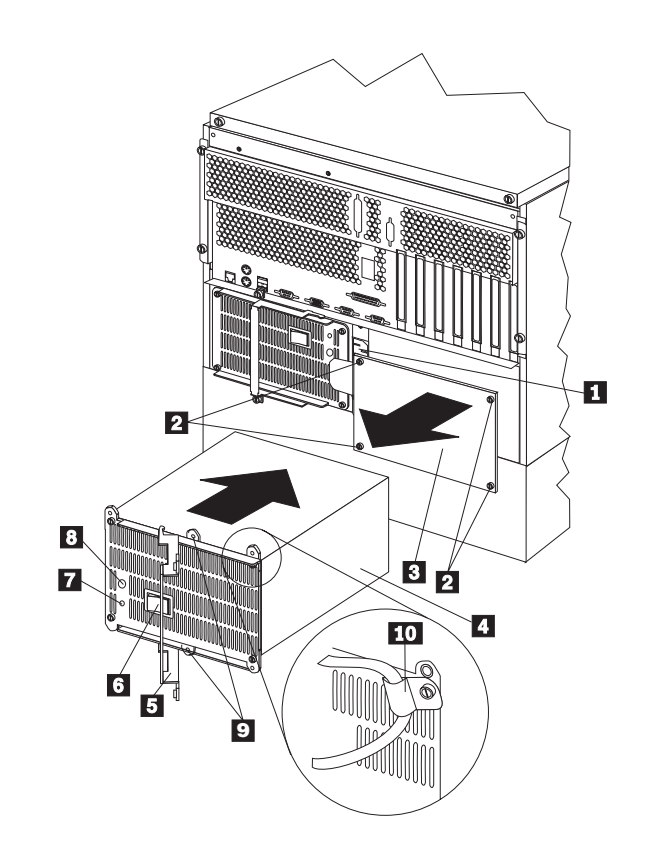

**:** ホット・スワップ電源機構を取り付ける場合、サーバーの電源をオフにする必要はあり

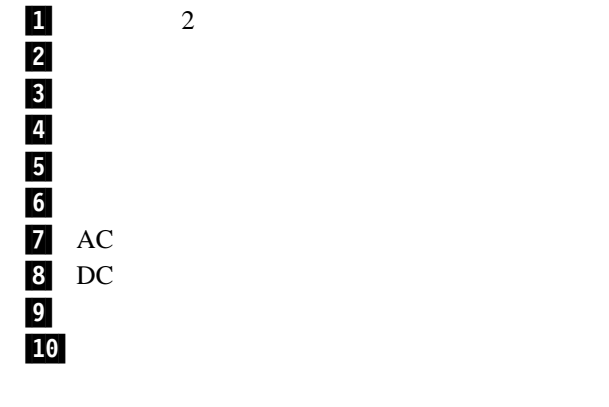

**76** Netfinity 5500 M10

# △ 注意

電源機構を追加する手順**:**

9

この機器のなかにある電源のカバーは取り外さないでください。 また、下記のラベルが貼られているいかなる部品(電源のバック・ プレーンおよびACボックス)も取り外さないでください。

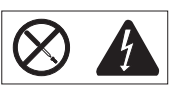

電源、電源のバックプレーンおよび AC ボックスの内部には 危険な電圧、電流およびエネルギーがあり危険です。 電源、電源のバックプレーンおよび AC ボックスの内部には 保守部品はありません。 これらの部品に問題があるときは販売店または保守サービス会社 にご連絡ください。

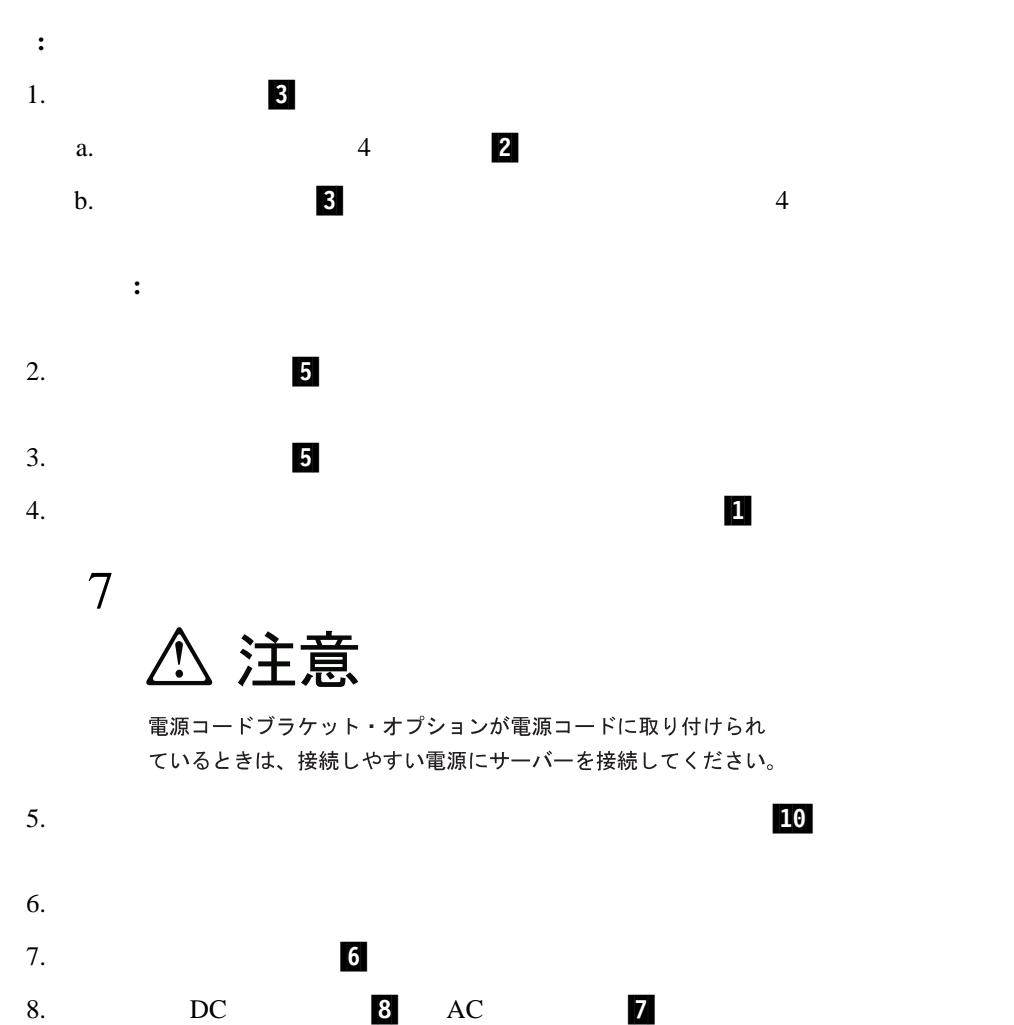

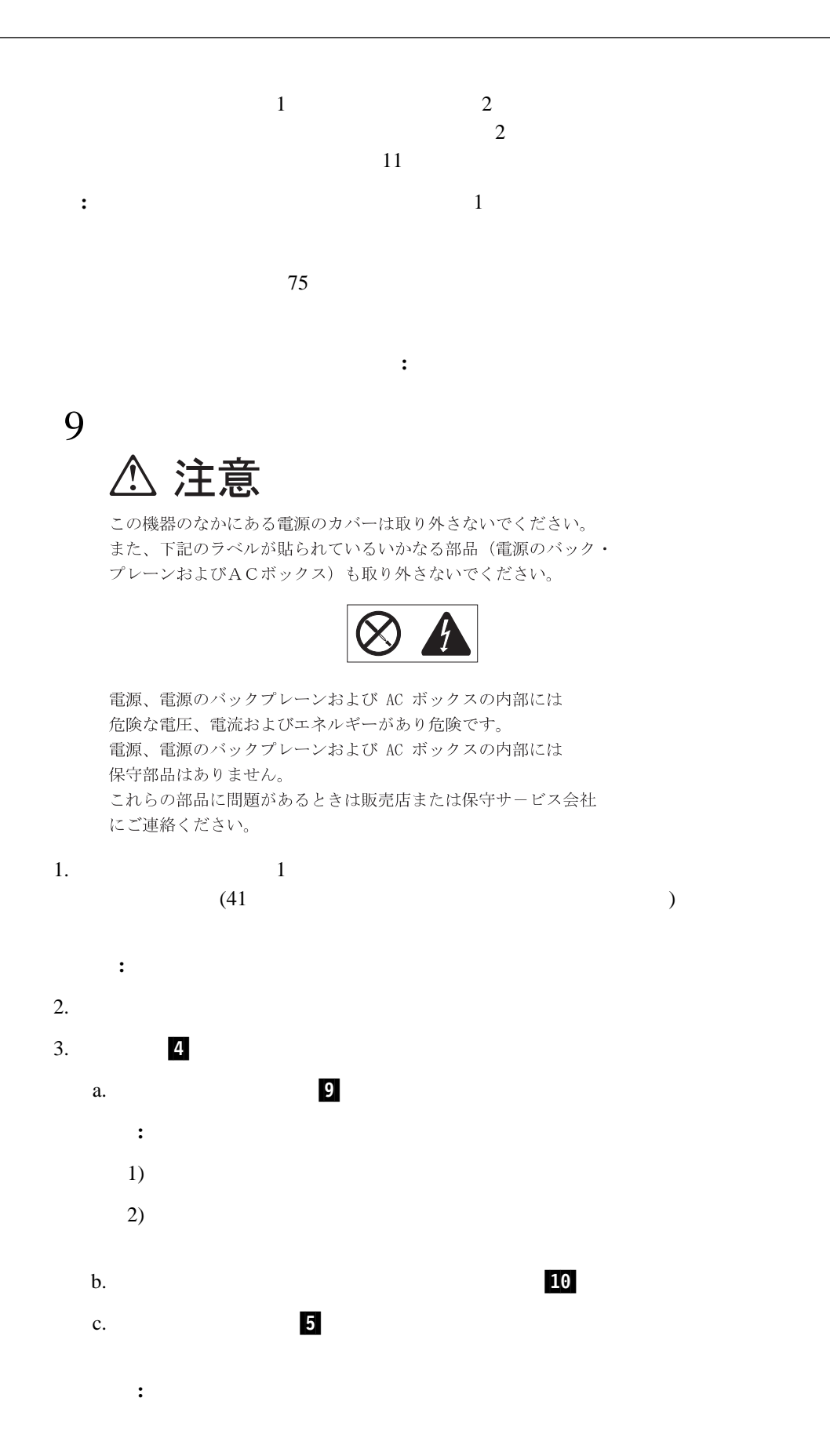

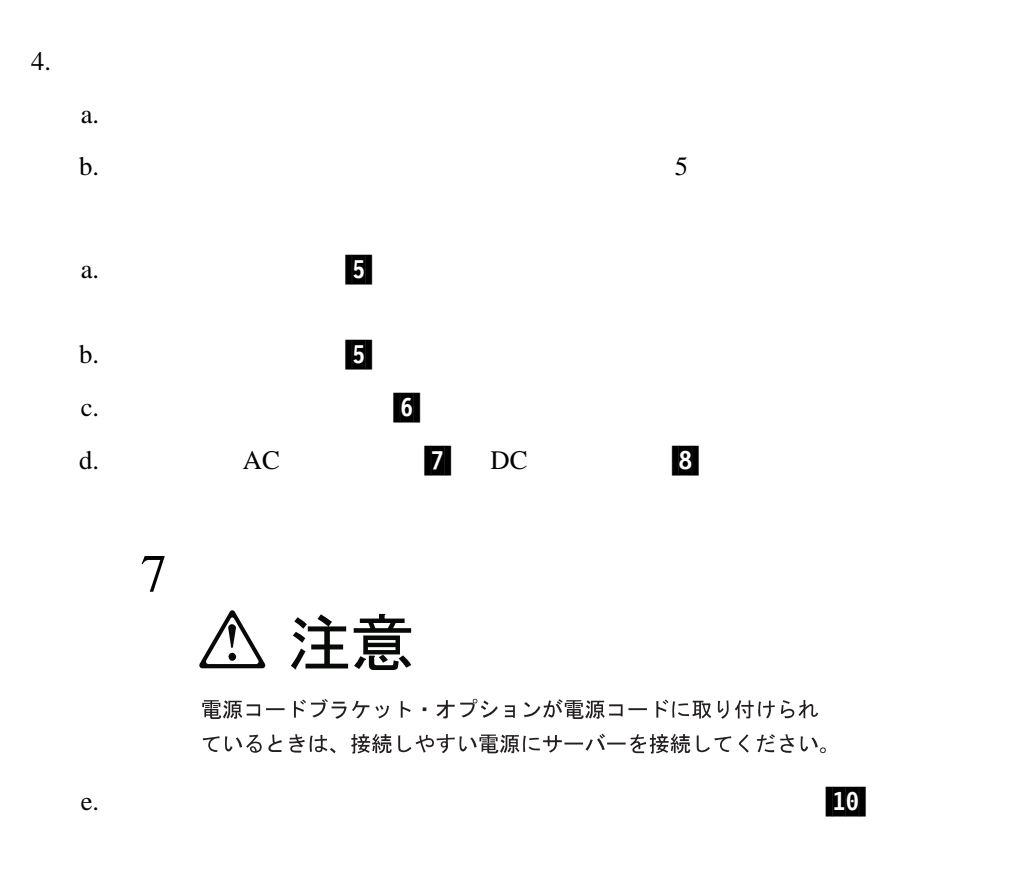

 $5.$ 

 $82$ 

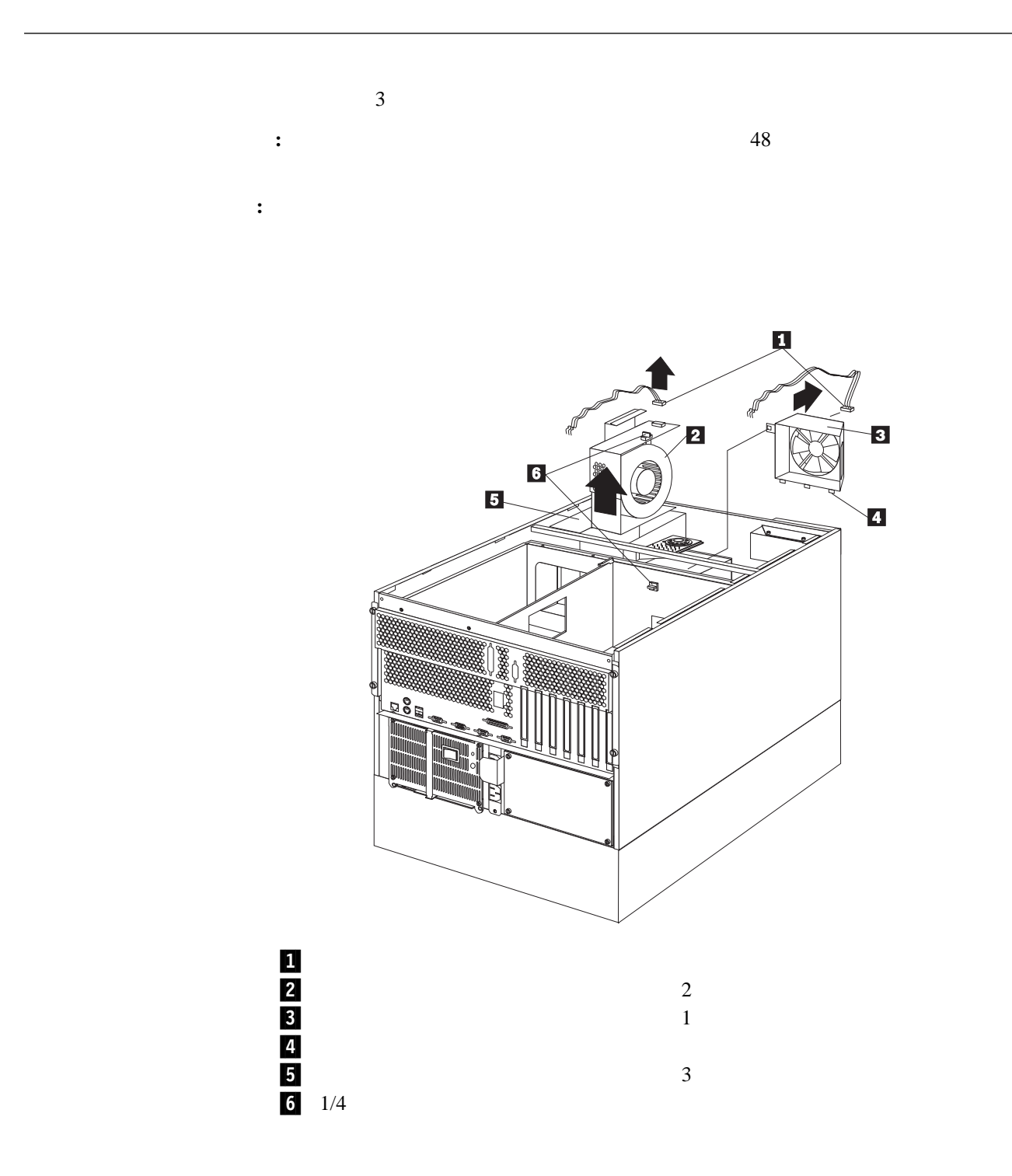

**△注意** 

11

ファン・アセンブリーがサーバーに取り付けられていない場合でも、 ファンへの電源ケーブルは切り離してください。さもなければ、 ファンの羽根に接触しているときにファンが回転を始め 指を傷つける可能性があります。

ホット・スワップ・ファン・アセンブリーを交換する手順**:**

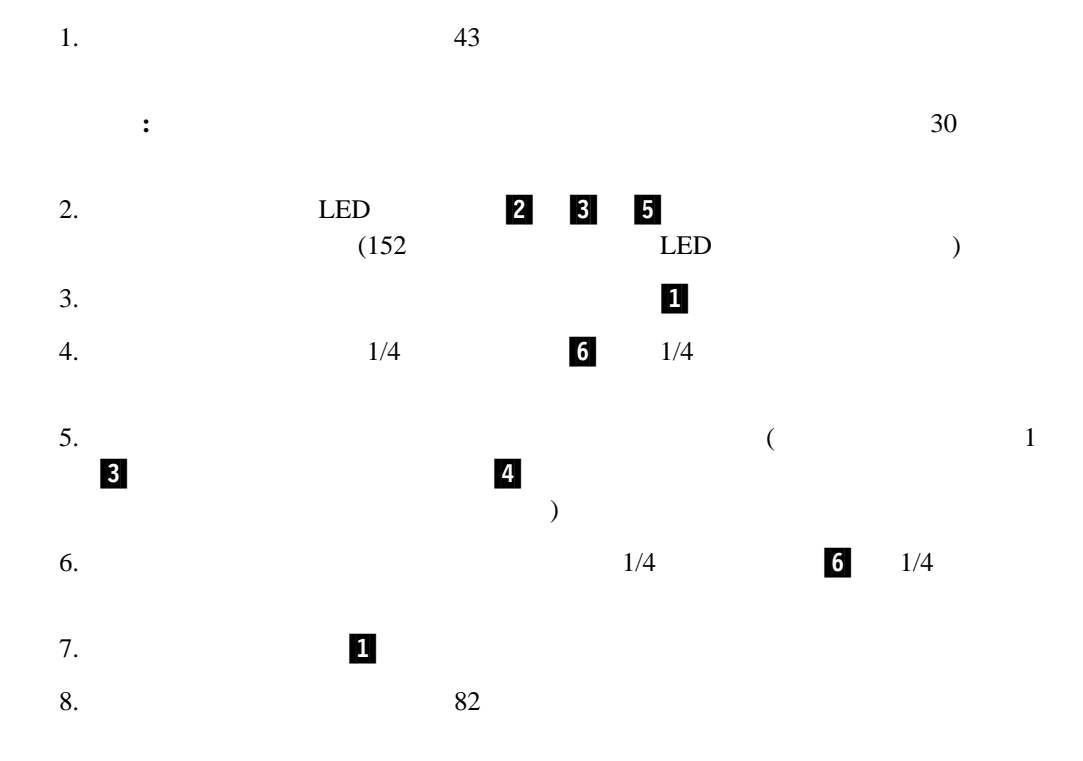

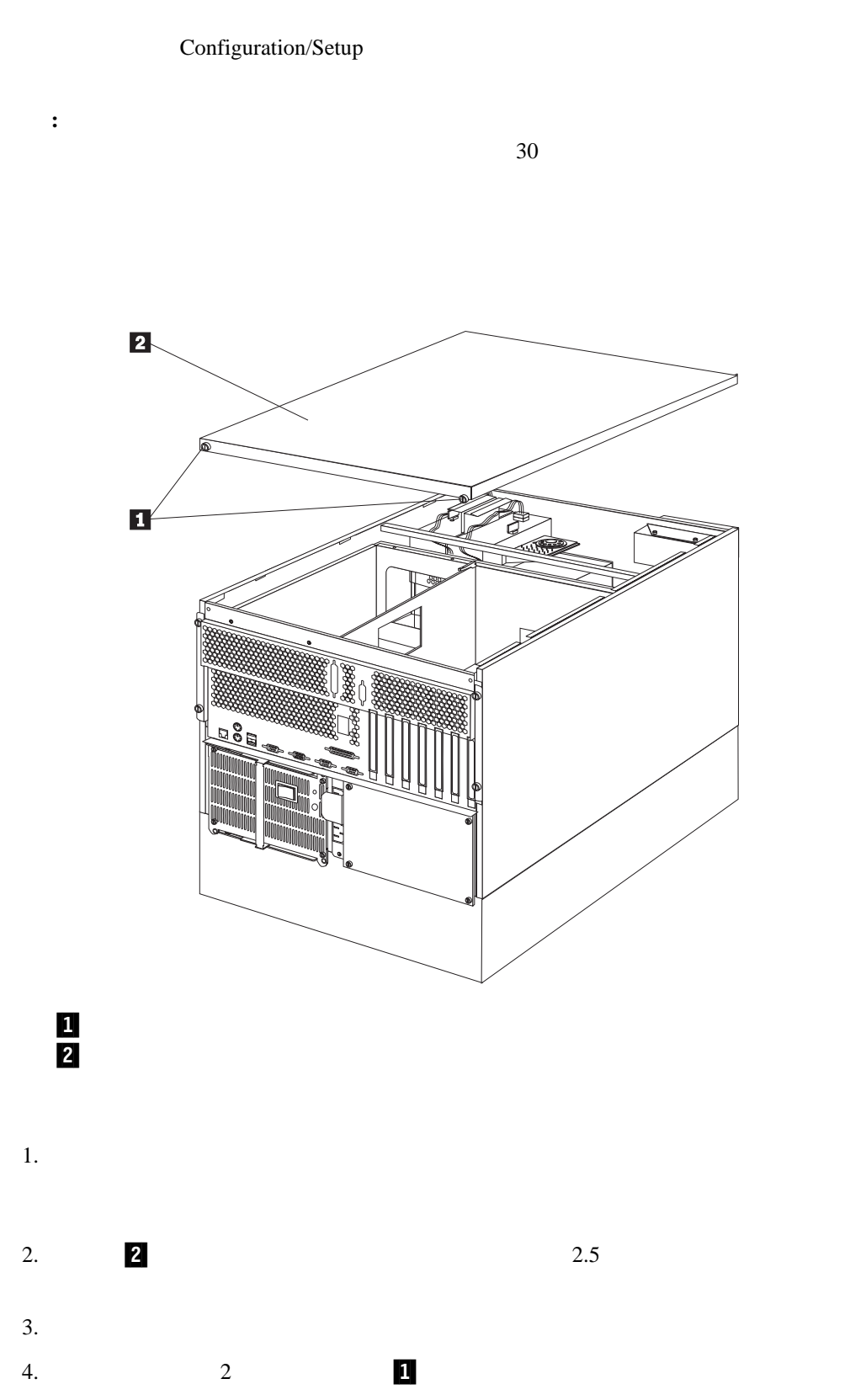

 $\sim$  41

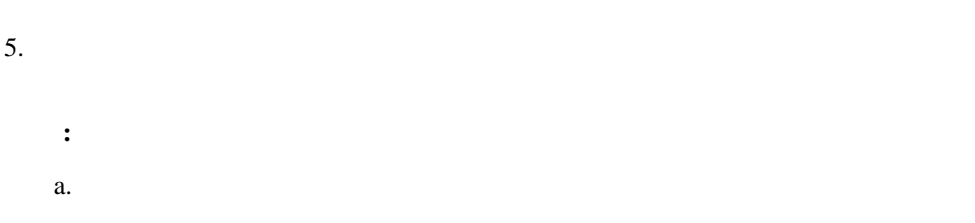

b.  $9$ 

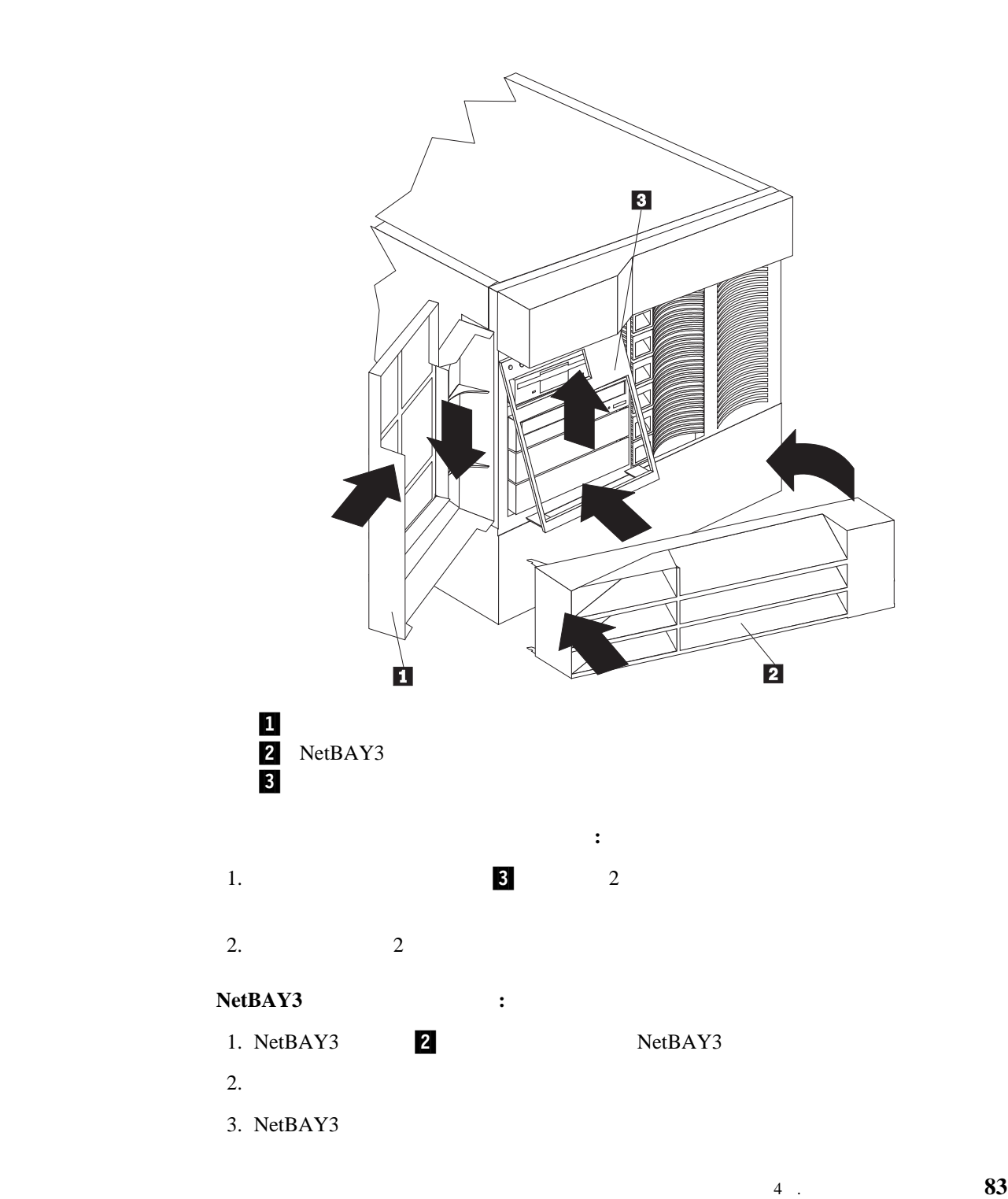

サーバー・フロント・ドアを取り付ける手順**:** 1. **1.**  $\blacksquare$  $2.$ 

 $SCSI$ 

"ServerGuide Netfinity "

"ServeRAID"

Configuration/Setup

 $3$  ,

 $162$ 

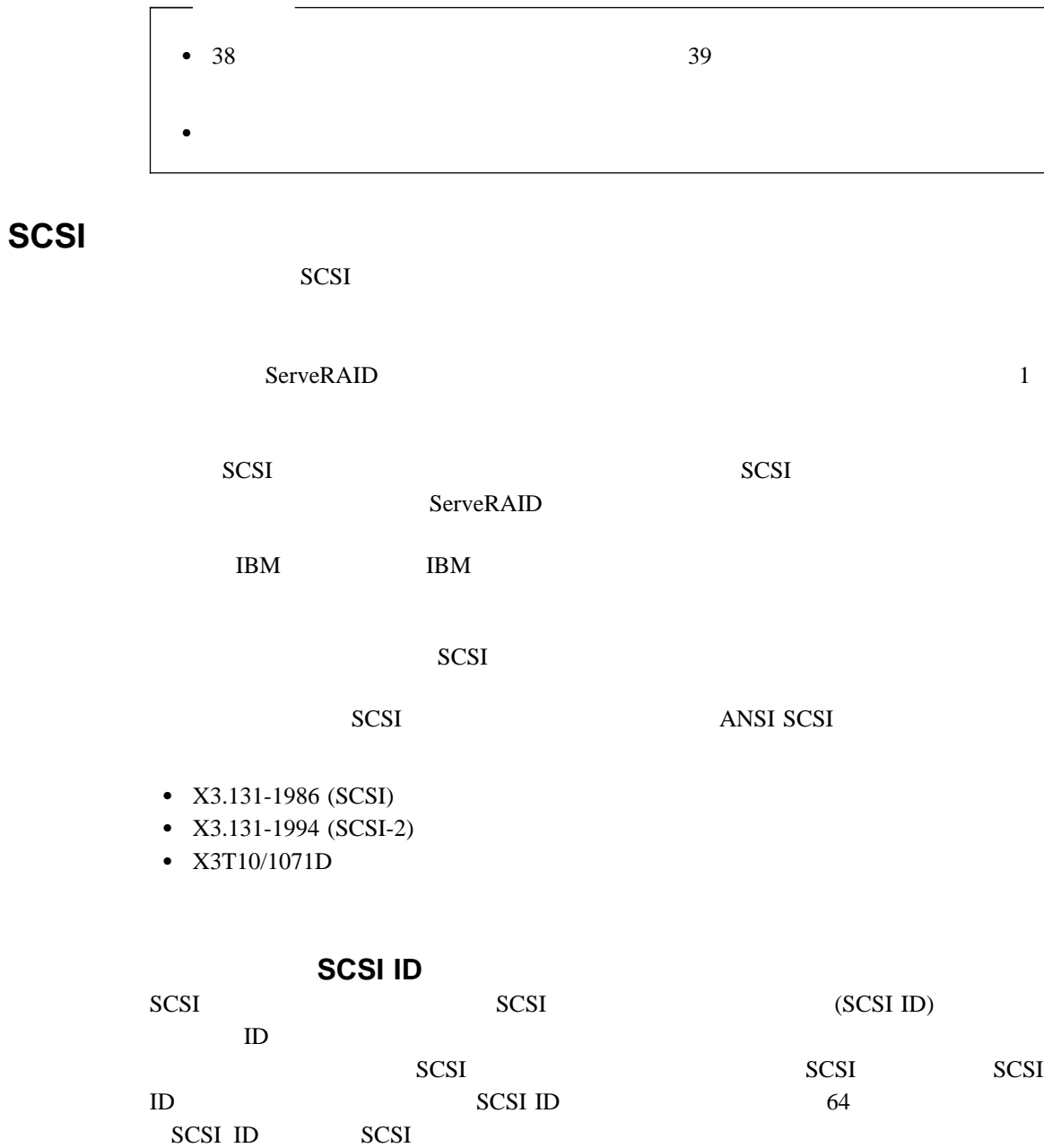

1.  $\blacksquare$ 

 $2.$ 

外付け装置を接続する手順**:**

4 . オプションの取り付け **85**

#### $(1/O)$

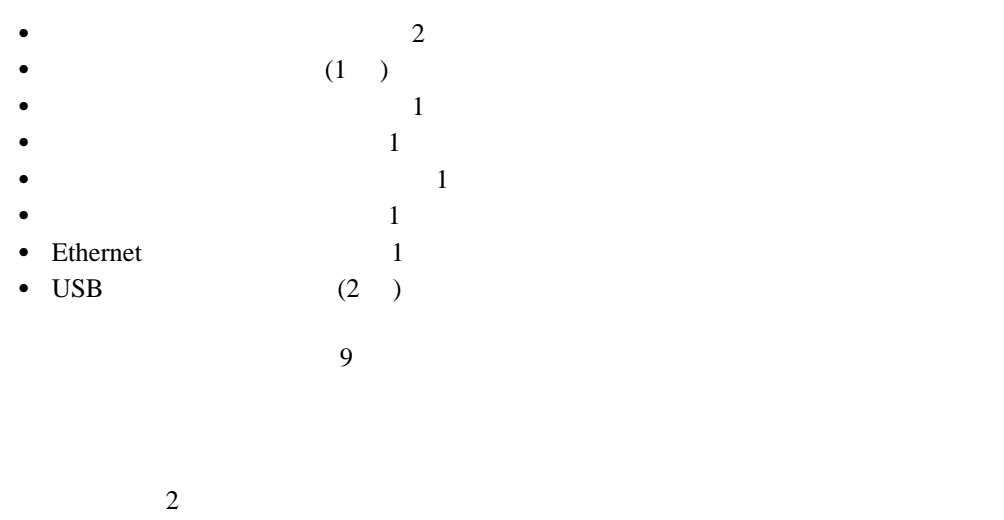

 $9$ 

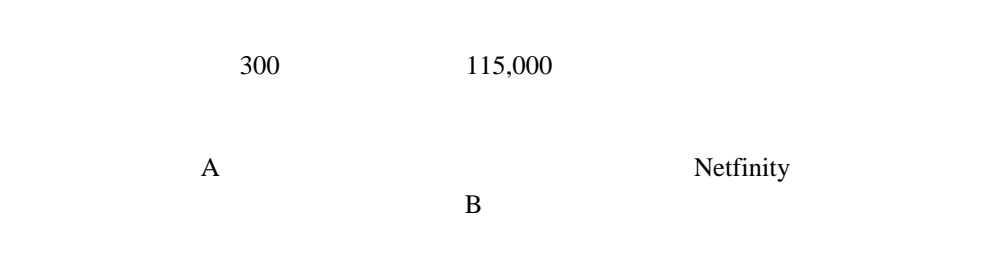

 $9 \tD$ 1 5 6 9

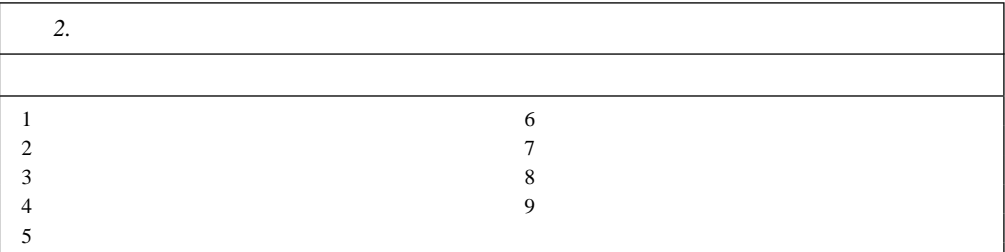

 $(POST)$ 

管理ポート **C**

Configuration/Setup

Netfinity

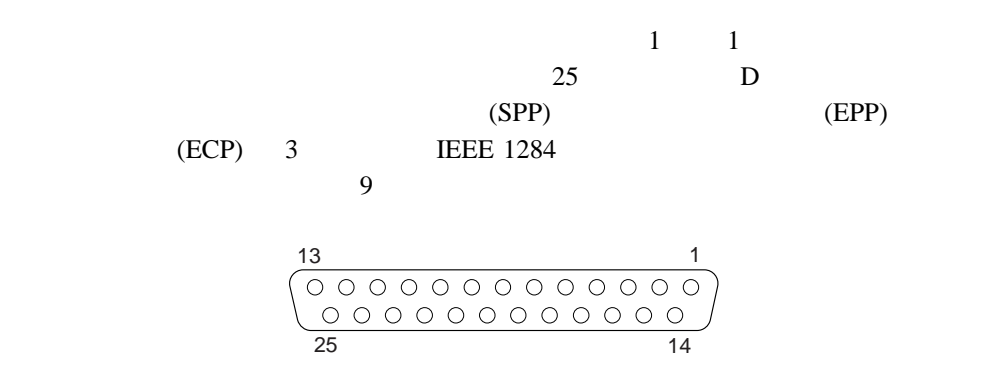

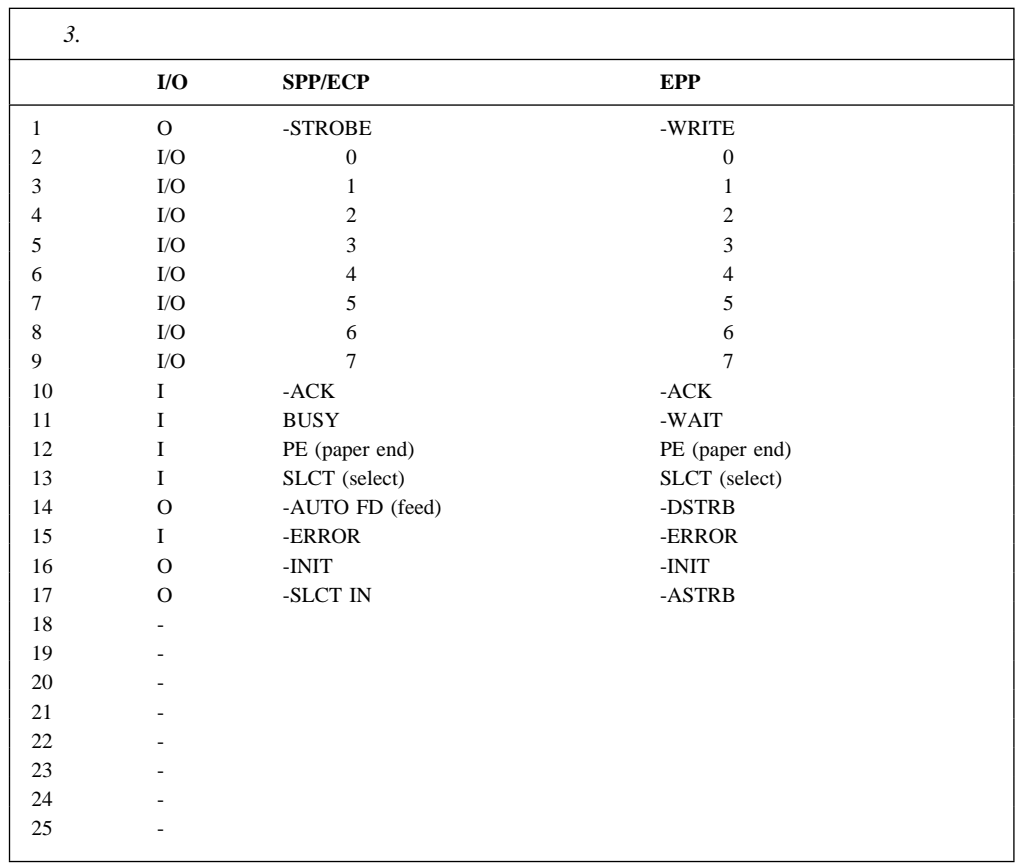

サーバーの電源を入れると、POST ルーチンが、パラレル・ポートに特定の通信ポート・ア

Configuration/Setup

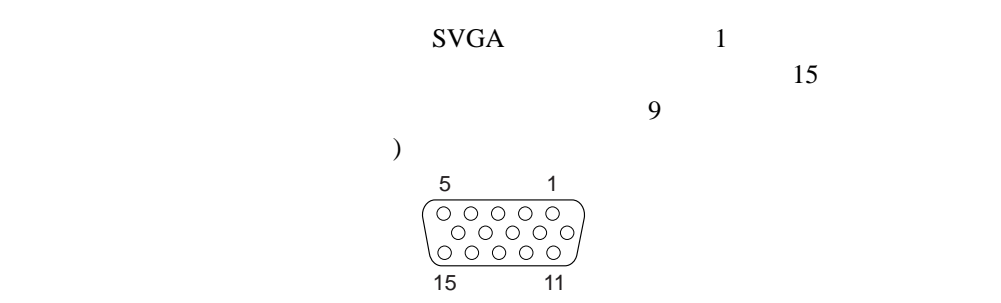

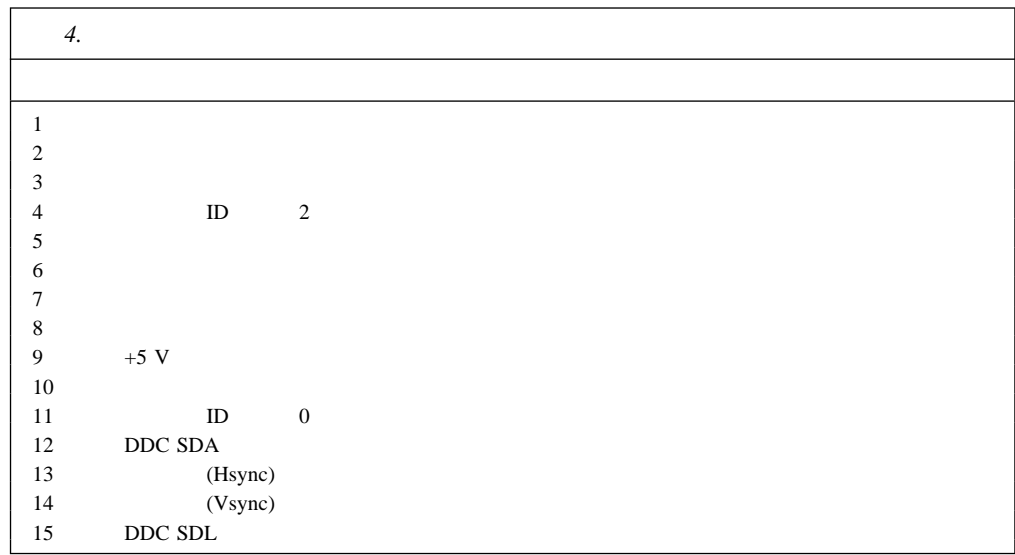

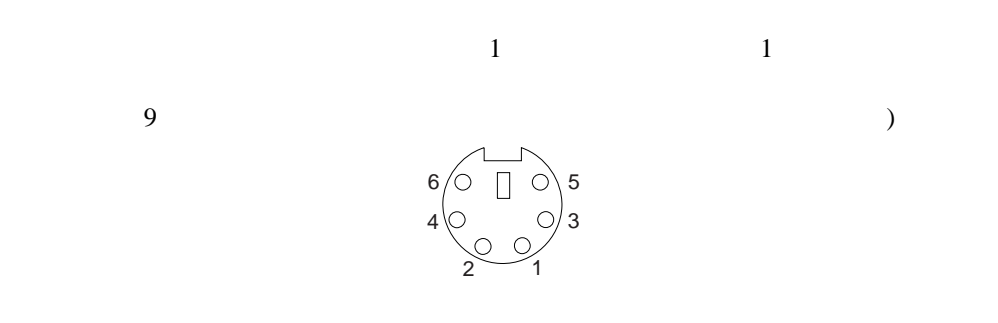

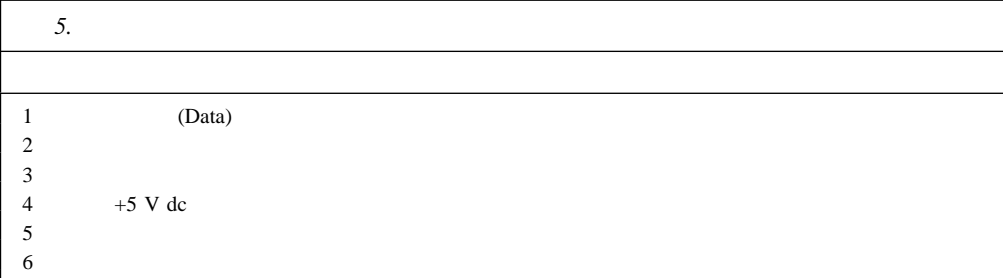

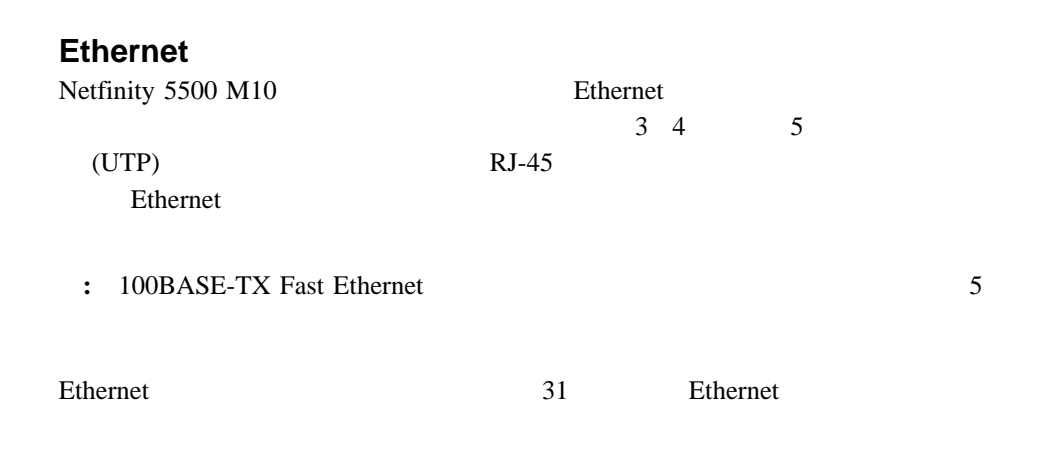

 $6$  RJ-45  $10BASE-T$ 100BASE-TX

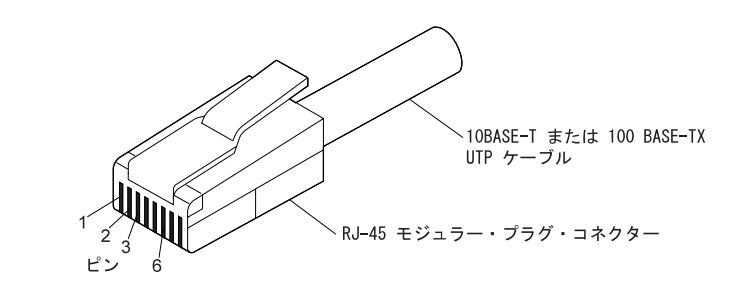

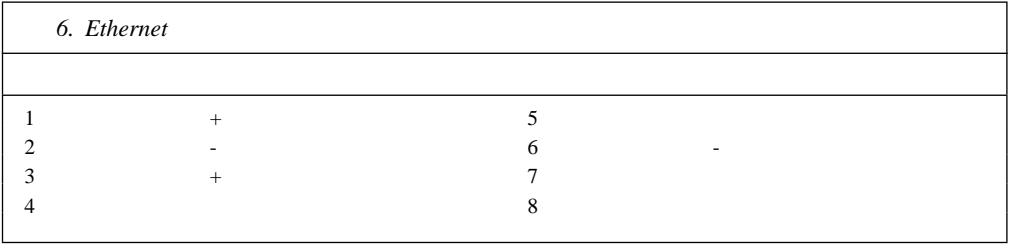

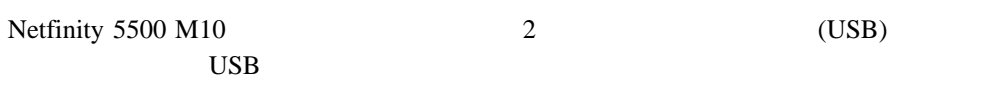

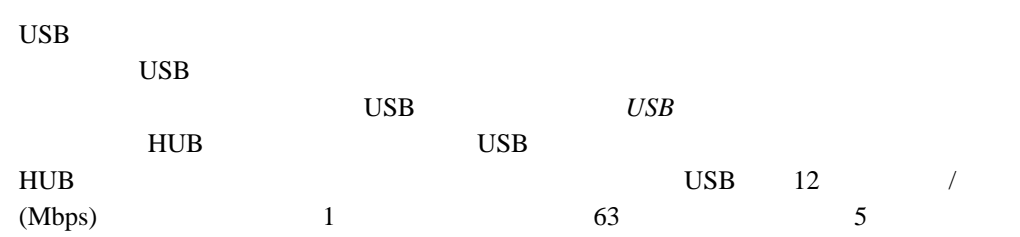

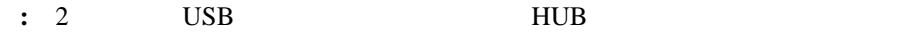

7 USB

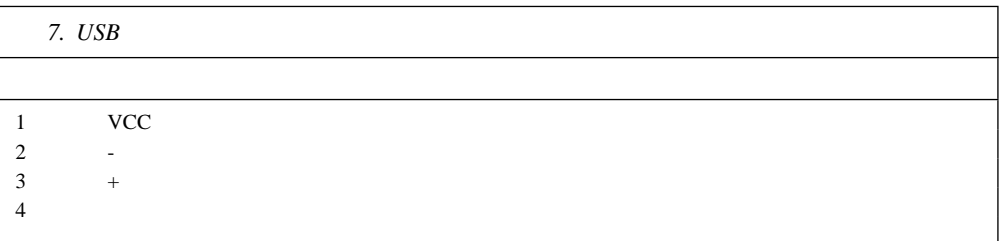
はじめに ..................................................... 94 サーバーの取り付けおよび取り外し ................................... 95 ラックの準備 ................................................ 95 サーバーのラックへの取り付け .................................... 99 サーバーのラックからの取り外し ................................. 103  $\overline{C}$ ) and  $94$ 

12 △ 注意

> ドロアー・モデルのサーバーの上に 50 kg 以上の物を置かないで ください。

**5**章 ラックへの取り付け

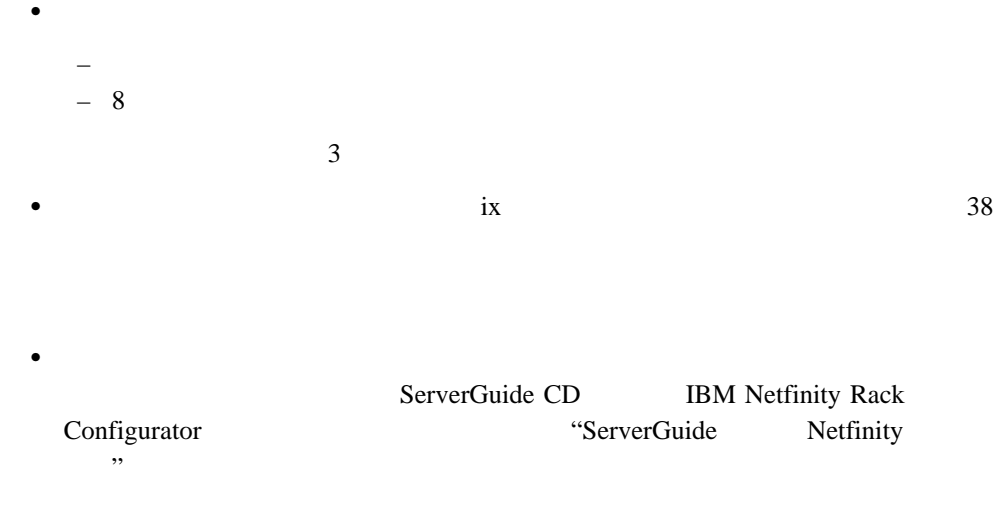

- ●
- $\bullet$  168

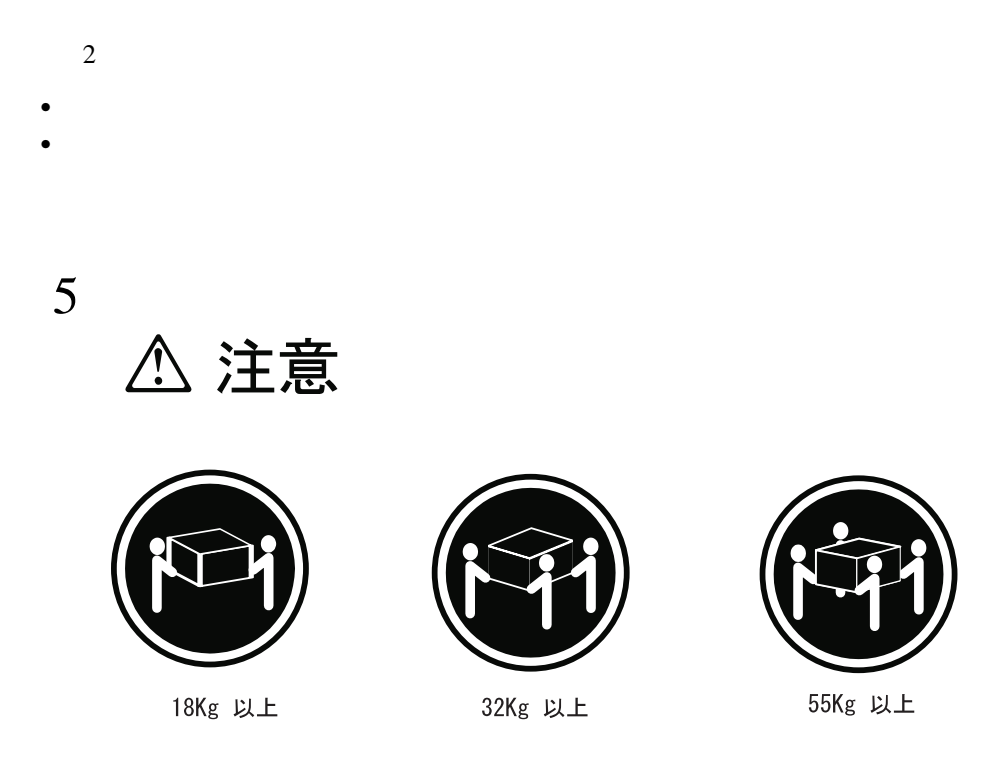

装置を持ち上げる場合は、安全に持ち上げる方法に従ってください。

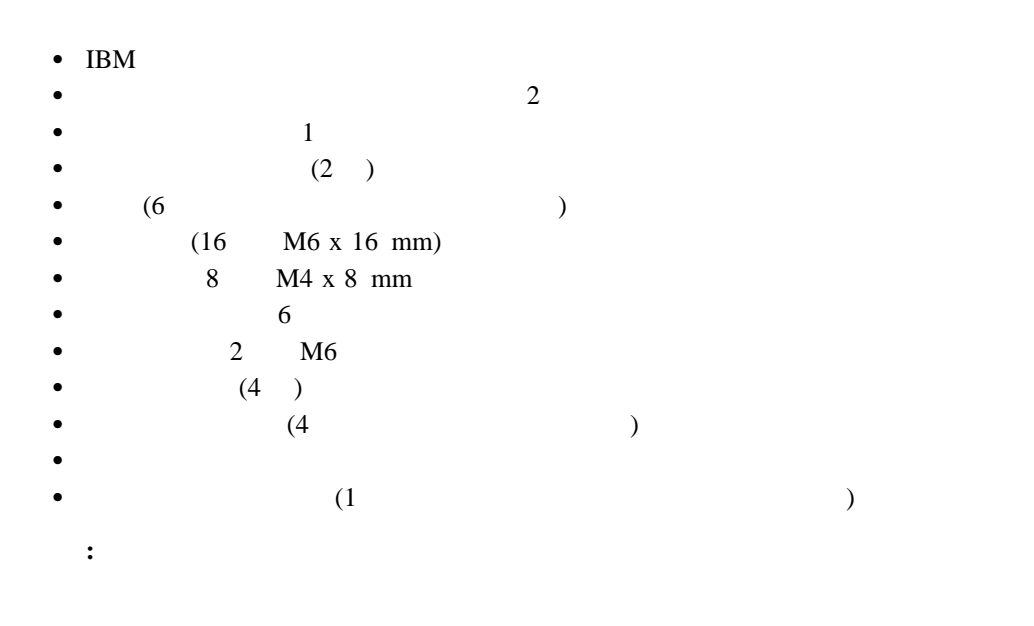

かり付け しゅうしょう こうしゅうしょう  $1.$ 

- $2.$ 
	- $a.$
	- b.  $\blacksquare$
	- c. The value  $U$
	- d.  $\qquad \qquad \qquad 6$

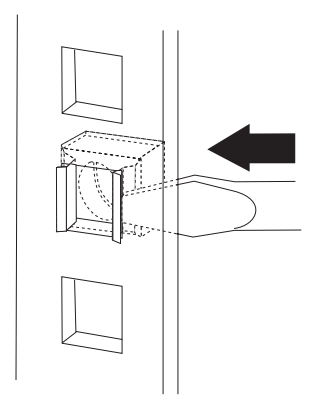

- **:** a.  $\blacksquare$
- b.  $\blacksquare$
- c.
- $3.$ a.
	- b.  $\blacksquare$

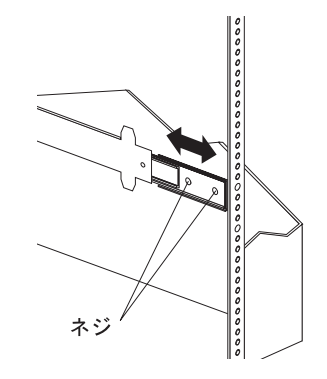

- c.
- d. (M6 x 16 mm)

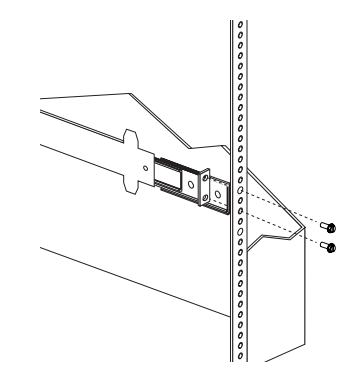

- $4.$ 
	- a.
	- b.  $\blacksquare$
	- c. (M6 x 16 mm)

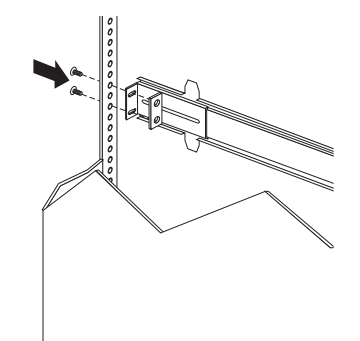

- $5. \t1$
- $6.$

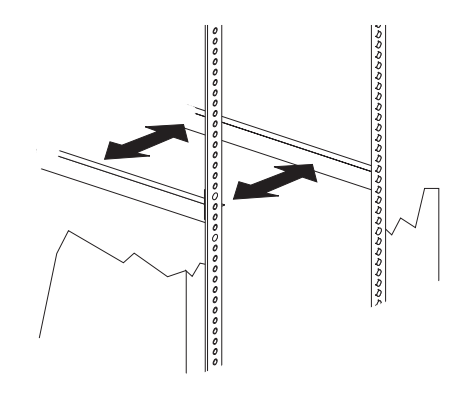

 $7.$ 

8-11 Nm (82 kgf cm 112 kgf cm)

 $8.$ 

a.  $\blacksquare$ 

b. **M6 x 16 mm** 

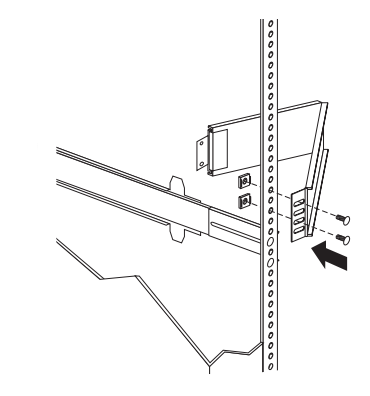

c. the contract of the contract of the contract of the contract of the contract of the contract of the contract of the contract of the contract of the contract of the contract of the contract of the contract of the contrac

d.  $M6$ 

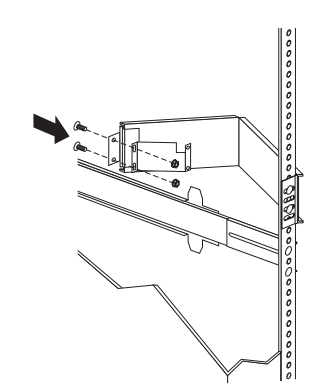

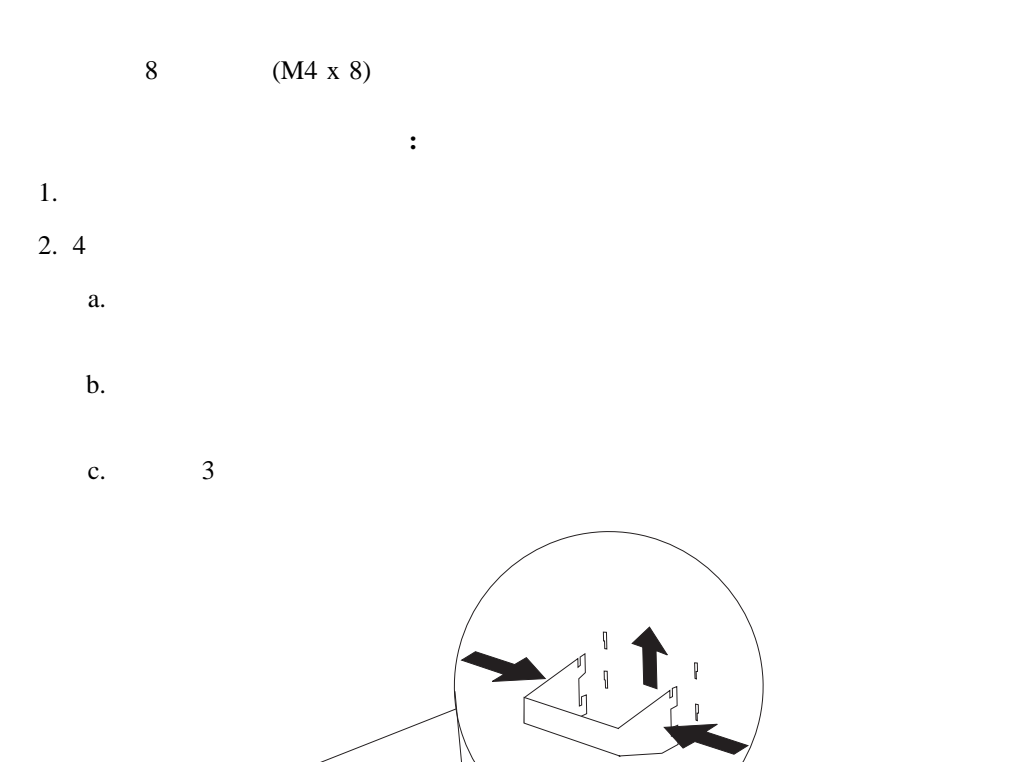

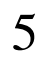

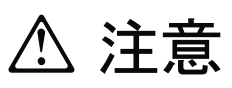

18Kg 以上

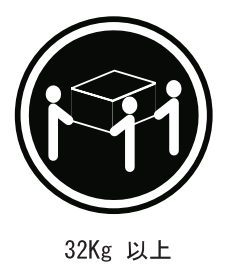

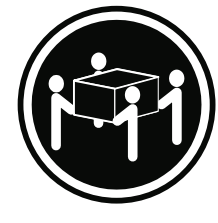

55Kg 以上

装置を持ち上げる場合は、安全に持ち上げる方法に従ってください。

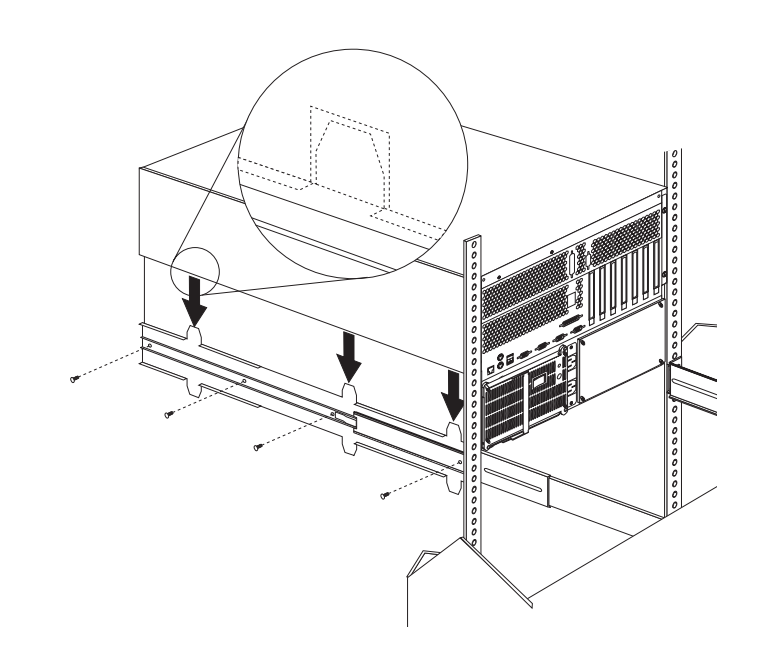

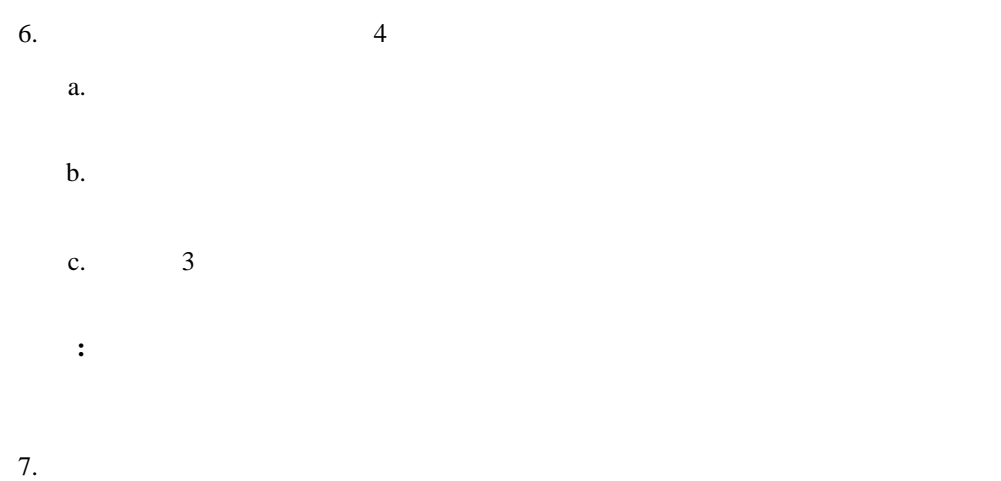

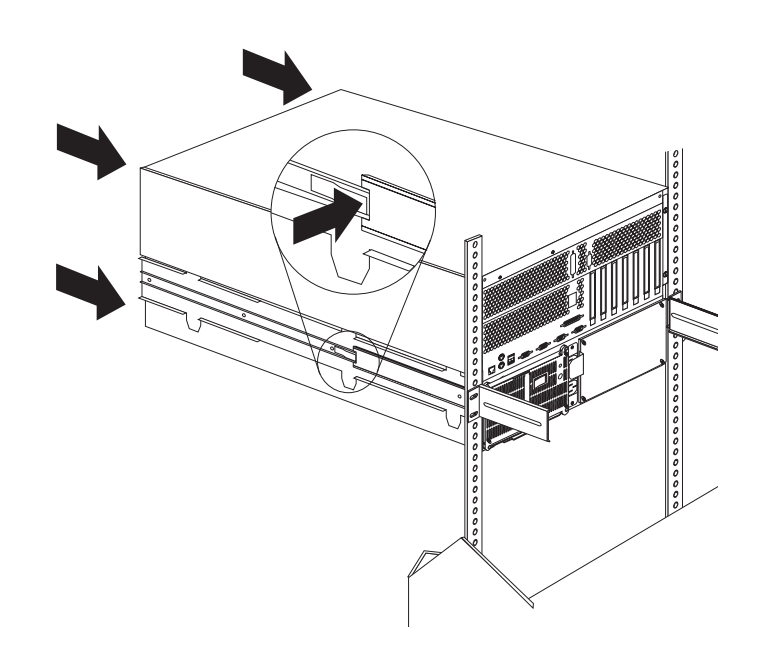

 $8.$ 

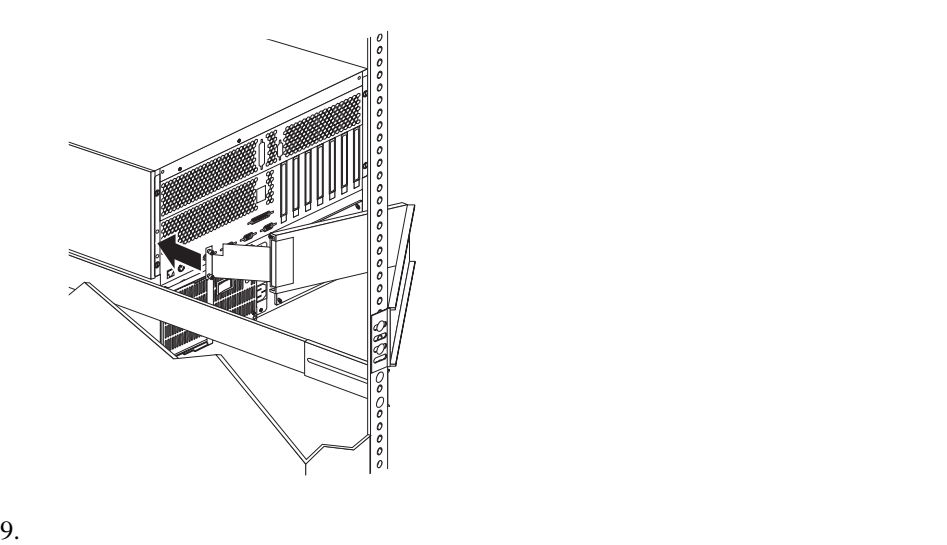

11. 2  $\hskip1.5cm\phantom{00}6$  $1$ 

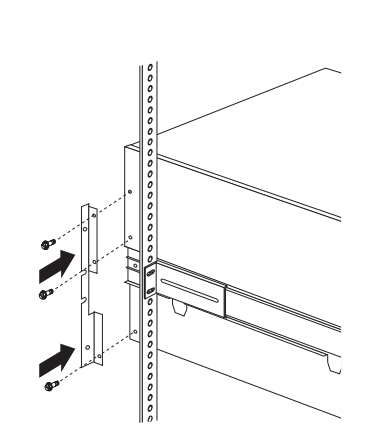

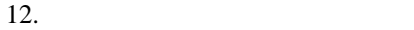

b.  $(M6 \times 16 \text{ mm})$ 

 $a.$ 

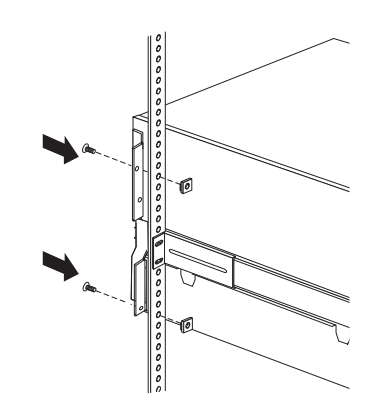

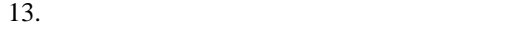

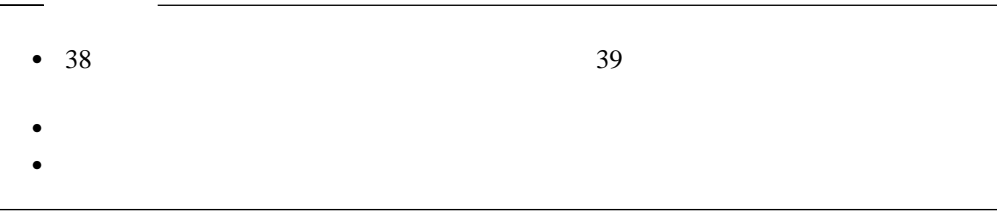

- サーバーをラックから取り外す手順**:** 1.  $\blacksquare$
- **:**
- $2.$  $3.$
- $4.$
- $5.$  $6.$
- $7.$  $8.$

5

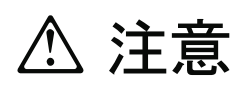

18Kg 以上

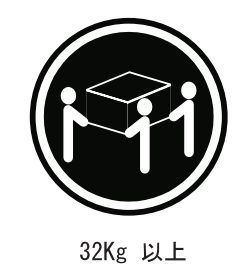

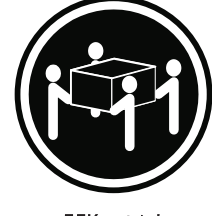

55Kg 以上

装置を持ち上げる場合は、安全に持ち上げる方法に従ってください。

- $9.4$ 
	- a.
	- b. ハンドルをスロットの上方に動かして、タブのフック部分がサーバー内部に入るよ
	-
	- c.  $3$

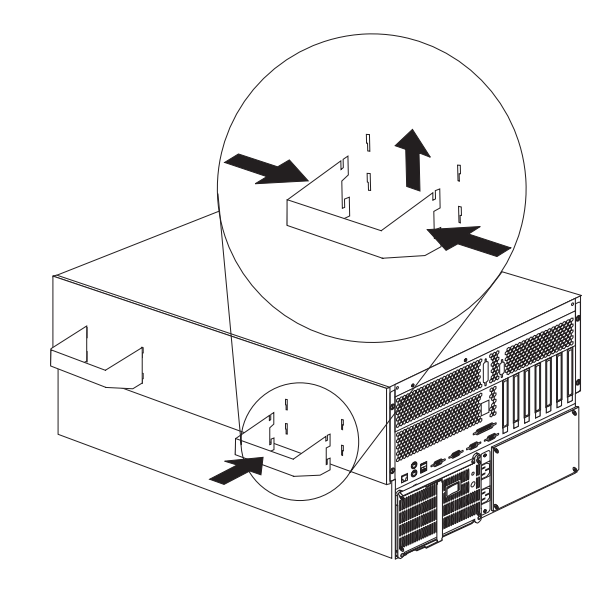

診断ツールの概要 .............................................. 106 診断プログラム ............................................. 106 始動テスト (POST) .......................................... 106 POST ビープ・コード ......................................... 107 エラー・メッセージ .......................................... 107 問題判別表 ................................................ 107 システム・エラー・ログ ....................................... 108 オプション・ディスケット ...................................... 108 診断プログラム ............................................... 108 診断プログラムの実行 ......................................... 108 テスト・ログの表示 .......................................... 109 始動テスト (POST) メッセージ .................................... 110 POST メッセージ表 .......................................... 110 始動テスト (POST) ビープ・コード ................................. 119 POST ビープ・コードの説明 .................................... 120 POST 222 診断エラー・メッセージ一覧表 ..................................... 123 失敗時の診断メッセージ ....................................... 124 正しいテストを続行できない失敗時の診断メッセージ .................... 130 Ethernet コントローラー・メッセージ ................................ 133 Novell NetWare IntraNetWare Server ODI ... 133 NDIS 2.01 (OS/2) ドライバー・メッセージ .......................... 135 NDIS 4.0 (Windows NT) 137 UNIX メッセージ ........................................... 137 障害追及 .................................................... 140 障害追及表 ................................................ 140 Ethernet 制御装置の障害追及 .................................... 147 構成の競合の解決 .............................................. 149 ソフトウェア構成セットアップの変更 .............................. 149 ハードウェア構成セットアップの変更 .............................. 150 状況 LED を使用する問題の特定 ................................... 150 電源機構 LED .............................................. 151 診断パネル LED ............................................ 152 ライト・パス診断 ............................................ 153 システムの損傷の検査 ........................................... 157 システムを落下させてしまった場合の処置 ........................... 157 液体をこぼした場合の処置 ...................................... 157 バッテリーの交換 .............................................. 158

**6**章 問題の解決

# 診断プログラム

- $(POST)$
- 
- 
- 
- POST
- 
- 
- 
- 
- 
- $\bullet$
- 
- 
- 
- 
- 
- 
- 
- 
- 
- 
- 
- 
- 
- 
- 
- 問題判別表
- 
- オプション・ディスケット

 $(ROM)$  (

and Thernet Thernet Theorem I amplitude is the result of the RAM (  $\,$ 

(ポインティング・デバイス)、ディスケット・ドライブ、シリアル・ポート、パラレル・

) examples a set of the set of the set of the set of the set of the set of the set of the set of the set of the set of the set of the set of the set of the set of the set of the set of the set of the set of the set of the

**:** 診断プログラムを実行した場合、1 つの問題で複数のエラー・メッセージが出されるこ

## 始動テスト **(POST)**

POST

- 
- $\bullet$   $\bullet$   $\bullet$
- $\bullet$
- $\bullet$
- PCI
- $\bullet$   $\bullet$   $\bullet$   $\bullet$   $\bullet$   $\bullet$
- ドライブ (ディスケット・ドライブ、CD-ROM ドライブ、ハード・ディスク・ドライ
	-

) where  $\overline{\phantom{a}}$ 

 $POST$ 

ついては、この一種の一種の子供を「<br>アイト」または、「<sub>の</sub>のことは、「<sub>のことは</sub>」または、「<sub>のことは</sub>」または、「<sub>のことは</sub>」または、「<sub>のことは</sub>」または、「」または、「」または、「」または、「」または、「」または、「」または、「」または、「」または、「」または、「」または、「」または、「」または、「」または、「」または、「」または、「」または、「」または、「」または、「」または、「」または、「」または、「」または、「」または

面の指示に従ってそのパスワードを入力し、**Enter** キーを押す必要があります。

POST  $\overline{P}$ 

POST 2 POST 2 POST 2 POST 2 POST 2 POST 2 POST 2 POST 2 POST 3 POST 3 POST 3 POST 3 POST 3 POST 3 POST 3 POST 3 POST 3 POST 3 POST 3 POST 3 POST 3 POST 3 POST 3 POST 3 POST 3 POST 3 POST 3 POST 3 POST 3 POST 3 POST 3 POST LED POST (OK)

POST <sub>2</sub>

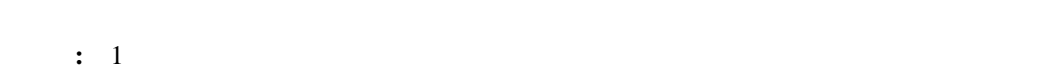

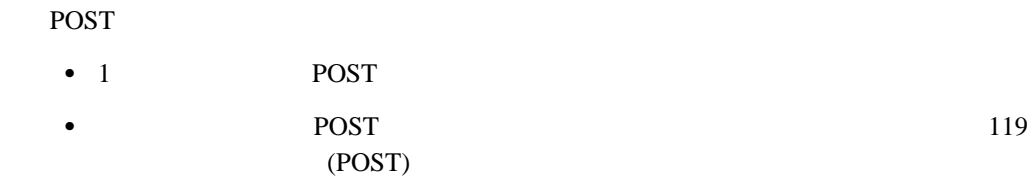

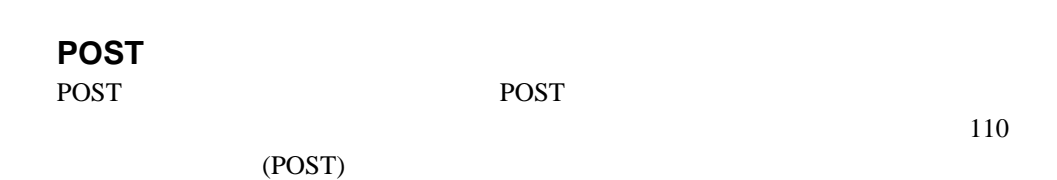

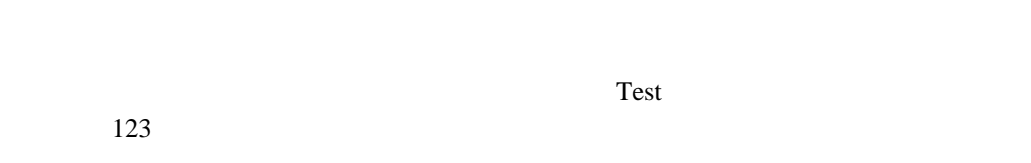

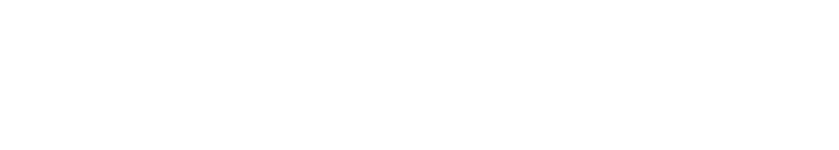

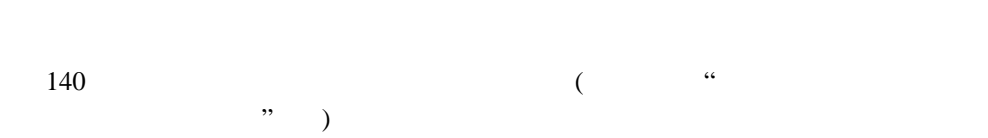

#### POST  $\overline{P}$

#### Netfinity

 $27$ 

 $\overline{\phantom{a}}$ 

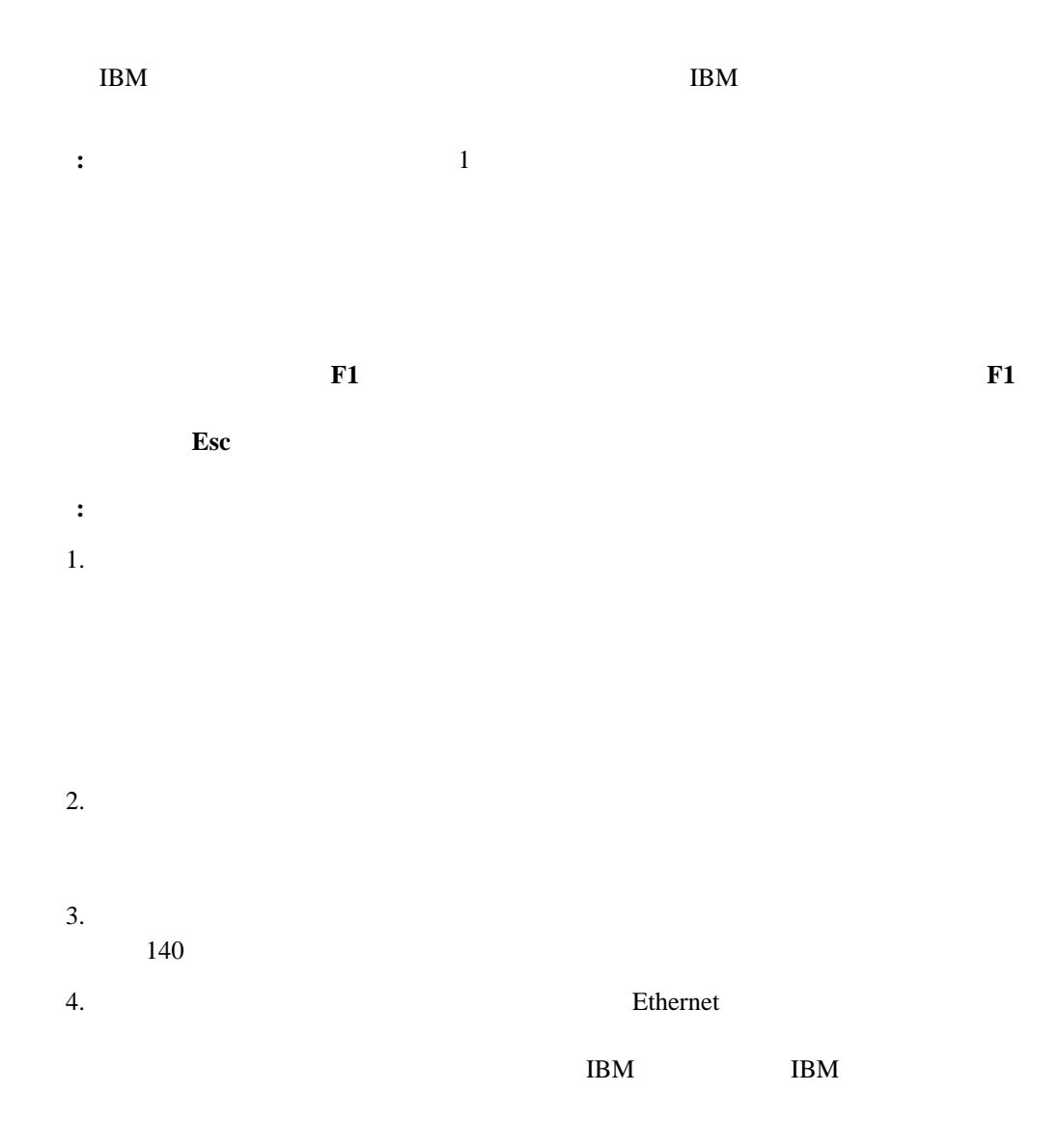

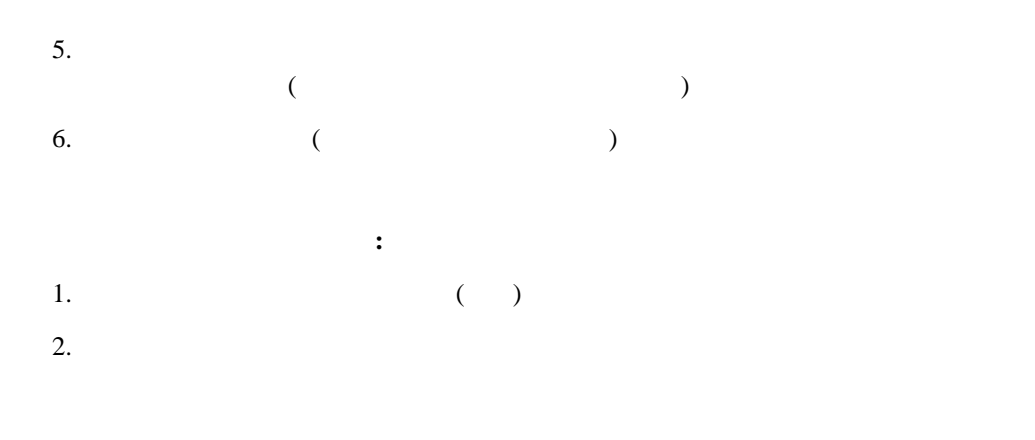

3. F2 for Diagnostics F2.

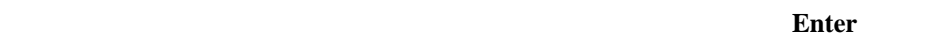

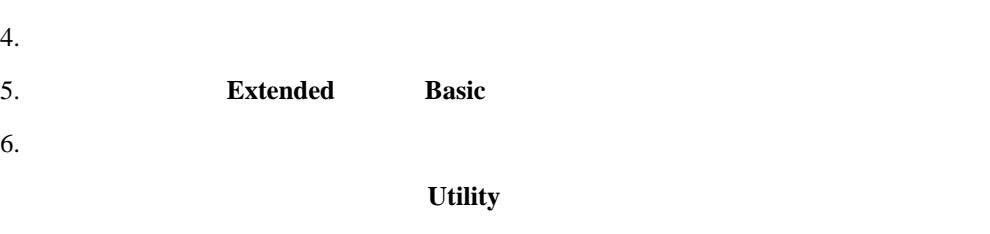

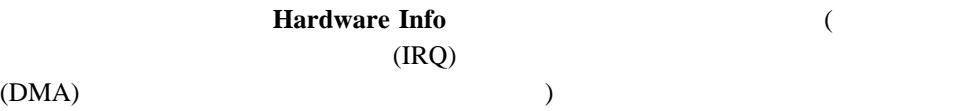

 $\overline{O}{K}$ 

 $\frac{4}{\pi}$ テスト・ログを表示する手順**:** 1.  $\blacksquare$ 

2. F2 for Diagnostics F2.

の入力を要求するプロンプトを出します。適切なパスワードを入力して、**Enter** キーを

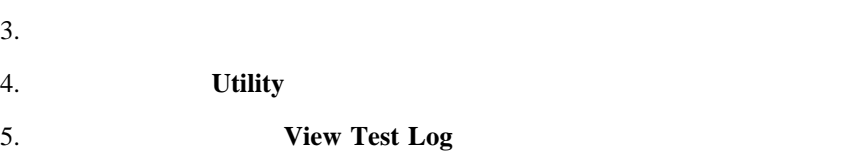

始動テスト **(POST)** メッセージ  $(POST)$ **:** 1. Configuration/Setup 18 Configuration/Setup 2. POST Enter **POST** 

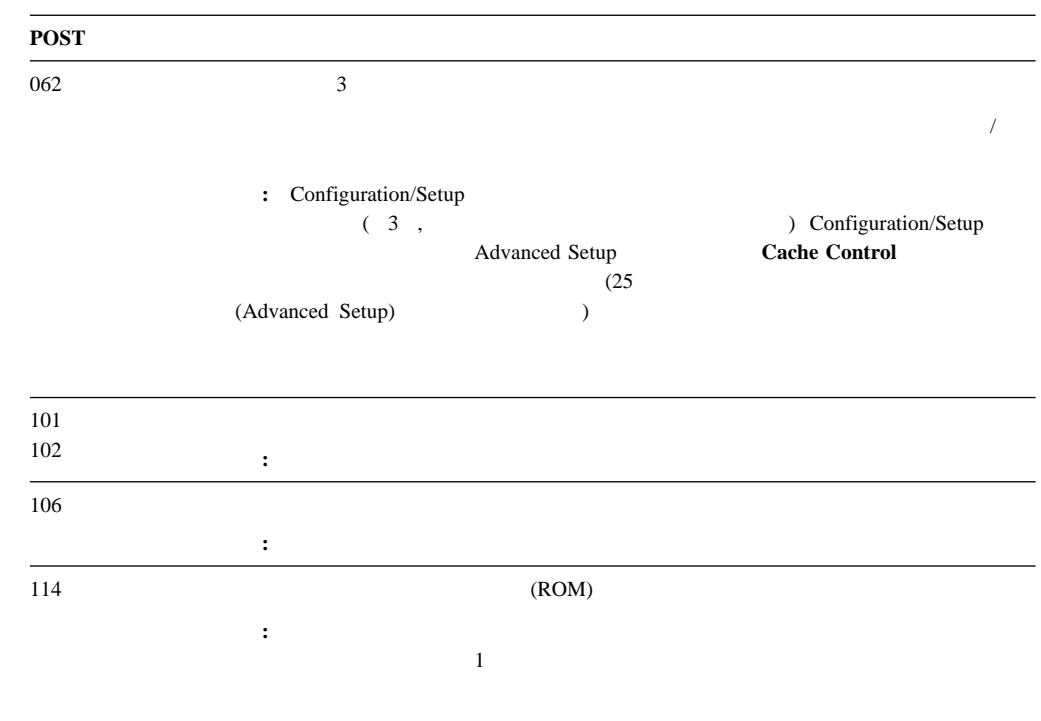

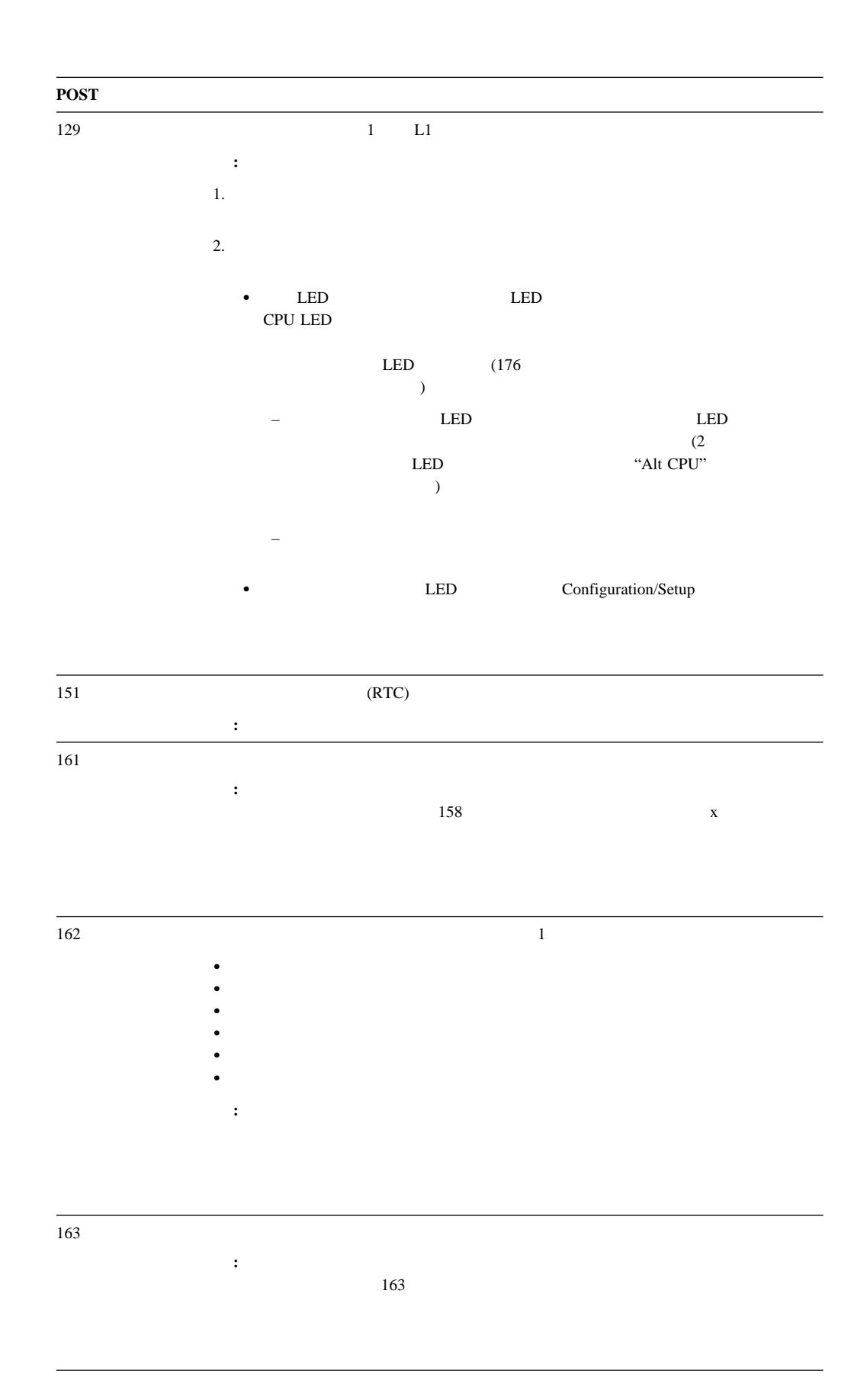

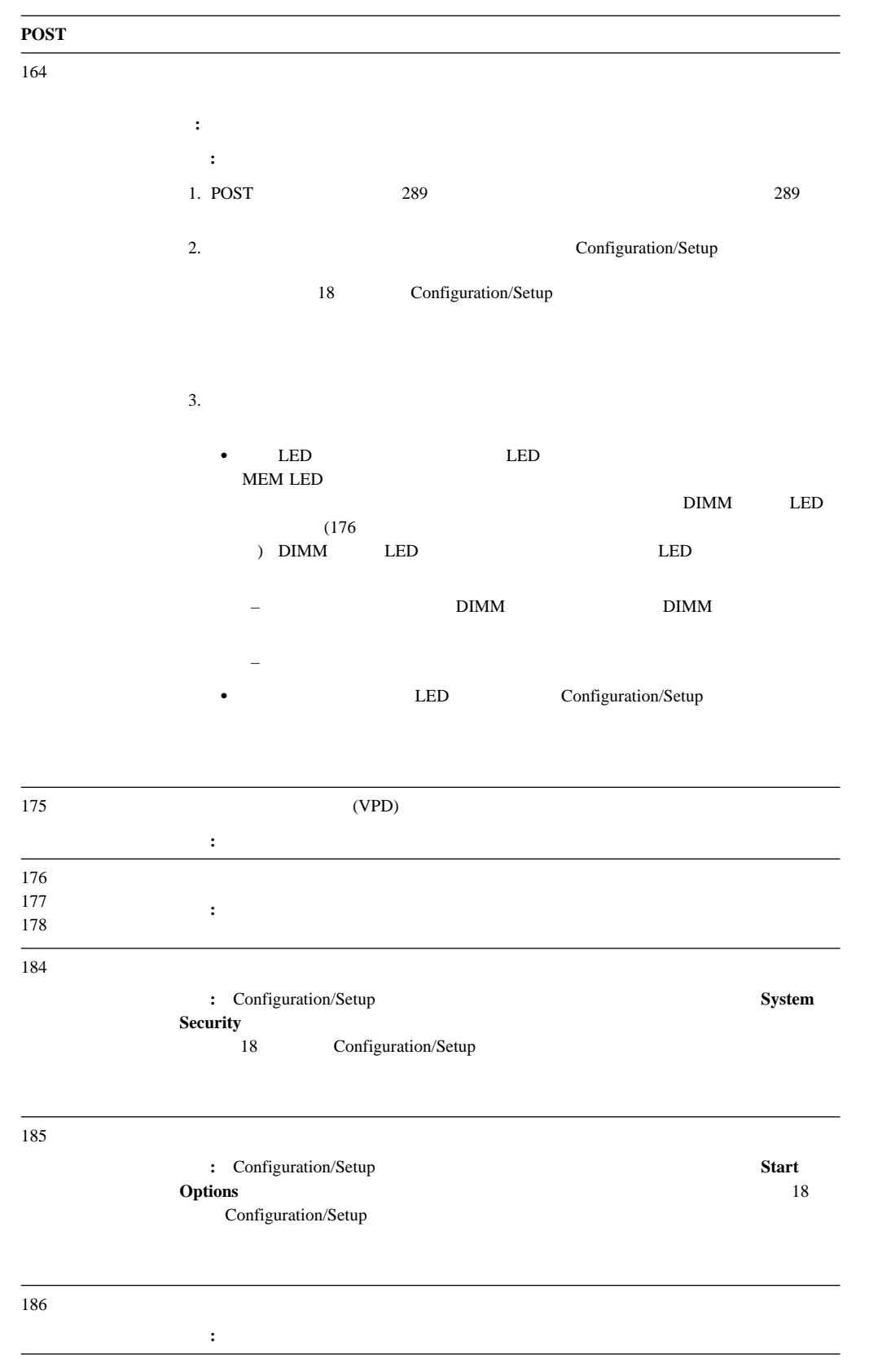

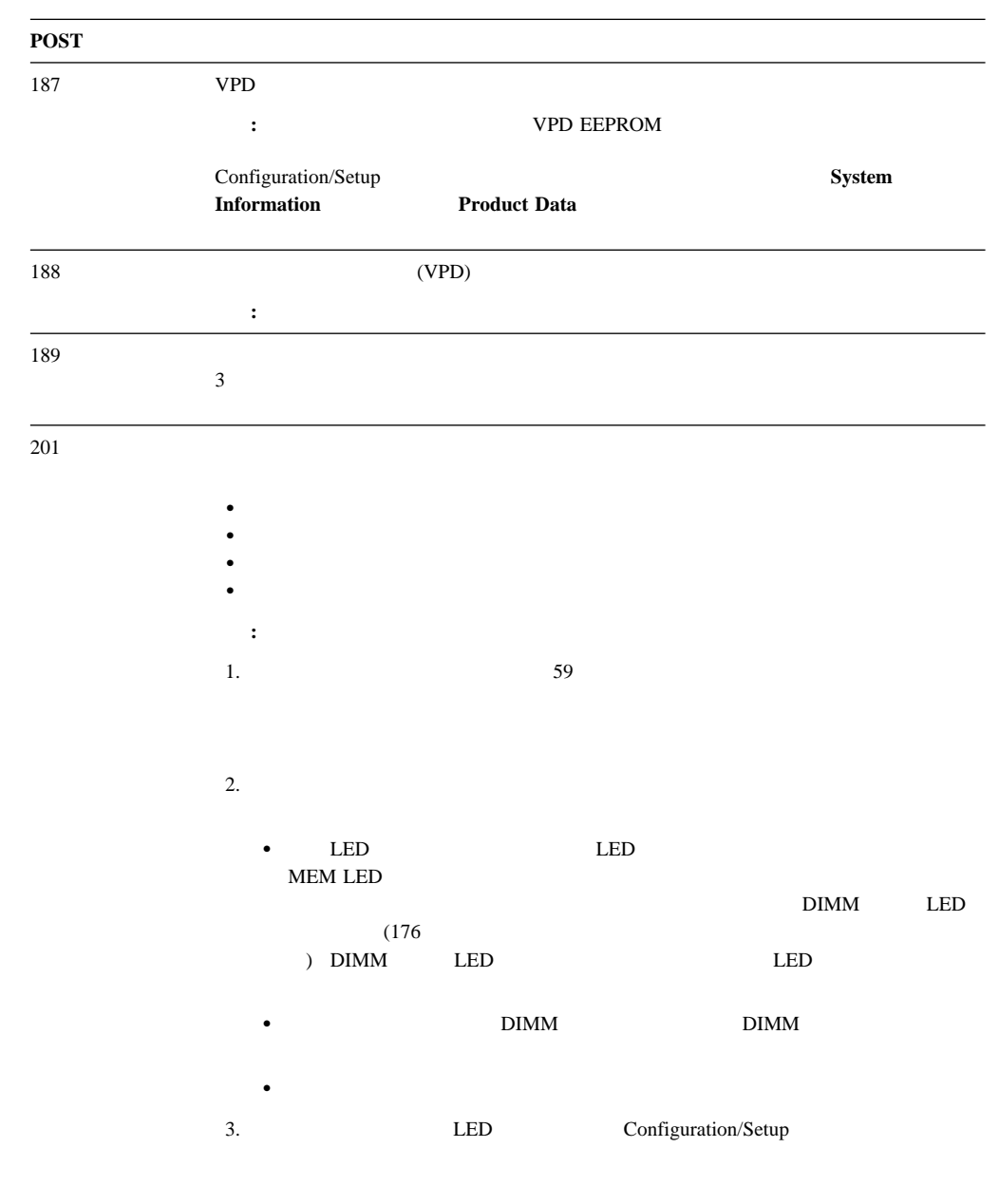

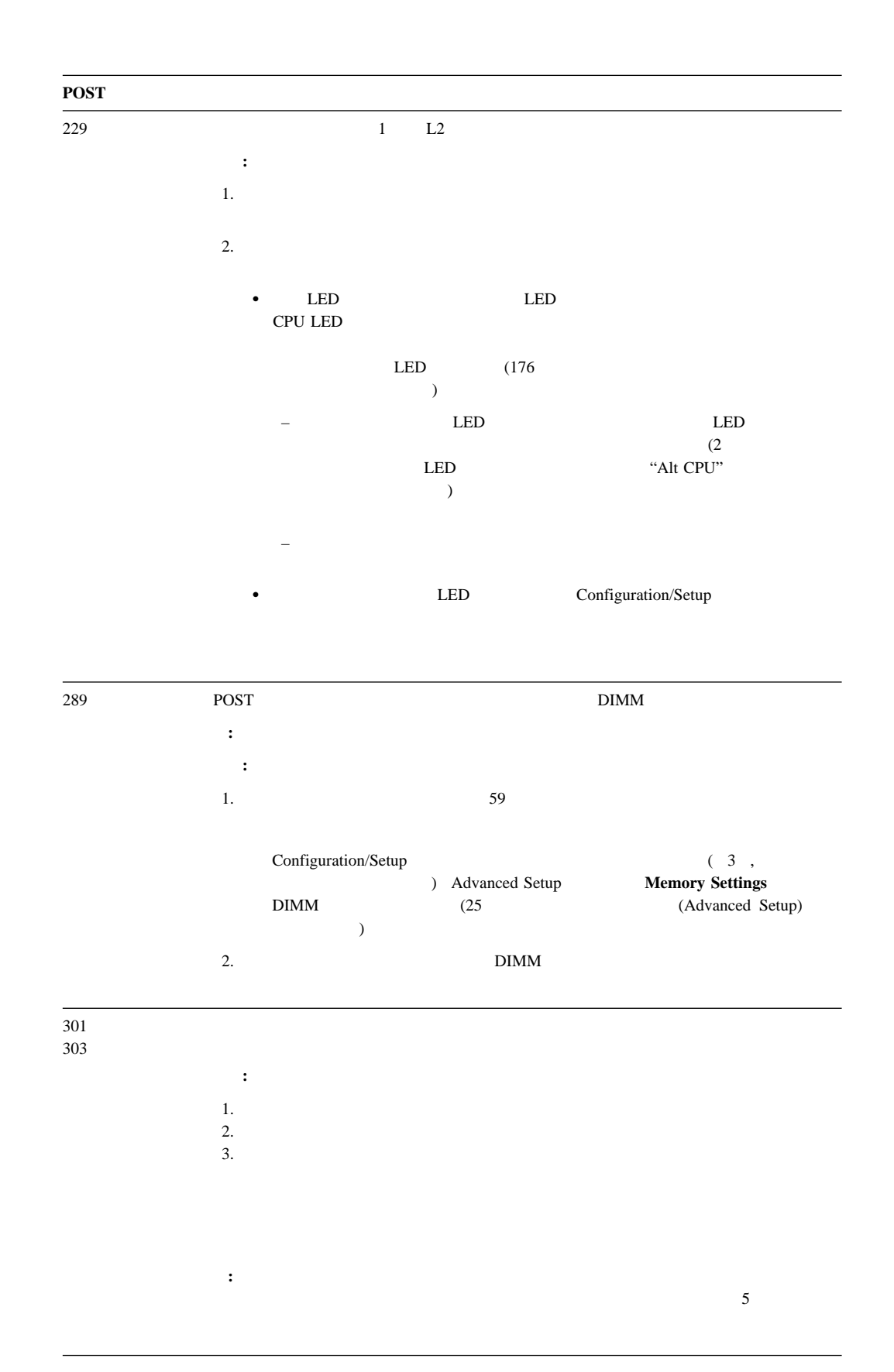

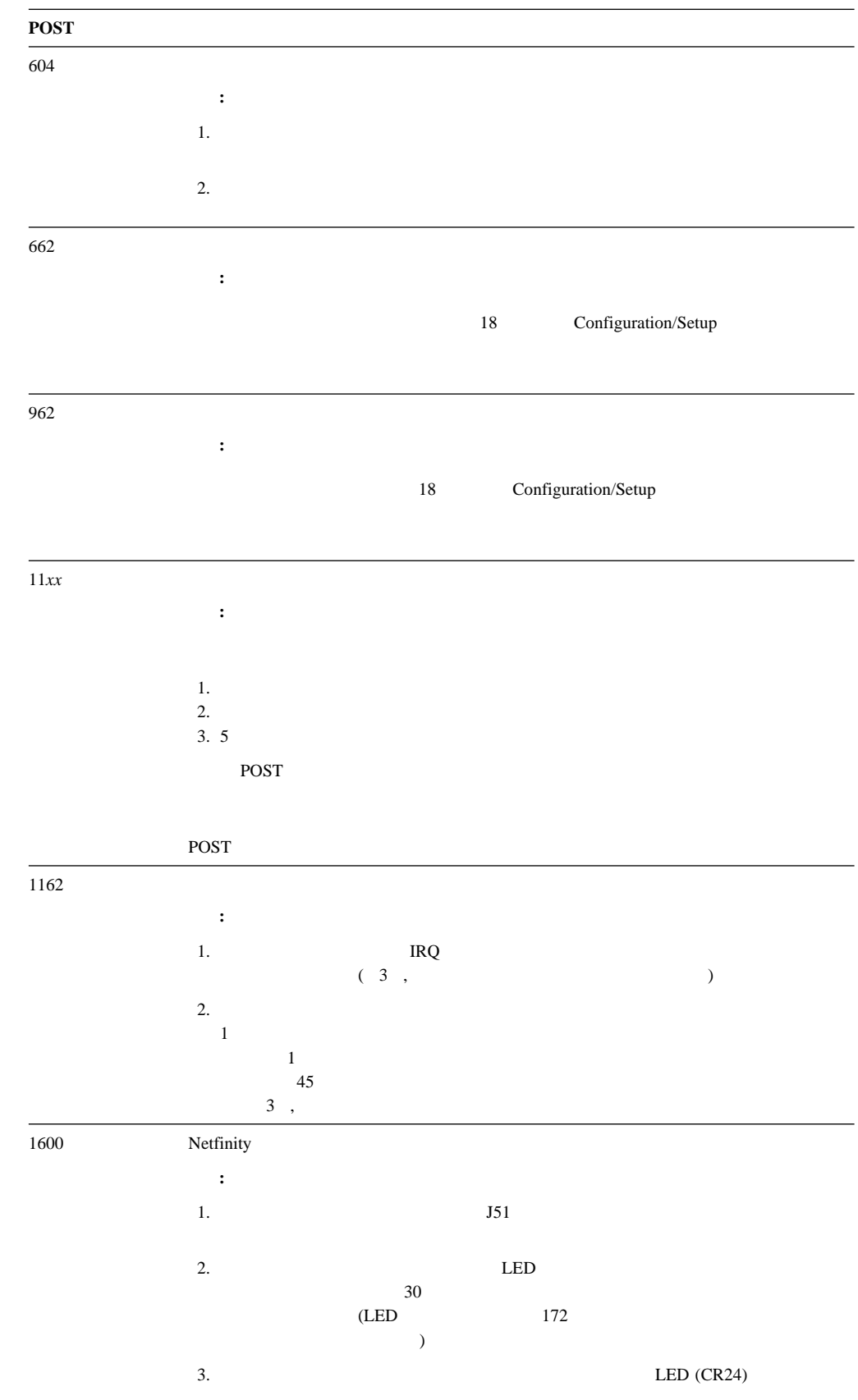

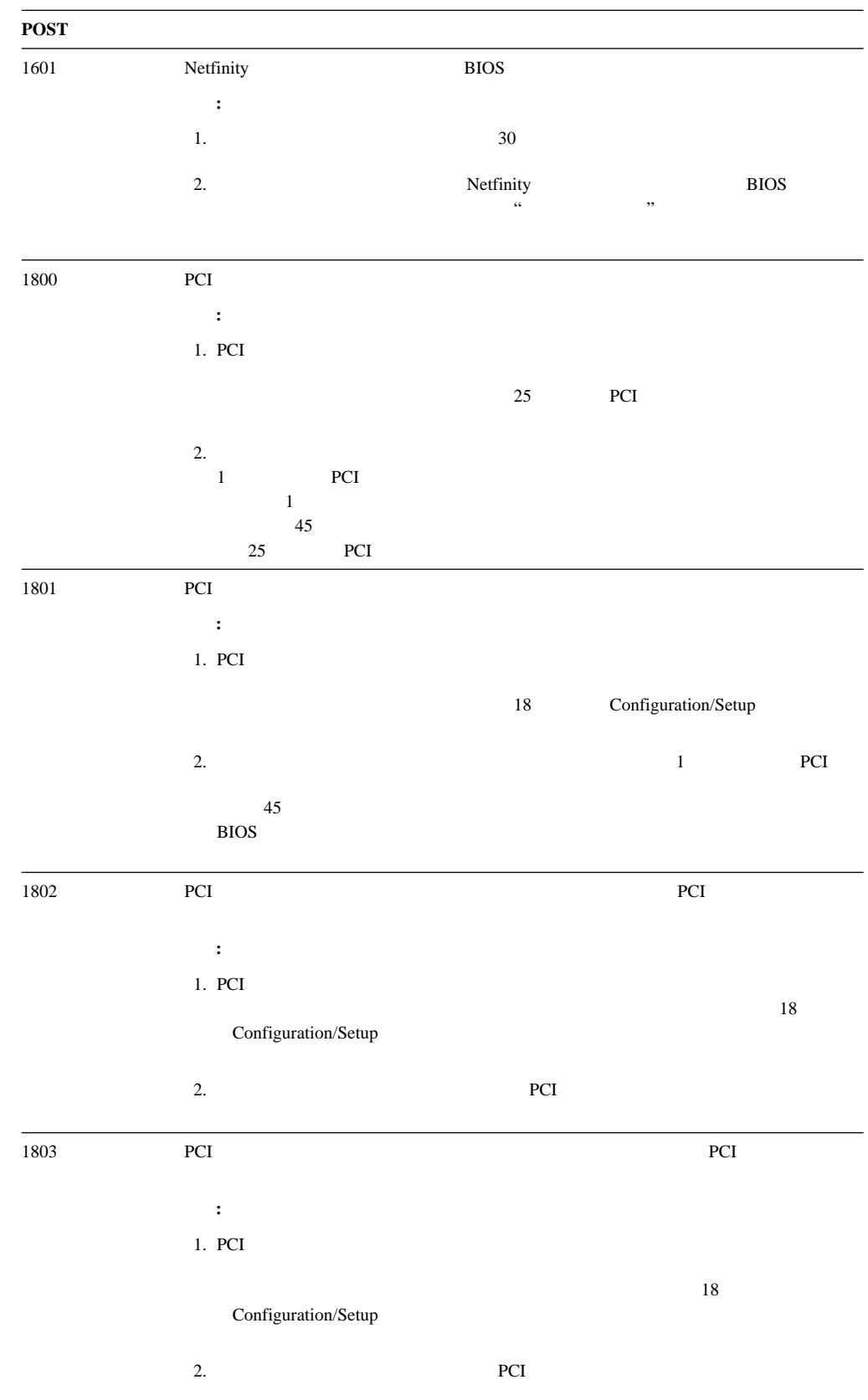

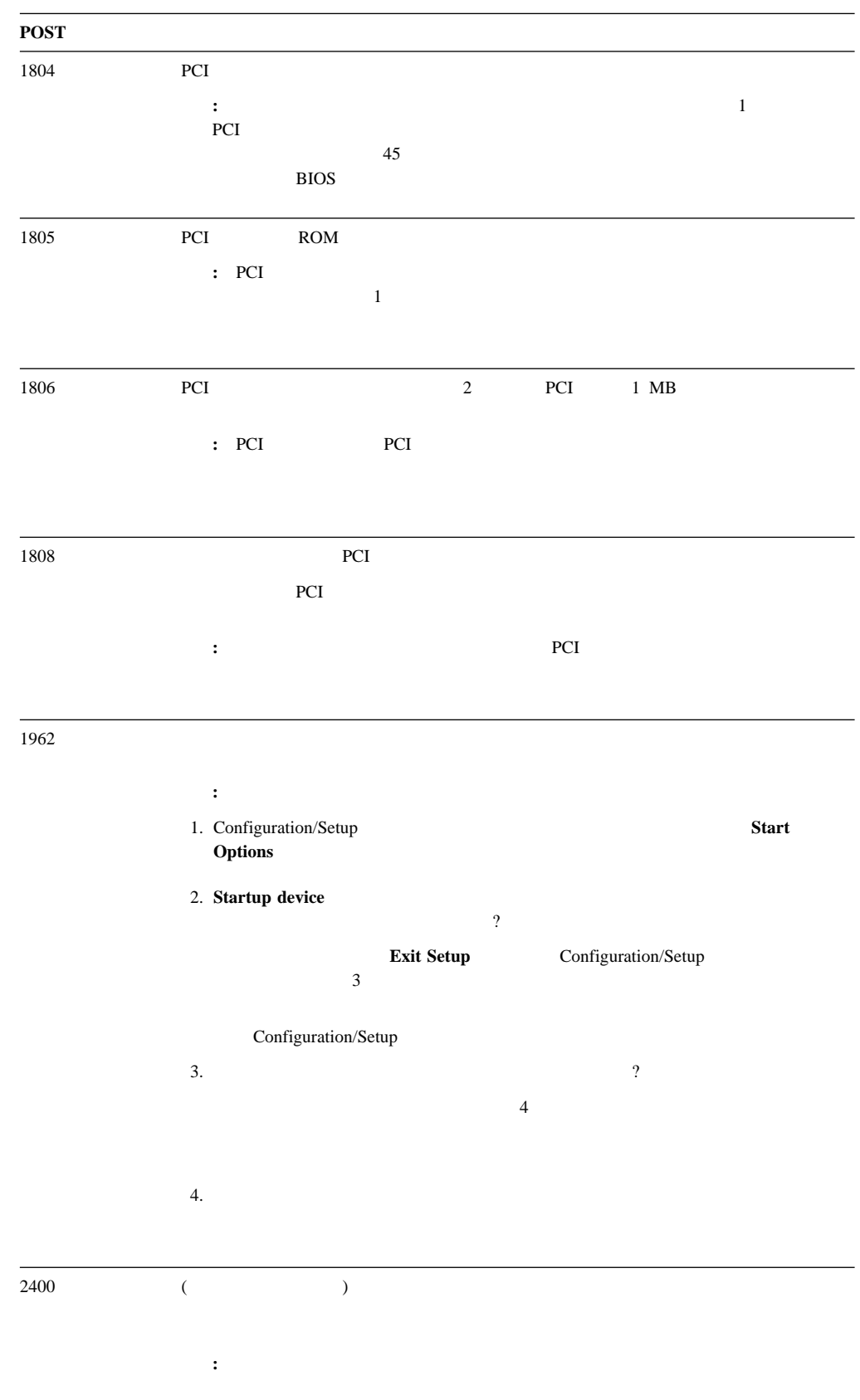

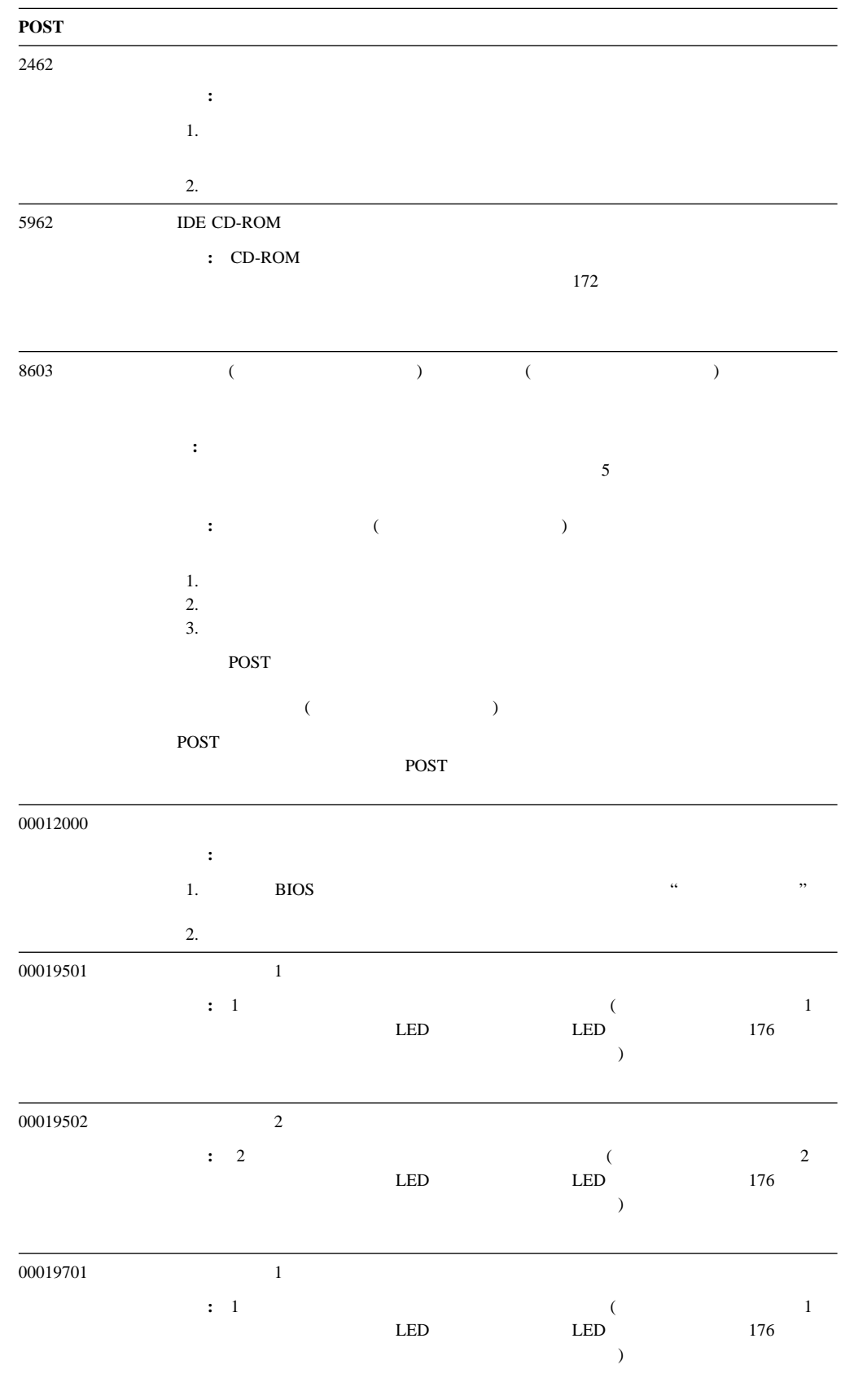

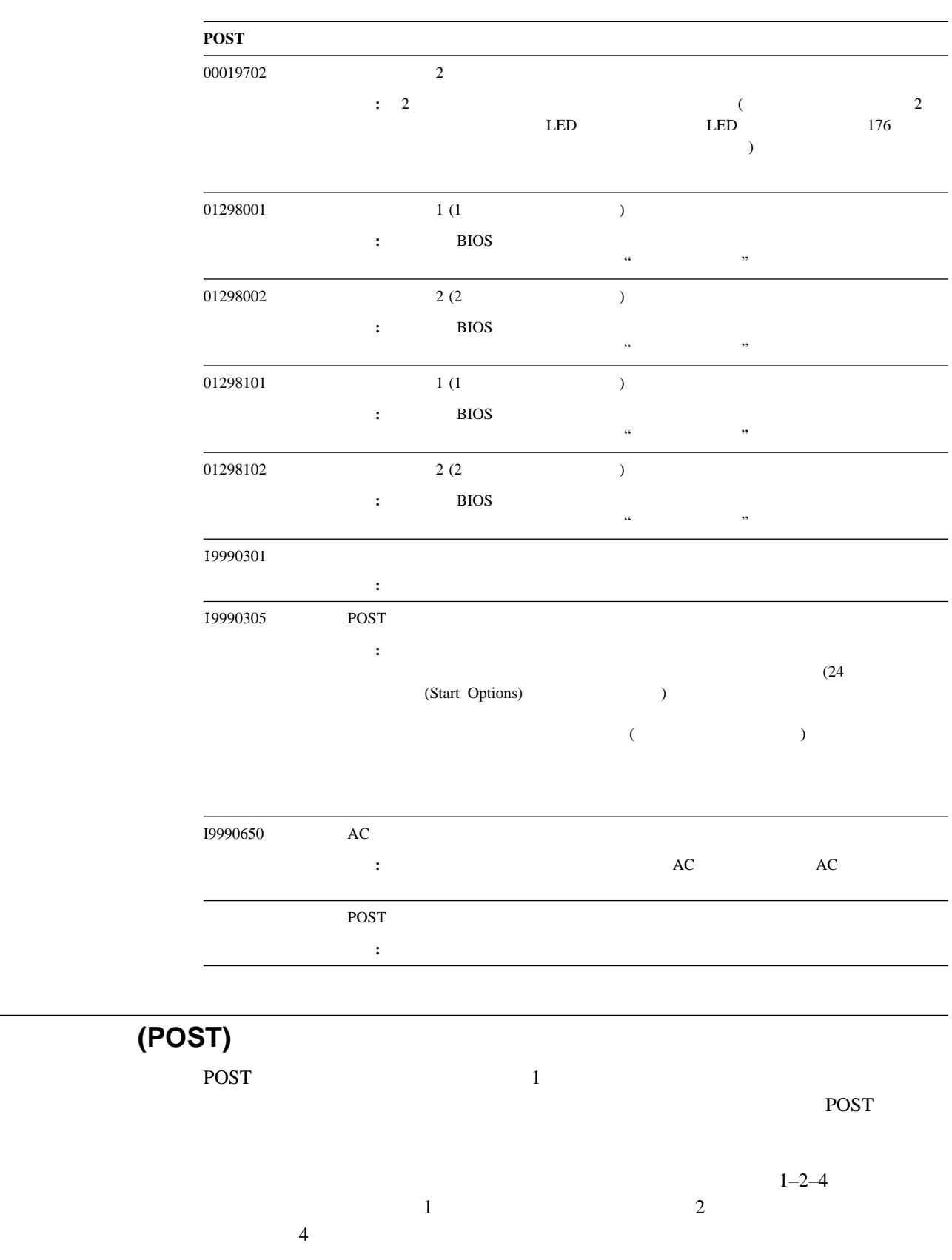

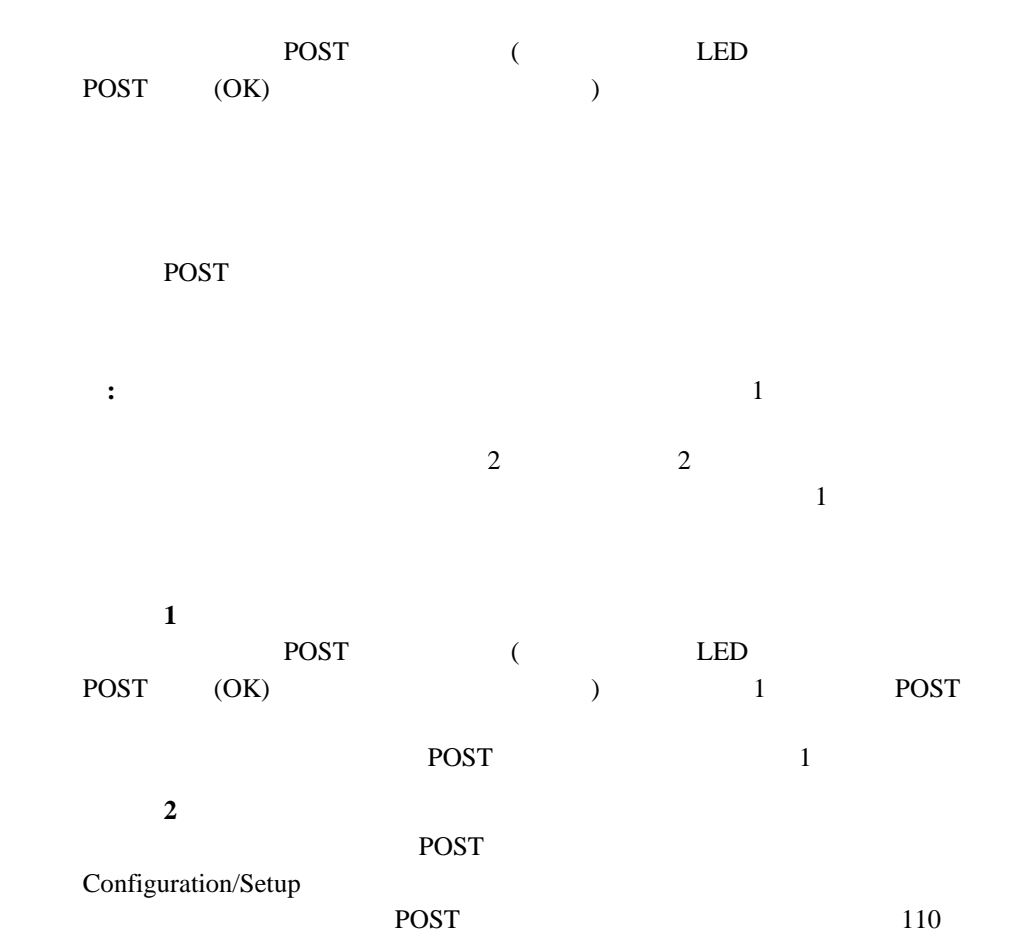

(POST) 短いビープ音 **3**

BIOS <sub>and the</sub>

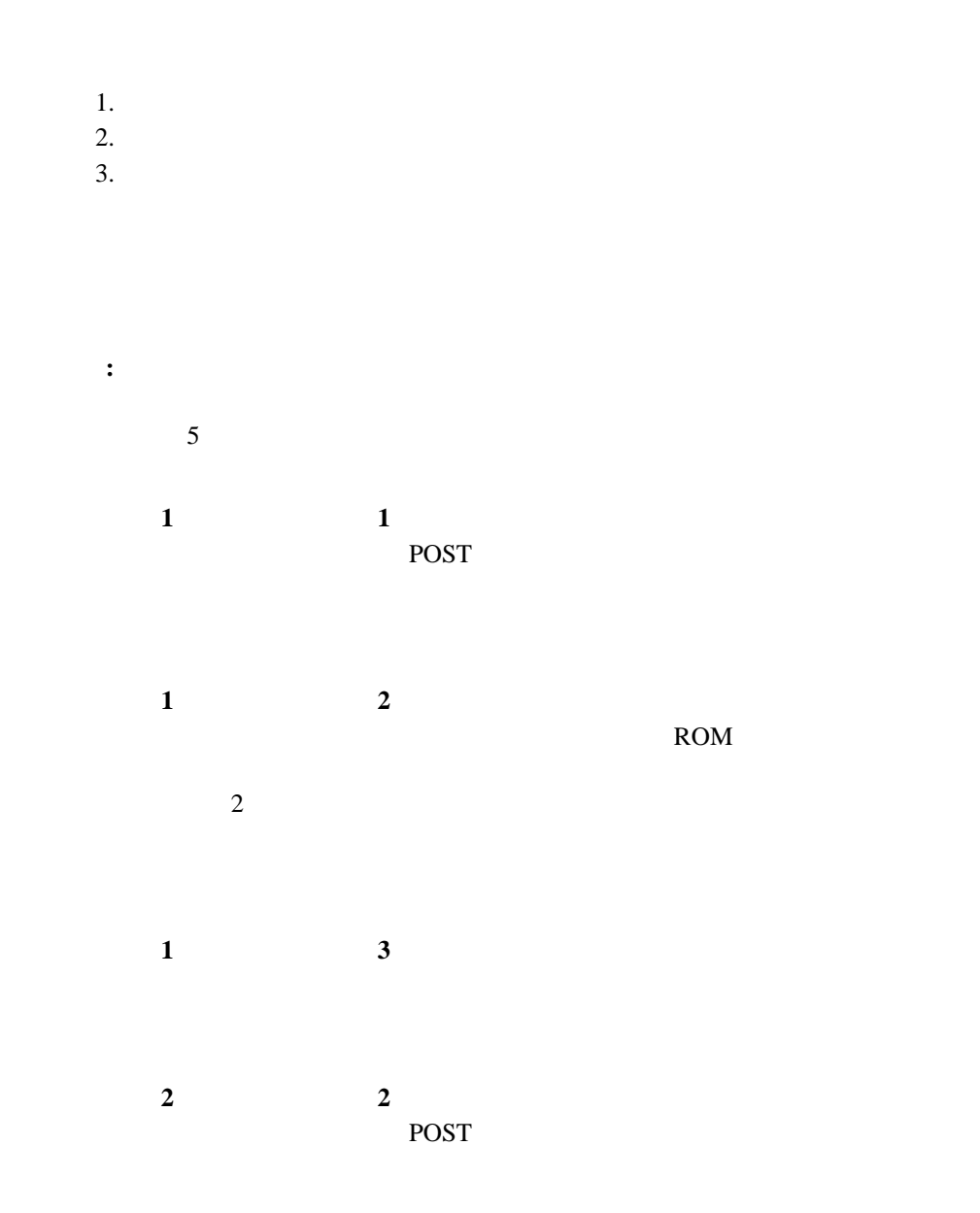

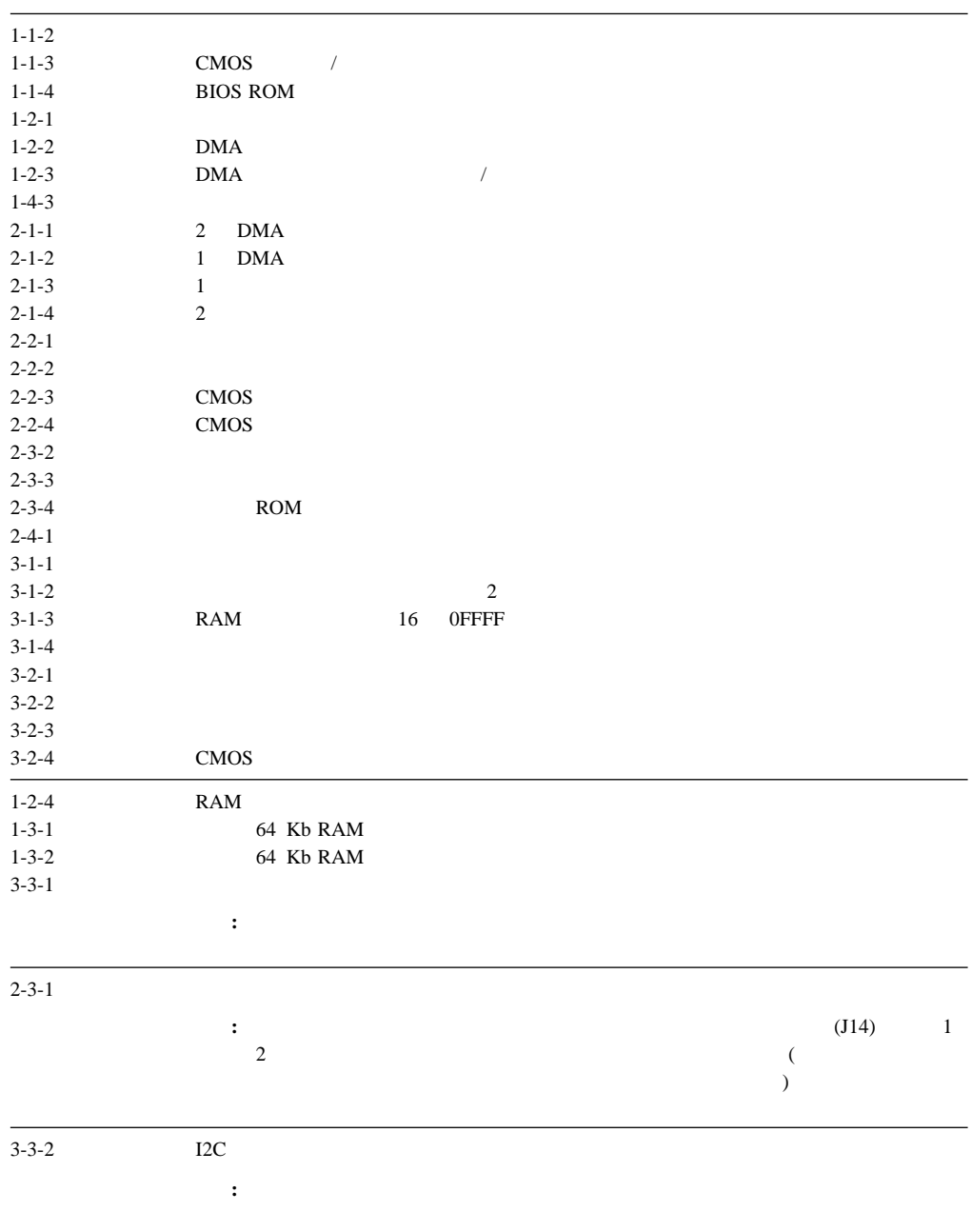

## Netfinity 5500 M10

#### fff-ttt-iii-date-cc-text message

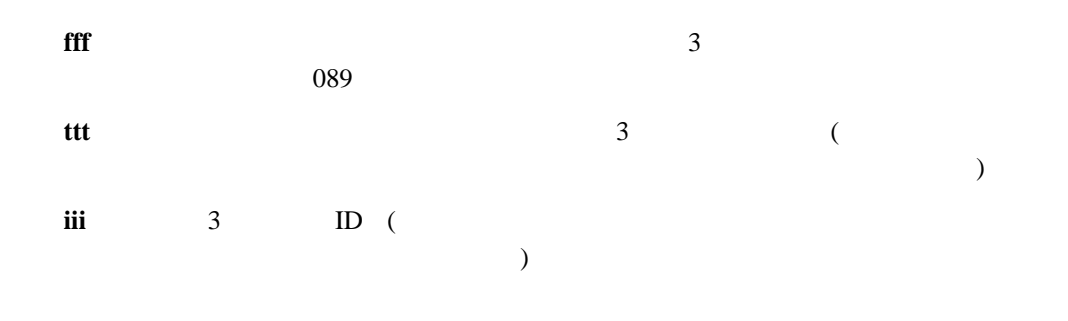

**cc** 情報の妥当性を検査するために使用されるチェック・ディジット。

Function Name: Result (test specific string)

## $(fff)$

Passed **Failed Aborted Warning** 

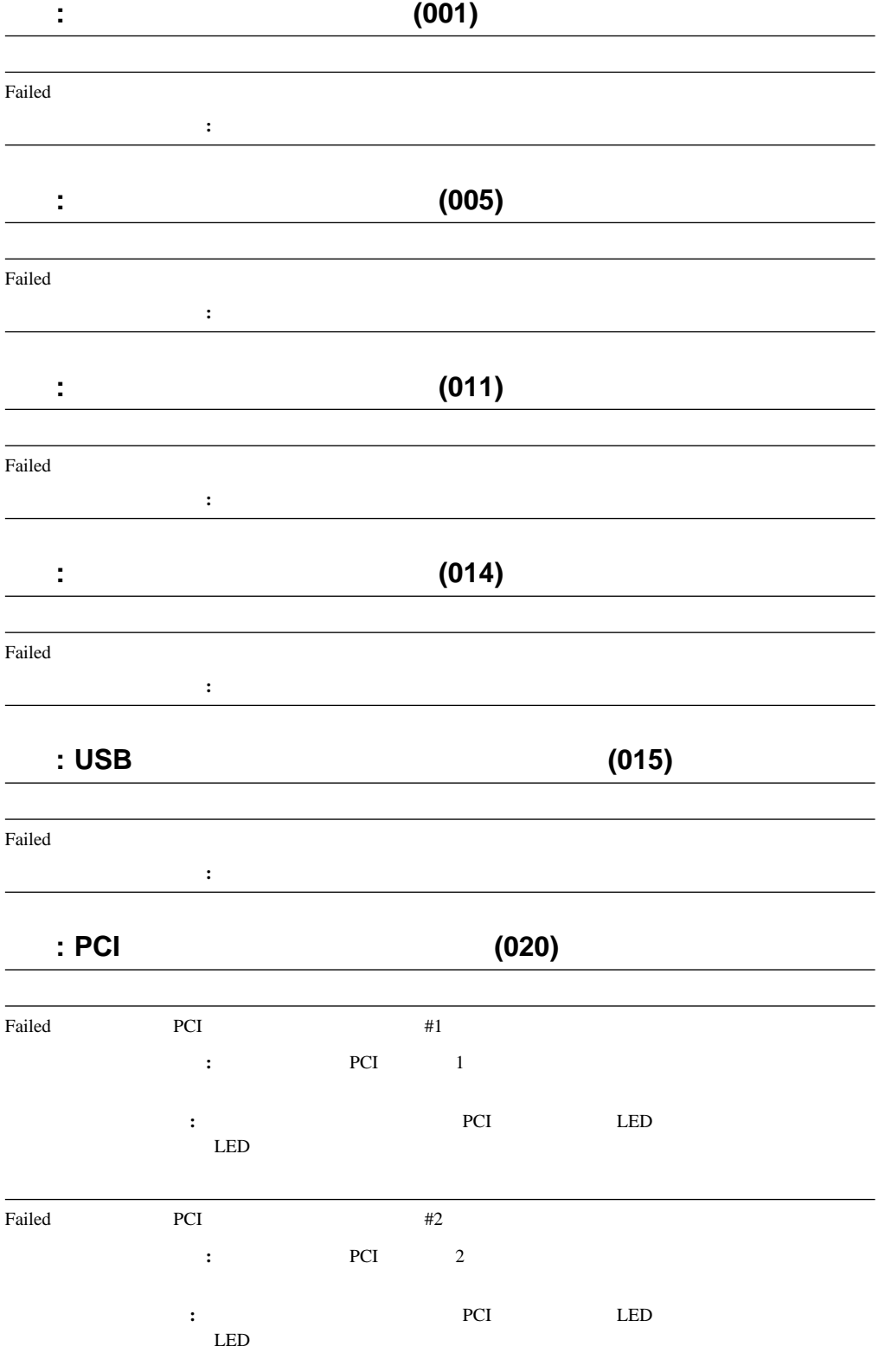

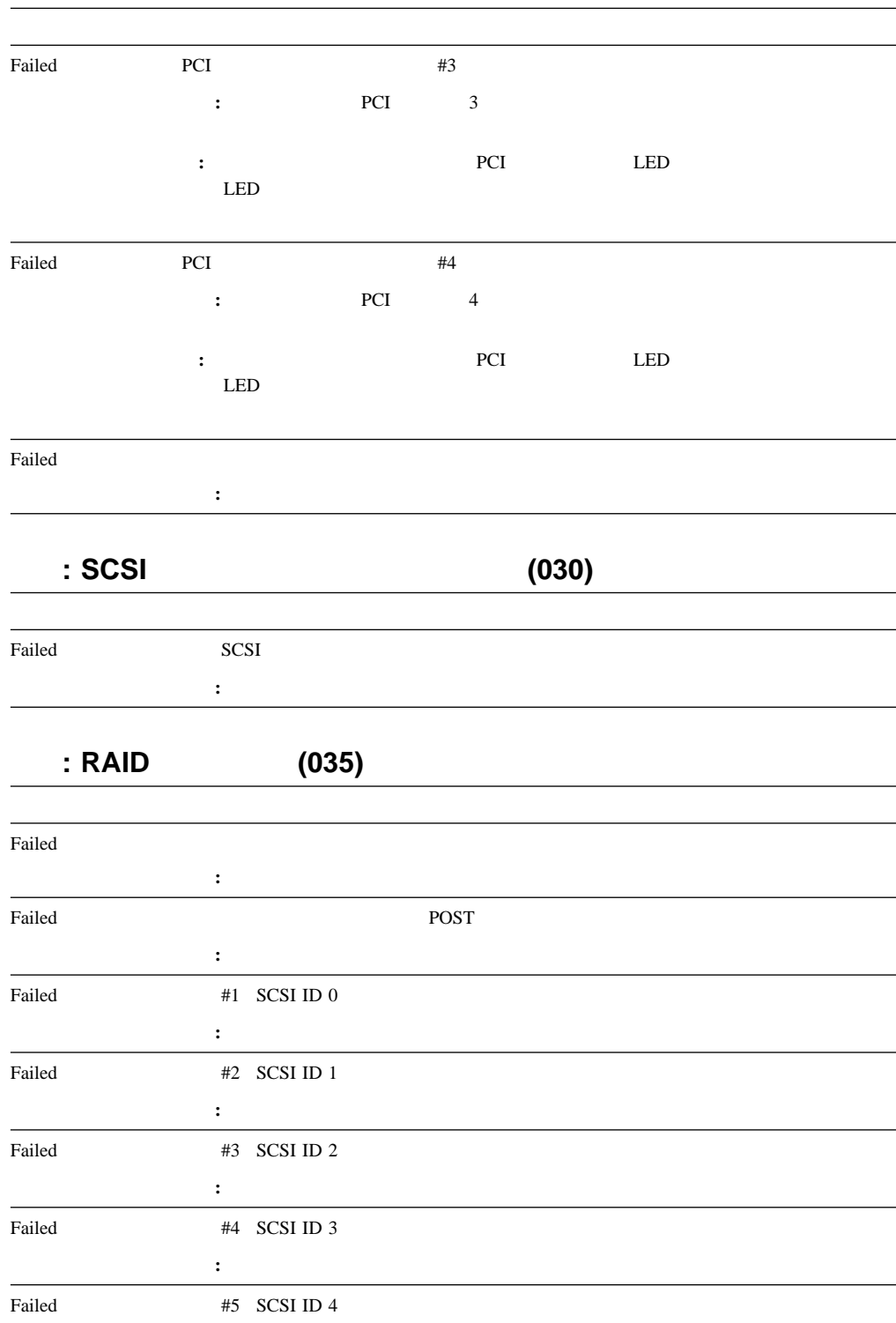

処置**:** システムの保守を依頼してください。

処置**:** システムの保守を依頼してください。

Failed #6 SCSI ID 5

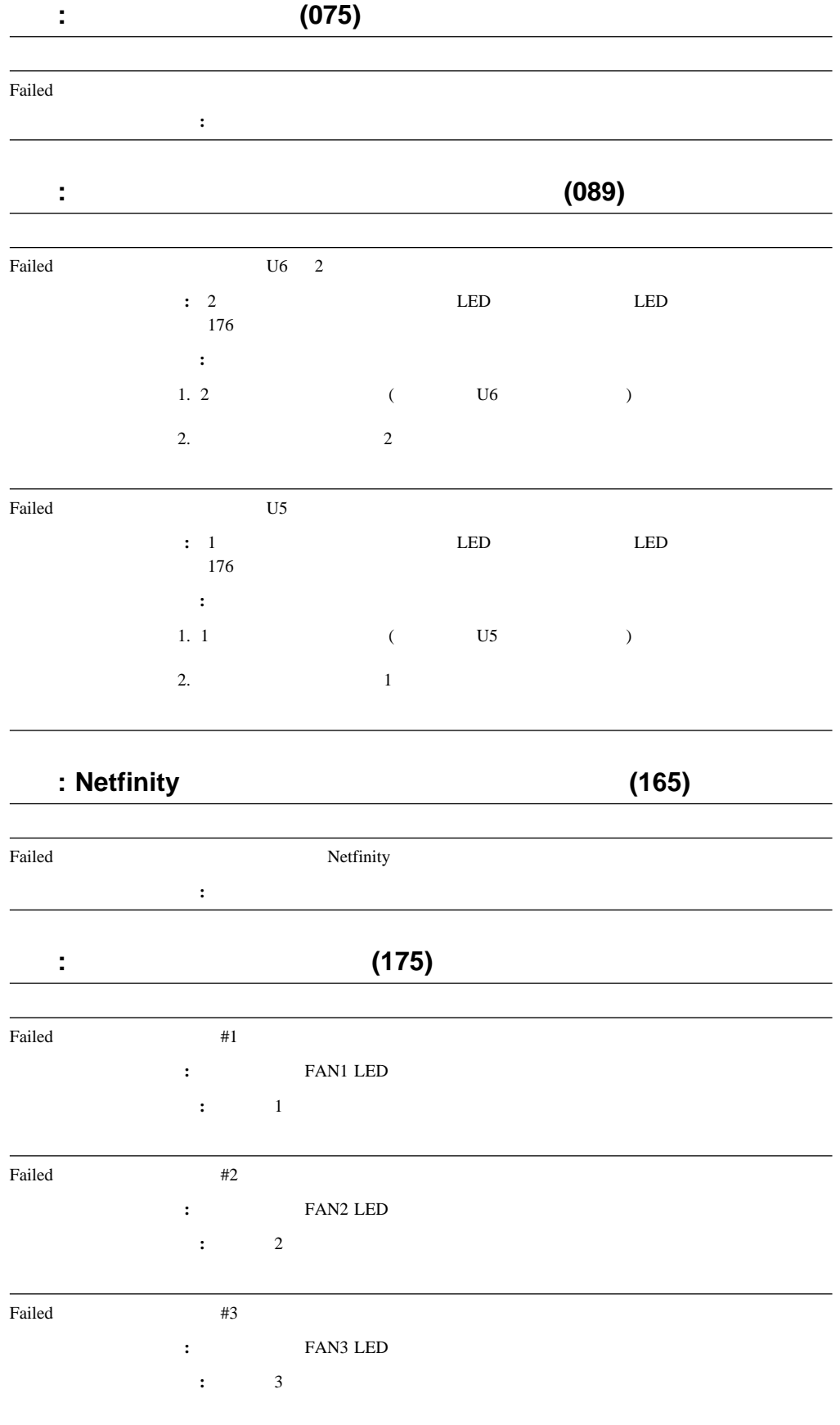

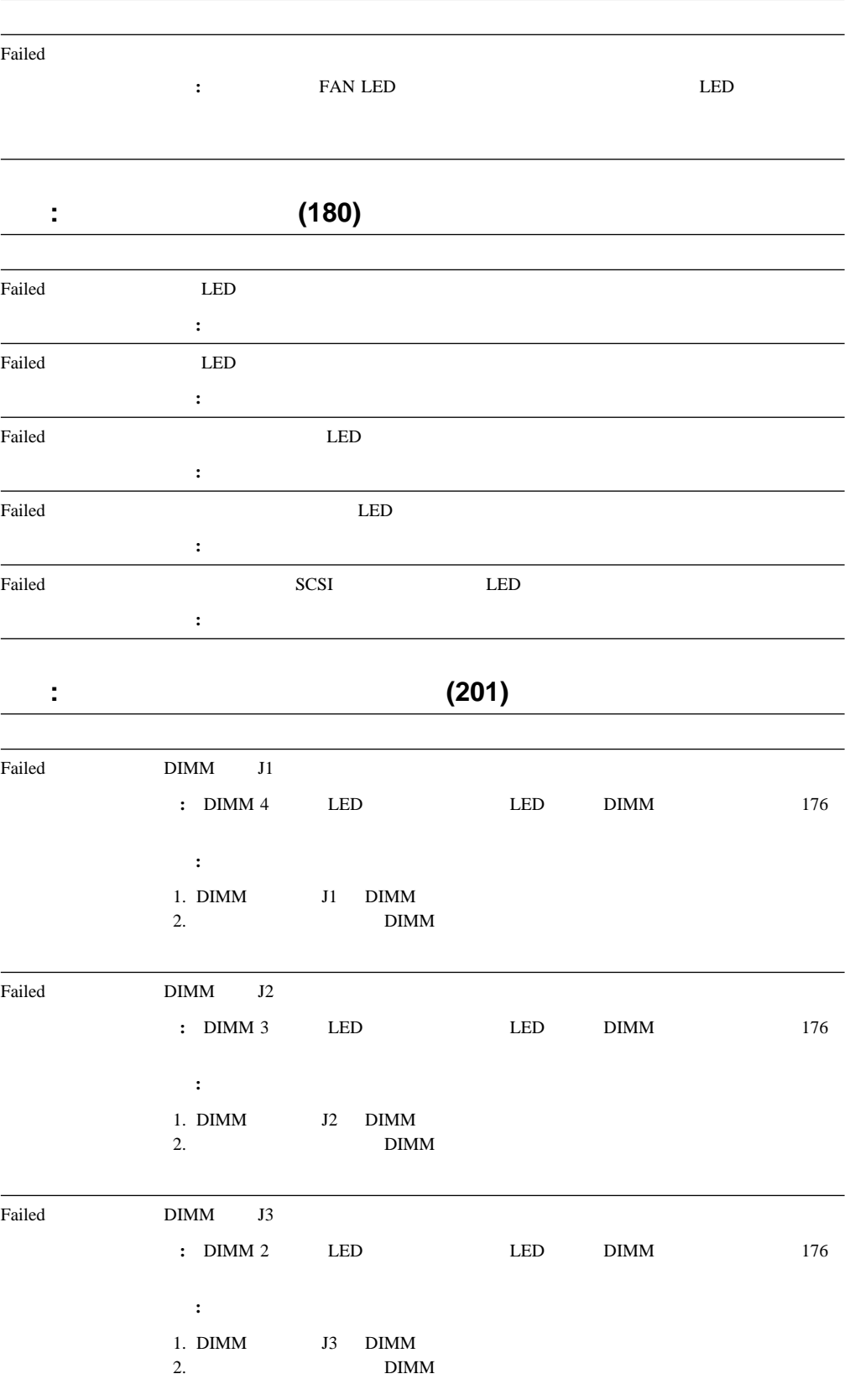

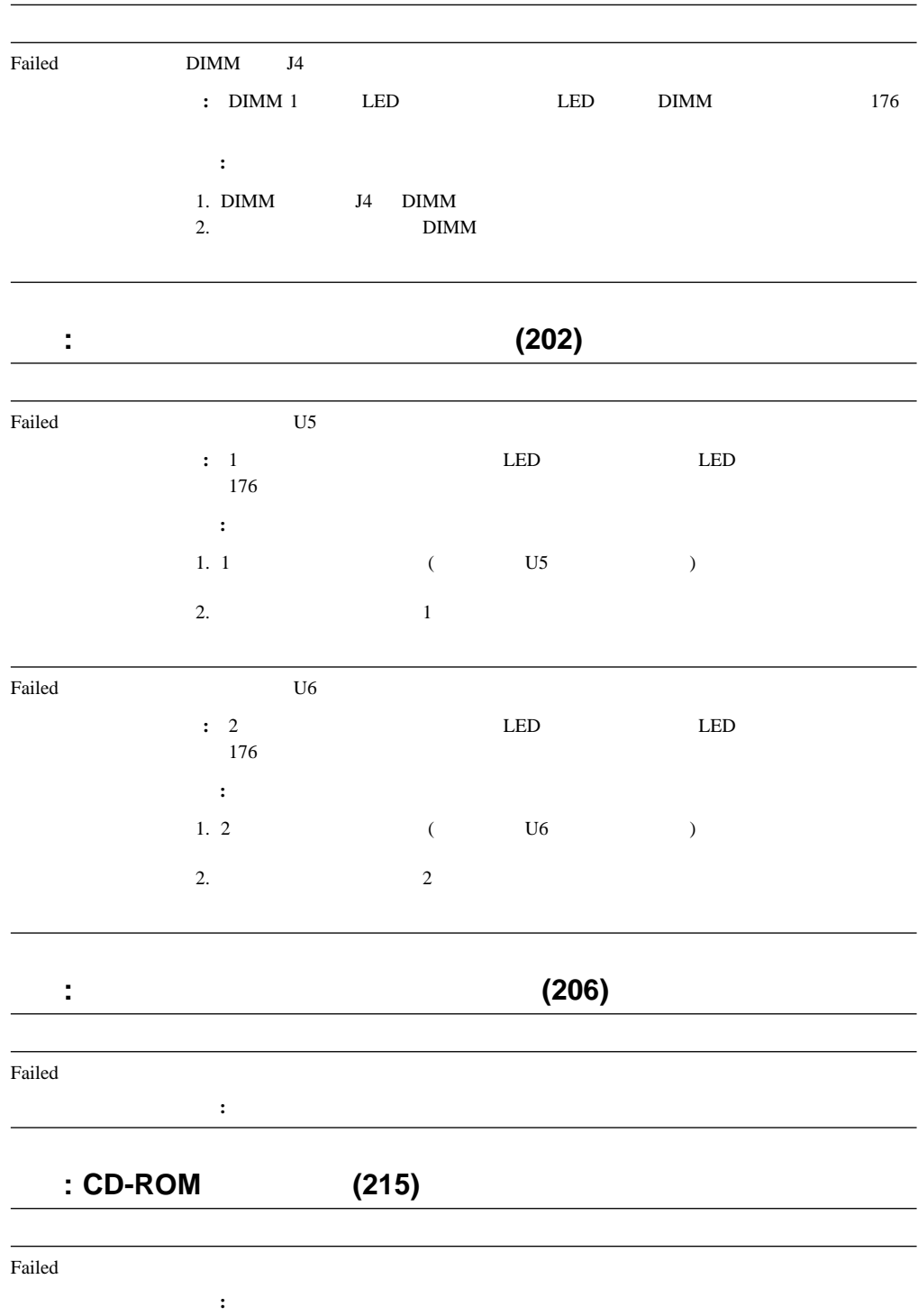
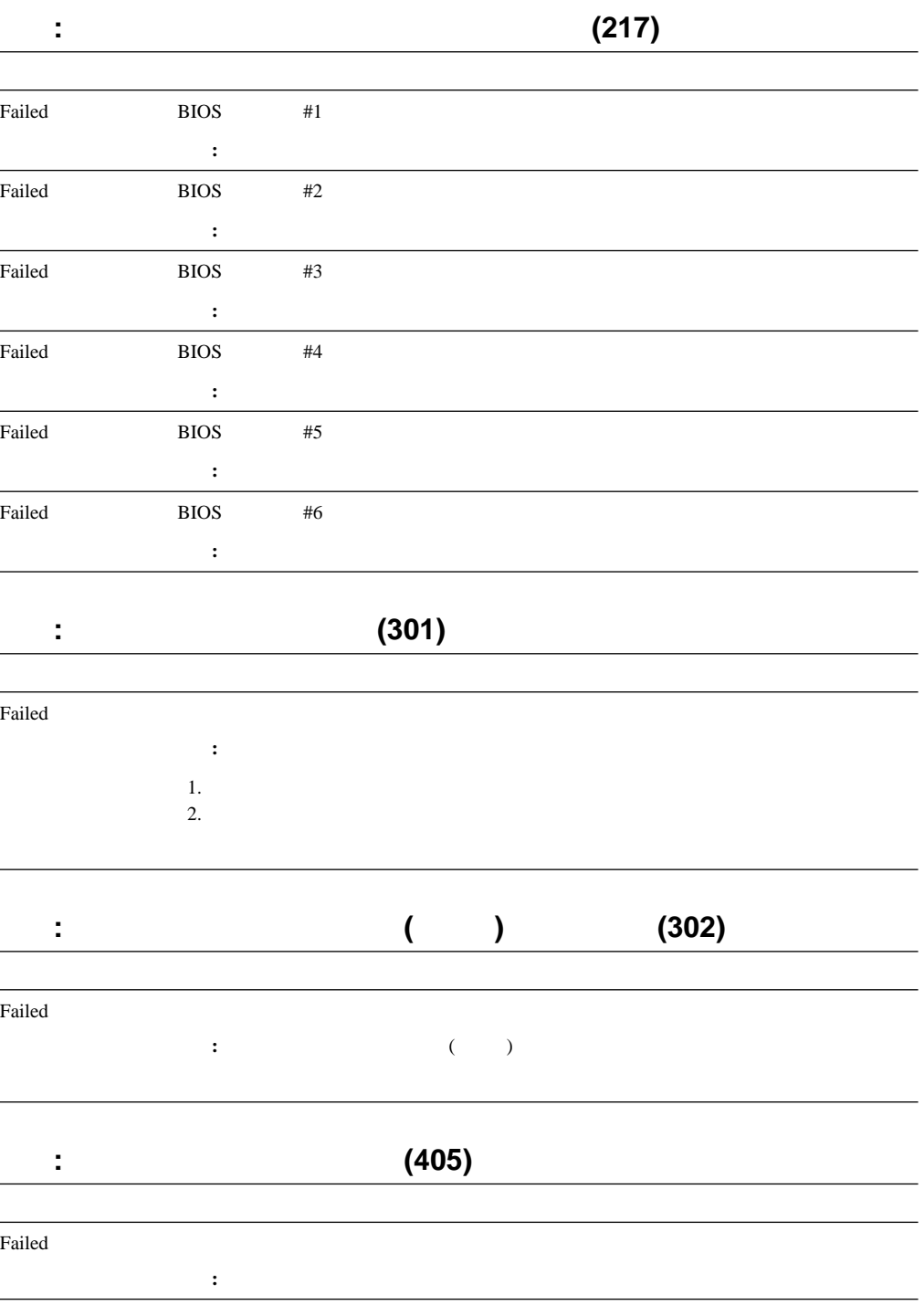

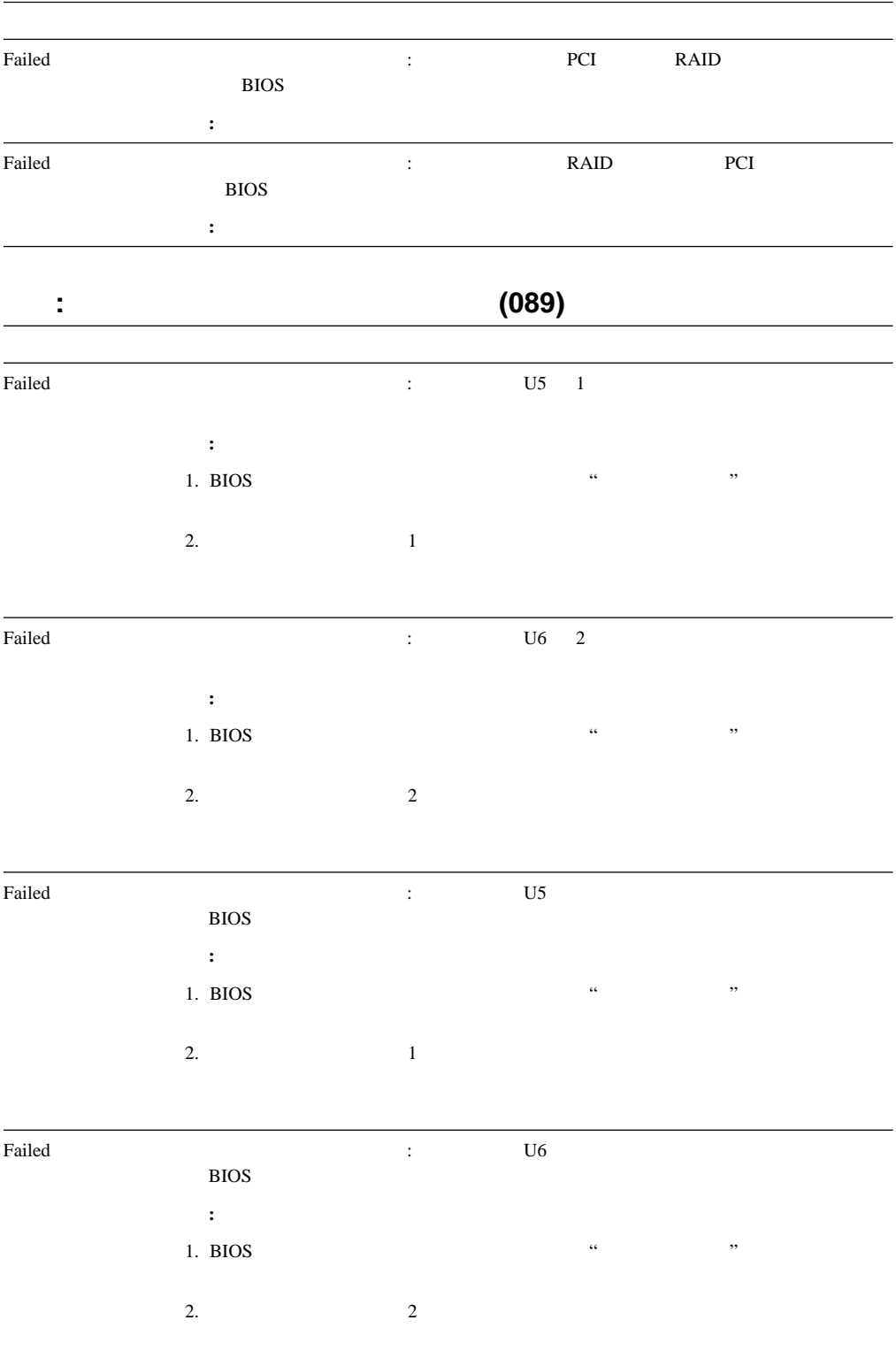

## 機能**: RAID** メッセージ **(035)**

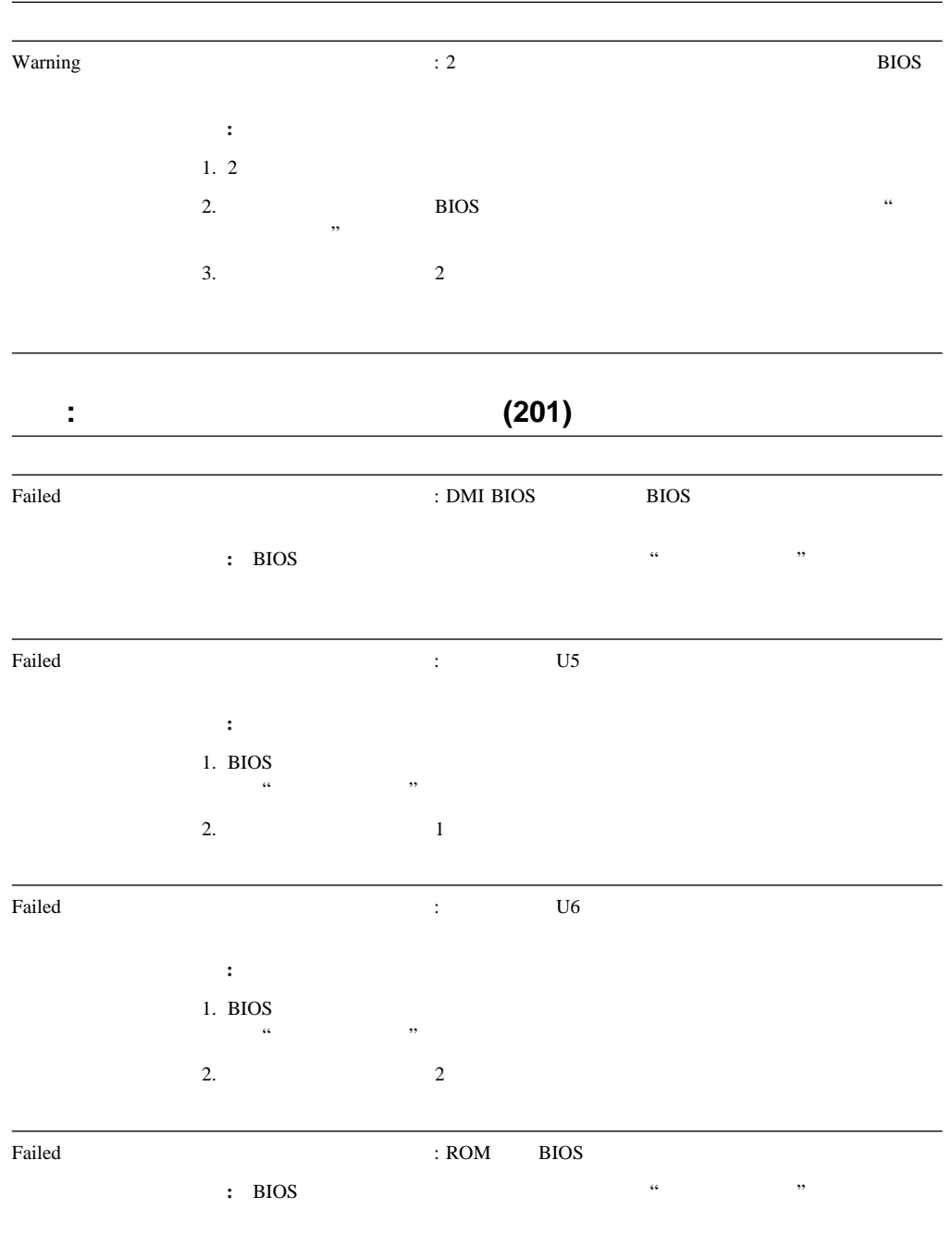

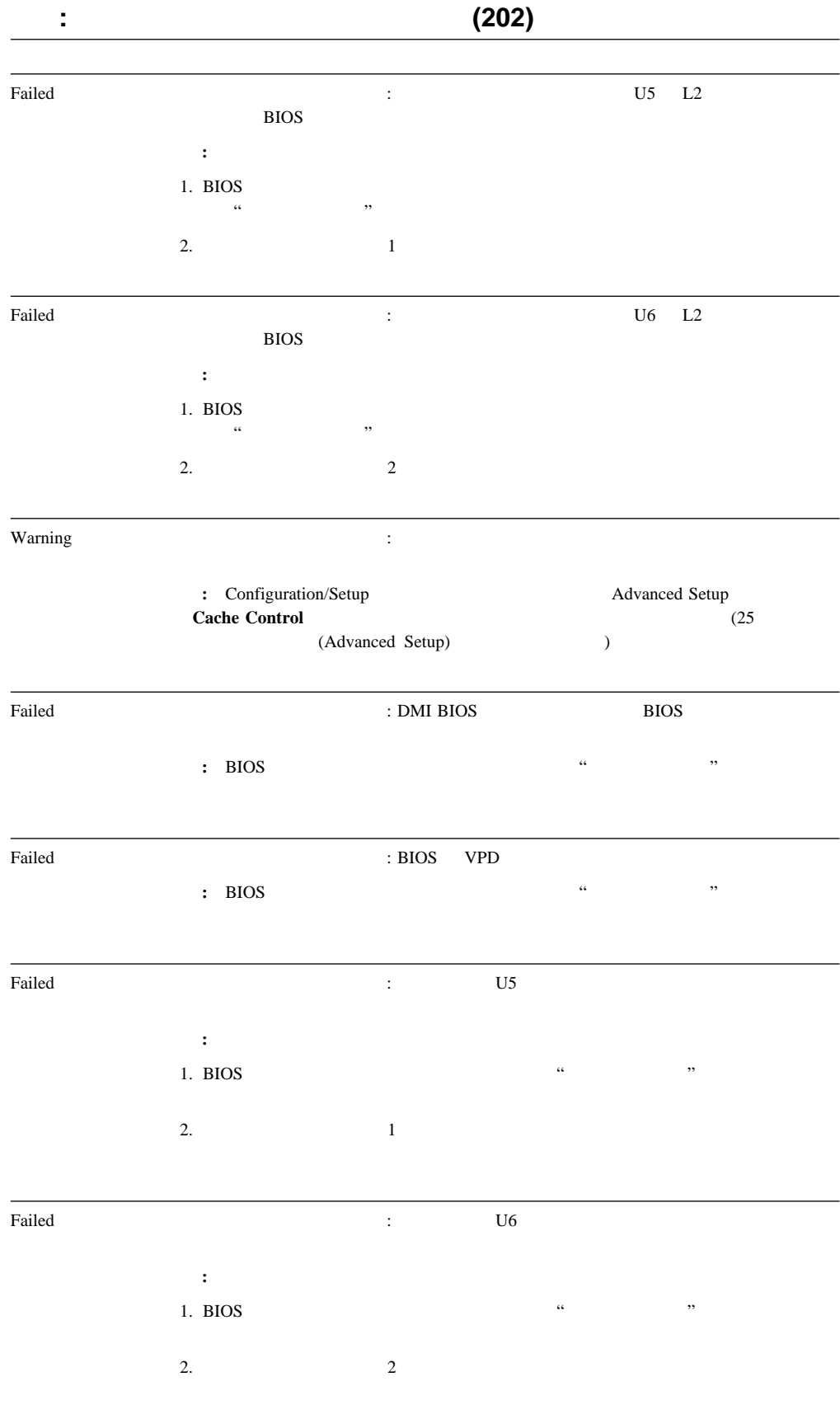

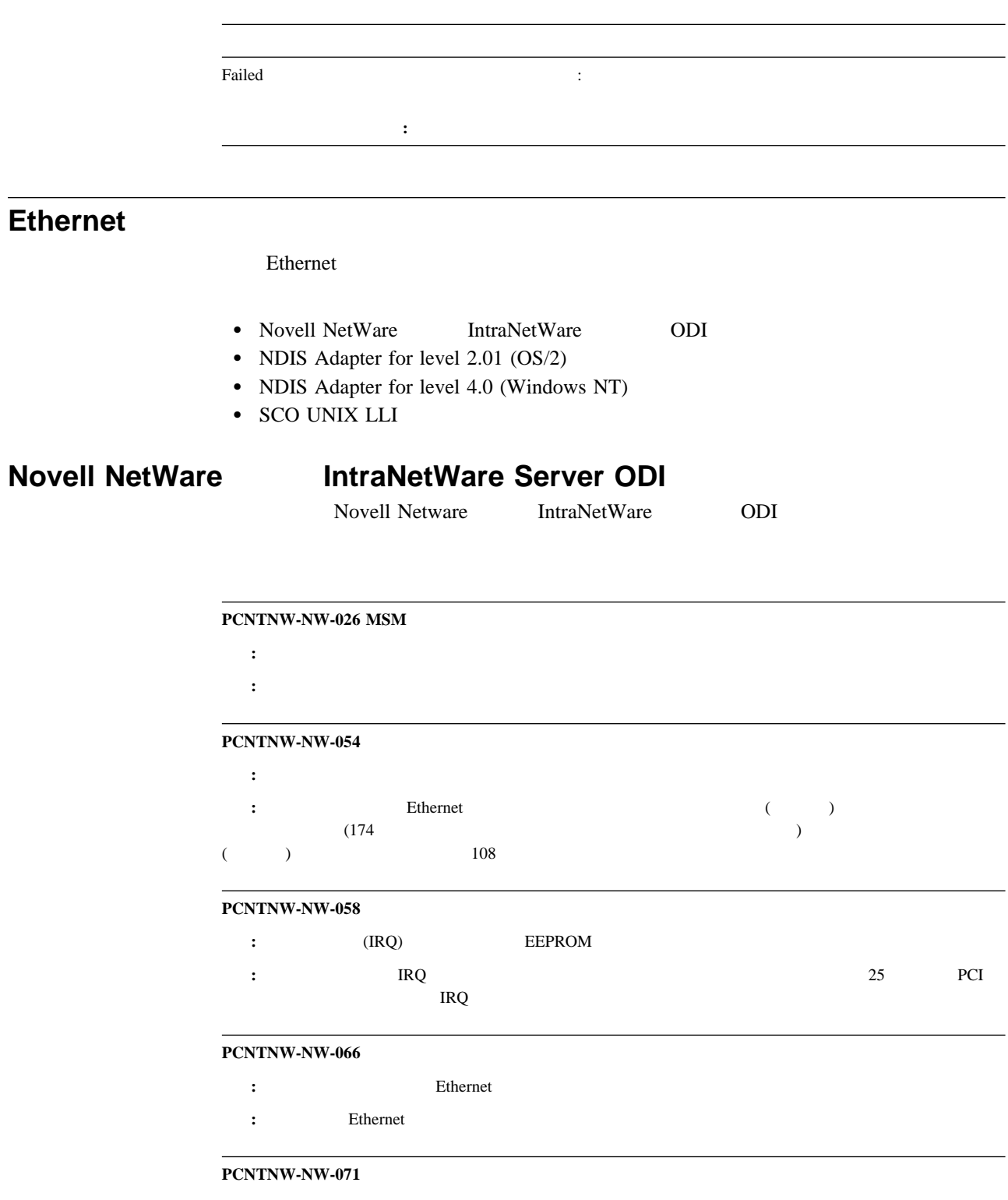

- 説明**:** ドライバーの別のインスタンスを、別の入出力アドレスでロードしようとしました。この新しいアダプターは、
	- : IBM Netfinity 10/100 Fault Tolerant

## **PCNTNW-NW-072** 説明**:** ドライバーは、使用できない資源を割り振ろうとしました。 処置**:** サーバーにメモリーを追加するか、メモリーの一部を解放してください。その後、サーバーを再始動してくださ **PCNTNW-NW-073** 説明**:** ドライバーは、正常な動作に必要なメモリーの割り振りに失敗しました。 処置**:** サーバーにメモリーを追加するか、一部のメモリー資源を解放してください。その後、サーバーを再始動してく **PCNTNW-NW-074** 説明**:** 指定のハードウェア割り込みを初期化しようとしましたが、その試みは失敗しました。 thernet the extension of the Ethernet the State of the State of the State of the State of the State of the State of the State of the State of the State of the State of the State of the State of the State of the State of th  $(174$  $ISA$  $ISA$  (26 (Plug and Play) $\qquad \qquad$ **PCNTNW-NW-075** (MLID) (LSL) : LSL **:** NetWare IntraNetWare NetWare IntraNetWare **PCNTNW-NW-079** (MLID) **MSMTx** : MSMT<sub>x</sub> 処置**:** サーバーを再始動します。それでも問題が解決しない場合は、システムの保守を依頼してください。 **PCNTNW-NW-086** 説明**:** ドライバー・パラメーター・ブロックが小さすぎます。 処置**:** サーバーを再始動します。それでも問題が解決しない場合は、システムの保守を依頼してください。 **PCNTNW-NW-087** 説明**:** ドライバーの媒体パラメーター・ブロックが小さすぎます。 処置**:** サーバーを再始動します。それでも問題が解決しない場合は、システムの保守を依頼してください。 **PCNTNW-NW-091** 説明**:** 既存のコントローラーに、新しいフレーム・タイプをロードしようとしました。その際のハードウェア前提事項  $($

処置**:** ハードウェア構成がソフトウェアの設定値と一致していることを確認します。割り込み要求の表示および変更方 25 PCI

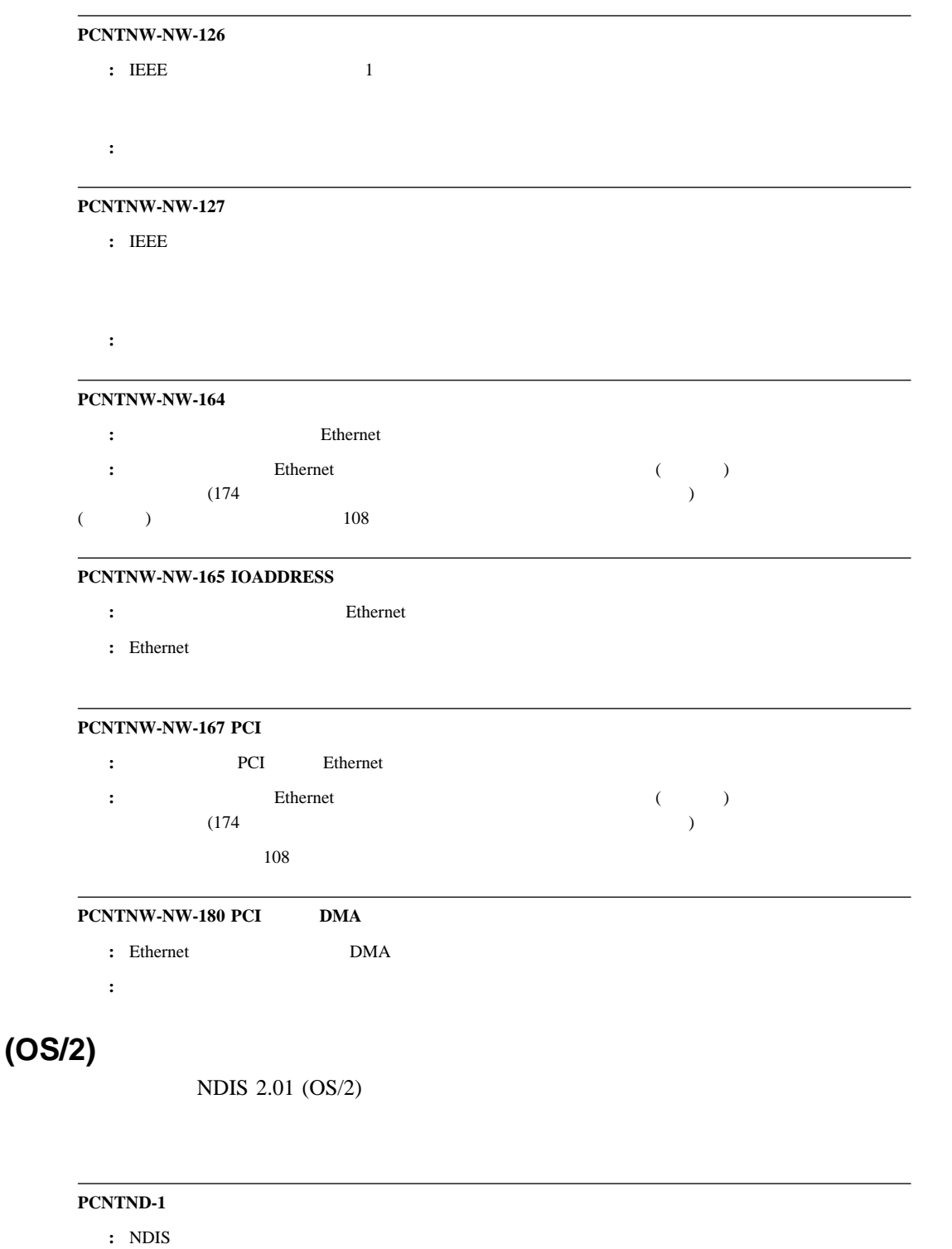

処置**:** 構成を調べ、訂正してください。

**NDIS 2.01** 

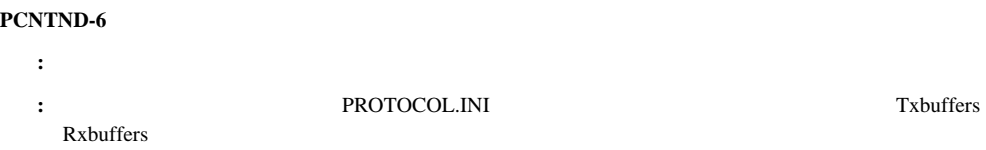

## **PCNTND-7** : NDIS 処置**:** 構成を調べ、訂正してください。 **PCNTND-8** : PROTOCOL.INI NDIS 処置**:** 構成を調べ、訂正してください。 **PCNTND-9 PROTOCOL.INI** : PROTOCOL.INI NDIS 処置**:** 構成を調べ、訂正してください。 **PCNTND-10** (IOCTL) : PROTOCOL.INI NDIS 処置**:** 構成を調べ、訂正してください。 **PCNTND-11** : NDIS 処置**:** 構成を調べ、訂正してください。 **PCNTND-15 Ethernet** and The Ethernet is the Ethernet state  $\frac{1}{2}$ thernet the extension of the Ethernet the State of the State of the State of the State of the State of the State of the State of the State of the State of the State of the State of the State of the State of the State of th  $(174\hskip10.2cm$ (etc.) the set of  $108$ **PCNTND-16 PCI :** PCI Ethernet **:** Ethernet (174 between the contract of the contract of the contract of the contract of the contract of the contract of the contract of the contract of the contract of the contract of the contract of the contract of the  $(174)$  $(174$  (a)  $(174)$ **PCNTND-21** : Ethernet **Ethernet :** Ethernet (174  $\begin{pmatrix} \cdot & \cdot & \cdot \\ \cdot & \cdot & \cdot \end{pmatrix}$  $($  ()  $)$   $($   $)$   $108$ **PCNTND-23** : **PCNET IRQ** =  $xx$ **:** PROTOCOL.INI (IRQ)  $(xx)$  IRQ

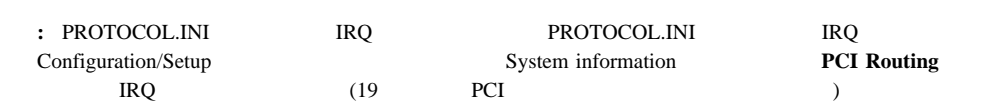

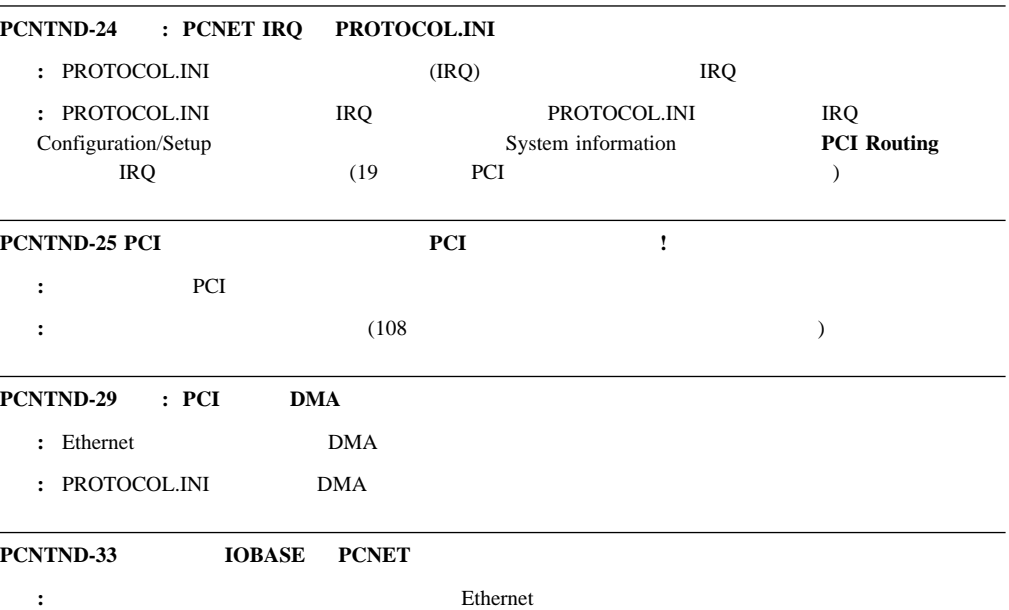

 $:$  PROTOCOL.INI

## **NDIS 4.0 (Windows NT)**

NDIS  $4.0$ 

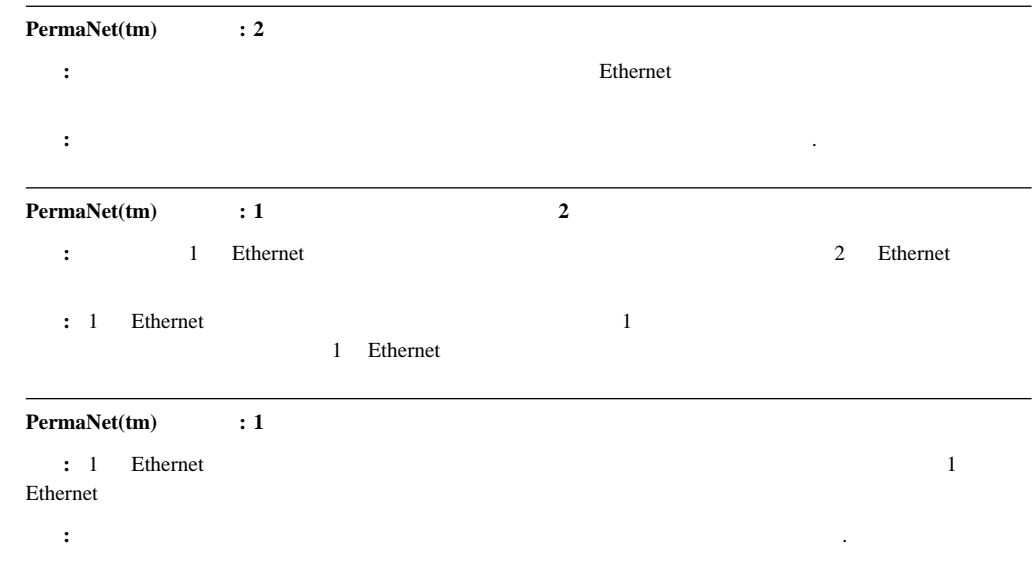

## **UNIX** メッセージ

 $\rm{SCO}$ UNIX $\rm{LLI}$ 

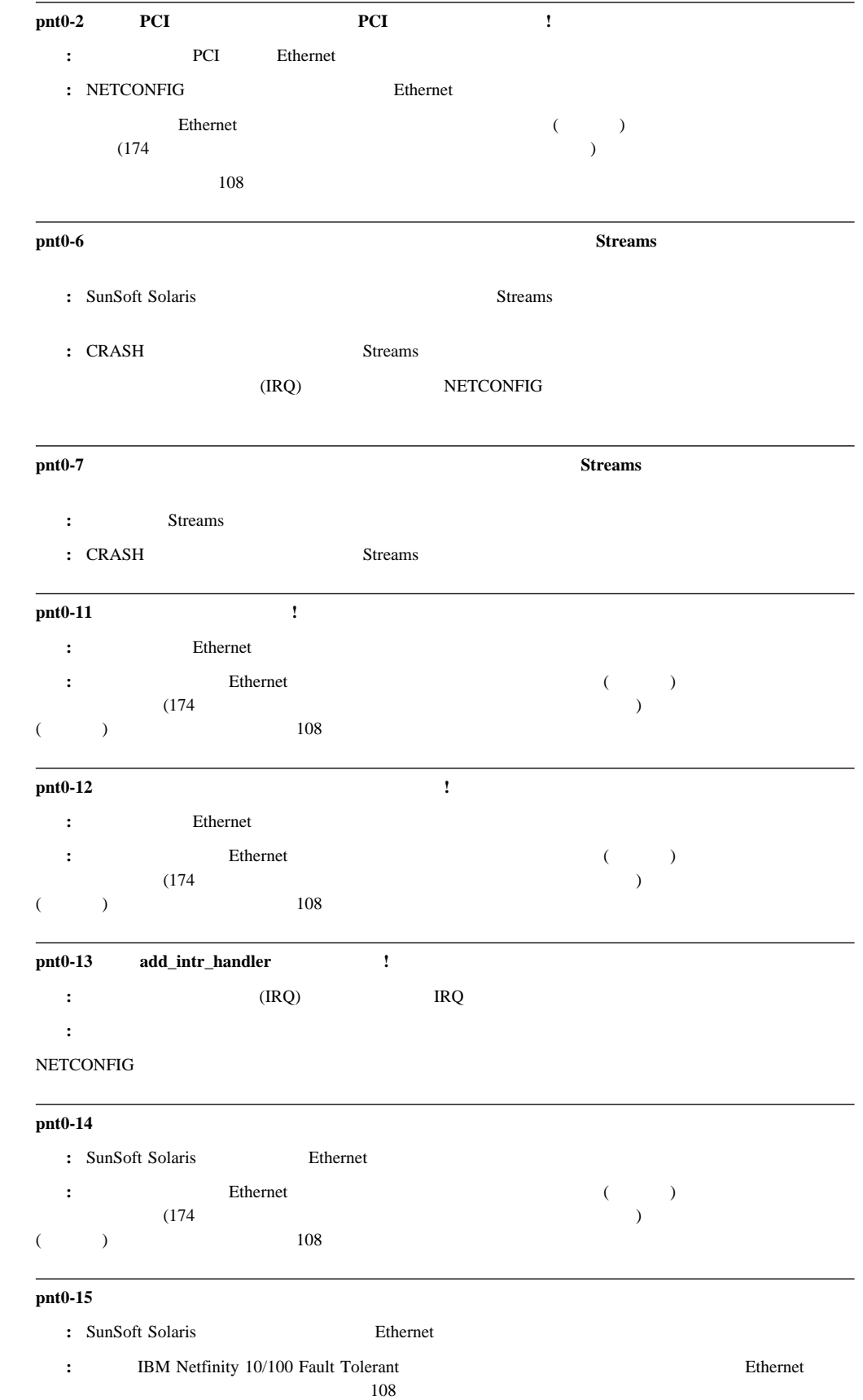

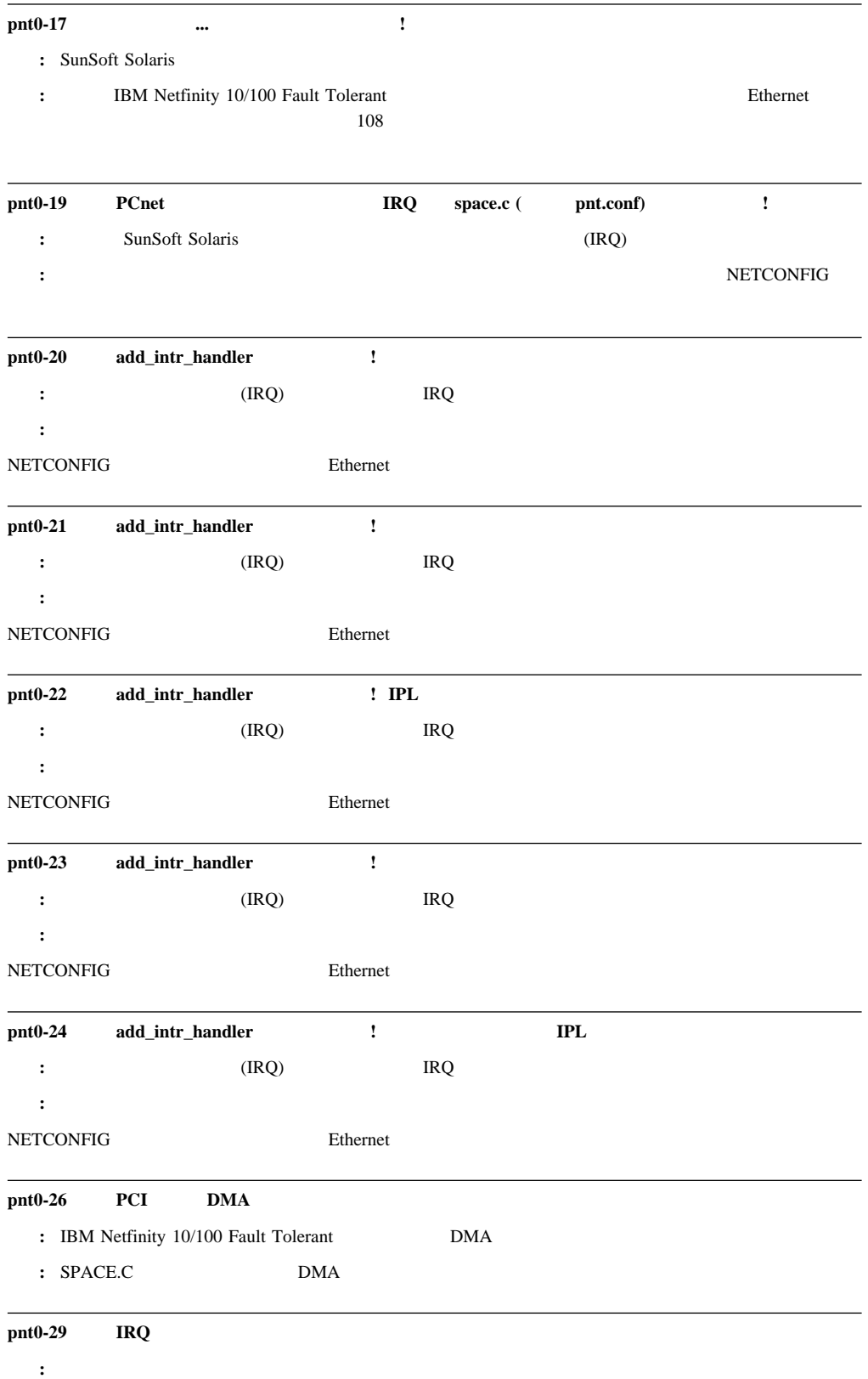

: NETCONFIG

### **pnt0-31** PCI 説明**:** 指定された入出力アドレスは、必要ありません。 : Ethernet

 $\bullet$  $\bullet$  $\bullet$ **ServeRAID** POST ServeRAID BIOS RAID LED (CR32) RAID LED (CR32) RAID 1 LED (CR30) RAID 2 LED (CR31) 1. CR30 CR31 2. CR30 CR31 3 6 ServeRAID  $\begin{array}{cc} \text{ServerAID} \end{array}$  $\alpha$  , we can also the  $\alpha$ **:**  $LED$  172 CD-ROM  $CD$   $CD$ <u>CD</u>  $CD$ -ROM

**:** 障害追及を始める前に、もう一度38ページの『電気に関する安全上の注意事項』を読ん

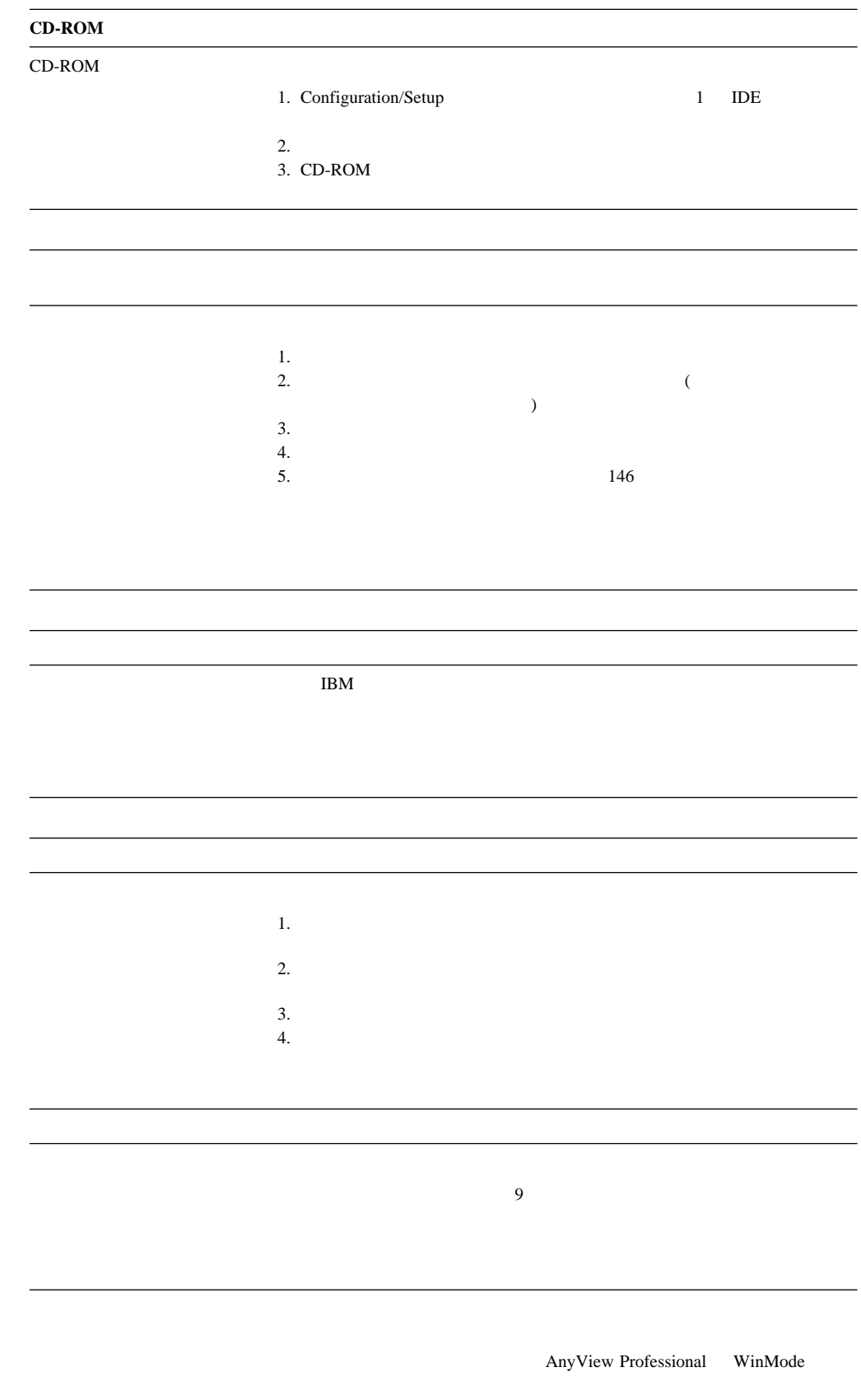

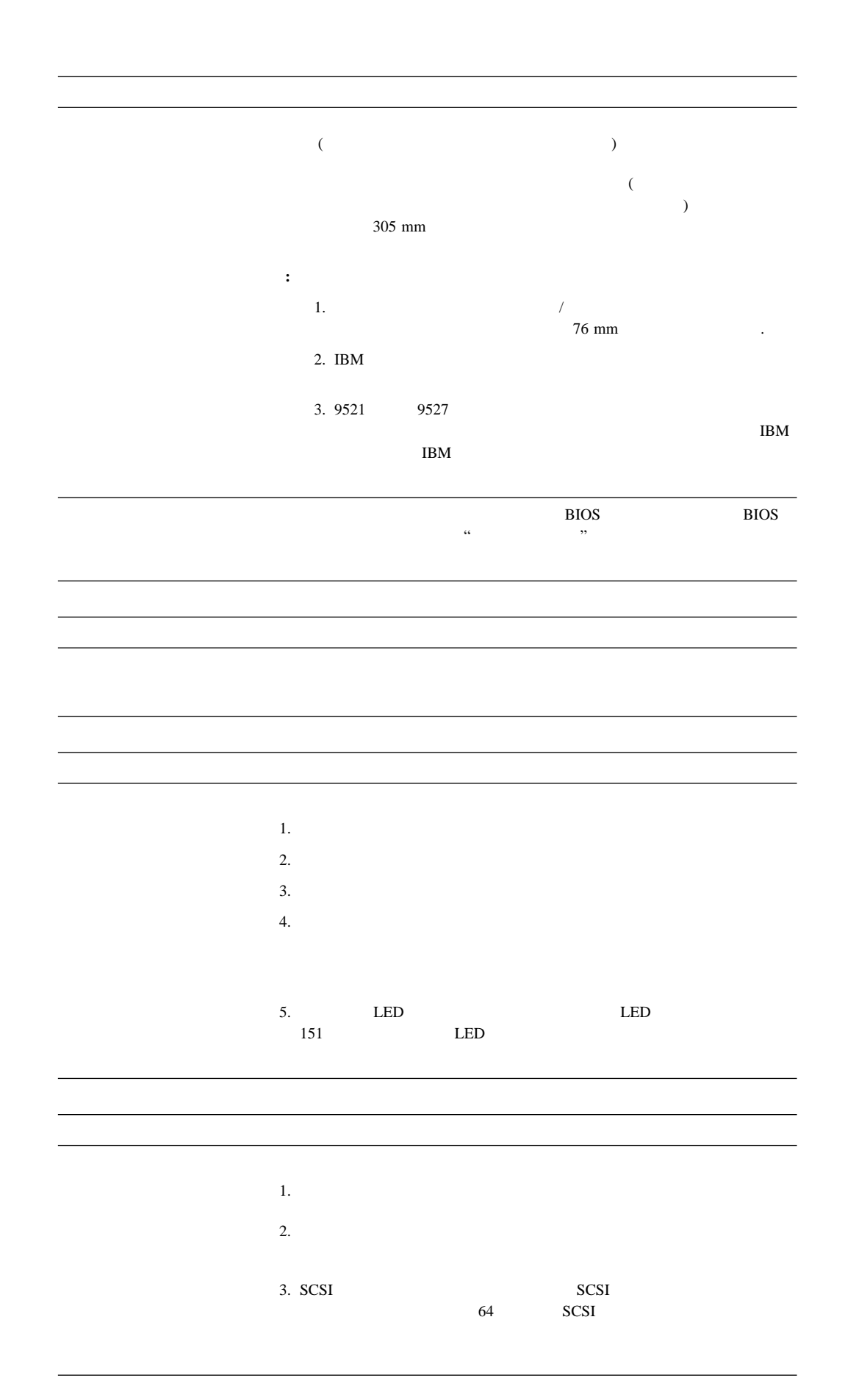

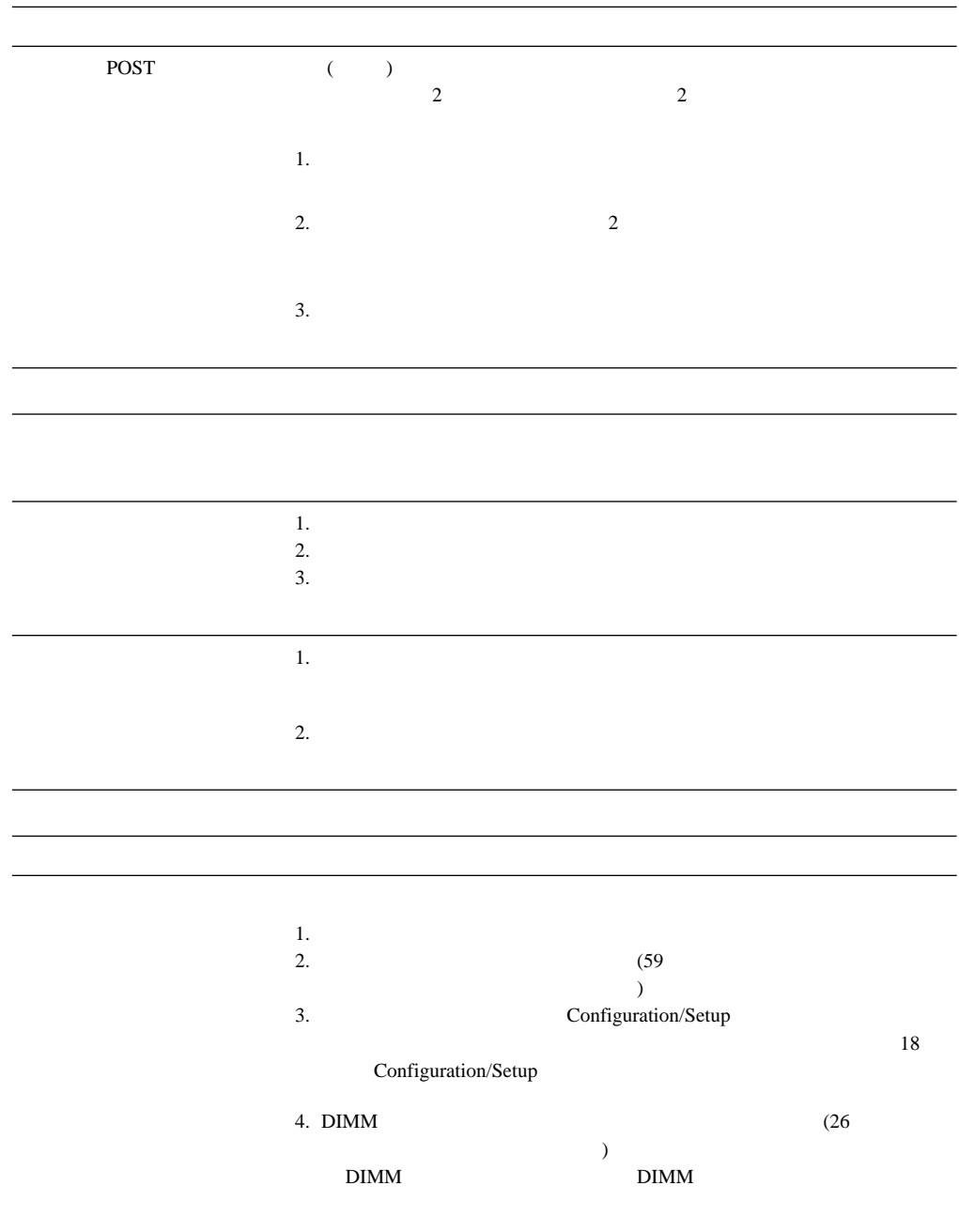

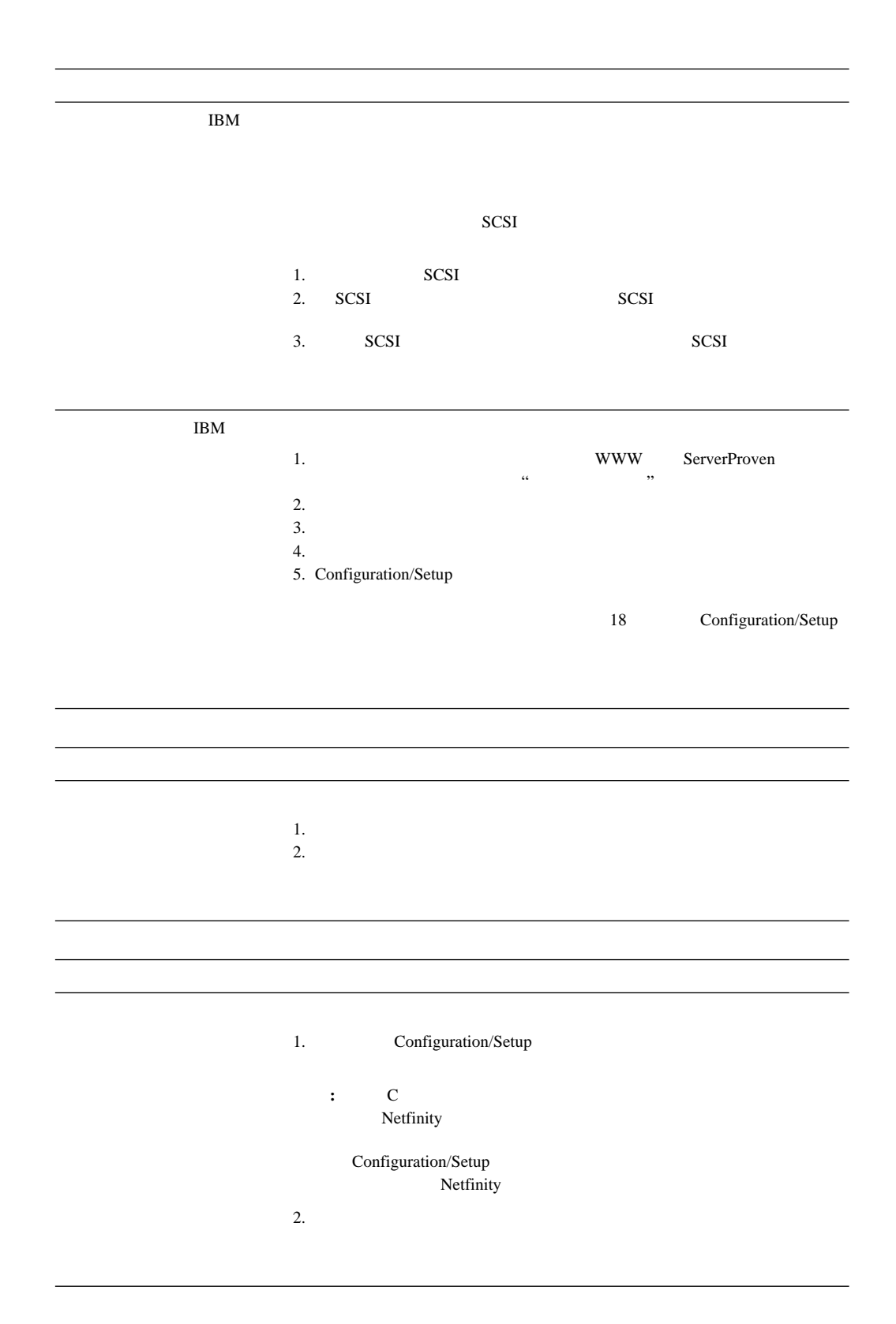

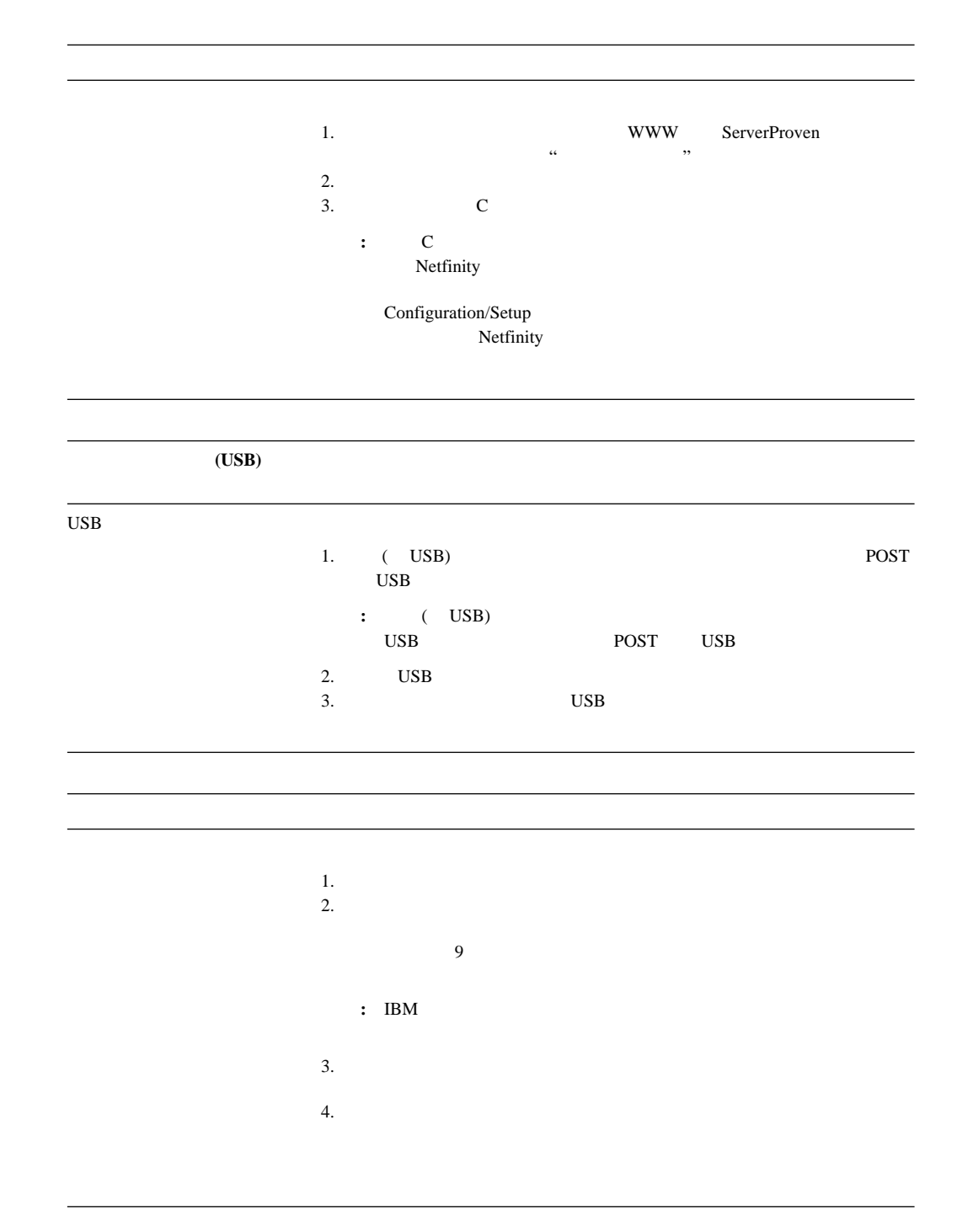

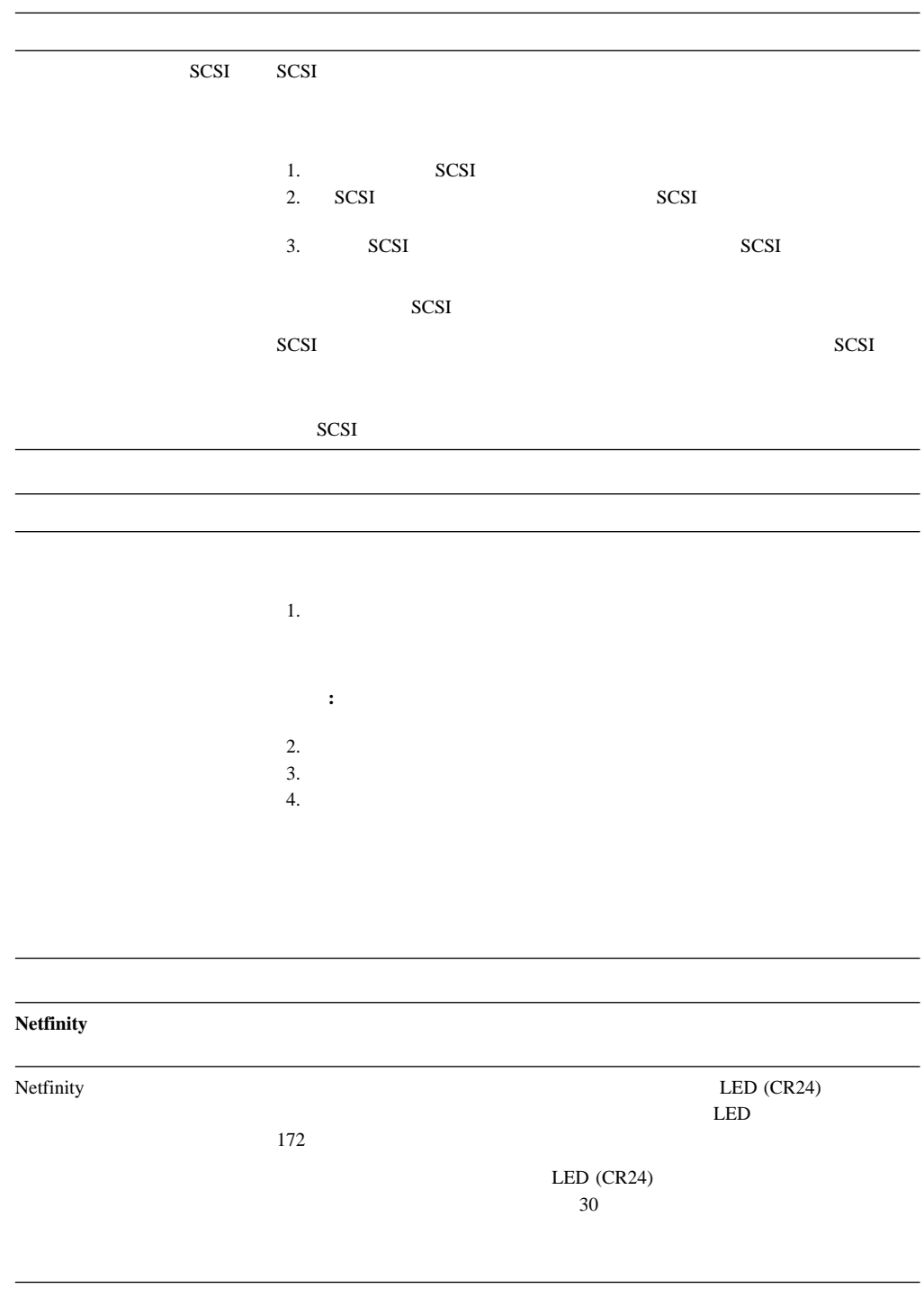

**:** 障害追及表で問題が見つからない場合は、108ページの『診断プログラムの実行』に進

 $10/100$  Mbps Ethernet

## Ethernet  $\sum_{i=1}^{\infty}$

- $\bullet$ 
	- Ethernet 100 Mbps 5 (HUB  $\qquad \qquad$  ) 2  $\qquad \qquad$  $HUB$ **:** HUB X
- $X$  **HUB**  $X$  $\blacksquare$  HUB Ethernet HUB HUB
- Thernet
	-
	- $HUB$
	- Ethernet **Ethernet** Ethernet HUB LINK
		- HUB 2000 ENDS
	- Ethernet Ethernet Ethernet Ethernet Ethernet Ethernet Ethernet
		- 活動ライトが消えている場合は、HUB およびネットワークが動作しているか、また
	- Ethernet 100 Mbps 5 Ethernet LAN 100 Mbps
- サーバーで提供されている正しいデバイス・ドライバーを使用していることを確認しま
- 
- $\bullet$
- クライアントとサーバーのデバイス・ドライバーが同じプロトコルを使用していること
- Ethernet
	- Ethernet  $\blacksquare$ 
		- (31 Ethernet
	- )

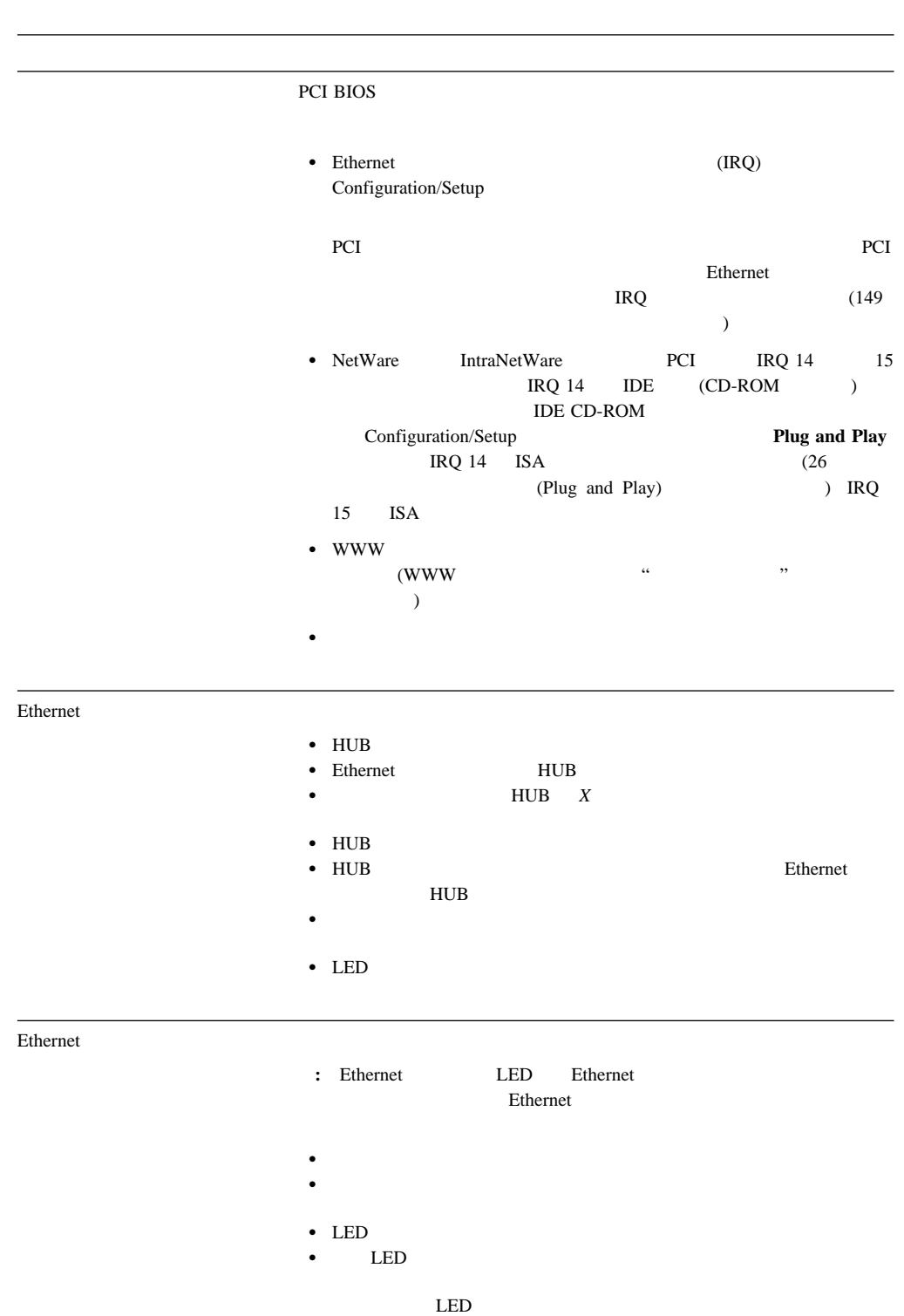

10/100 Mbps Ethernet

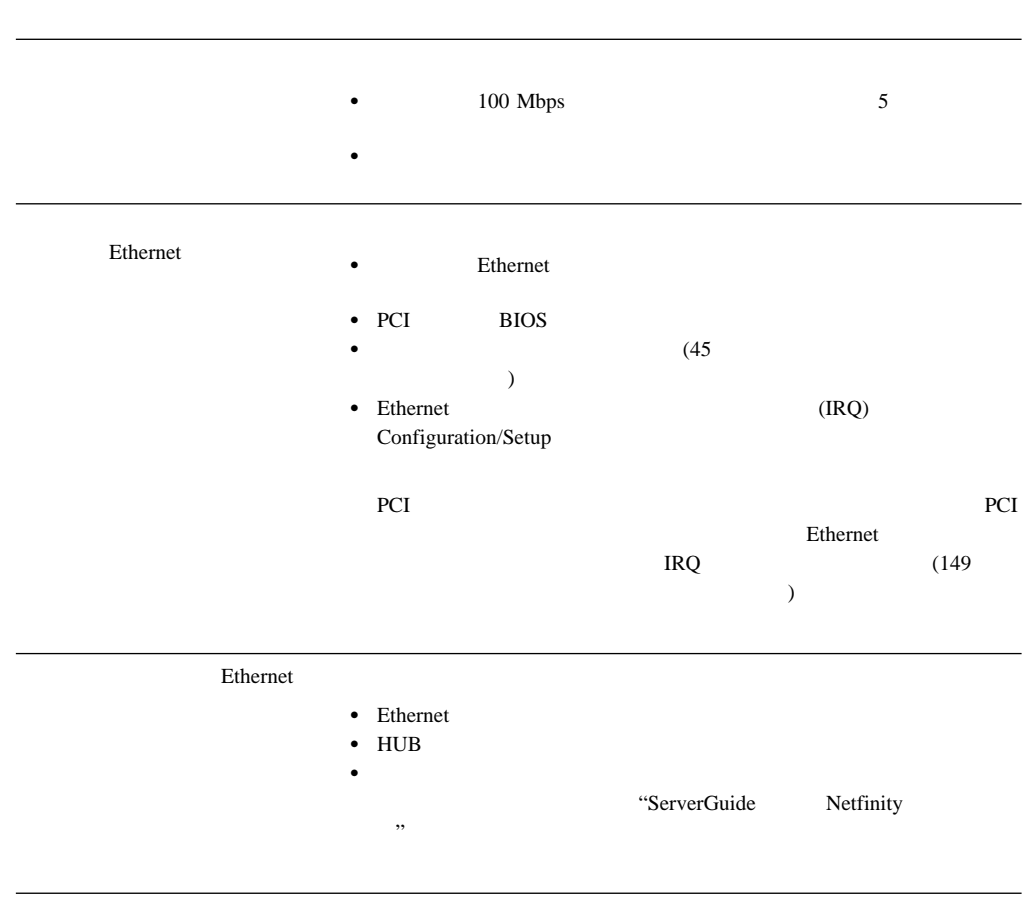

Configuration/Setup

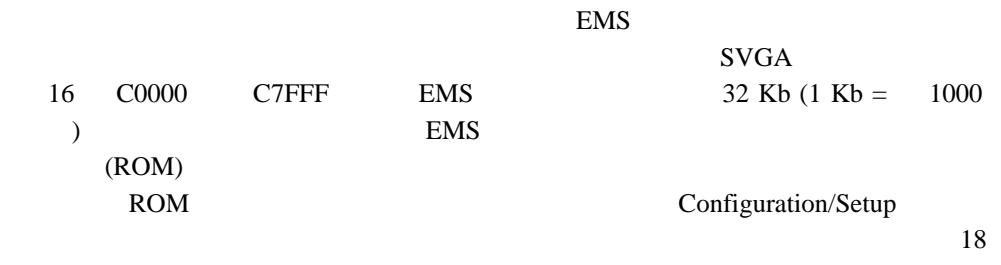

Configuration/Setup

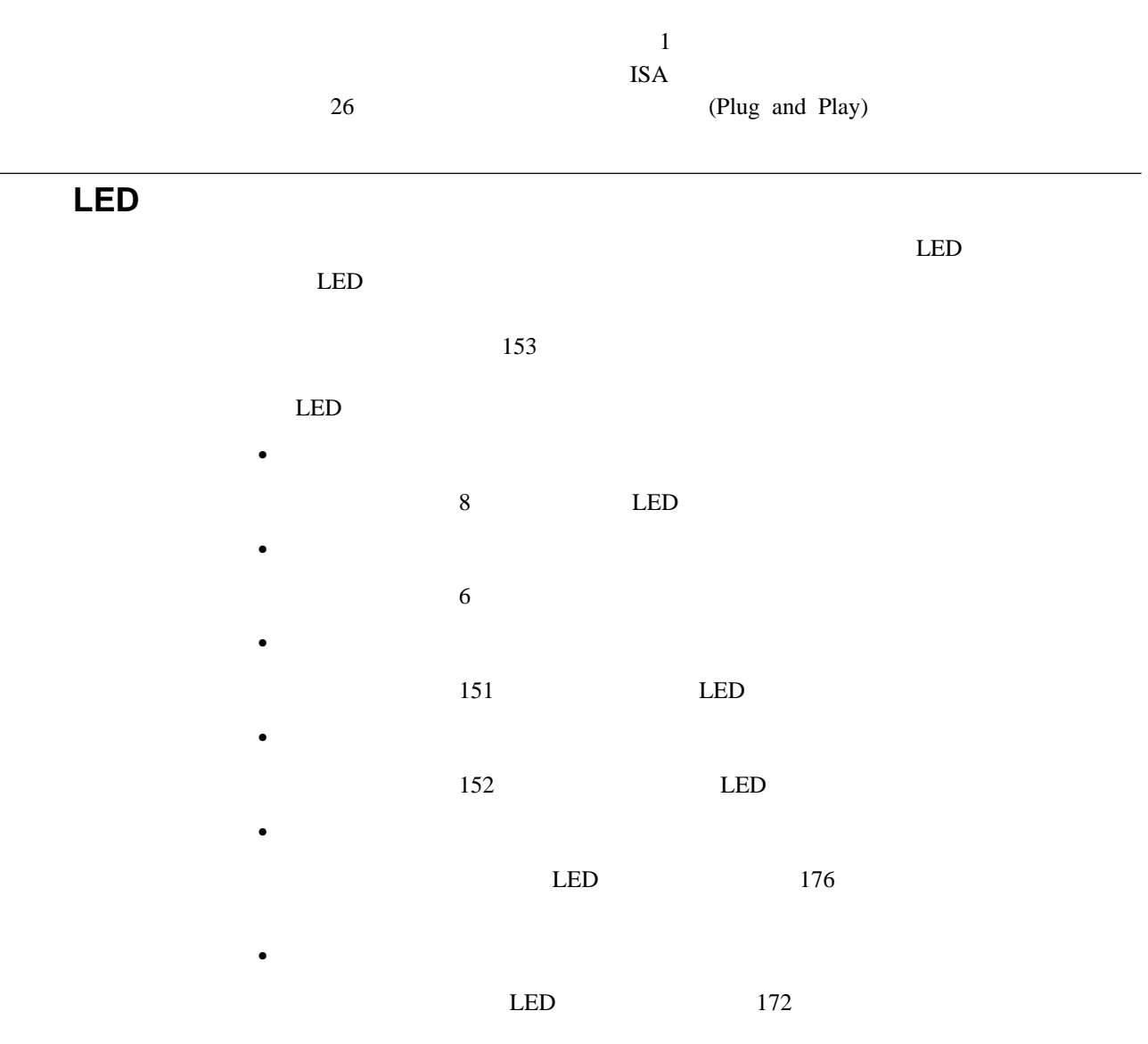

## 電源機構 **LED**

### $AC$   $DC$   $LED$  $LED$  11

### AC DC LED

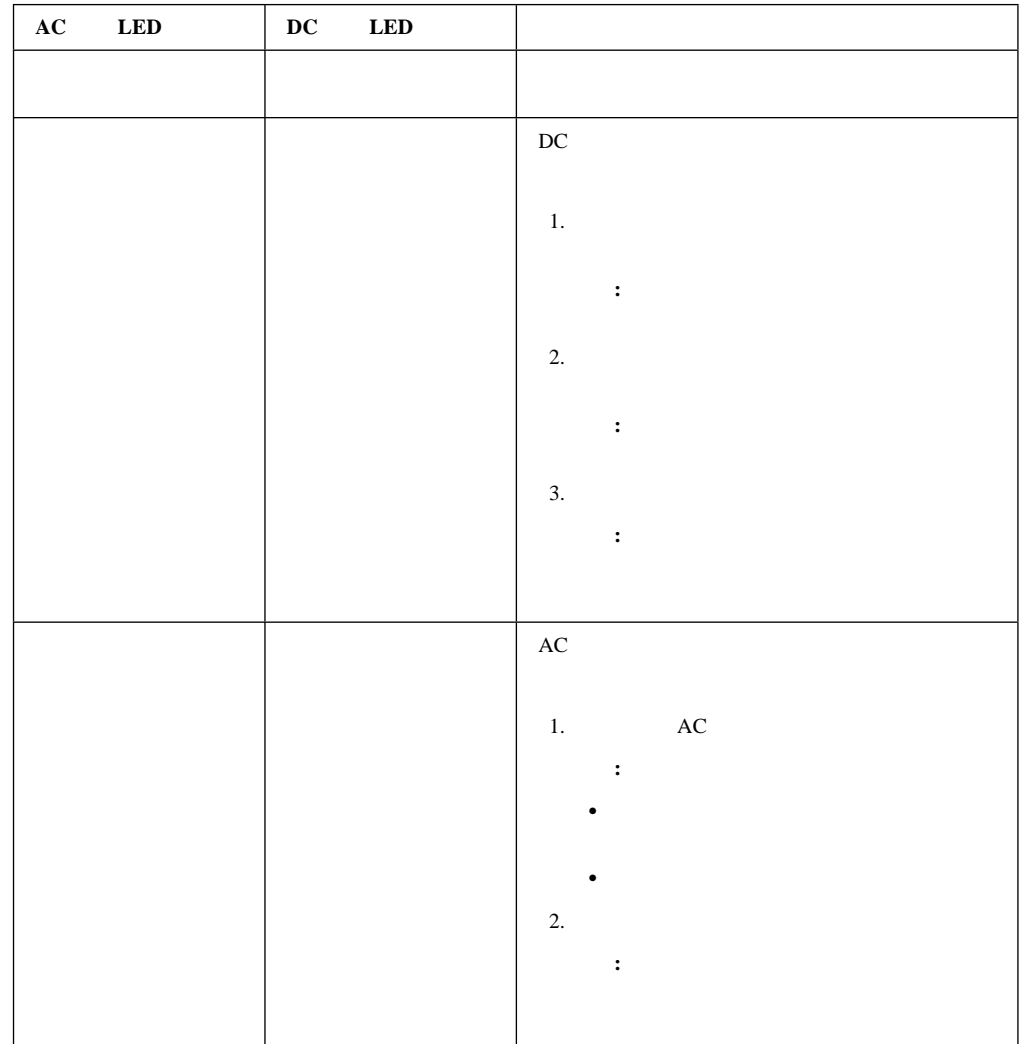

診断パネル **LED**

 $LED$  LED LED

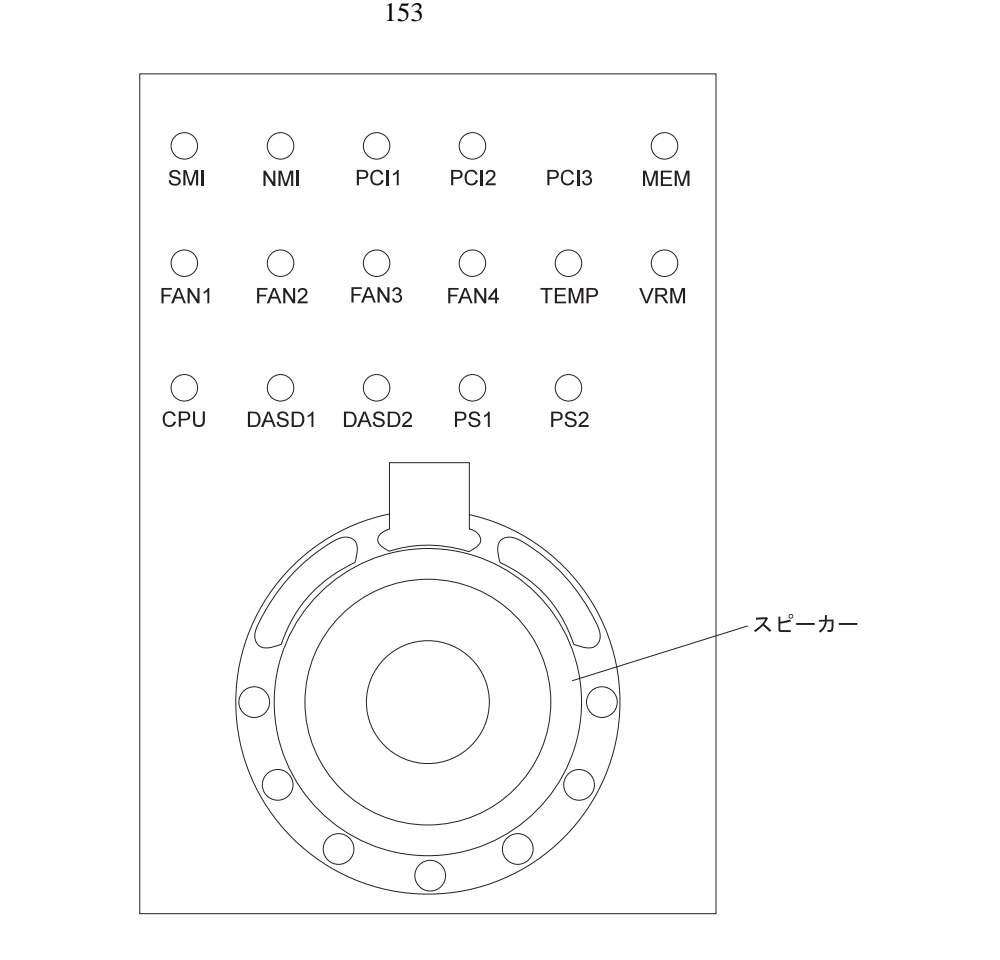

 $AC$  $+5V$  $LED$  $LED$  LED  $(8)$  $LED$  (a)  $\bullet$  LED LED LED  $\bullet$  $LED$ – SMI LED 処置**:** サーバーを再始動してください。それでも問題が解決しない場合は、システ – NMI LED PCI 1 PCI 2 LED 処置**:** 1. PCI 1 BCI 2 LED LED LED 2. PCI 1 PCI 2 LED  $-$  PCI 1 LED 1 PCI 9 PCI 5 6 処置**:** 1. ServeRAID Ethernet  $2.$ 1 PCI (PCI 5 6) 1  $-$  PCI 2 LED 2 PCI PCI 1 2 3 4

LED

処置**:**

6章 問題の解決 **153**

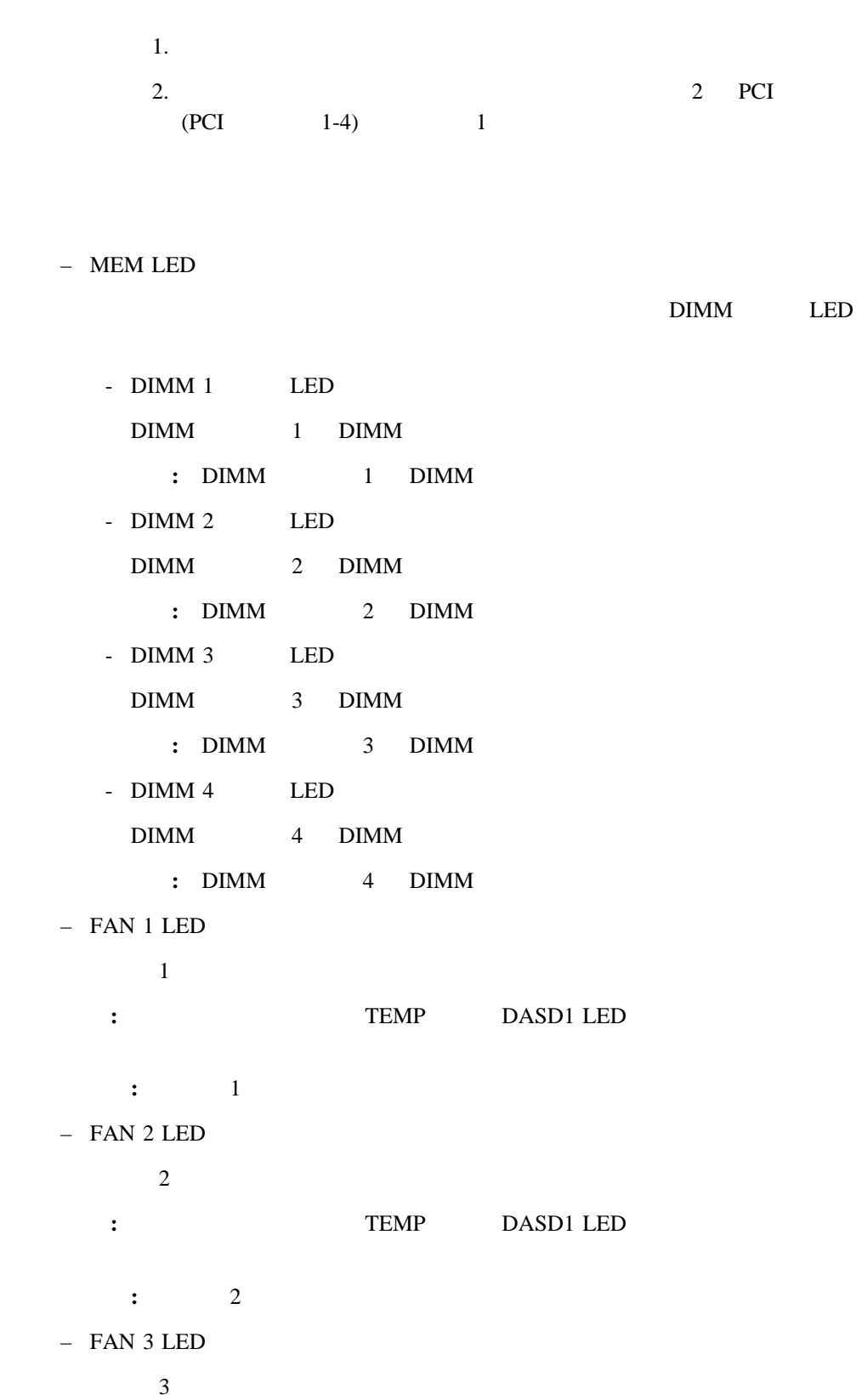

: TEMP DASD1 LED

**:** 3

LED

– TEMP LED 処置**:** 1.  $\blacksquare$  $2. \t\t(168)$  $\sum_{i=1}^{\infty}$ – VRM LED  $\mathbf 1$  , we are the following the following  $\mathbf 1$  of  $\mathbf 1$  or  $\mathbf 2$  or  $\mathbf 3$  . VRM LED - 1 VRM LED 1 vRM 処置**:** 1. **WRM** 2. WRM - 1 VRM LED 2 VRM 処置**:** 1. **WRM** 2. WRM - 2 VRM LED  $2 \,$ 処置**:** 1. **WRM** 2. WRM - 2 VRM LED 2 VRM

処置**:**

6章 問題の解決 **155**

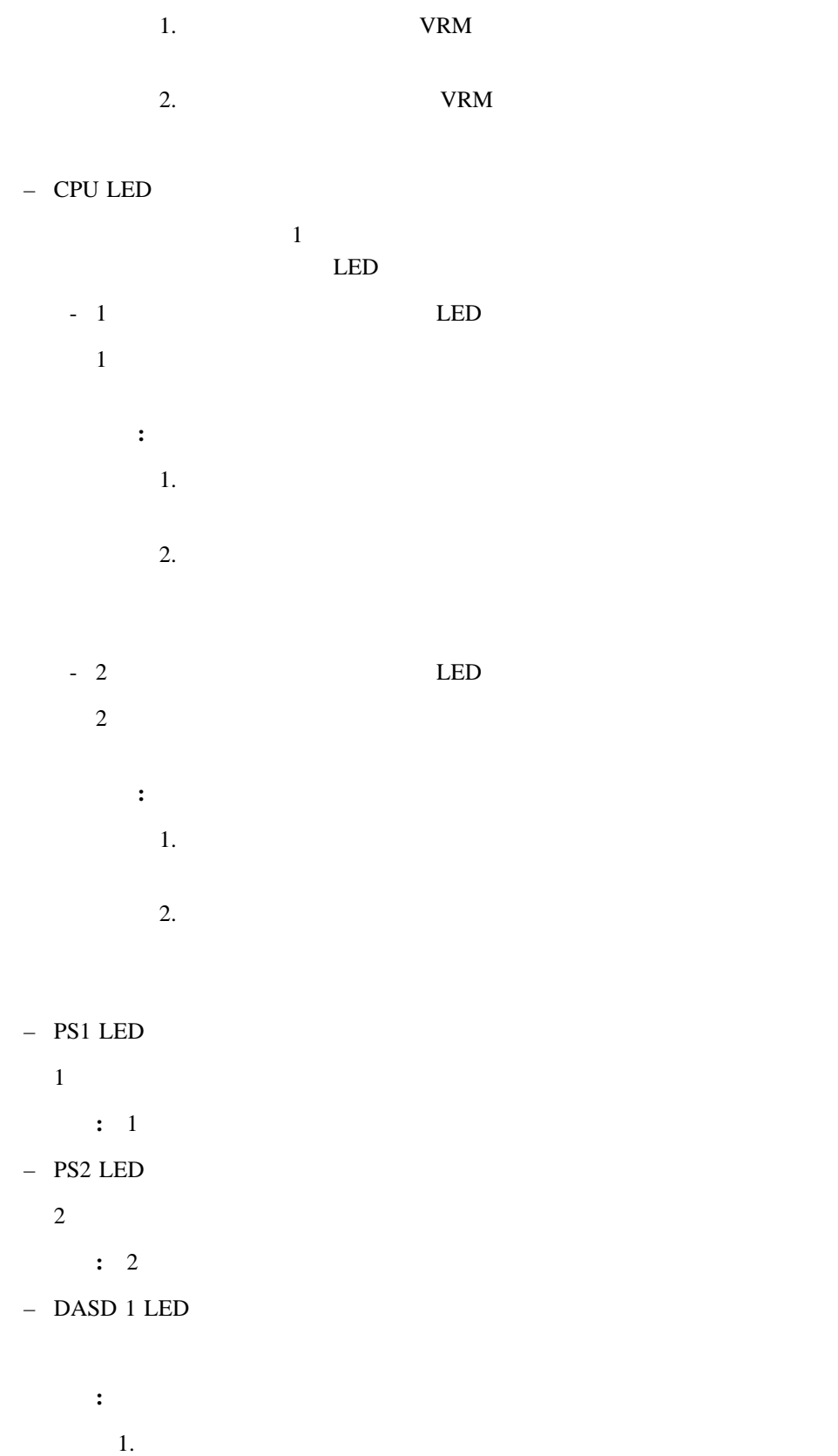

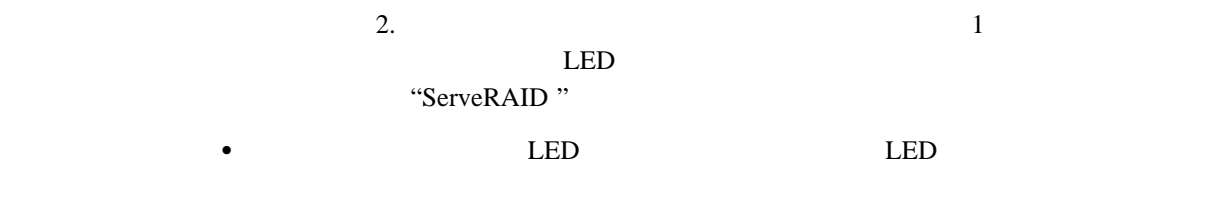

 $\frac{38}{\pi}$ 

 $108$ 

1.  $\blacksquare$ 

 $2.$ 

 $3.$ 

 $4.$ 

 $1.$ 

 $2.$ 

 $3.$  $4.$ 

1.  $\blacksquare$ 

 $2.$ 

 $3.$ 

### $\text{IBM }$

# 2 △ 注意

本製品には、システム・ボード上にリチウム電池が使用さ れています。電池の交換方法や取り扱いを誤ると、発熱、 発火、破裂のおそれがあります。 電池の交換には、IBM部品番号33F8354の電池またはメーカー 推奨の同等の電池を使用してください。 交換用電池の購入については、お買い求めの販売店または 弊社の営業担当までお問い合わせください。 電池は幼児の手の届かない所に置いてください。 万一、幼児が電池を飲み込んだときは、直ちに医師に相談 してください。 以下の行為は絶対にしないでください。 一水にぬらすこと -100度C 以上の過熱や焼却 ー分解や充電 ーショート 電池を廃棄する場合、および保存する場合にはテープなど で絶縁してください。他の金属や電池と混ざると発火、 破裂の原因となります。電池は地方自治体の条例、または 規則に従って廃棄してください。ごみ廃棄場で処分される ごみの中に捨てないでください。

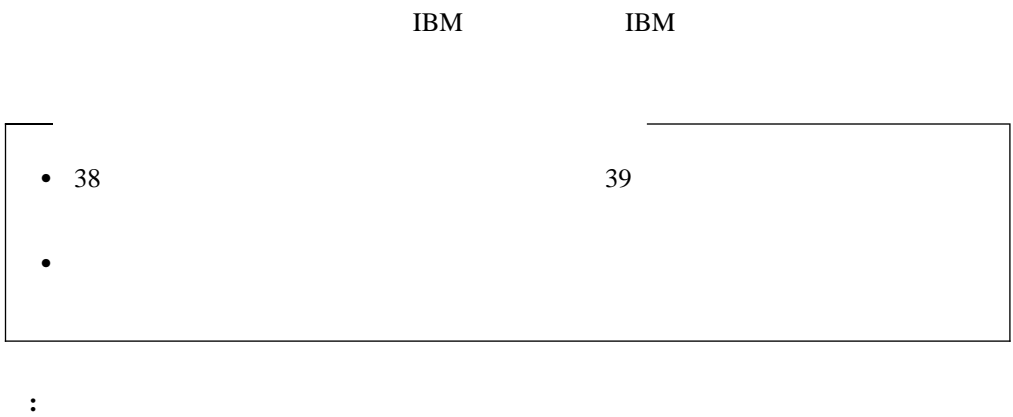

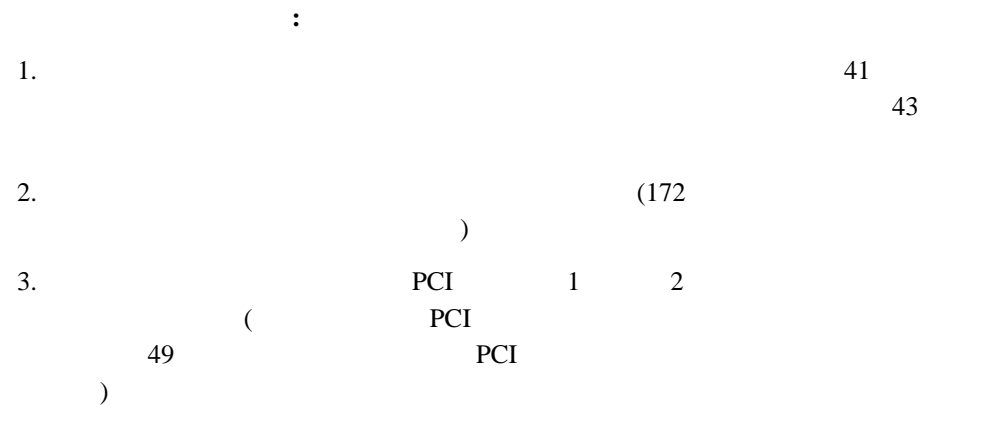

- 4. PCI 1 ISA PCI 1 PCI 2
- 5.
	- a. 1  $\blacksquare$ b.  $1$ 
		- c.  $\blacksquare$
	- $d.$

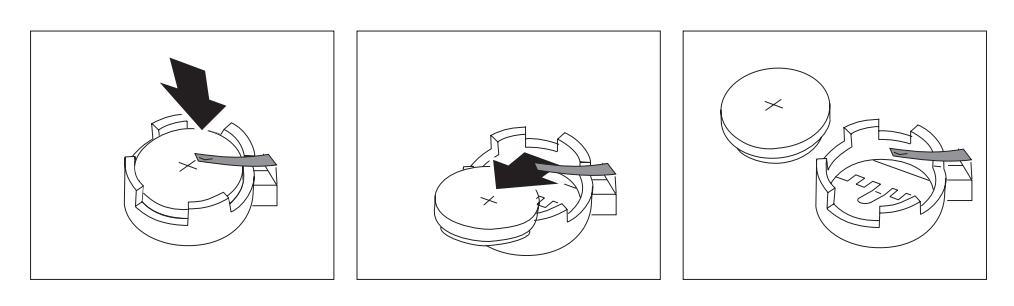

- 6.
	- a.
	- b.  $\blacksquare$

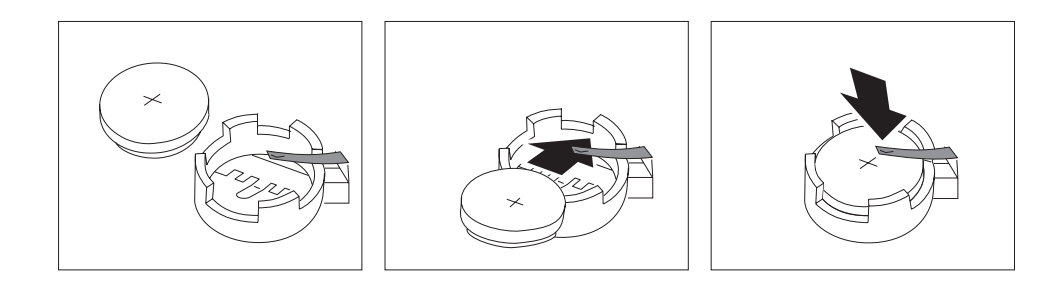

7. フィング・コンピューター しゅうしゃ しゅうしゃ せいしん せいしゅう せいしゅうしゅう こうしゃ アビス こうしゃ アビス こうしゃ アビス こうしゃ こうしゃ 49 PCI  $\overline{\phantom{a}}$ 8.  $PCI \t 1 \t 2$ 9.  $(82$  $\hspace{1.6cm}$ **:** サーバーの電源コードを電源コンセントに差し込んでから約 20 秒後に、電源スイ

### 10. Configuration/Setup

- $\bullet$  20 (Date and Time)
- $\bullet$  22
- The Latter and the Latter and Trustee and Trustee and Trustee and Trustee and Trustee and Trustee and Trustee and Trustee and Trustee and Trustee and Trustee and Trustee and Trustee and Trustee and Trustee and Trustee an  $($

**7**章 サーバーの記録と仕様

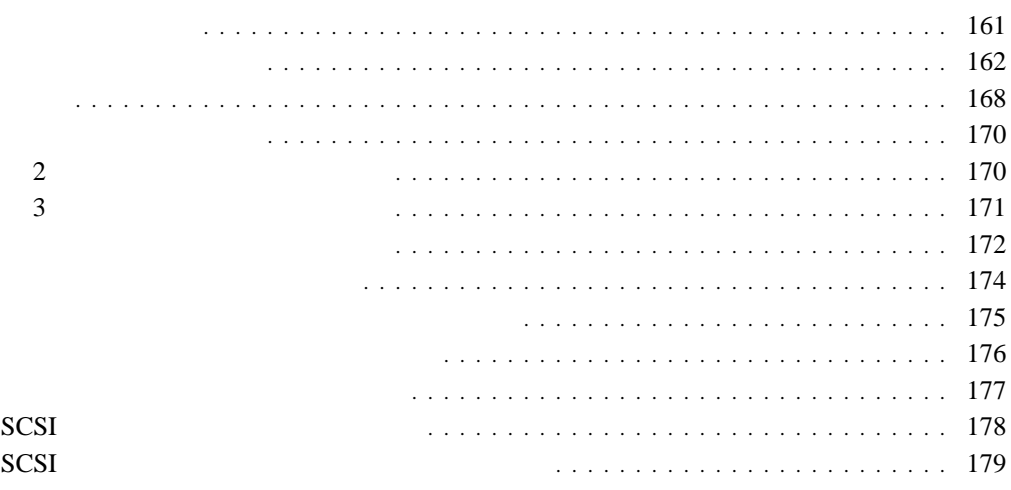

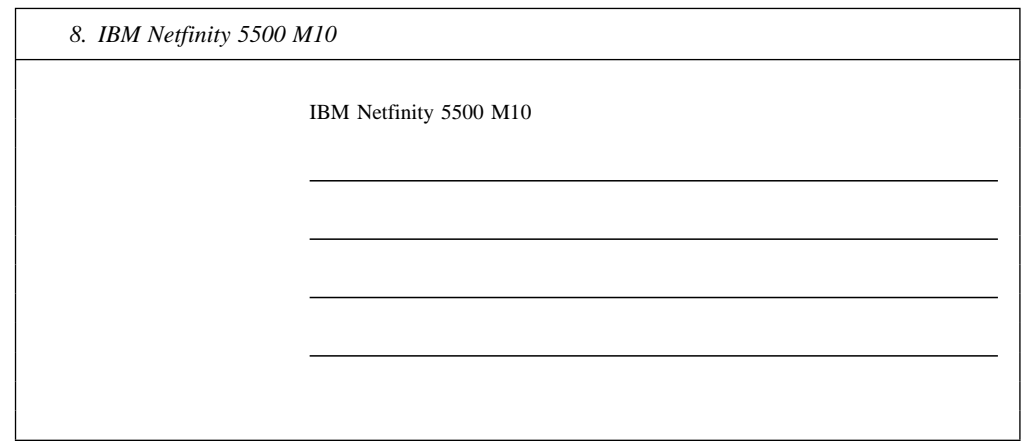

 $\colon$   $\qquad$   $\qquad$ 

 $IBM$ 

**:** 172

 $SCSI$  ID

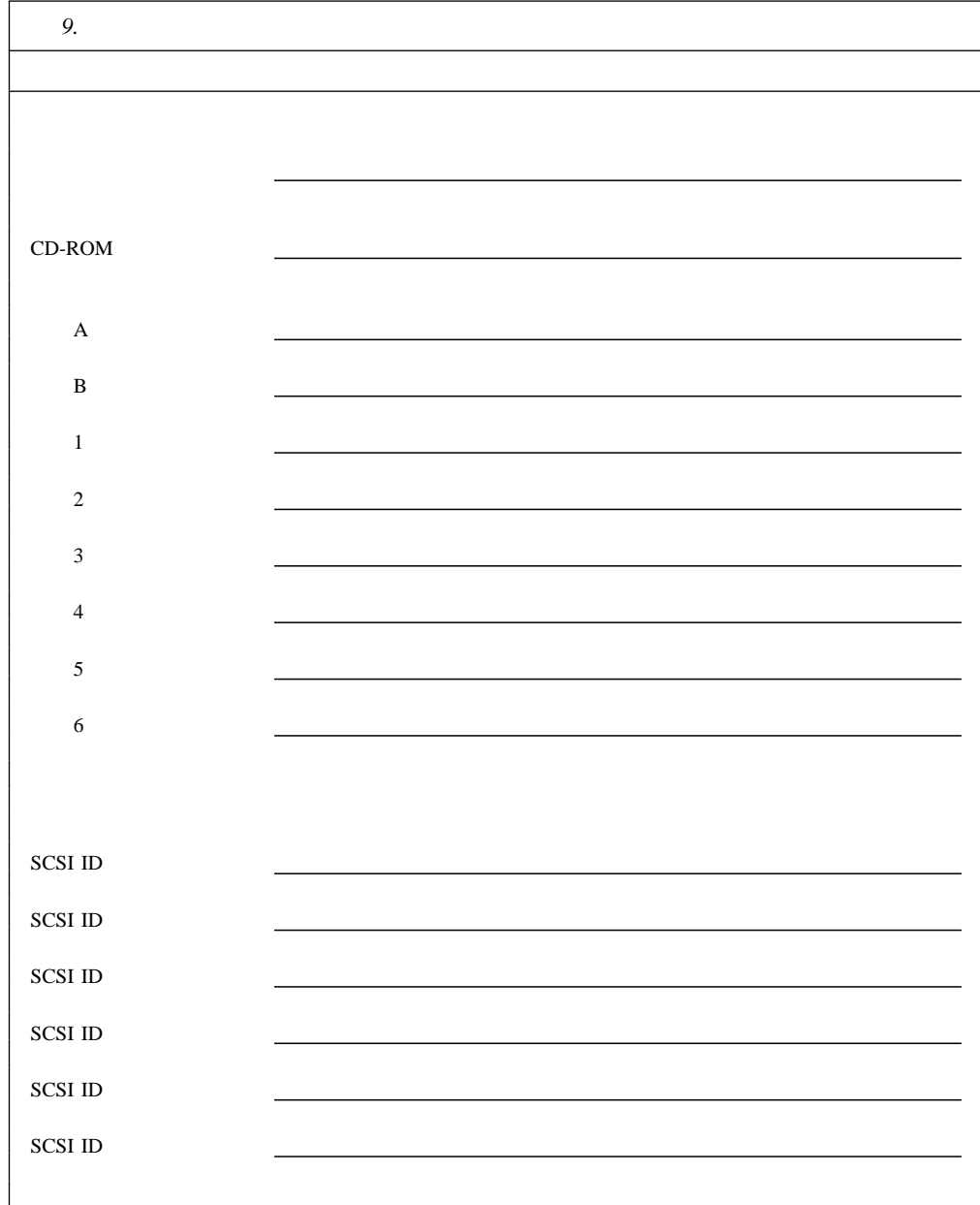

### 10 Configuration/Setup

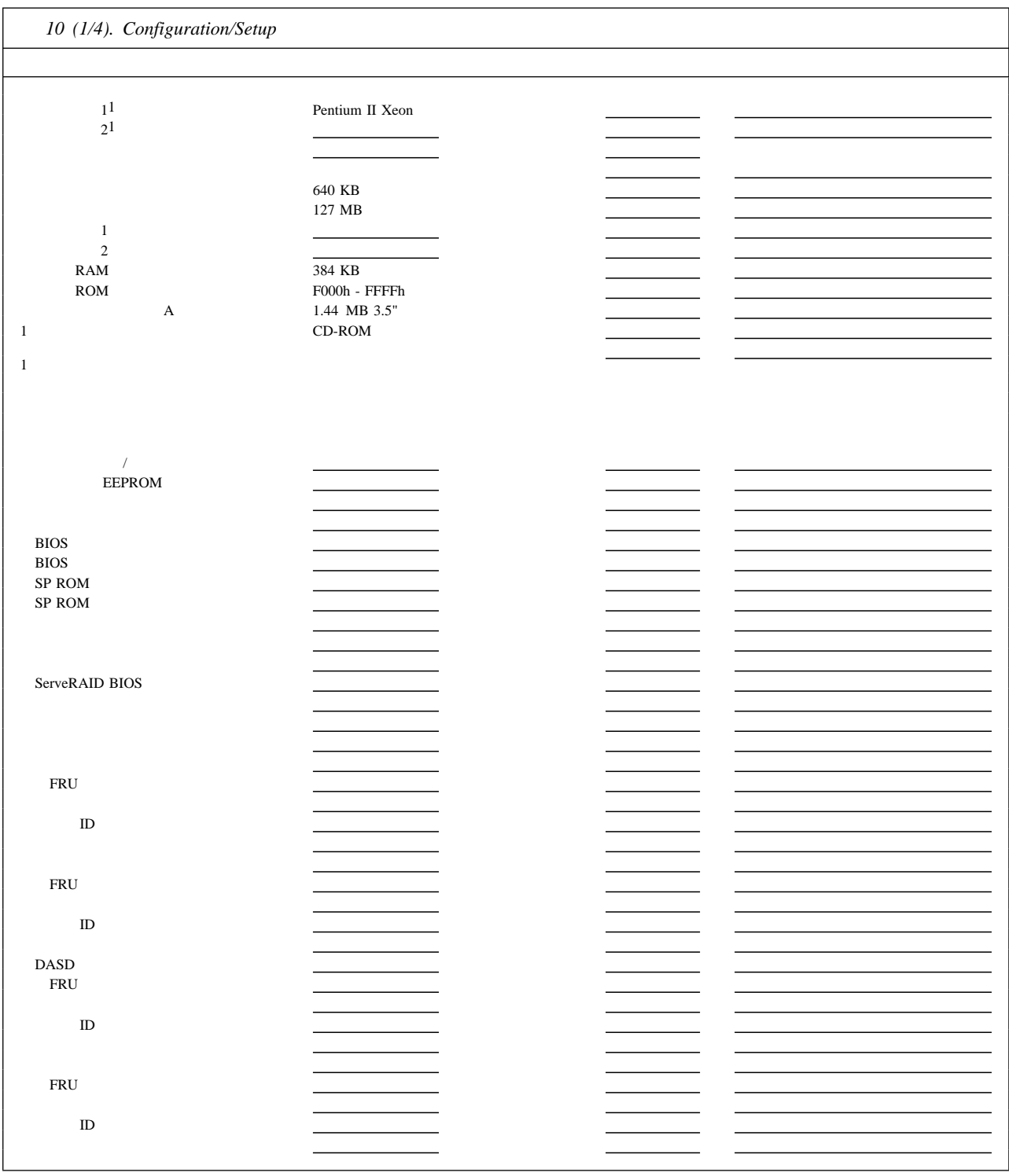

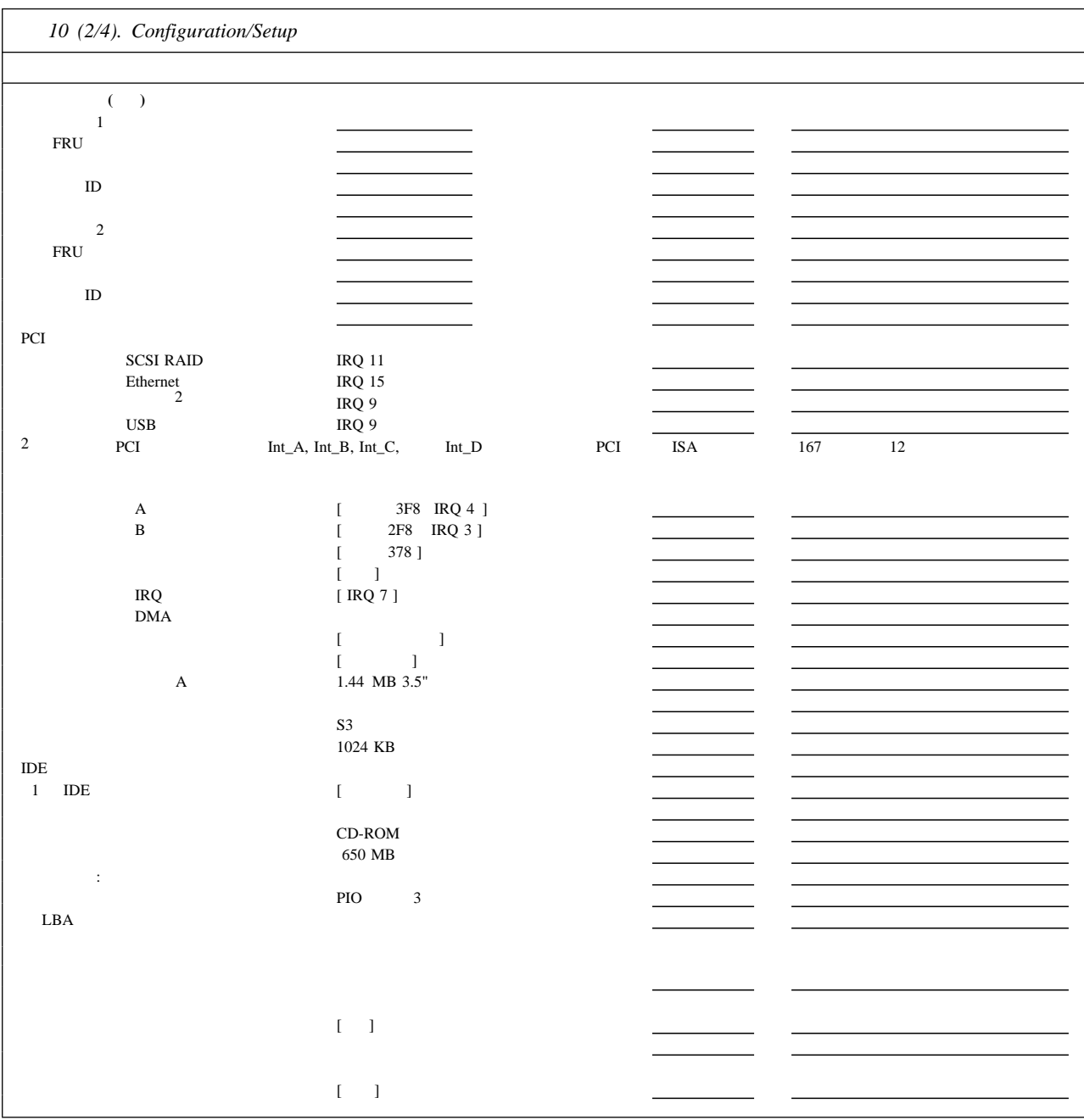
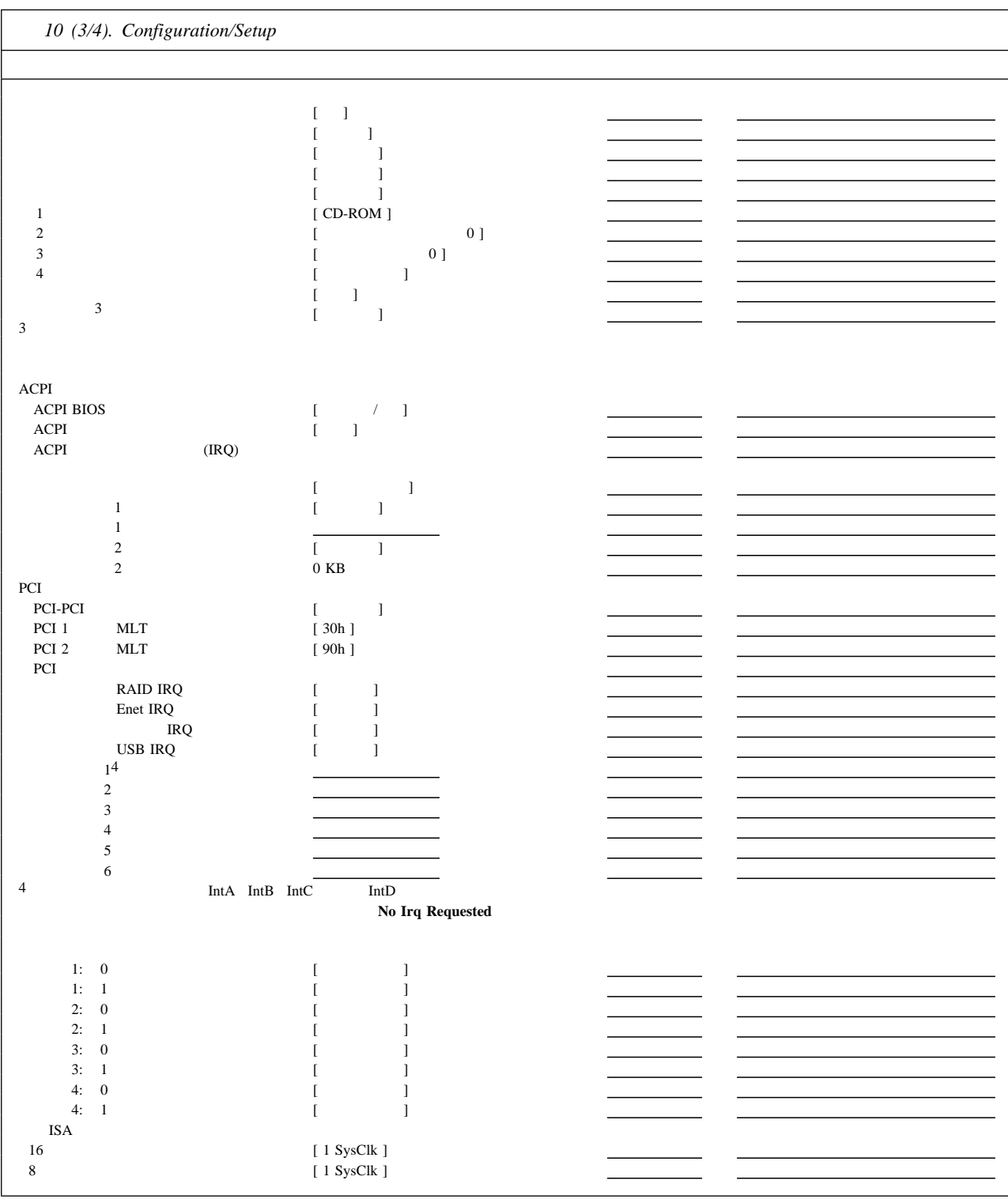

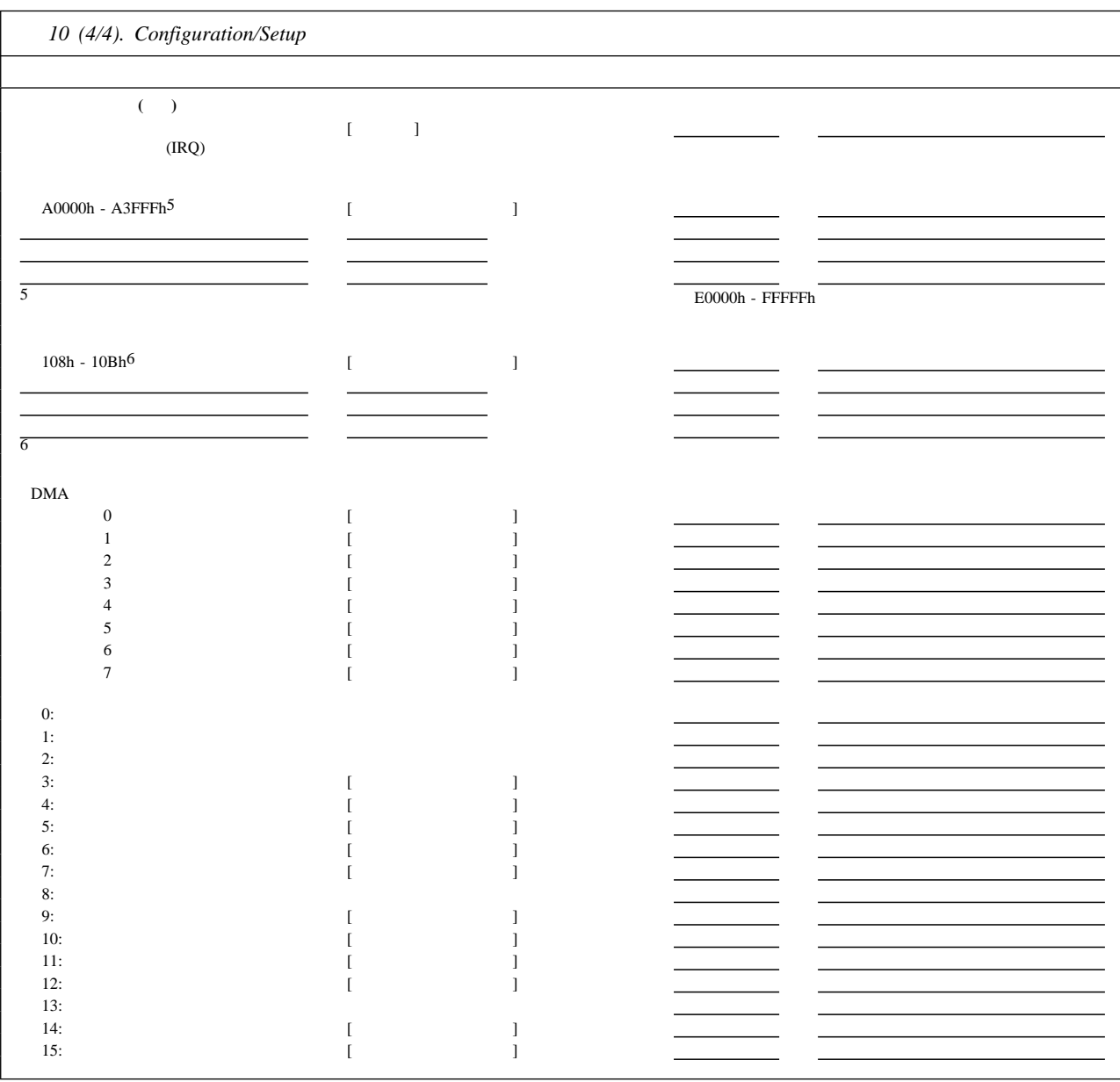

(DIMM)

| 11.  |             |               |               |        |
|------|-------------|---------------|---------------|--------|
|      | <b>DIMM</b> |               |               |        |
| J1   | 128 MB      | $\Box$ 256 MB | $\Box$ 512 MB | $\Box$ |
| J2   | 128 MB      | $\Box$ 256 MB | $\Box$ 512 MB | $\Box$ |
| J3   | 128 MB      | $\Box$ 256 MB | $\Box$ 512 MB | $\Box$ |
| J4   | 128 MB      | $\Box$ 256 MB | $\Box$ 512 MB | $\Box$ |
| (MB) |             |               |               |        |
|      |             |               |               |        |

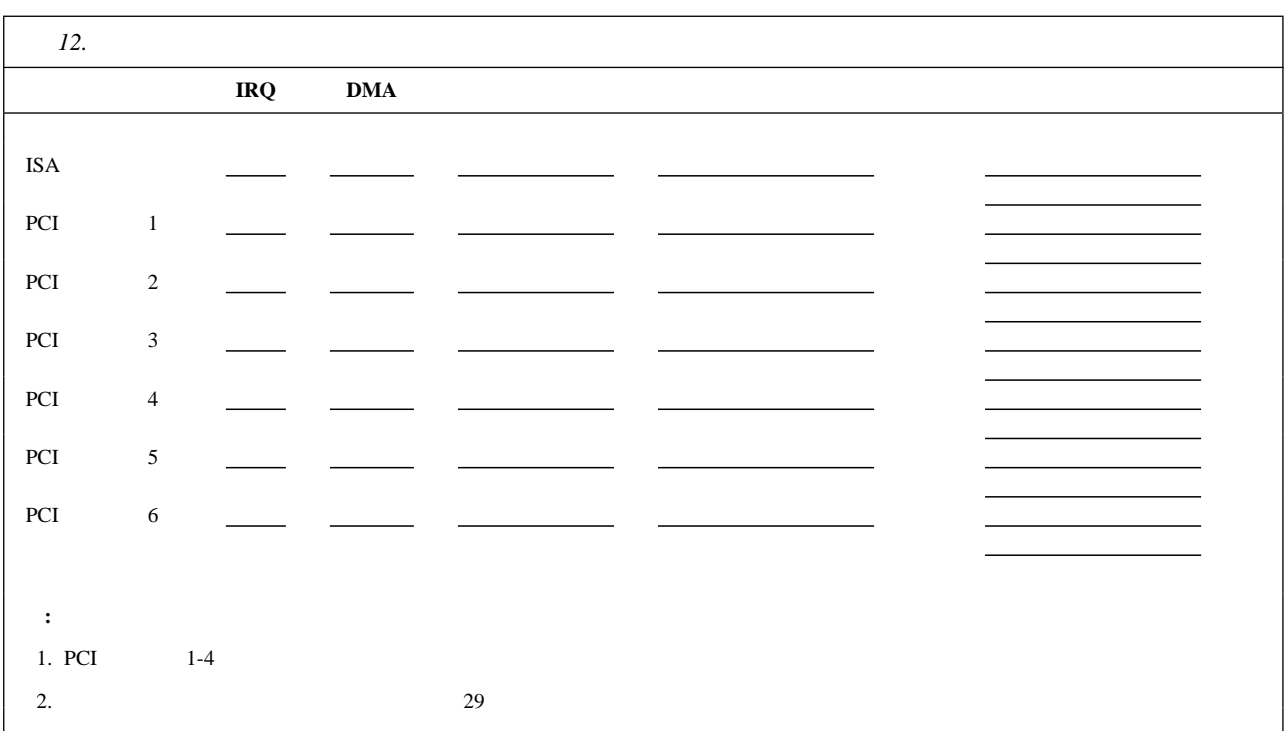

Netfinity 5500 M10

```
: 700 mm (27.6 in.)
• NetBAY3 : 530 mm (20.9 in.)
• NetBAY3 : 356 \text{ mm} (14 \text{ in.}) : 483 mm (19 in.)
                   : 305 \text{ mm } (12 \text{ in.}): 100 \text{ mm} (4 \text{ in.}): 50 \text{ mm} (2 \text{ in.}): 650 \text{ mm} (25.6 \text{ in.}): 356 mm (14 in.) (8 U)
     : 440 mm (17.3 in.)
   重量 (タワー型)
                          ( NetBAY3): 40.1 kg (88.4 lb.)
                          :56 kg (123.4 lb.)
   重量 (ラック型)
                         : 33.8 kg (74.4 lb.)
                         : 51.5 kg (113.4 lb.)
• 1 (Btu) (Btu) (- : 1023.9 Btu
              : 2764.6 Btu
 周囲温度
                      \therefore 10° 35° C (50° 95° F)
          : 0 914 m (3000 ft.)
                      : 10^{\circ} 32° C (50° 89.6° F)
          : 914 \text{ m} (3000 \text{ ft.}) 2133 m (7000 ft.)
                      : 10^{\circ} 43° C (50° 110° F)
              : 2133 \text{ m} (7000 \text{ ft.}) 湿度
                      : 8\% 80%; 23^{\circ} C (73.4° F)
                      : 8% to 80%; 27^{\circ} C (80.6° F)
      : 0 2133 m (0 7000 ft.)
```
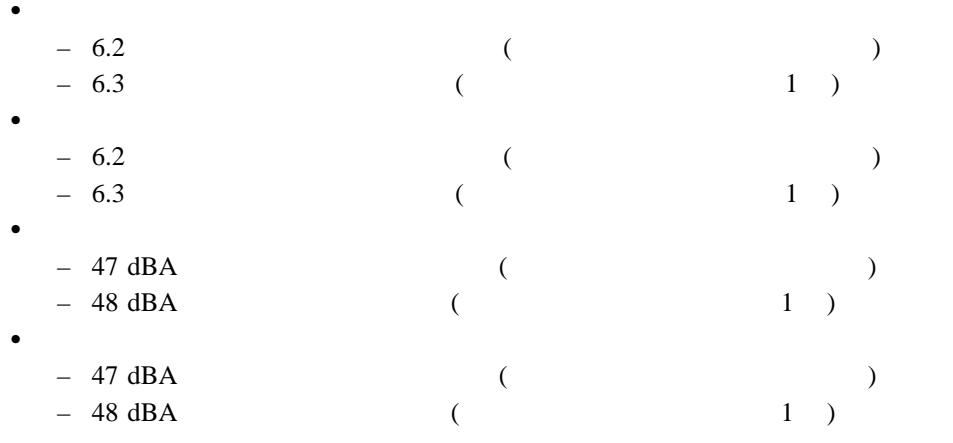

 $ISO 7779 (EMCA-74)$   $ISO$ 

9296 (EMCA-109)

•  $(50\pm3 \text{ Hz})$ 

 $\bullet$ 

– 低電圧

 $-$  : 90 V ac  $-$  : 137 V ac

 $-$ 

 $-$  : 180 V ac

 $-$  : 265 V ac

 $\overline{KVA}$ 

 $: 0.2$  KVA

 $: 0.78$  KVA

 $\bullet$  8 KV

 $\bullet$  EN 50082-1

UL 1950

CSA C22.2 No. 950-M93

 $\cdot$  EN 60950

• IEC 950

• NOM-019

 $3$  $\frac{1}{2}$ **2** ピン・ジャンパー・ブロック  $\frac{1}{\sqrt{2}}$ 

> $1$  $2$  2 2 2 1

**2** ピン・ジャンパー・ブロックのジャンパーの位置を変更する手順**:** 1.  $\blacksquare$ 2.  $(41$ 

 $\overline{\phantom{a}}$  $3.$  $\bullet$ 

 $\bullet$  2  $\phantom{z}$ 

ンパーを1 本のピンだけに差し込みます。

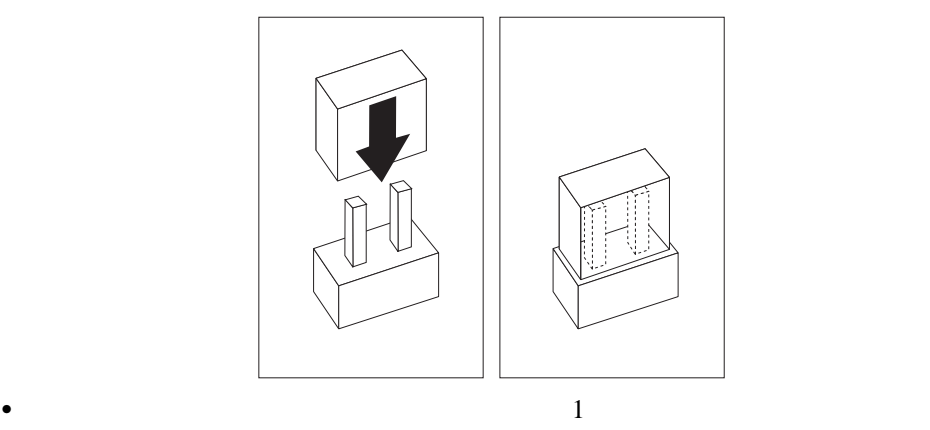

 $SCSI$  2

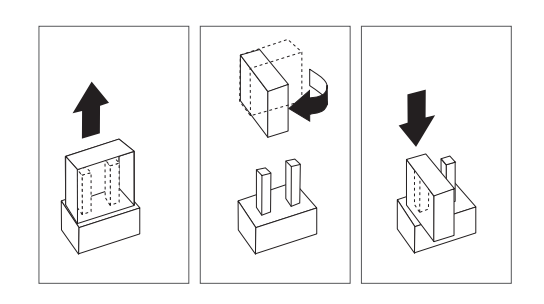

- 4.  $(82$  $)$
- **3** ピン・ジャンパー・ブロック 3  $\overline{\phantom{a}3}$  2  $\overline{2}$

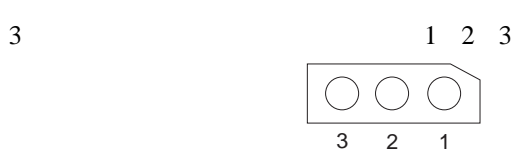

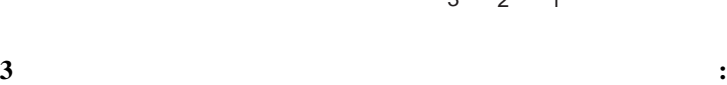

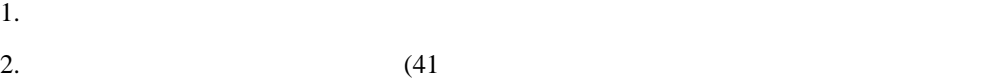

 $4.$ 

 $3.$ 

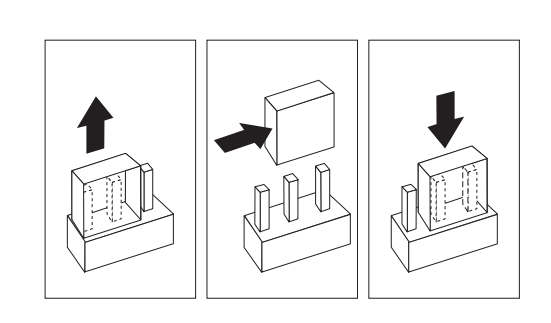

 $5.$ 

- 6.  $(82$
- 

 $\overline{\phantom{a}}$ 

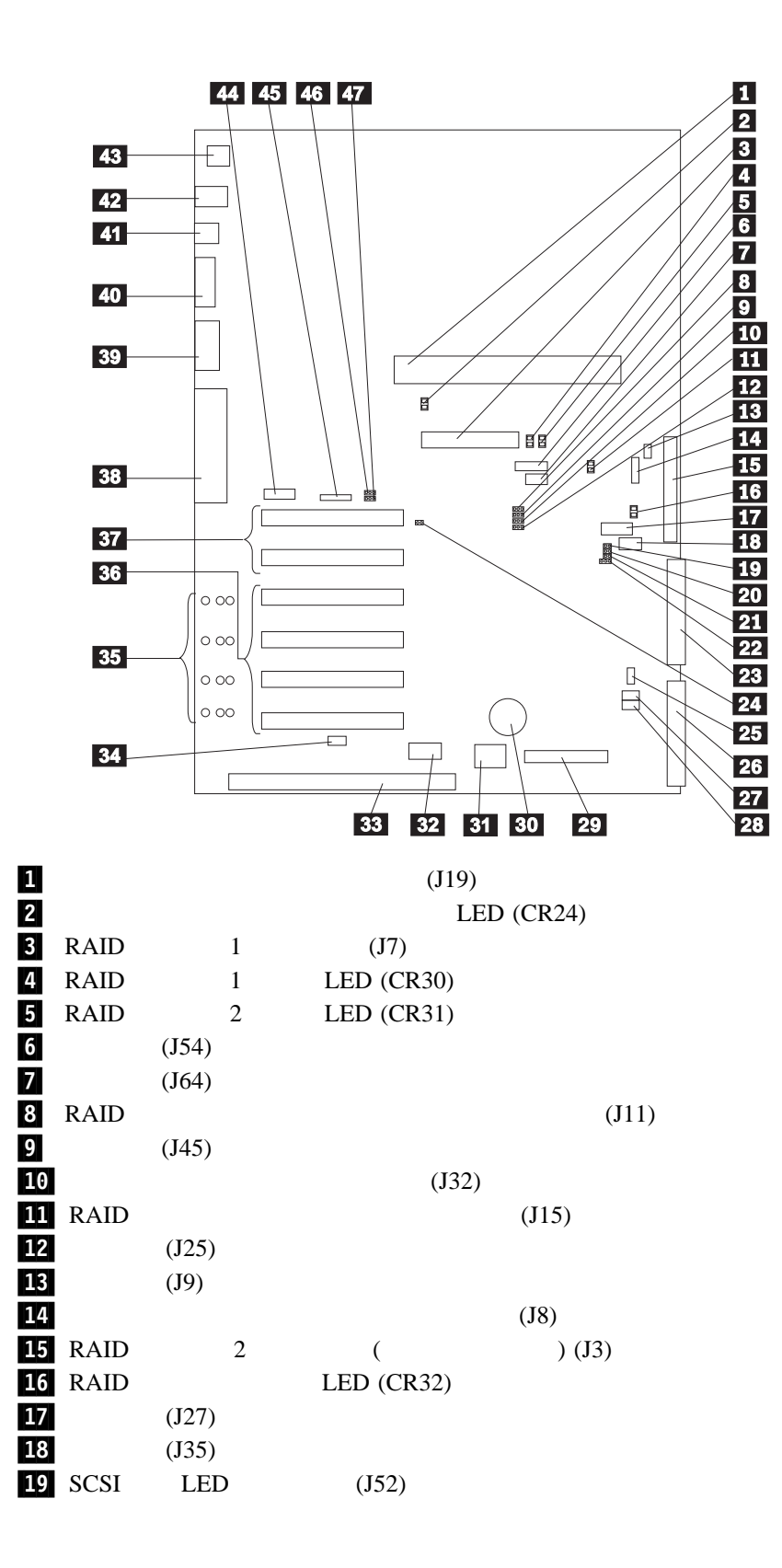

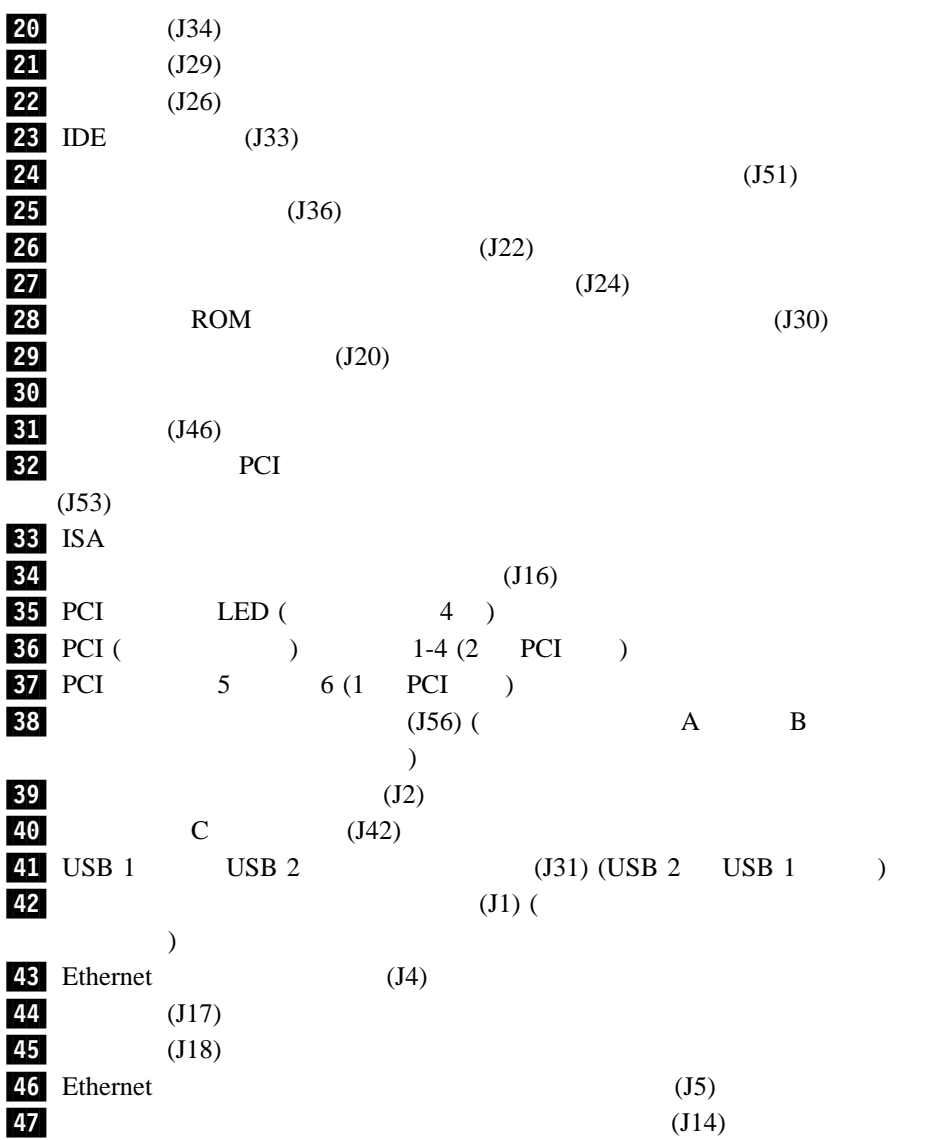

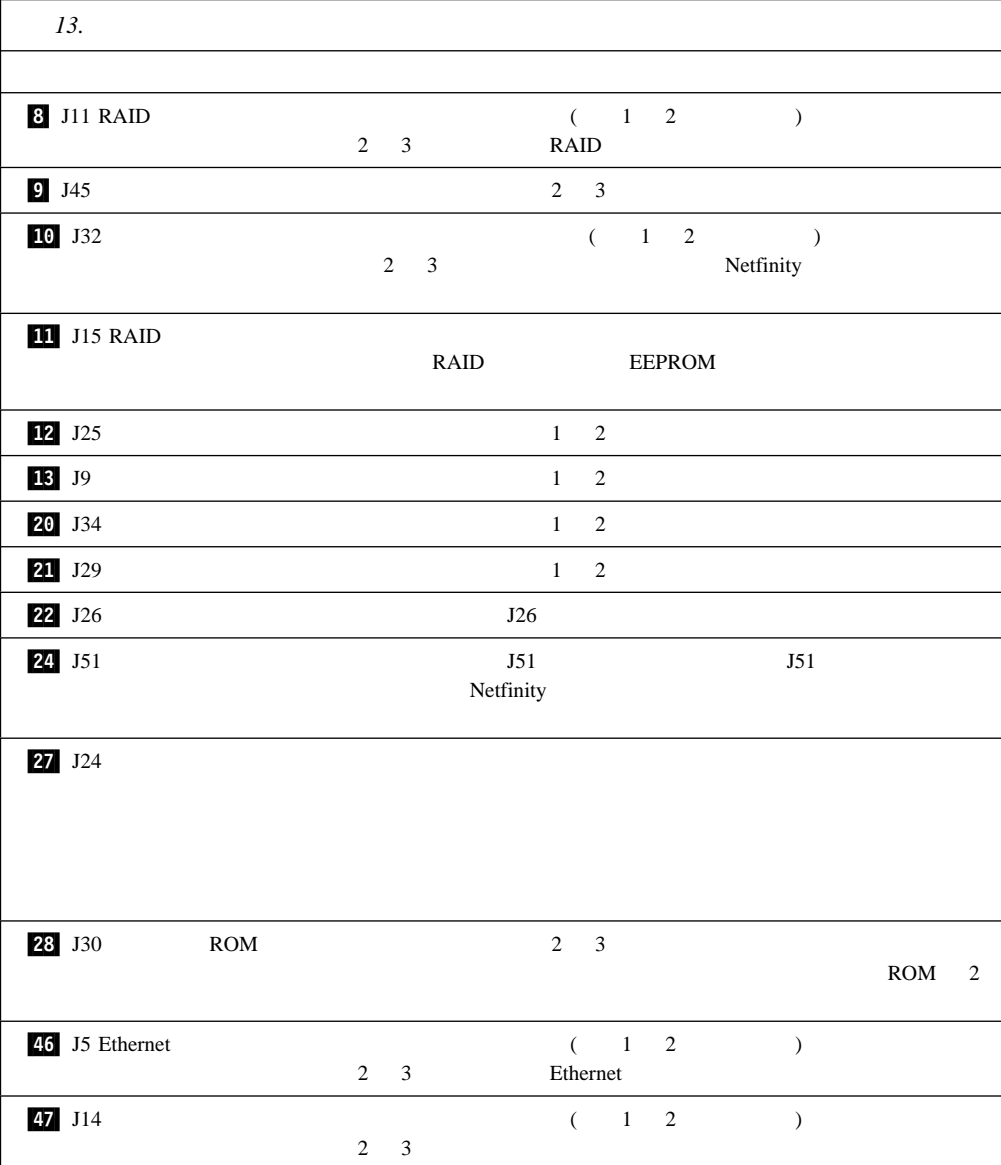

**:** ジャンパーを移動する前には、必ずサーバーの電源を切り、電源コードを切り離してく

 $POST$ 

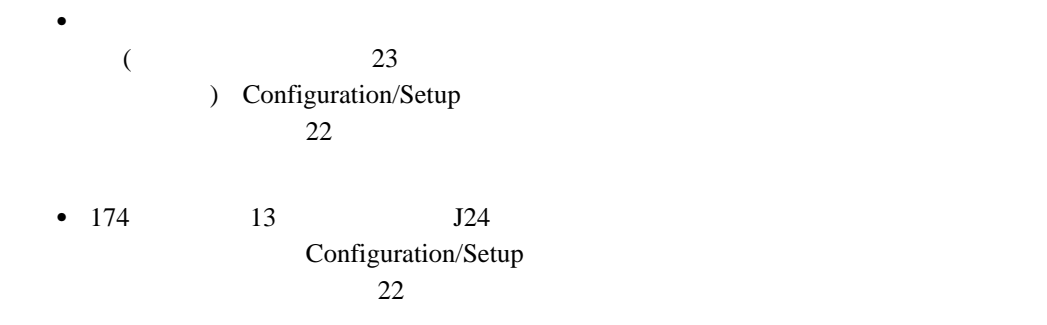

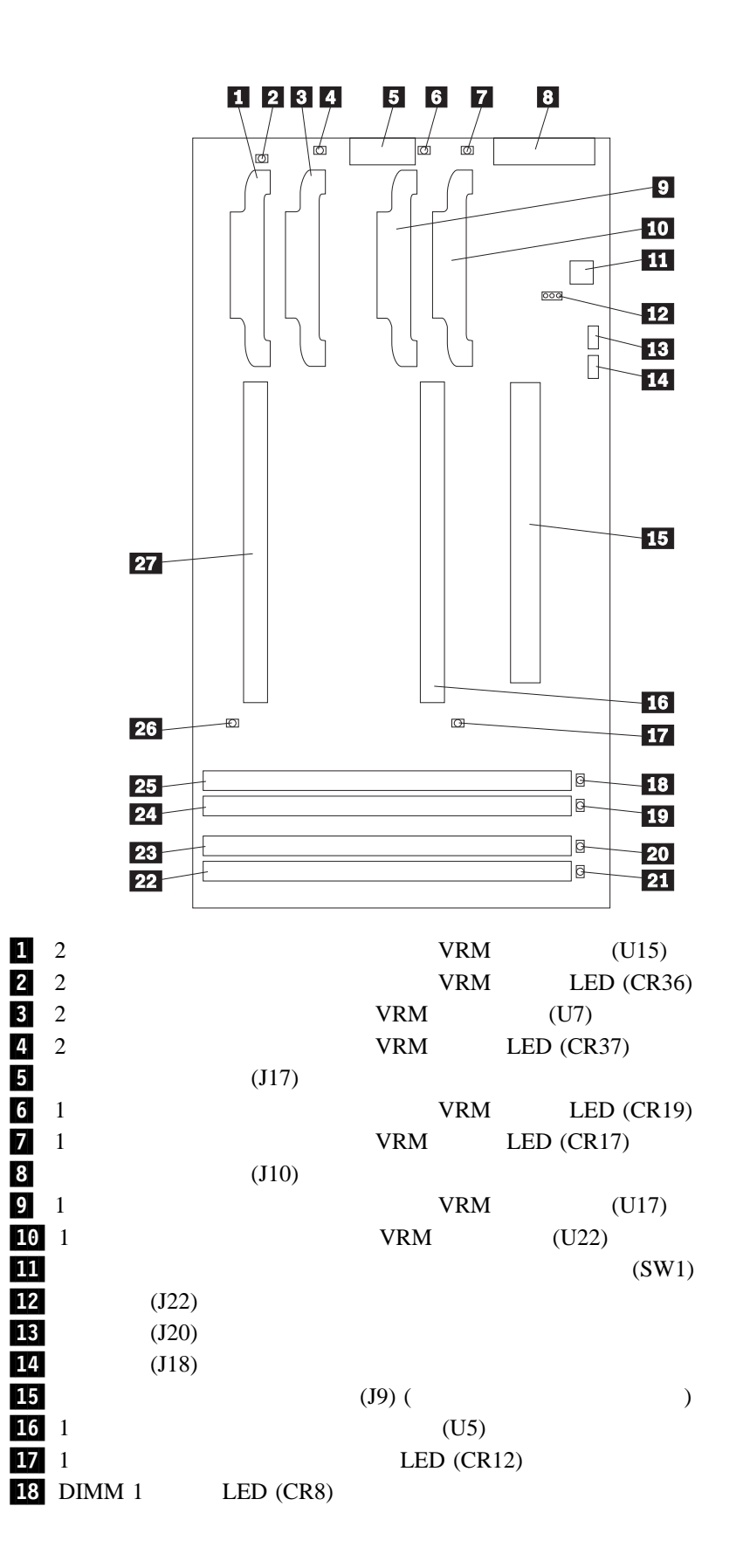

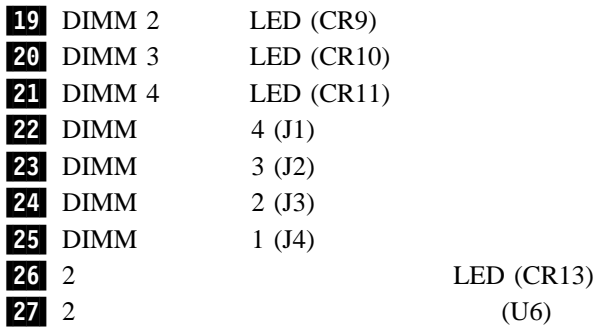

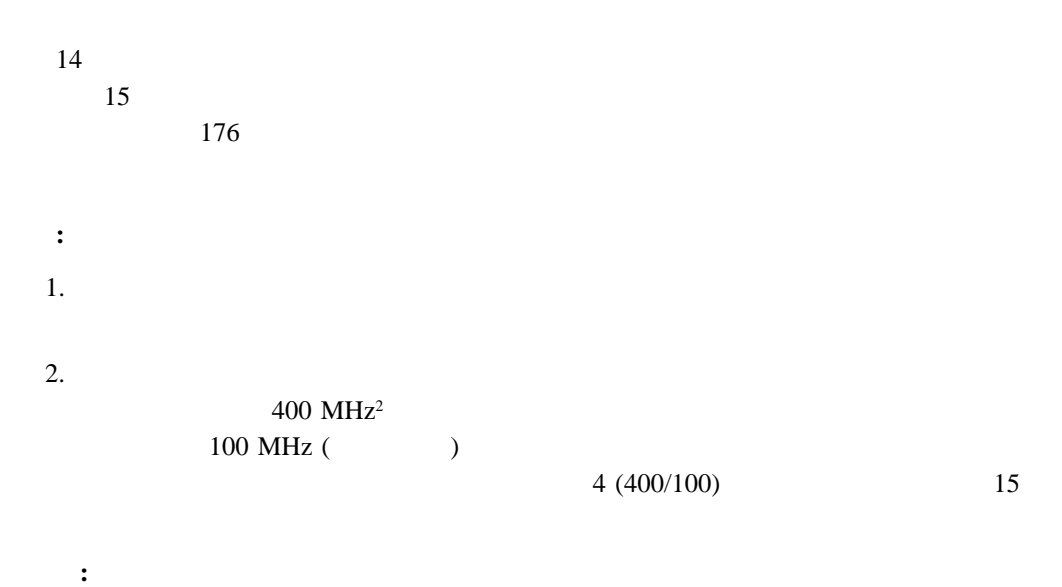

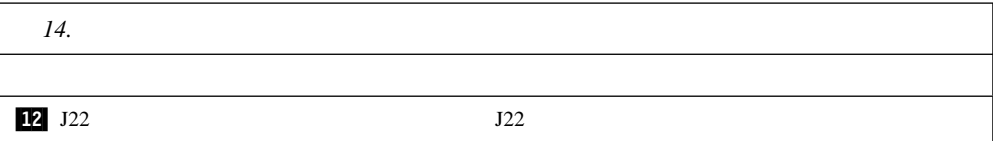

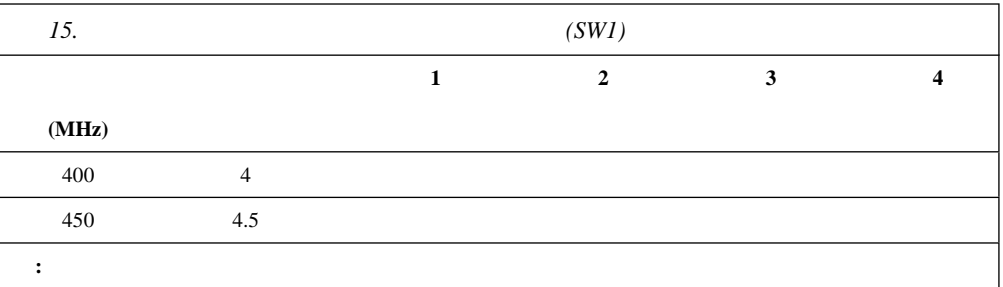

 $2\quad 400 \text{ MHz}$ 

### **SCSI** バックプレーン構成要素の位置

 $SCSI$ 

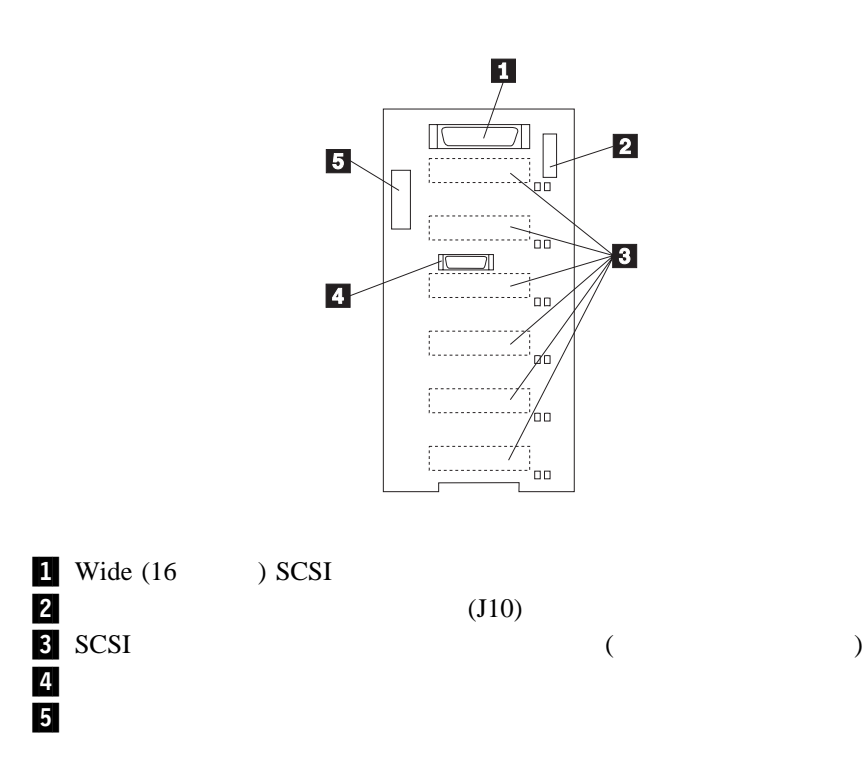

## **SCSI**

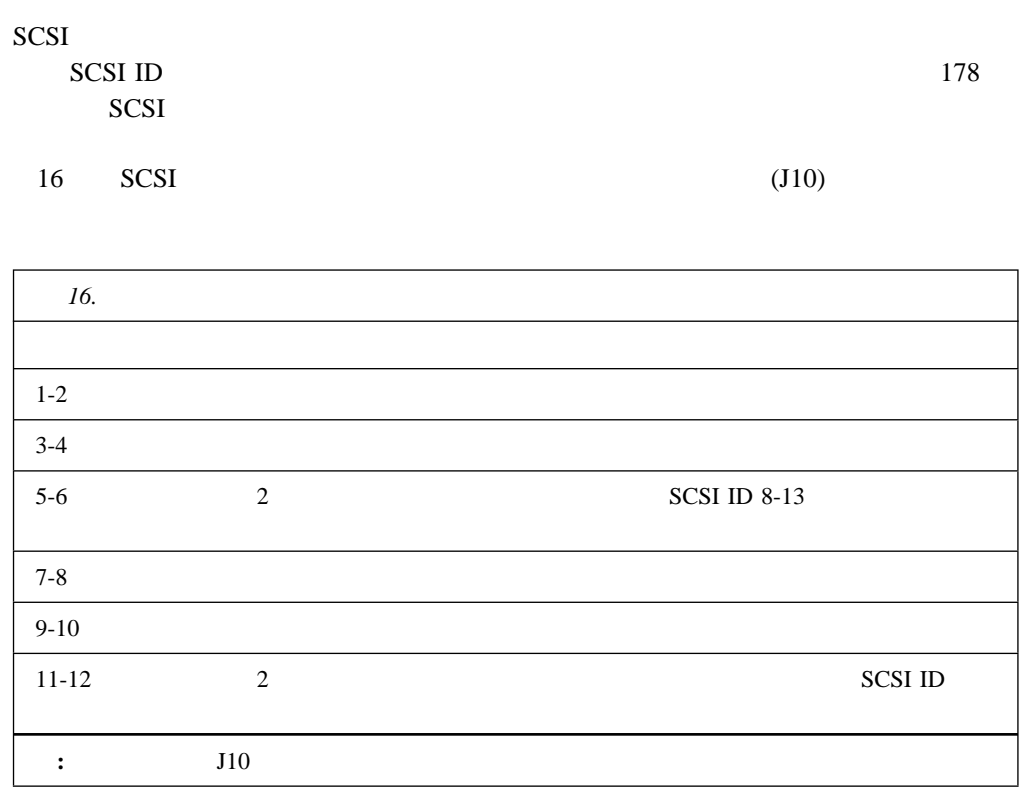

17 SCSI ID

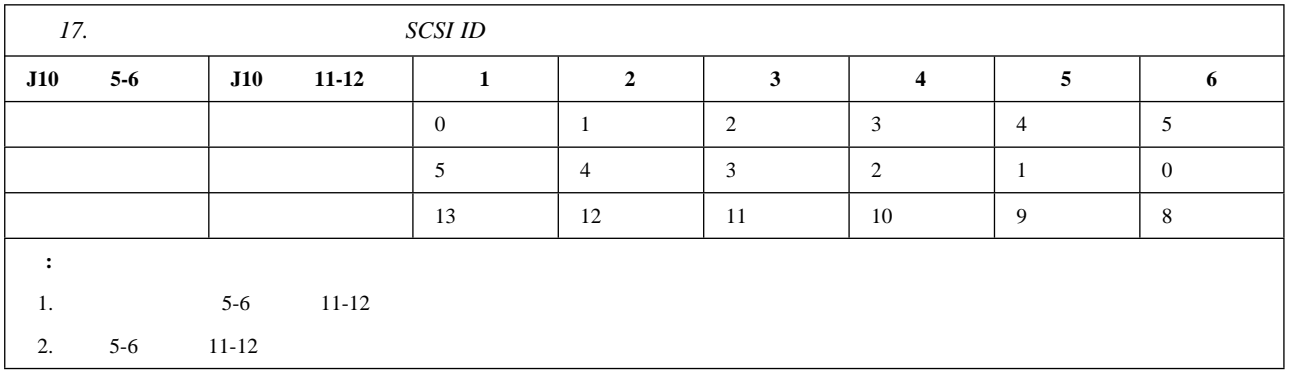

 $NetBAY3$ 

# A. NetBAY3

NetBAY3

: NetBAY3

NetBAY3

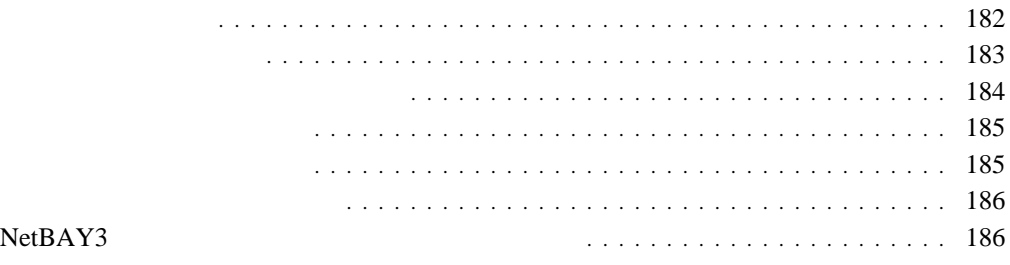

#### NetBAY3 3

- $\bullet$  IBM EXP10  $\bullet$  NetBAY3  $( PDU)$
- $\bullet$  NetBAY3
- **:**
- 1.  $NetBAY3$  56 mm  $(2.2 \text{ in.})$

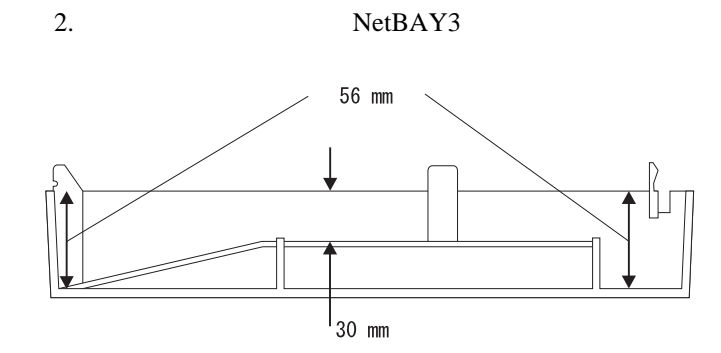

- : NetBAY3
- 1. NetBAY3
	- a. 4 b.  $\blacksquare$

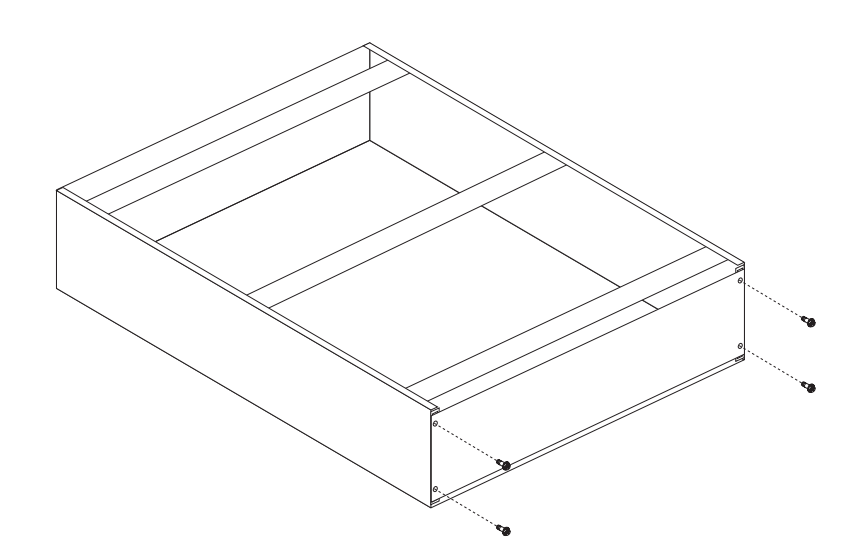

- 2.
	- $NetBAY3$  (184  $\mathcal{D}(\mathcal{D})$
	- $NetBAY3$  (186  $\hspace{1.6cm}$
- NetBAY3 (186 NetBAY3 ース・プレートへの装置の取り付け』に進んでください)

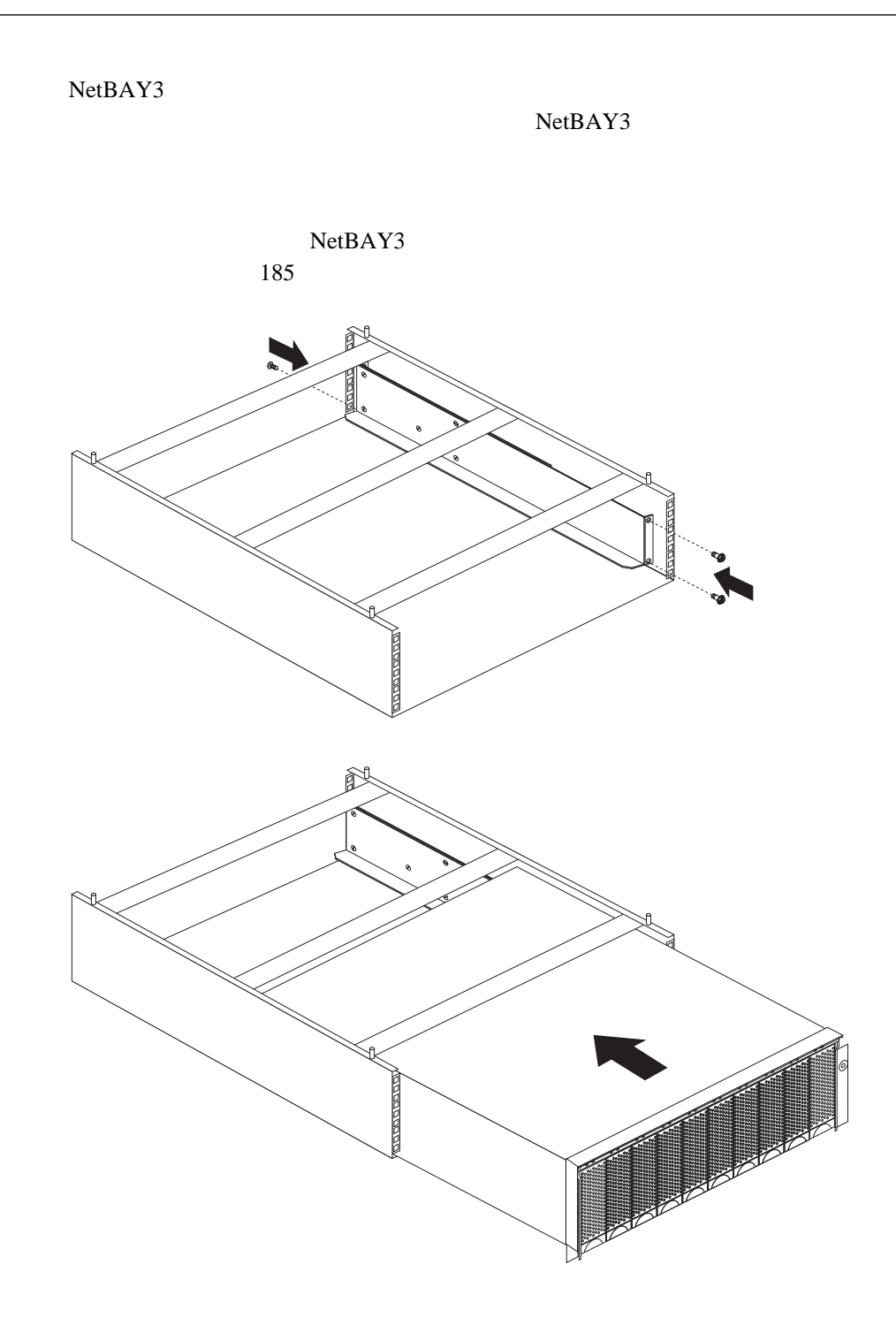

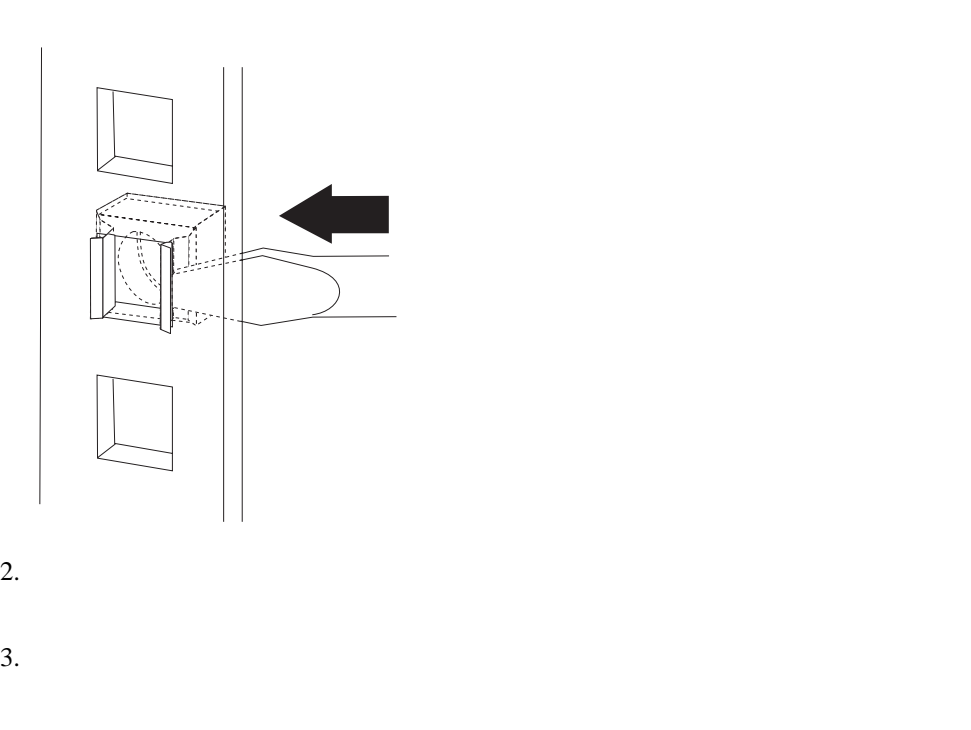

1.  $\blacksquare$ 

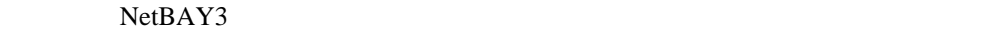

- 1.  $\blacksquare$ 2.  $\sim$
- $3.$ 
	- $4.$

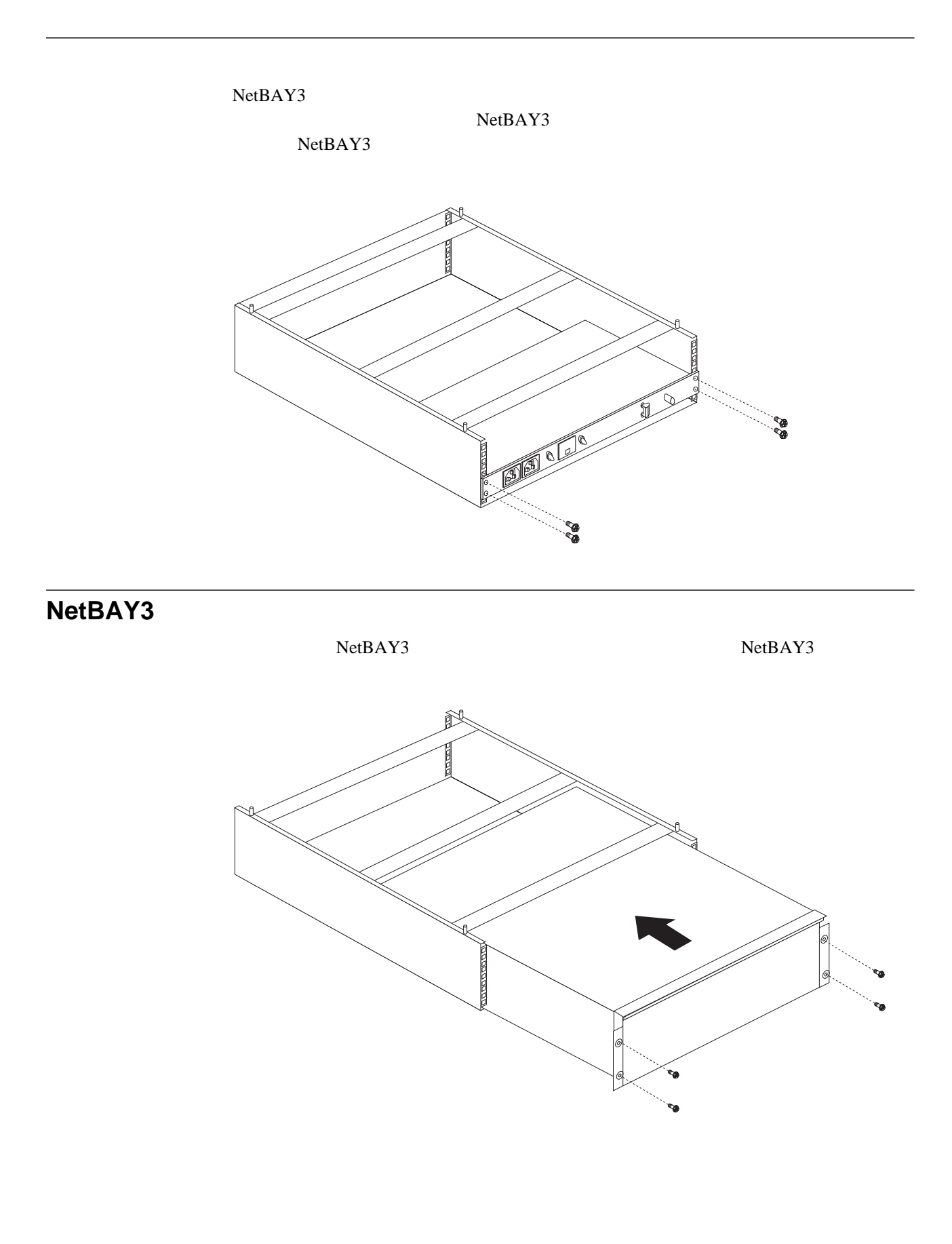

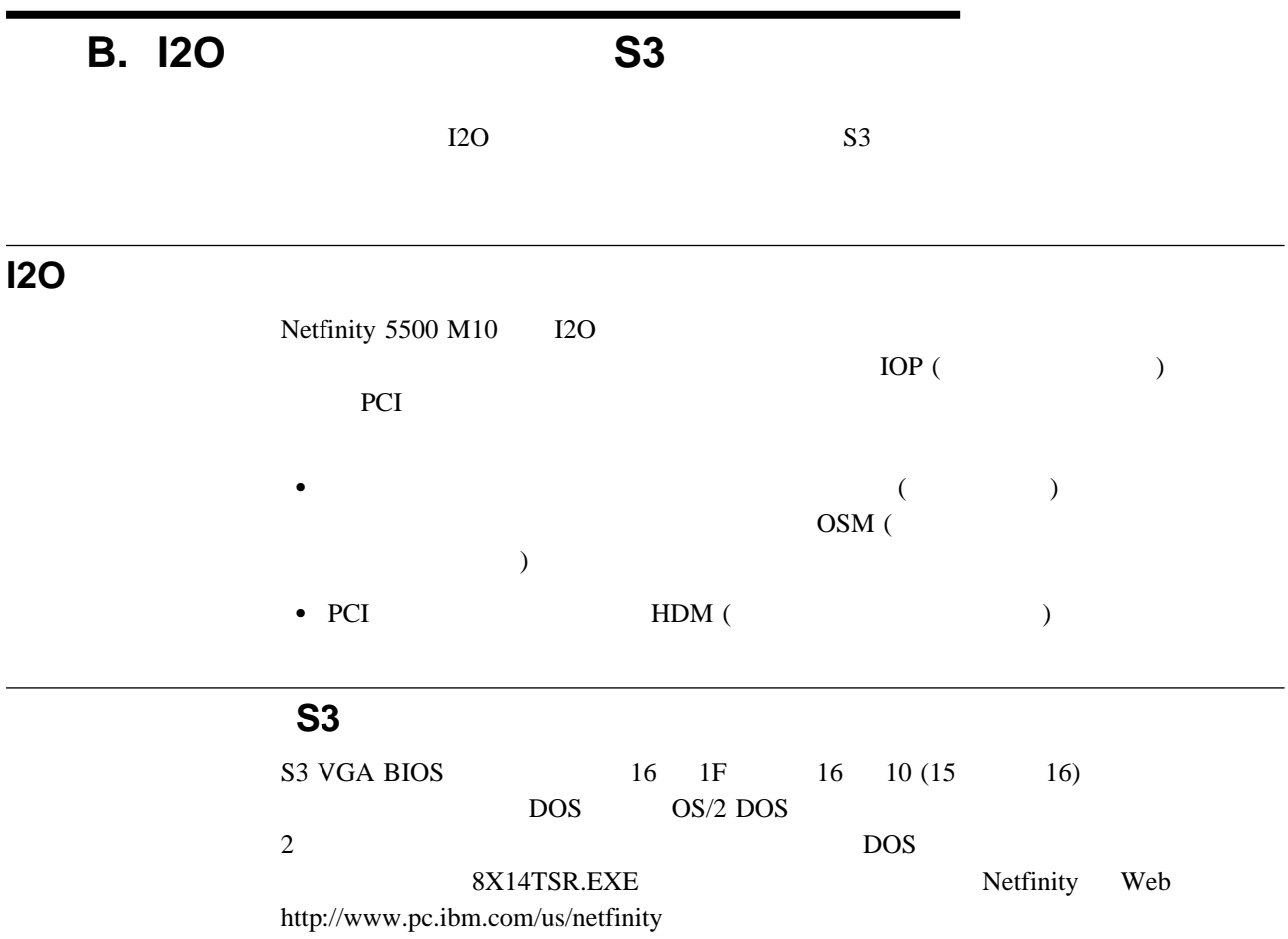

(application

*American National Dictionary for Information Systems* ANSI X3.172-1990 1990 (ANSI) (11 West 42 Street, New York, NY 10036)  $(A)$ 

The ANSI/EIA Standard 440-A: *Fiber Optic Terminology*. (EIA) (2001 Pennsylvania Avenue, N.W., Washington DC 20006)  $(E)$ 

*Information Technology Vocabulary*  $1$  and  $1$  or  $1$  or  $1$  or  $1$  or  $1$ (ISO/IEC JTC1/SC1) 引用した定義は、(I) という記号で示します。ISO/IEC  $JTC1/SC1$  $(T)$  $\rm (T) \qquad \qquad \rm SC1$ 

# **A**

**ACPI**. (Advanced Configuration and power management interface)

(adapter).

(address). (1)  $1$  $(2)$  $(3)$ 

> (analog). (1)  $(T)$  (2)  $(digital)$   $(discrete)$

#### **ANSI.** (American National Standards Institute) ANSI  $\blacksquare$

(application).

(application program). (1)

```
software) (T) (T) (2)
```
 $(3)$ 

(architecture). (computer architecture)

**ASCII**. (American National Standard Code for Information Interchange)

**AWG**. (American Wire Gauge)

#### **B**

(backplane).

```
SCSI ID
```
(back up).

(backup).

#### (bank).

(baud rate).  $\mathbf 1$ 

**BBS.** (Bulletin board system) **BIOS** ( **b** ) (Basic Input/Output System).

> (bit). 2 0 1 2 (binary digit) (T)

(buffer). (1)

 $(A)$  $(2)$ 

#### (bus). 1 (address bus) (data bus) (bus master). (byte). <br>
(a)  $(8)$  Computed Computed Computed Computed Computed Computed Computed Computed Computed Computed Computed Computed Computed Computed Computed Computed Computed Computed Computed Computed Computed Computed Comp  $1$ **C** (cable). (cache). CD-ROM. CD (client).  $(T)$ (clock).  $(T)$ (code). (compatibility). (configuration).  $(T)$ (configure). (connector). 2 (port) (control). (controller). 1  $($ (cycle). (1) 1  $(A)$  $(2)$  $1$ **D DASD.** (Direct access storage device) **(data)**. (1)  $(T)$  (2)  $(A)$ (device). (device driver). (diagnostic). **(digital)**. (1) (A)  $(2)$   $(analog)$ **DIMM**. (Dual inline memory module) (direct access storage device **(DASD)**). CD-ROM (direct memory access **(DMA)**). (disk array). (diskette).  $(T)$ (diskette drive). (display). **DMA**. (Direct memory access)

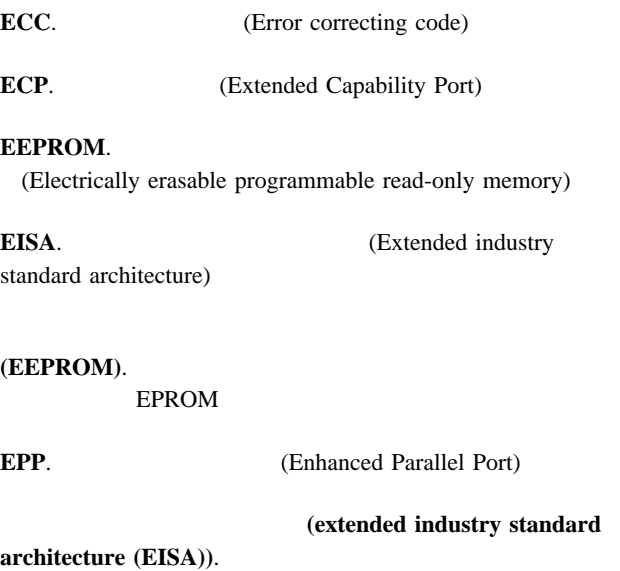

## **F**

**E**

**(file)**. 1  $(T)$ 

> (flash memory). (EEPROM)

(frame). (1)

 $(T)$ 

# **G**

**GB**.

**(gigabyte).** (1) 2 30 1 073 741 824  $(2)$  1 000 000 (KB) (3)  $1000000000$ 

### **H**

(hard disk).

(hard disk drive).

**I/O.** (Input/output) **IRQ.** (Interrupt request) **ISA.** (Industry standard architecture)

#### **J**

(jumper). 2

# **L**

**LED.** (Light-emitting diode) (load).

**(logical)**. (1)  $(A)$  $(2)$  $(A)$  (3)  $(A)$  (physical)  $(A)$ **LUN.** (Logical unit number)

(hardware). (1)

 $(3)$  (software)

(hot add).

 $(T)$  $(2)$ 

(hot plug).

(hot swap).

**I**

(input/output).

```
(instruction).
```
**M** (math coprocessor). **MB.** (megabyte) **Mb.** (megabit) (megabyte). (1)  $2^{20}$  1 048 576 (2) 1 000 000 (memory). (auxiliary storage) (menu).  $(T)$ (microprocessor).  $1$  $(T)$  $(modem (modulator/demodulator))$ . (1)  $\mathbf 1$  , we can also the contract of  $\mathbf 1$  $(T)$  $(A)$  $(2)$ **N**  $(\textbf{nanosecond (ns)})$ . 10  $1 (10 - 9)$ **(network)**. (1)  $(T)$  $(2)$ (nonvolatile). (1)  $(T)$  (2)  $\qquad \qquad$  (volatile) **ns**. (Nanosecond) **O OBI**. IBM (Options by IBM) (operating system).  $(T)$ **P** (pack). (packet).  $\sim$  2  $($ I $)$ (parallel port). (serial port) **PCI**. **PCI**. **A PCI PCI C** interconnect) (performance).  $\overline{c}$  2  $\overline{c}$  1 **PFA.** (Predictive Failure Analysis) (physical). (1)  $(A)$  $(2)$  $(logical)$   $(A)$  $(pin)$ .  $1$ (port). (connector) **POST.** (Power-on self-test) (power-on self-test (POST)). (processing).

(processor).  $1$  $(T)$ (microprocessor) (central processing unit) (program). (1)  $(2)$  $(I)$  $(A)$ (prompt).  $(T)$ **R RAID.** (Redundant array of independent disks) **RAM.** (Random access memory) (random access memory  $(RAM)$ . (1)  $(2)$ RAS. **RAS.** (Reliability, availability, and serviceability) (read). (read-only memory (ROM)). EEPROM EPROM PROM (record). (1)  $(2)$  $(refresh)$ . (1)  $2$  (2) (register). (1) 1 2  $8 \t16$   $32$ 2 (binary)  $(2)$   $2$  $\sim$  2 (repeater). (resolution). **ROM.** (read-only memory) **S SCSI**. (Small computer system interface) (segment).  $1$ (serial port).  $\mathbf 1$ (parallel port) (server). (1)  $(2)$  $(slot).$  (1)  $(2)$  $\mathbf 1$ (small computer system interface (SCSI)). **SMI**. (Systems management interrupt) **SMP.** (symmetric multiprocessing) (socket). (software). (1) (2) (hardware) **SPP.** (Standard Parallel Port) (startup sequence). (storage). **(striping).** 1

(subsystem).

#### **SVGA.** (Super video graphics array) (symmetric multiprocessing).  $2$  $1$ (system board).  $($   $)$ (system unit).  $(ROM)$  (RAM) **T** (transaction). **USB.** (Universal serial bus)  $(2)$ **V VFD.** (Vacuum fluorescent display) **VPD.** (Vital product data) **VRM.** (Voltage regulator module) **W**

(transmit).  $(A)$ 

(write).

**U**

(universal serial bus (USB)).

(workstation). (1)

 $(2)$ 

(utility program). (1)

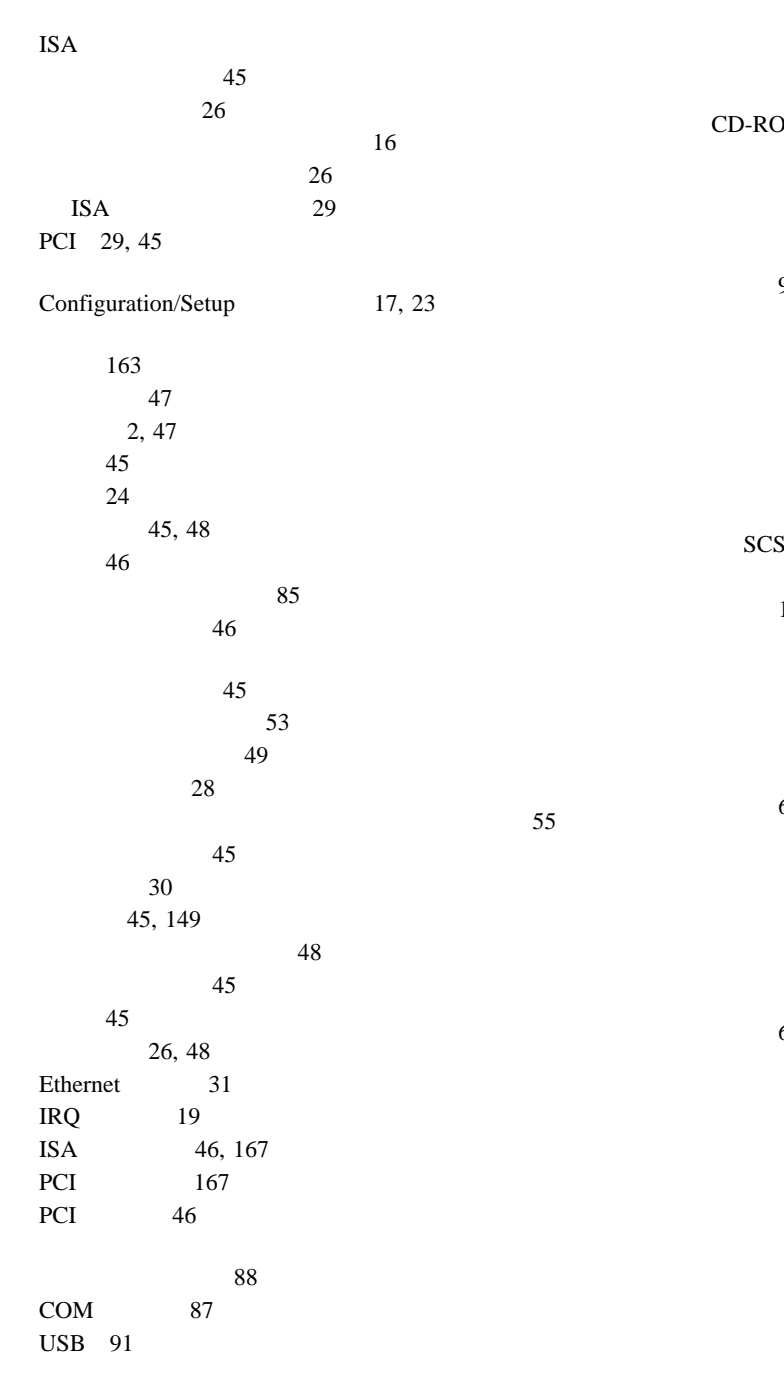

 $39$ ix, 38 x, 158  $x_i$ 安全基準、適合 169 6  $OM \quad 6$ いすの調節 13 45, 46 拡張スロット 45 機能 9, 62 162, 163, 167 161 8 システム・ボード・ジャンパー 174 システム・ボード 172 プロセッサー・ボード 176  $SI$  178 終端処理 65 装置 162 162 62, 63 バッテリー 159 プロセッサー・ボード上のスイッチ 176 プロセッサー・ボードのジャンパー 177 62 メモリー 59  $\mathfrak{so}(59)$ オプションの取り付け前に 37 62 8 6 63, 65 9 一般的な問題 142  $\sqrt{24}$ 英国での電話線の要件 38, 83  $(301)$  129  $(302)$  129  $(405)$  129  $(175)$  126

 $(165)$  126

 $(001)$  124  $(202)$  128, 132  $(201)$  127, 131 種類 107  $(180)$  127  $(011)$  124 診断 107, 123 数字 110 説明 107 装置構成 111 107  $(206)$  128  $(075)$  126  $(217)$  129 バッテリーの障害 111  $(014)$  124  $(005)$  124  $(089)$  126, 130 112 CD-ROM (215) 128 Ethernet 133 NDIS 2.01 (OS/2) 135 NDIS 4.0 137 Netfinity (165) 126 NetWare IntraNetWare ODI 133 PCI (020) 124 POST 110 POST 107 RAID (035) 125, 130 SCO UNIX 137 SCSI (030) 125  $\text{USB}$  (015) 124 27, 108 延長コード 14  $\frac{13}{2}$ 位置 162, 163, 167 始動 24 装置の記録 163 外付け、接続 85 108 取り付け 35 取り付けの準備 41 アダプター 45 62  $\sim$  59 問題 144 ISA 26, 29 PCI 29

 $108$ シリアル・ポートの使用 20 PCI 3, 45 NIC  $_{32}$ ServerGuide CD 4 折り返しコネクター 108 169 快適さ 13 **1**  $\sim 47$  $41$  $\sim$  2 106 106, 108 電気に関する安全 38 外付けオプション 85 62, 63 56 問題、解決 105 問題の解決 105 問題判別表 107 POST ( $\qquad \qquad$ ) 106 拡張格納装置の問題 146  $(ECP)$  20 コネクター 10 説明 4  $IRO$  26 46, 163, 167 アダプターの取り付け 53 位置 9 説明 45 PCI 49  $(EDO)$  2  $(EPP)$  20 62  $2$  $\sim$  6 5 31, 90, 147  $11\,$ 66, 68  $70$ 39

取り外し 43 取り付け 82 142 141 明滅 141 Configuration/Setup  $\sim$  18  $141$  $\sim$  14 可用性 5 環境上の考慮点 158 環境仕様 168 コントローラー 45 調節 13 配置 14  $\begin{array}{c} 14 \\ 10 \end{array}$ C  $10$ 機能 21 削除 24 設定 23 23 忘れた 23 C 87 関連マニュアル xiv 交換 161 製造番号 161  $\sim$  13 角度 13 2, 10, 89 数字ロック 24 速度 24 10, 89 問題 143 165 62 カバーの取り外し 38  $1, 41$  $\frac{1}{39}$ 電源 7, 42 電源コード・ストレイン・リリーフ・ブラケット 77 x, 158 ファンの電源ケーブル 81 ラック・モデル 93  $x_i$  $11$ 参照:電話番号、IBM 一覧 2 管理者パスワード 23 記録 162 前面図 62 162, 163, 167 背面図 9  $\sim$  62 ISA、構成 26, 29 PCI 29 機能の要約 2 一般的な情報 2  $21, 23$ 機能リスト 2 21, 22 ドア・ロック 6 制御 25 2 2 キャッシュ制御 25  $(ISA)$  $ISA($  $29, 149$ 記録、装置 162 偶発的な問題 142 14  $14$  $14$  $($   $)$  56 リアルタイム 111 取り外し 185 185 安全 ix 5 31, 90, 147 147  $52, 54$  $52, 55$ ix and in the set of  $\mathbf{r}$ 取り外し可能媒体ドライブへ 68

外部コネクターから 38  $i\mathrm{x}$ 38, 42 電源コンセントから 38, 42 電話線 38, 42  $\sim$  85 ix, 11 ix, 38, 42 長さ 14  $\mathbf{i}$ 外付け装置の接続 90 Fast Ethernet 31  $\sim$  20 SCSI 85 SCSI 85 SCSI 64  $71$ キー 161 バッテリー 158  $78$  $\sim$  80 交換用バッテリー、発注 158 工具 37, 93 163 149  $28$ エラー 17 149  $(ISA)$ アダプターの位置 46  $26\,$ 割り込み 29 競合 29, 149  $ISA$  167 45, 48 (POST) 16  $(PCI)$ 設定値のロード 27 装置の記録 163 163, 167 装置の変更 111 149 123, 150 (USB) 20 復元 18, 27 プラグ・アンド・プレイ 26 メモリーの変更 112

149, 150  $16$ Configuration/Setup 17 Ethernet 31 Ethernet 31 Ethernet IntraNetWare 34 OS/2 32 Windows NT 33  $ISA$  26 NVRAM 17 PCI (peripheral component interconnect) 29 構成設定値の復元 27 高度、最高 168 **9** 環境 158 85 アダプター 47 SCSI 85 62, 63 45, 47  $\mathbf{Z}$ エラー・メッセージ 107 xiv xiv  $71$ 45  $C$  10 C 87 2, 10, 89 サーバー の背面図 9 資源 26 指示装置 2, 10 システム管理ポート 87 シリアル装置 2, 9 シリアル・ポート 86 説明 9 装置の記録 163 電源 10, 11 入出力 86  $\sim$  9 パラレル装置 2, 9, 164 パラレル・ポート 88 1 10 汎用シリアル・バス 2 10 (USB) 2, 20, 91

10, 89 プリンター 9 補助装置 89 2, 10 59, 61 モニター 2, 10 2 Ethernet 10, 90 SCSI 64 使用規則 85  $SCSI$  ( ) 10 USB 1 10 USB 2 10 ネットワーク 90 45, 149 Ethernet 31, 90, 133 Ethernet 147 IRQ 設定値 19 ServeRAID 3 取り外し 43 82 2 21, 23 2 記録 162, 163, 167 識別番号 161  $41$ 6 前面 62 9 85 ディスク・アレイ 70 取り外し 44 83 6 41 ドライブの交換 71  $62\,$ ドライブの取り外し 71 62, 65, 69 45, 59

 $71$ 59 問題 108 利点 62  $ISA$  46 PCI 46 157 1 サーバーの構成 84 サーバーの構成 16 サーバーの再構成 84 サーバーのサイズ 168 サーバーの重量 168 157 サーバーの電源オン、問題 142 1 140 157  $41$ 参照:電話番号、IBM Netfinity Netfinity 内蔵ドライブ 63 メモリー 59 作業スペース、配置 13 作業スペースの計画 13 作業スペースの配置 13 管理者パスワード 24 23, 175 161 資源、割り振り 26 時刻、設定 20 106 POST 8 システム概要 19 システム管理ポート 87 管理者パスワード 23 始動パスワード 22 システム資源 26, 48 システム資源の割り振り 26 システム情報 19 8

 $\sim$  8 27, 108  $\sim$  19 アダプター 45 ジャンパー 172 ジャンパー位置 174 PCI 19 データ 19 バッテリーの障害 111 レイアウト 172 61 ステップ 65 ビデオ・コントローラー 45  $\sim$  62 湿度範囲 168 順位 24 24 パスワード 22 143 POST 24 24 始動ドライブの優先順位 24 24 SureTest 24  $\overline{a}$  $21$  $(POST)$ エラー・メッセージ 110 概要 106 拡張 24 構成時の 16 高速 24 始動パスワードを忘れた 22 バッテリーの障害 111 107, 119 表、メッセージ 110 メッセージ表 110 起動時 22 機能 21 削除 23 設定または変更 22 23, 175 変更 22 22, 175  $172$ 23, 175 始動パスワードを忘れた 22 23 23, 175 変更 22 診断プログラム 109 Configuration/Setup 17 ROM 25 システム・ボード上の 172 プロセッサー・ボード上の 176 SCSI  $178$  $172$ 172, 174 始動パスワード指定変更 172 電源オン制御 172 内蔵ドライブで 65  $64$ 172 ROM 172 176, 177 変更 170 Ethernet 172 RAID 172 SCSI 178, 179 周囲温度範囲 168 重金属のバッテリー 158 終端処理 65 (PCI)  $PCI$  (and  $PCI$  ) 関連マニュアル xiv xiv 部品番号 xiv 出力ポート 9 循環、空気の 14 セットアップの 37 オプション 41 85 37  $\sim$  65 内蔵ドライブの取り外しのための 71 Netfinity 5500 M10 168
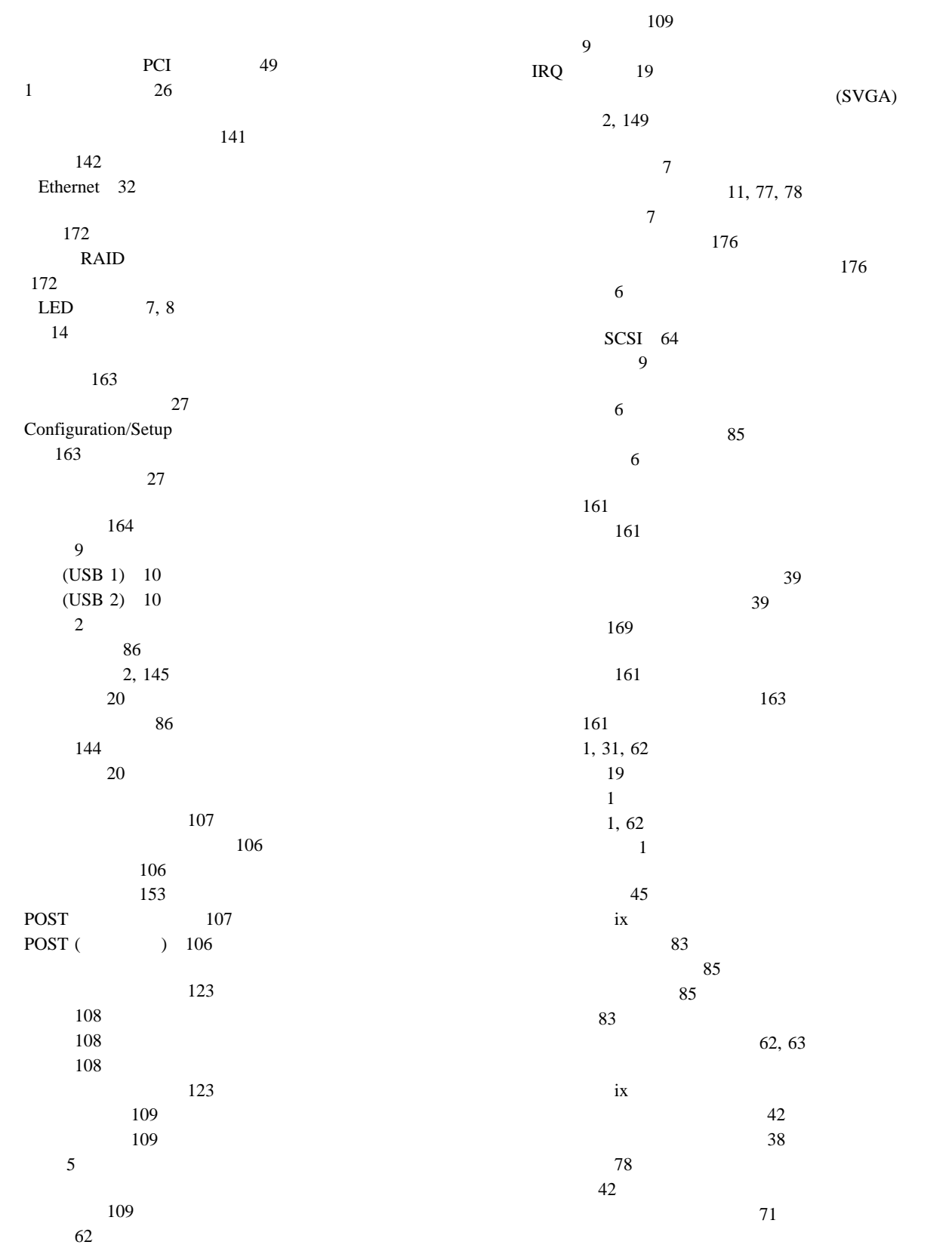

管理者パスワード 23 始動パスワード 22 ジャンパー 170 65 21, 23  $1$  26 SCSI ID 85 設定値の復元 27 設定値の保管 27 Configuration/Setup 62  $\sim$  45  $\sim$  62 SCSI ID 64 前面図 62 6 163 位置 162, 163, 167 記録 163 構成エラー 111 85 資源 26 62  $\sim$  39 85 20, 26  $55$ 45, 48  $143$ 143 レガシー 48  $ISA$  167 PCI 19 SCSI 64 装置記録、更新する 84 装置記録の更新 84 キーボード 24 59 Ethernet 31 85 説明図 9, 62 162, 163 SCSI 10 SCSI 最大長 85 使用法 85  $SCSI$ 使用規則 85 SCSI ID 85 エラー 107, 146 問題 146 157 落下 157  $\sim$  58 帯域幅 31 94 (SMP) 3, 56 断続的な問題 142 SCSI 85 ServeRAID 85 アダプターの取り付け 28 交換用キー 161 交換用バッテリー 158 資料 xiv SCSI 85 13 照明 14 調節 14 モニター 13 一般的な情報 45 非ホット・プラグ 53 ホット・プラグ 49  $85$ 電源機構 75 62, 63  $\sim$  80 59 13, 14 94 38, 83  $i\mathbf{x}$ 通信ポート 86 データの消失 71 データの送受信 86 63, 64

187 ディスケット、オプション 108 63  $62$ 使用中ライト 6  $6\phantom{1}$ 65 問題 29, 141  $28$ 107 概要 106 実行 108 始動 108 プログラム 106 モニター 141 POST 107 POST ( ) 106 109 109  $(DIMM)$  59 and 169  $58$ ix, 38 機構 11  $10, 11$ スイッチ 7 11, 77, 78  $\blacksquare$ バックプレーン 38  $AC$  11 DC  $11$ 電源スイッチ 7  $\sim$  62 ライト 8 電源オン制御ジャンパー・ブロック 172 Netfinity 5500 M10 の指針 40  $\overline{2}$ 位置 14 77, 78 長さ 14 取り外し 78 取り付け 77 電源コンセント 14 電源スイッチ 7 取り外し 78 取り付け 75 169 電話番号、IBM 資料の注文 xiv 取り外し 44 取り付け 83 2, 6 位置 65 説明図 62 サイズ 63 識別 62 状況表示 6 説明 62 62, 63 取り付け要件 62, 63 ハーフハイト 63 フルハイト 63 62 SCSI 64, 65

(EMI) 63 電話線の英国での要件 38, 83  $\rm{IBM}$ バッテリーの発注 158  $\sim$  55 装置の記録 162 ドライブ・タイプ別 63  $62$  $\sim$  65 62, 65  $65$  $\sim$  69  $\sim$  63 非ホット・スワップ 65 62, 63 ホット・スワップの交換 71

ix

管理者パスワード 24 ケージ・ナット 185 44 38, 42 23, 175 電源機構 78 ドア 44 トップ・カバー 43 トリム・ベゼル 44  $\sim$  71  $\sim$  44 159  $71$ NetBAY3 183 NetBAY3 44 63, 65 ベイ 63  $\sim 65$ 62, 63 一般的な情報 45 非ホット・プラグ 53 ホット・プラグ 49 108 カバー 82 完了 82 ケージ・ナット 185 ケーブル 83 83 37 85 41 手順、アダプターの 28 電源機構 75 ドア 83 トップ・カバー 82  $\sim$  65 35 位置 62  $62\,$ 63 考慮事項 63 62 65 65 69 SCSI 64  $\sim$  755 37, 63, 65 65, 69  $\sim$  83 159 62, 63  $\sim$  80  $\sim$  56  $\mathfrak{so}(59)$ 要件 63 NetBAY3 片面取り付け装置 186 サイド・レール 184 182 装置のタイプ 182 NetBAY3 186 NetBAY3 83  $\operatorname{SCSI}$ SCSI 65 82 取り外し 44 83 163  $62\,$ ジャンパーの設定 65 162, 163, 167 位置 62, 63  $\overline{71}$ 考慮事項 63 62, 63  $($   $)$  71 (assume that ) 62  $($   $)$  62  $($   $) 65$  $($   $)$  69 SCSI 64 SCSI 85 SCSI 65  $(I/O)$ 入出力ポート 20, 26 169 アダプター、始動 24 接続の問題 147 Ethernet 31

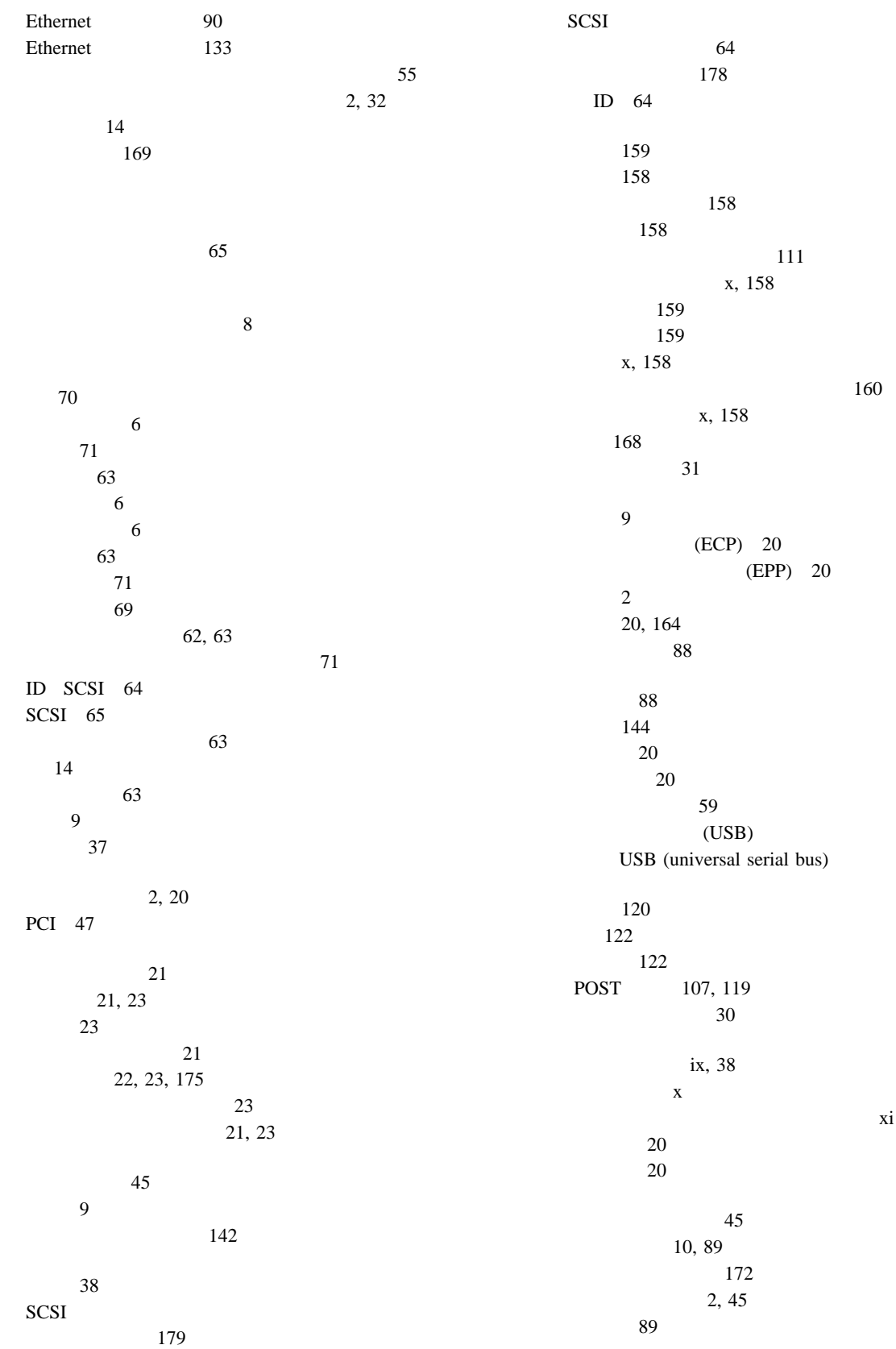

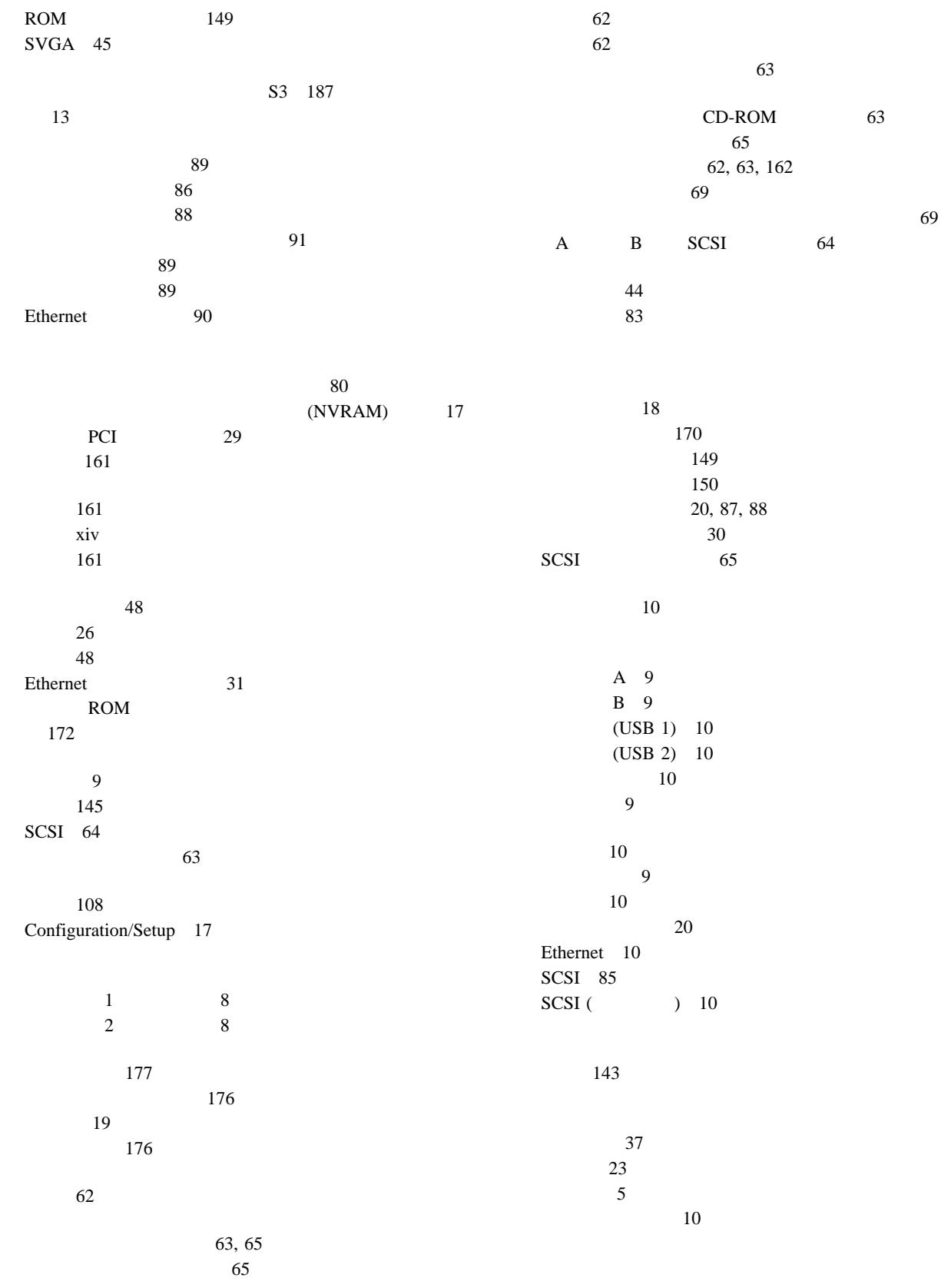

説明 62 利点 62 ジャンパーの設定 65 65  $\sim$  80 PCI 45 PCI LED 46 PCI LED 46 PCI 9 PCI LED 46 xiii 始動 143 取り付け 56 問題 143  $\sim$  56 176 2, 10, 89 ポート 89 問題 143 xiii Configuration/Setup プログラム 18  $(301)$  129  $(302)$  129  $(405)$  129 エラー 123  $(175)$  126  $(165)$  126  $(001)$  124  $(202)$  128, 132  $(201)$  127, 131  $(180)$  127  $(011)$  124 診断 123 装置構成 111  $(206)$  128  $(075)$  126  $(217)$  129 バッテリーの障害 111  $(014)$  124  $(005)$  124  $(089)$  126, 130 112 CD-ROM (215) 128 Netfinity (165) 126 PCI (020) 124 POST 110 RAID (035) 125, 130 SCSI (030) 125  $\text{USB}$  (015) 124 取り外し 44 83 Configuration/Setup 18 アドレスの競合 149 2 112 資源 26 仕様 59 使用不可の 26 設定 26 装置の記録 163  $\overline{2}$ 59 ボード 59 問題 143  $1$  26  $1$  26 互換性要件 59 59 59 速度 59 59 目的 59 モデム 87 モデル番号 161 2, 10 信号ケーブル 10 問題 141 モニターのクリーニング 14 モニターの明滅 141 107, 123 144 概要 105

POST 107, 119  $POST$  110 POST (  $106$ USB 145 概要 107 ServeRAID 140 140  $CD-ROM$  140 Ethernet 147, 148 Netfinity 146 構成 16 診断プログラム 108 Configuration/Setup 17 Configuration/Setup 18 189 用語集 189 用語の定義、用語集 189 予測障害分析 2 (ROM) ROM (  $\hfill\label{eq:ROM}$ 作動不能 142 POST 8  $8$  $\overline{\phantom{a}}$  8  $LED$  8 診断パネル 152  $\sim$  6 電源機構 151 電源機構の状況 11  $\sim$  6  $\sim$  6  $\sim$  6 プロセッサー 1 活動 8 プロセッサー 2 活動 8 PCI 9, 46 問題の特定 150 CD-ROM 6 Ethernet 8, 147, 148 Ethernet 100 Mbps 8, 147 Ethernet 8, 147, 148 SCSI 8

#### $\sim$  25  $\sim$  25 ライト・パス診断 153 103 サーバーの取り付け 99 準備 95 取り付けの準備 94 103  $\sim$  6  $141$  $x_i$ レガシー資源 48 レガシー・アダプター 26 142 忘れた管理者パスワード 23 割り込み 26  $(IRQ)$

シリアルの記録 164  $ISA$  48 PCI 165 (PCI) 29

# **A**

 $AC$  11  $AC$  38 Advanced Setup キャッシュ制御 25  $ROM$  25 APCI 25

# **B**

 $BIOS$ アダプターの構成 48

# **C**

CD 140  $\sim$  6  $CD$ -ROM 位置 62 サイズ 63 62, 63  $6\,$ 問題 140

#### $\text{CD-ROM}$

 $x_i$ Configuration/Setup アクセス制御 23 管理者パスワード 23 システム機密保護の定義 21 始動 17 始動パスワード 22 装置の構成 20  $20\,$ パスワードの設定 21, 23 日付と時刻の設定 20  $18\,$ メニューの説明 18 Configuration/Setup 19, 27

# **D**

DASD バックプレーン 63 LED 154, 156  $\begin{array}{ccc} {\text{DASD (}} & \hspace{1.5cm} & \hspace{1.5cm} \\ \end{array}$ DC  $11$ DIMM 59 DMA ( 資源 26 システム資源 48

# **E**

Ethernet エラー・メッセージ 133 31 10, 90 147 冗長アダプター 32 フェールオーバー機能 32 IRQ 設定値 19 NIC 32 SCO UNIX 137 1 次コントローラー 32 2 次コントローラー 32 Ethernet 31 冗長 32 Ethernet 172 Ethernet 8, 147, 148 Ethernet 100 Mbps 8, 147

索引 **209**

Ethernet 構成 32 説明 32 NIC  $32$  $\begin{array}{ccc} 1 & 32 \\ 2 & 32 \end{array}$ 32 Ethernet 8, 147, 148

#### **F**

Fast Ethernet 31

# **I**

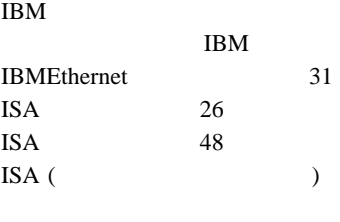

位置 46 49, 53  $28\,$  $\overline{9}$ 172 割り込み 29 I2O 187

# **L**

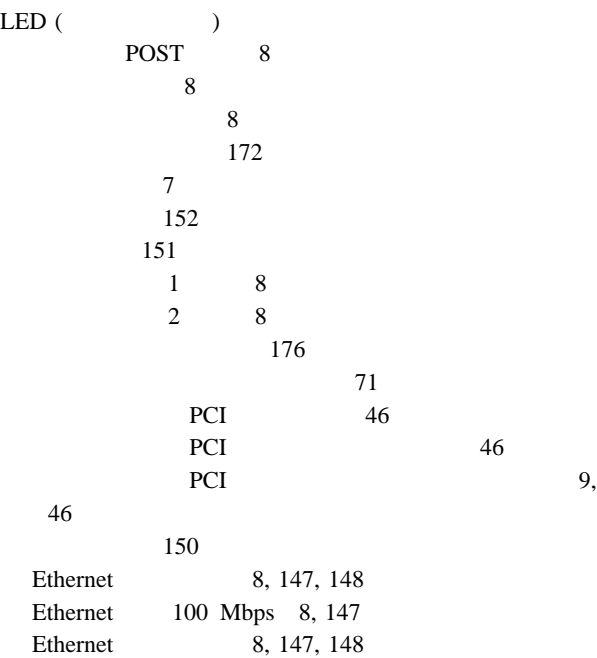

レガシー・アダプター 26

LED (  $\hskip1.6cm \mbox{)}$ SCSI 8

# **N**

NDIS 137 NetBAY3 位置 10 186 サイド・レール 184 182 装置のタイプ 182 NetBAY3 186 35 183 取り外し 44 83 ロック 2  $\sim$  35 NetBAY3 183 Netfinity 問題 146 Netfinity コネクター 10  $\sim$  2 説明 4 IRQ 設定 26  $NIC$  32 Novell NetWare/IntraNetWare 133

# **O**

OS/2

#### **P**

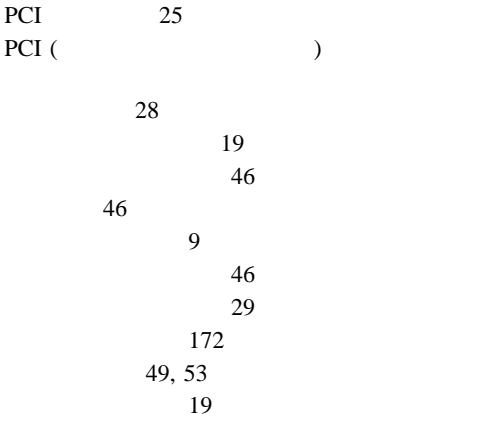

#### PCI ( $\qquad \qquad$  $\sim$  29 Pentium II Xeon 56 POST (POST) POST 27

POST 8

### **R**

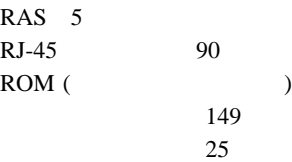

# **S**

SCO UNIX 137 SCSI 85 SCSI 85 SCSI 65 SCSI 8 SCSI (small computer system interface) 64, 85  $($   $)$  10 ServeRAID 65 説明 64 装置 62, 64, 85 位置 62 終端処理 65 85 バックプレーン・レイアウト 178 目的 64 IRQ 設定値 19 SCSI 85 SCSI ID 説明 64 64 装置の記録 162 目的 64 85 ServeRAID 説明 3 問題 140 ServerGuide CD 4  $SVGA$   $45, 89$   $S3$  187

#### **U**

```
USB (universal serial bus)
構成 20
       2, 20, 91
問題 145
```
### **V**

VRM 58

#### **W**

World Wide Web 37

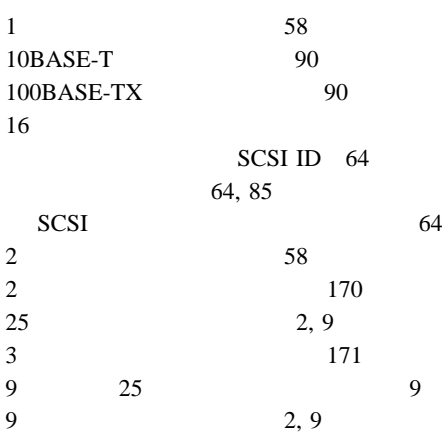

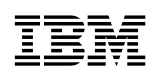

Printed in Japan

1999 3

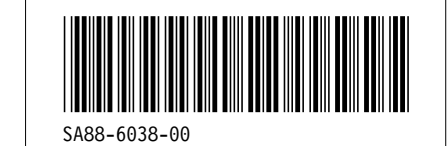